# **UNIVERSIDAD NACIONAL DE INGENIERÍA**

**FACULTAD DE INGENIERÍA ELÉCTRICA Y ELECTRÓNICA** 

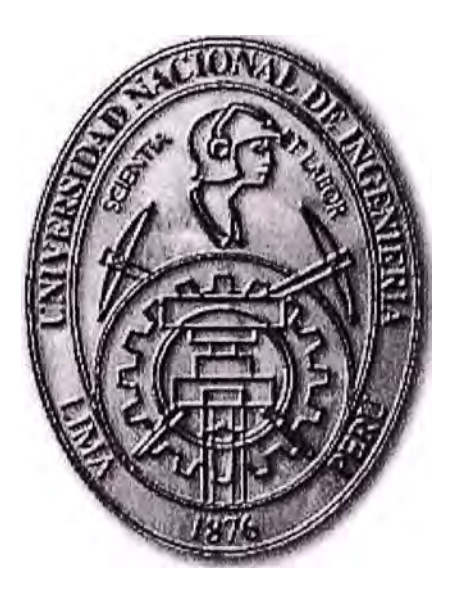

# **MODERNIZACIÓN DEL SISTEMA DE CONTROL**

**DEL HORNO 3 - EN LA FÁBRICA DE CEMENTO ANDINO** 

# **INFORME DE COMPETENCIA PROFESIONAL**

PARA OPTAR EL TÍTULO PROFESIONAL DE:

# INGENIERO ELECTRÓNICO

# PRESENTADO POR:

**EDUARDO SANTIAGO EURIBE ESPINOZA** 

PROMOCIÓN **1987 -1** 

LIMA- PERÚ **2009** 

# **MODERNIZACIÓN DEL SISTEMA DE CONTROL DEL HORNO 3**

A la memoria de mi padre, Leopoldo, por sus buenos consejos. A mi madre, Andrea, por su apoyo incondicional. A mis hermanos, Martha, Viviana, Félix, por su apoyo en mi carrera. A mi esposa, Pilar, por su aliento y paciencia. A mis hijos, Andrea, Eduardo y Sebastián, por su cariño y preguntas.

### **PRÓLOGO**

Más que una necesidad, la tecnología se ha convertido en una filosofía de trabajo en la Fabricación de Cemento.

Desde el transporte de materia prima a través de largas cintas continuas vigiladas por Controladores Lógicos Programables (PLC), hasta la pulverización del Clinker salido del horno para su posterior almacenamiento y distribución, el Cemento se ha convertido en un producto compuesto de una rica mezcla tecnológica.

Cemento Andino, líder indiscutible en el mercado Peruano, se rige bajo políticas de mejora continua y de renovación tecnológica constante. Siemens, como proveedor de tecnología, es uno de sus mejores aliados.

El grado de automatización alcanzado en la Fabricación de Cemento es muy alto, y los dispositivos electrónicos han construido un sólido reinado sobre los equipos mecánicos a todo lo largo del proceso de producción.

La empresa Cemento Andino S.A. apoyado en tecnología Siemens, marca la pauta.

## **INDICE**

# **PRÓLOGO**

# **CAPITULO 1**

# **El SISTEMA SIMATIC PCS 7 DE SIEMENS**

- 1.1 Sinopsis del Sistema
- 1.1.1 Arquitectura del sistema PCS 7
- 1.1.2 Sistema de software PCS 7
- 1.1.3 Automatización completamente integrada

# **CAPITULO 11**

# **El CEMAT PARA PLANTAS DE CEMENTO**

- 2.1 Introducción
- 2.1.1 Funciones ampliadas
- 2.1.2 La Capacidad de expansión del Cemat
- 2.1.3 Actualizaciones de versiones anteriores
- 2.1.4 Standard con soluciones individuales
- 2.1.5 Incorporación en la Totally lntegrated Automation
- 2.1.6 Gestión de información del Simatic IT Historian
- 2.1.7 El éxito a través de la capacitación individual
- 2.2 Filosofía
- 2.2.1 Modos de operación
- 2.2.2 Cemat interface de operador
- 2.3 Objetos del CEMAT
- 2.3.1 Módulo CEMAT
- 2.3.2 Descripción de un modulo
- 2.3.3 Módulo de funciones de accionamiento
- 2.3.4 Módulo para control y funciones de supervisión
- 2.3.5 Módulo para supervisión de señales de proceso
- 2.3.6 Módulo controlador de funciones
- 2.4 Ingeniería del PLC
- 2.4.1 Lista de señales (Símbolos)
- 2.4.2 Creación del programa con CFC
- 2.5 Ingeniería del OS
- 2.5.1 Generación de imágenes de procesos
- 2.5.2 Generación automática de Block lcons
- 2.5.3 Generación manual de símbolos

# **CAPITULO 111**

## **SISTEMA DE CONTROL E EXISTENTE EN EL HORNO 3**

- 3.1 Sistema Actual de Automatización en el Horno 3
- 3.2 Control del Proceso
- 3.3 Interfaz de Operación

## **CAPITULO IV**

# **MODERNIZACION DEL SISTEMA DE CONTROL DEL**

## **HORNO 3**

- 4.1 Introducción
- 4.2 Sistema de Proceso AS (PLCs)
- 4.2.1 PLC8: Denominado CRUDO
- 4.2.2 PLC9: Denominado HORNO
- 4.2.3 PLC10: Denominado ENFRIADOR
- 4.2.4 PLC11: Denominado PETROLEO y CARBON
- 4.2.5 Red local de planta (Industrial ETHERNET)
- 4.3 Sistema de Control
- 4.3.1 Arquitectura de planta
- 4.3.2 Estaciones de operación multicliente
- 4.3.3 Servidores
- 4.3.4 Estación de Ingeniería
- 4.4 Ingeniería PLCs
- 4.4.1 Señales previstas de entradas/ salidas
- 4.4.2 Estaciones centralizadas
- 4.4.3 Estaciones descentralizadas
- **4.5** Ingeniería de Software
- **4.5.1** Ingeniería de imágenes de proceso
- **4.5.2** Ingeniería del mando y control
- **4.5.3** Ingeniería de imágenes de curvas
- **4.5.4** Ingeniería de valores de medida
- **4.5.5** Ingeniería de la regulación
- **4.5.6** Ingeniería convencional
- **4.5.7** Ingeniería CEMAT MIS-Light
- **4.5.8** Suministro de documentación
- **4.5.9** Documentación software
- **4.6** Suministro Hardware / Software
- 4.6.1 Sistema de control PCS 7/CEMAT
- **4.6.2** SIMATIC S7- 400
- 4. 7 Armarios Sistema de Control
- 4.7.1 Armario unidades centrales en sala de control
- 4.7.2 Armarios periferia centralizada
- 4.7.3 Armarios periferia descentralizada
- 4.8 Características del Sistema de Control
- 4.8.1 Características del sistema de control *PCS7 V6. 1 SP1*
- 4.8.2 Características CEMAT V6.1

# **OBSERVACIONES, CONCLUSIONES Y RECOMENDACIONES**

# **ANEXO**

**BIBLIOGRAFIA** 

#### **SUMARIO**

En el presente informe por experiencia profesional trata la Modernización del Sistema de Control del Horno 3, en la fábrica de Cemento Andino S.A. actualmente bajo SIMATIC S5 y un antiguo CEMAT que estaba en sus primeras versiones, con control de operación a través de un pupitre convencional, al nuevo Sistema de Control CEMAT V6.1 bajo PCS7 V6.1 obteniéndose con ello una adecuación perfecta de la planta a las nuevas tecnologías.

En función de las diferentes zonas de la planta, así como por el número de señales a tratar en cada una de las zonas, la instalación quedaría repartida en 4 zonas, contando cada una de ellas con un autómata programable SIMATIC S7.

Dado que la instalación se controlar, deseando contar con un elevado nivel de prestaciones, resulta óptima la utilización de un software de aplicación Standard en la industria del cemento, bien conocido por sus excelentes prestaciones como es el sistema CEMAT bajo PCS7.

En el capítulo I se describe brevemente el Sistema de Control SIMATIC PCS 7 de Siemens, en el capítulo II se describe el CEMAT para plantas de Cemento, el capítulo 111 trata sobre el Sistema de Control existente actualmente en el Horno 3 y en el capítulo IV se describe la Modernización del Sistema de Control del horno 3 a realizar.

### **CAPÍTULO 1 EL SISTEMA SIMATIC PCS 7 DE SIEMENS**

#### **1.1 Sinopsis del Sistema**

El sistema SIMATIC PCS 7 de Siemens es un ejemplo de Sistema de Control Distribuido (DCS) moderno en el cual se aplican la tecnología de red de área local **(LAN)** los probados PLCs de Siemens y la tecnología de bus de campo. El sistema completo incluye un gran número de los componentes de hardware de Siemens, comenzando con los instrumentos, interruptores, módulos de señalización analógicos y digitales hasta los controladores, procesadores de comunicación, estaciones de Ingeniería, estaciones de operadores, etc. Todos los componentes de hardware son asistidos y configurados por herramientas de software PCS 7.

El sistema de software es muy sofisticado de tal manera que cumple con las exigencias de diseño, de la ingeniería, así como de la puesta en servicio de diferentes tareas de automatización en sectores industriales, como por ejemplo, en las industrias química, petroquímica, cementera y farmacéutica, en el tratamiento de agua y en la generación de corriente.

La estructuración y planificación de un proyecto PCS 7 exigen conocimientos fundamentales del sistema.

El sistema SIMATIC PCS 7 de Siemens ofrece un gran surtido de hardware, software, herramientas de ingeniería, configuración y diagnóstico para la automatización y el control industrial.

#### **1.1.1 Arquitectura del sistema PCS 7**

❖ Configuración típica de un sistema

En la figura 1.1 está representando un sistema principal PCS 7, donde **ES** significa estación de ingeniería, **OS** estación de operador y **AS** estación de automatización.

❖ **ES:** Estación de ingeniería

Los proyectos PCS 7 son creados en la estación de ingeniería que está equipada con las herramientas de ingeniería PCS 7 y tiene acceso de comunicación a las estaciones de automatización y a las estaciones de operador.

La ES de PCS 7 ofrece poderosas herramientas de ingeniería, por ejemplo:

- **SIMATIC Manager:** creación de proyectos, creación de librerías, manejo de proyectos, diagnósticos, etc.

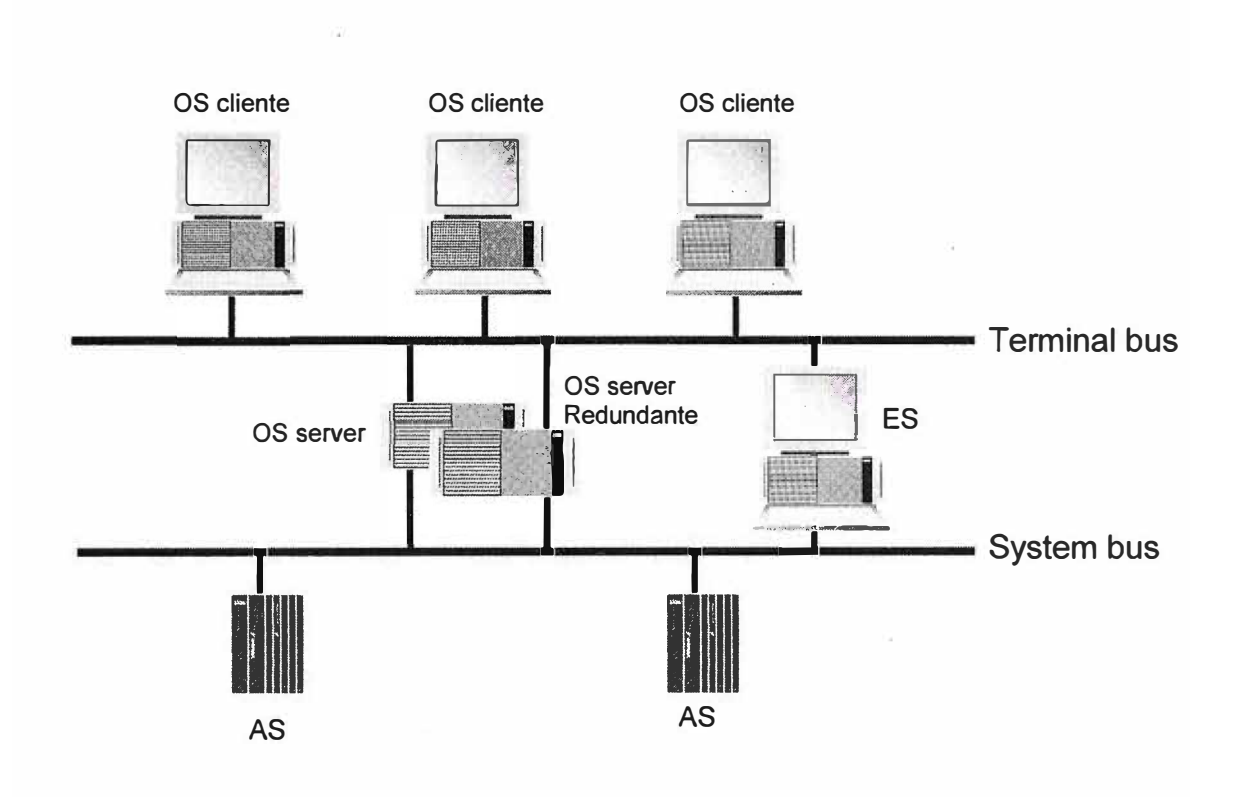

**Figura 1.1:** Arquitectura del sistema PCS 7

- PH (Plant Hierarchy): Jerarquía de la Planta. Para el diseño de los niveles jerárquicos de las plantas.
- **HW Config:** Configuración del Hardware. Entorno de configuración del hardware. Se utiliza para la configuración de CPUs, procesadores de comunicación, periféricos, buses de campo, etc.
- **CFC** (Continuous Function Chart): Diagramas de Función Continua. Utilizado para el diseño de librerías, lógica de automatización, bloqueos, algoritmos, controles, etc.
- **SFC** (Sequential Function Chart): Diagrama de Función Secuencial. Utilizado para el diseño secuencial de controles, bloqueos, lógica, etc.
- **WinCC** (Windows Control Centre): Centro de Control De Windows: Interface de operador PCS 7 y visualización.
- **Graphics Designer Editor** (Editor de Diseño Gráfico): Diseño de imágenes, objetos gráficos y animaciones.
- **Multiproject:** Proyecto Múltiple. Por medio del SIMATIC MANAGER, se puede crear proyectos (proyectos individuales) o proyectos múltiples. Un proyecto múltiple puede contener diferentes proyectos y una librería maestra de datos.
- **Process Object View:** Vista de objetos de Proceso: Durante el desarrollo de la ingeniería, se crearan un gran número de objetos. La vista de objetos de proceso contiene todos los aspectos de la ingeniería de un proyecto. Se puede visualizar estos objetos y editarlos.

La ingeniería de proyectos en una ES puede ser dividida en dos fases, llamadas: **ingeniería de la AS e ingeniería de la OS.** La ingeniería de la AS contiene el diseño de la Plant Hierarchy, los bloques funcionales (FB: función blocks), los CFCs, los SFCs, así como la configuración del hardware y de los componentes de comunicación.

Los datos del proyecto están automáticamente disponibles para la ingeniería de la OS con la función Compile OS (Compilar OS). La ingeniería de la OS sirve para la creación de la interface de usuario de la planta con las funciones de servicio y con los gráficos así como con la configuración de los archivos y de los protocolos.

#### ❖ AS: Estación de automatización

Una estación de Automatización puede incluir la fuente de corriente (Power Supply: **PS),** la unidad central de procesamiento (Central Processing Unit: **CPU),** el procesador de comunicación (Communication Procesor: **CP)** así como los módulos de entrada y salida (l/0 Modules).

La CPU procesa sistemas operativos y programas. Las CPUs PCS 7 son seleccionadas de la serie SIMATIC **S7 400** de Siemens. Estas se comunican con la ES y/o el servidos OS a través del bus de sistema/de planta (System/Plant bus). Para la comunicación con los dispositivos de campo a través del Profibus DP, las ASs están también equipadas con una interface de comunicación.

La figura 1.2 muestra un ejemplo típico de un sistema de automatización con una conexión a 1/0 distribuidas.

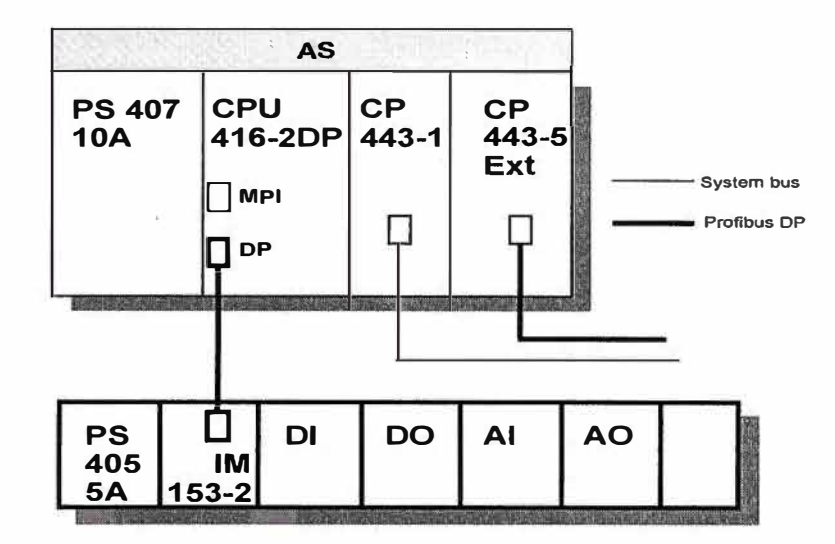

**Figura 1.2:** Una estación de automatización

Cada CPU está equipada con un sistema operativo que es asistido por las funciones del sistema (denominado **SFC** o **SFB).** 

Entre el sistema operativo y los programas de usuario se encuentran los así llamados bloques de organización (Organisation Blocks: 08s).

El bloque es un elemento importante en el concepto de PCS 7. En la tabla 1.1 se han resumido los bloques, que se utilizan en el sistema.

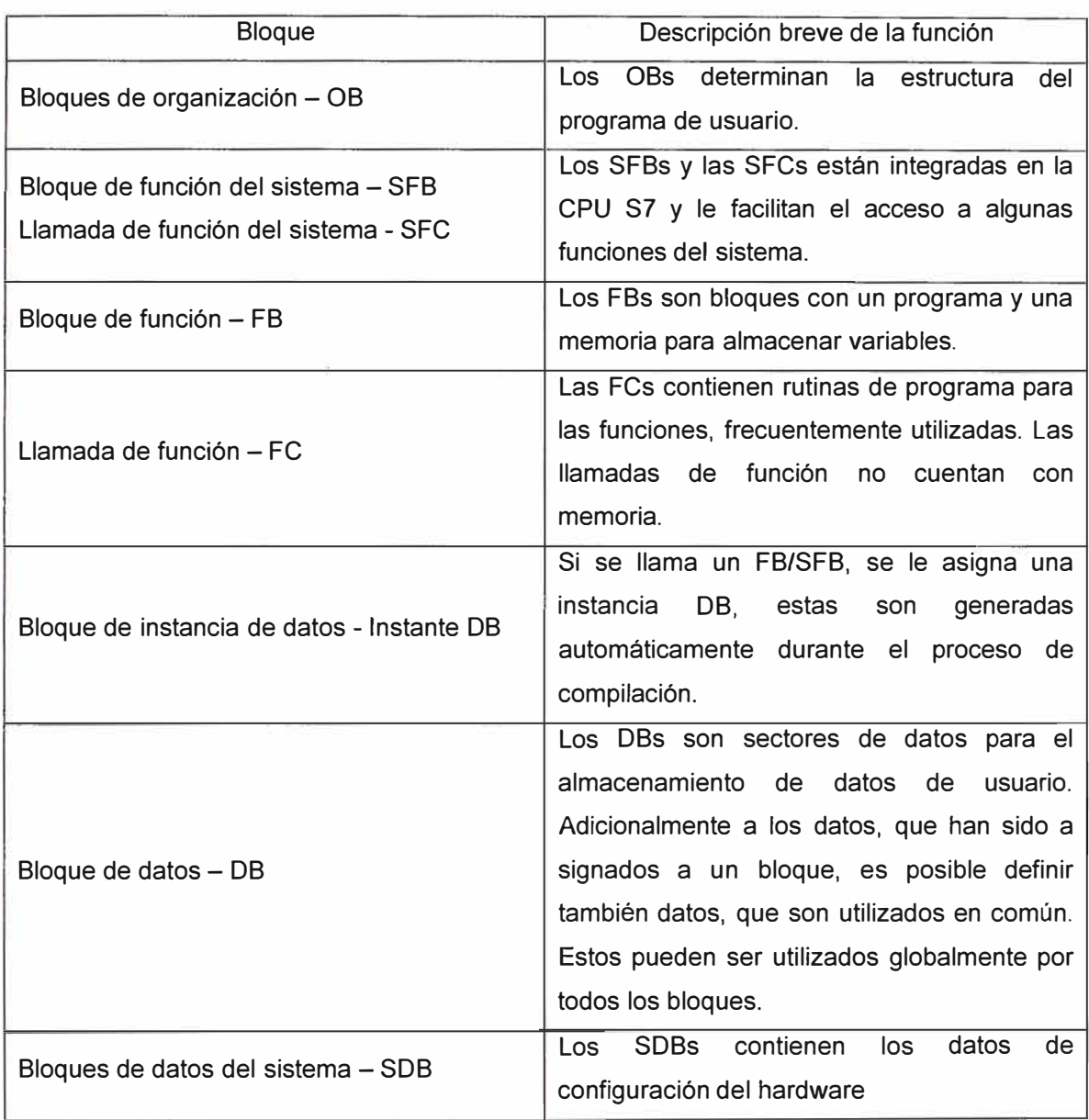

#### **Tabla 1.1:** Bloques PCS 7

#### ❖ Dispositivos de campo

Una gran ventaja del sistema PCS 7 es la integración sin problema de varios dispositivos de campo e instrumentación en sus sistemas de control centrales utilizando la tecnología de bus de campo. Siemens, así como diferentes vendedores de dispositivos, ofrecen una serie de accionamientos, sensores e instrumentos, que son compatibles con el protocolo Profibus. Profibus soporta una instrumentación intrínsecamente segura y está equipado con interfaces para los dispositivos HART y módulos PA.

o Profibus DP y Profibus PA

El Profibus DP se ha diseñado para sustituir la tradicional transmisión de señales en paralelo con 24 voltios en la automatización de manufactura y también para sustituir la transmisión de señales analógicas de 4-20ma o la transmisión HART en la automatización de procesos. El perfil Profibus PA define los parámetros y el comportamiento de dispositivos de campo típicos, como por ejemplo, de un traductor de medición o de un posicionador. El perfil PA sirve para la transmisión de valores de medición analógicos con funciones de servicio y de diagnóstico adicionales

La figura 1.3 muestra una vista general del nivel de equipos de los sistemas PCS7 donde IE significa Industrial Ethernet.

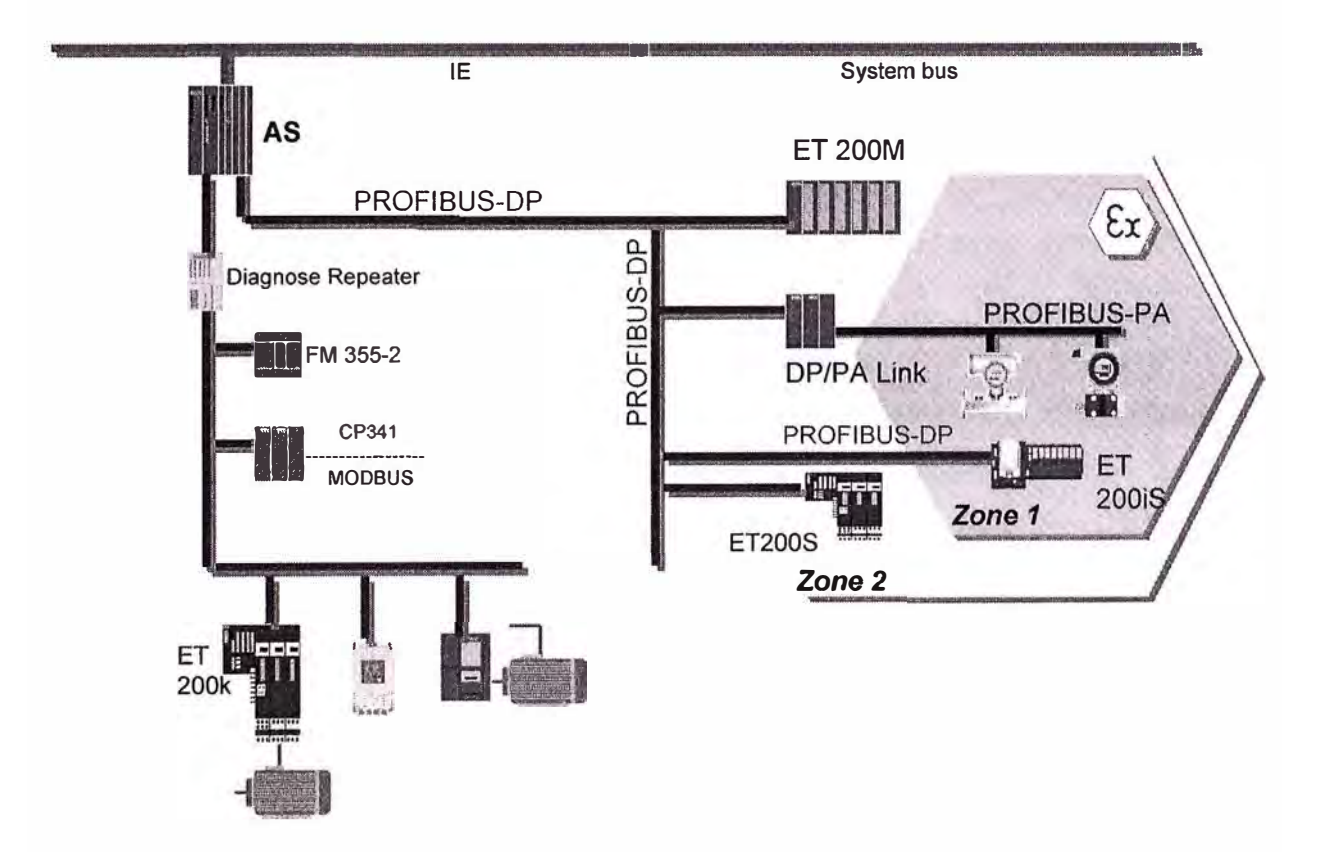

**Figura 1.3:** Nivel de dispositivos PCS 7

o Herramientas de ingeniería para dispositivos de campo (PDM)

EL PDM (process Device Manager) puede ser integrado en los sistemas de ingeniería PCS 7 o ser utilizado como consola individua. SIMATIC PDM es una herramienta para la puesta en servicio, mantenimiento, diagnóstico y visualización de dispositivos de campo y de componentes de automatización.

#### ❖ OS: Estación de operador

OS puede significar servidor OS, cliente OS o proyecto OS. El servidor es una computadora personal (PC) para la administración de datos entre los puestos de operador y el servidor de automatización. Un proyecto OS puede ser un proyecto con usuario individual, un proyecto multiusuario o un proyecto de cliente. Sistemas con usuario individual o sistemas con multiusuario indican el tipo de un proyecto OS.

o Ingeniería OS

La ingeniería OS es ejecutada en una ES y contiene las siguientes funciones:

- Diseño de objetos gráficos.
- SFV (Secuential Function Chart Visualisation): Visualización del Diagrama de Función Secuencial. Se utiliza para la visualización de SFCs en el sistema Runtime de la OS.
- Diseño de archivos de datos (variables y mensajes) y almacenamiento de datos de larga duración.
- Diseño de reportes. Impresión de datos del sistema y del proceso.
- Administración de usuario. Asignación y control de autorizaciones de acceso de usuarios para diferentes funciones de servicio.
- Redundancia: Configuración de un segundo servidor OS acoplado al servidor primario. En caso que fallara uno de los dos servidores, el segundo servidor asume el control del sistema total.
- Sincronización de tiempo. Una OS puede ser activada como maestro de tiempo y controla la sincronización de tiempo de todas las otras OSs y ASs, que están actualmente conectadas con el bus del sistema y con el bus del Terminal.
- Monitoreo de señales vivas (Lifebeat Monitoring). Por este medio, se supervisan constantemente los sistemas individuales (OS y AS) y se visualizan los resultados en pantallas desplegadas en el sistema Runtime de la OS.
- Conexión con otras aplicaciones. PCS 7 OS ofrece interface abiertas para soluciones de usuarios. Eso posibilita una integración de OSs PCS 7 en soluciones de automatización complejas, a nivel de empresas.

o Proyecto con usuario individual (Single-user Project)

Un proyecto con usuario individual es para una única estación de operador. Está destinada a ser aplicada en pequeños sistemas donde las funciones de servidor y de cliente son ejecutadas en una computadora personal (PC).

o Proyecto de usuario Múltiple (Multi-user Project)

Un proyecto de usuario múltiple es utilizado en el entorno servidor/cliente donde la base de datos del proyecto se encuentra en los servidores y donde los clientes tienen acceso a la base de datos.

o Servidor OS

Servidores OS se comunican con ASs y OSs clientes. Hasta 32 clientes pueden tener acceso a un servidor. Dependiendo de la licencia, un servidor puede tener acceso hasta 256K variables (85,000 objetos de proceso), que son suministradas y generadas por estaciones de automatización por medio del servidor.

Datos del proyecto como imágenes y archivos de datos son archivados en el servidor y puesta a disposición de los clientes.

En caso que un proyecto necesite varios servidores OS, los servidores serán dispuestos siguiendo la jerarquía de la planta. Se le asignan una o varias áreas de la jerarquía a un servidor. Esto es una diferencia fundamental en comparación con los sistemas SCADA donde los servidores están dispuestos según los archivos, por ejemplo, los servidores de mensaje (alarmas), los servidores de tendencias de proceso (variables de proceso) y los servidores de de imágenes (objetos gráficos).

o Servidor redundante

La redundancia existe en el nivel OS. PCS 7 ofrece redundancia en otros niveles, por ejemplo en el nivel AS, en el nivel del bus del sistema, en el nivel periférico.

Dos servidores pueden formar un par de servidores redundantes, con uno de ellos designado como servidor de respaldo (standby). Ambos servidores son funcionalmente idénticos y trabajan en paralelo durante la operación normal. Cada servidor tiene sus propias conexiones de proceso y archivos de datos. Las ASs envían datos de proceso y los mensajes a ambos servidores redundantes. En caso que un servidor fallara, los clientes pasan automáticamente al servidor activo.

Después de que el servidor que ha fallado, esté de nuevo en línea, la función de redundancia ejecuta una sincronización de archivos para el tiempo de parada. Los archivos perdidos o no registrados durante el periodo de fallo son actualizados, de esta manera se logra una sincronización de los servidores.

o Cliente OS

Los clientes OS disponen de una conexión de redes con los servidores OS que se basan en métodos cliente/servidor de Windows. Los clientes no disponen de ningún acceso directo al bus del sistema y a las ASs. Tienen acceso a los datos de proyecto por medio de los servidores OS.

❖ El bus del sistema

El bus del sistema PCS7 Industrial Ethernet, se basa en el estándar IEEE 802.3 con una tasa de transmisión de datos de 1 O ó 1 00Mbits/s. con Industrial Ethernet es posible conectar hasta 1024 estaciones.

Los medios de transmisión pueden ser:

- Un cable triaxial (un cable coaxial blindado)
- ITP (Industrial Twisted Pair)
- FCO (Fiber Optic Cable): LWL (Conductor de fibra óptica)

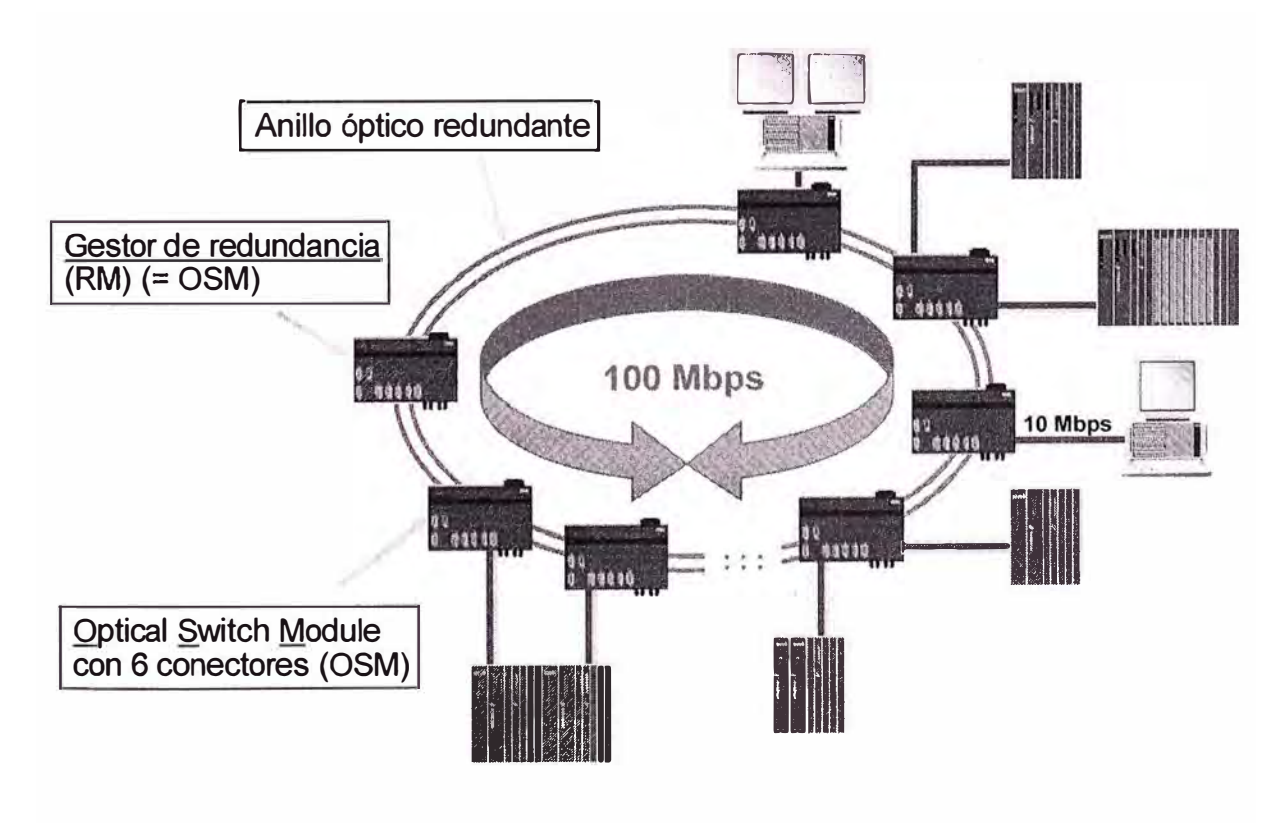

**Figura 1.4:** Industrial Ethernet y OSMs

La red podría utilizar los módulos de enlace óptico (OLMs: Optical Link Modules)

Un OLM puede, por ejemplo, disponer de tres puertos ITP y de dos puertos de conductores de fibra óptica. Si utiliza ITP, podrá conectar hasta tres terminales u otros segmentos ITP, con el cable de fibra óptica podrán establecer la red anular redundante. En una red anular es posible conectar como máximo 11 módulos de enlace óptico.

Para sistemas medianos hasta muy grandes que exigen un rendimiento máximo, se utiliza el Fast Industrial Ethernet como bus de sistema. El Fast Ethernet es un desarrollo perfeccionado del Ethernet estándar y sus características esenciales son similares a las del conocido Ethernet estándar. El formato de datos, el procedimiento de acceso CSMA/CD (Carrier Sense Multiple Access/Collision Detection) y el cable de fibra óptica utilizado así como los twister pair (TP) son idénticos.

La configuración de las estructuras de la red Fast Ethernet se basa principalmente en una transmisión de datos óptica. Los módulos de conmutación ópticos (OSM: óptica! Switch Module) para Industrial Ethernet, le dan la posibilidad de configurar redes Industrial Ethernet en la tecnología de conmutación con Industrial Twisted Pair (velocidad de transmisión de 10/1 00Mbit/s) y le dan la posibilidad de establecer la estructura básica Fast Ethernet con cables de fibra de vidrio (con una velocidad de transmisión de 100Mbit/s). Para cables de cobre existen módulos de conmutación eléctricos (ESM: Electrical Switch Module).

❖ De la ingeniería al proceso Runtime

Después de la fase de la ingeniería de un proyecto, se descarga el programa (datos específicos de la AS: DBs, FCs, FBs y OBs, etc.) para su ejecución de una ES a una AS. Se descarga la parte de la OS del proyecto (datos específicos de la estación de operador, imágenes, mensajes, archivos y paquetes de servidor) a los servidores OS y a los clientes. A continuación, se activa el proyecto OS en los servidores y en los clientes. Ahora, el proceso es controlado por el sistema Runtime PCS 7

#### **1.1.2 Sistema de software PCS 7**

#### ❖ Datos básicos

La capacidad del sistema PCS 7 se refiere a la manipulación de objetos del proceso, variables y archivos de datos.

Un objeto de proceso (PO) es un bloque funcional (FB) y su bloque de imagen (faceplate). Las siguientes formulas son integradas en el sistema PCS 7 para garantizar una aproximación al volumen de datos del proyecto.

Un objeto del proceso (por ejemplo un motor, una válvula y un circuito regulador), seria aproximadamente igual a un bloque funcional más un bloque de imagen y equivaldría a aproximadamente a 50 variables de la OS.

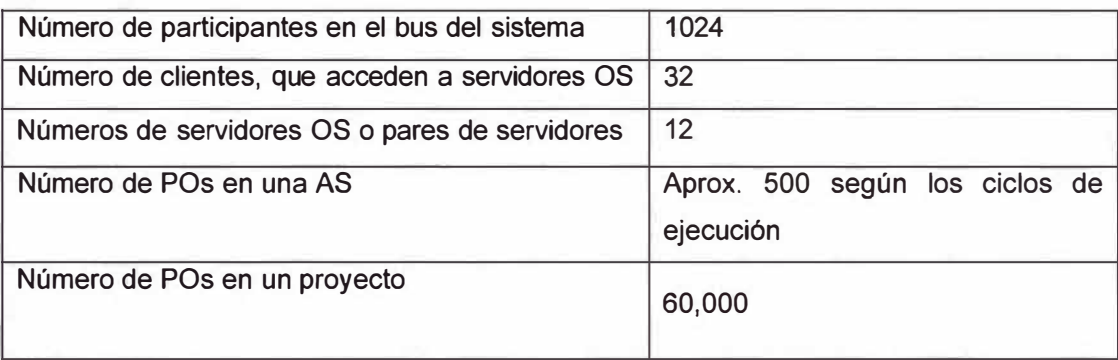

**Tabla 1.2:** Datos de la capacidad del sistema PCS 7

#### ❖ Licencias del software

Los sistemas de ingeniería (AS + OS) son escalados según el número de objetos de proceso mientras que el Runtíme de la OS se basa en el número de las variables. En la Tabla 1.3 figuran las series de paquetes de software en los cuales todas las licencias contienen una licencia de archivado para 512 variables.

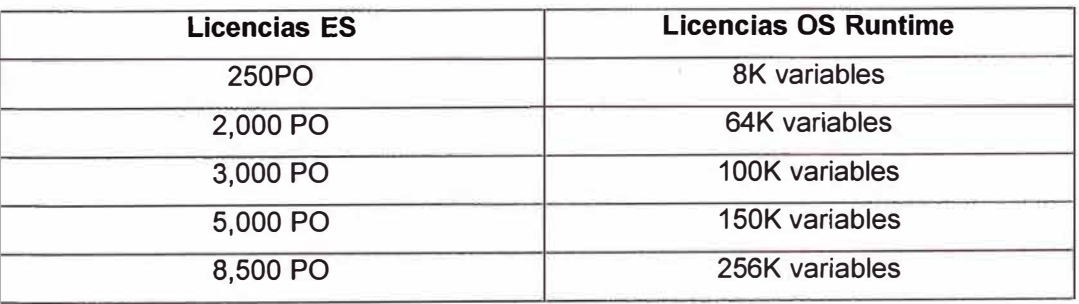

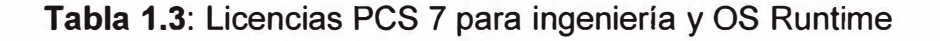

#### **1.1.3 Automatización completamente integrada**

El sistema SIMATIC PCS 7 es una plataforma que equipa el espectro completo de los componentes de automatización en sectores industriales de proceso, híbridos y discretos (fabricación). Con la aplicación e introducción de nuevas tecnologías, se fusionan y se superponen sistemas de control específicos de la industria, que hasta ahora estaban separados. PCS 7 ofrece para todos los sectores industriales componentes de hardware y software. Véase la Figura 1.5

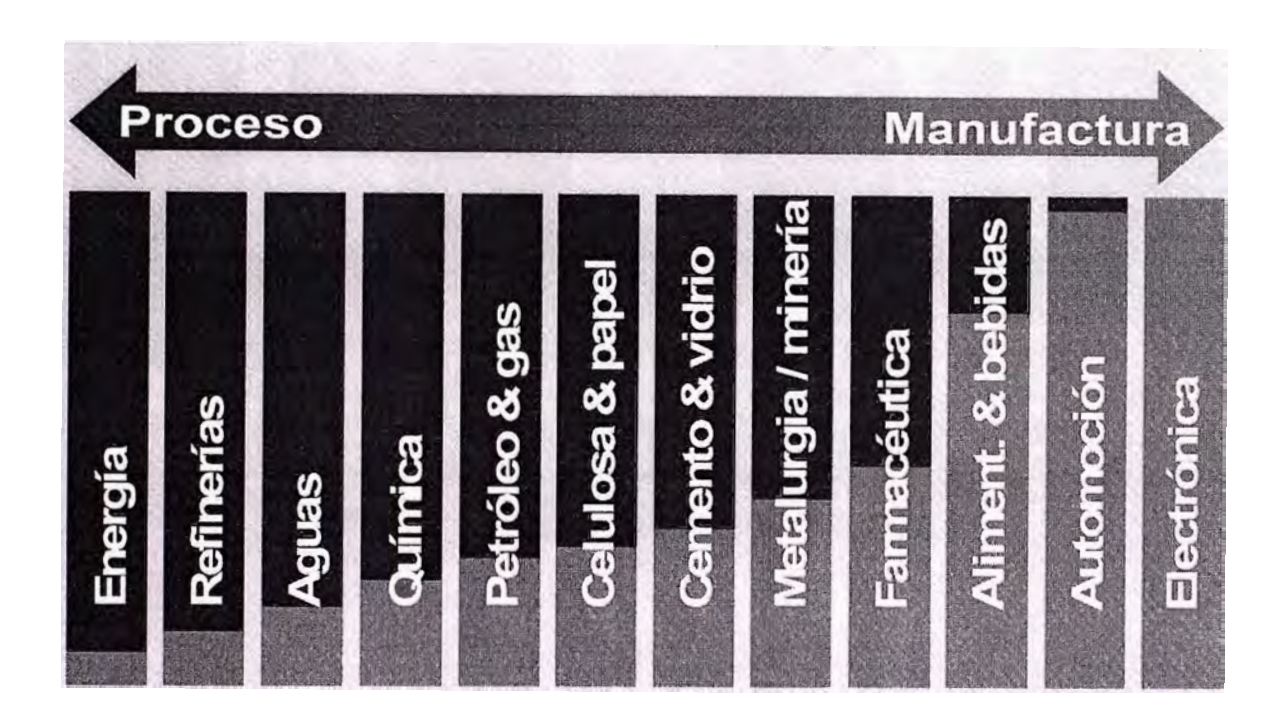

**Figura 1.5:** Sectores Industriales y Sistemas de control

El sistema SIMATIC PCS 7 es el núcleo del concepto Siemens para una automatización completamente integrada (TIA: Totally lntegrated Automation). En la Figura 1.1.6 se puede observar la cobertura lograda por el sistema SIMATIC PCS7 así como la relación con otros sistemas de Siemens. Las redes industriales (bus de planta y profibus) y los dispositivos de campo están completamente cubiertos por el sistema PCS 7 e integrados en el mismo. SIMATIC IT Framework es la denominación de una solución de Siemens en el nivel del sistema de gestión de ejecución (MES: Management Execution System): A través de la solución SIMATIC 1T Framework, los sistemas PCS 7 están conectados con el nivel de empresa (EPR: Enterprice Resource Planning).

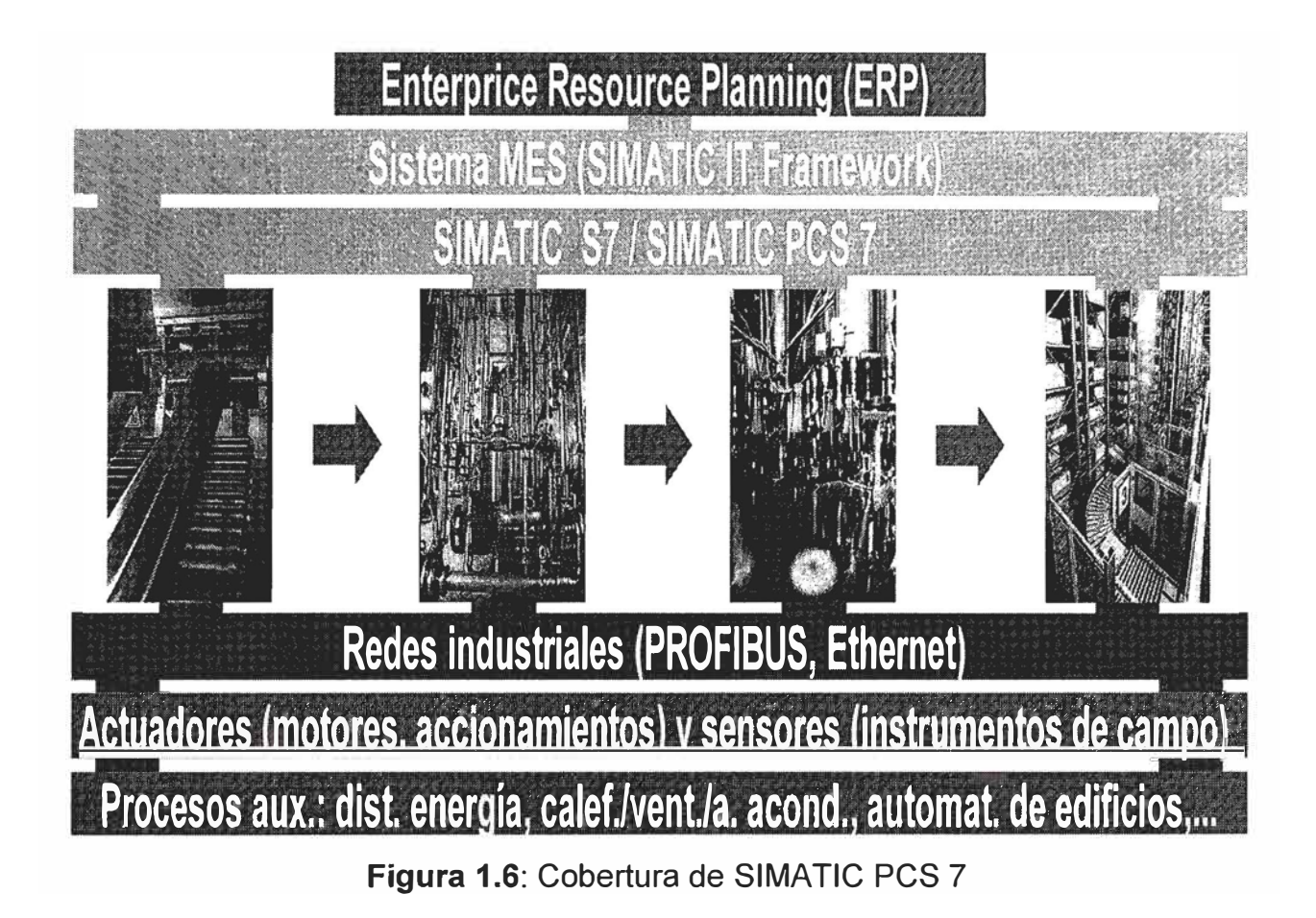

En la Figura 1.7 se encuentra un ejemplo de los componentes del sistema PCS 7

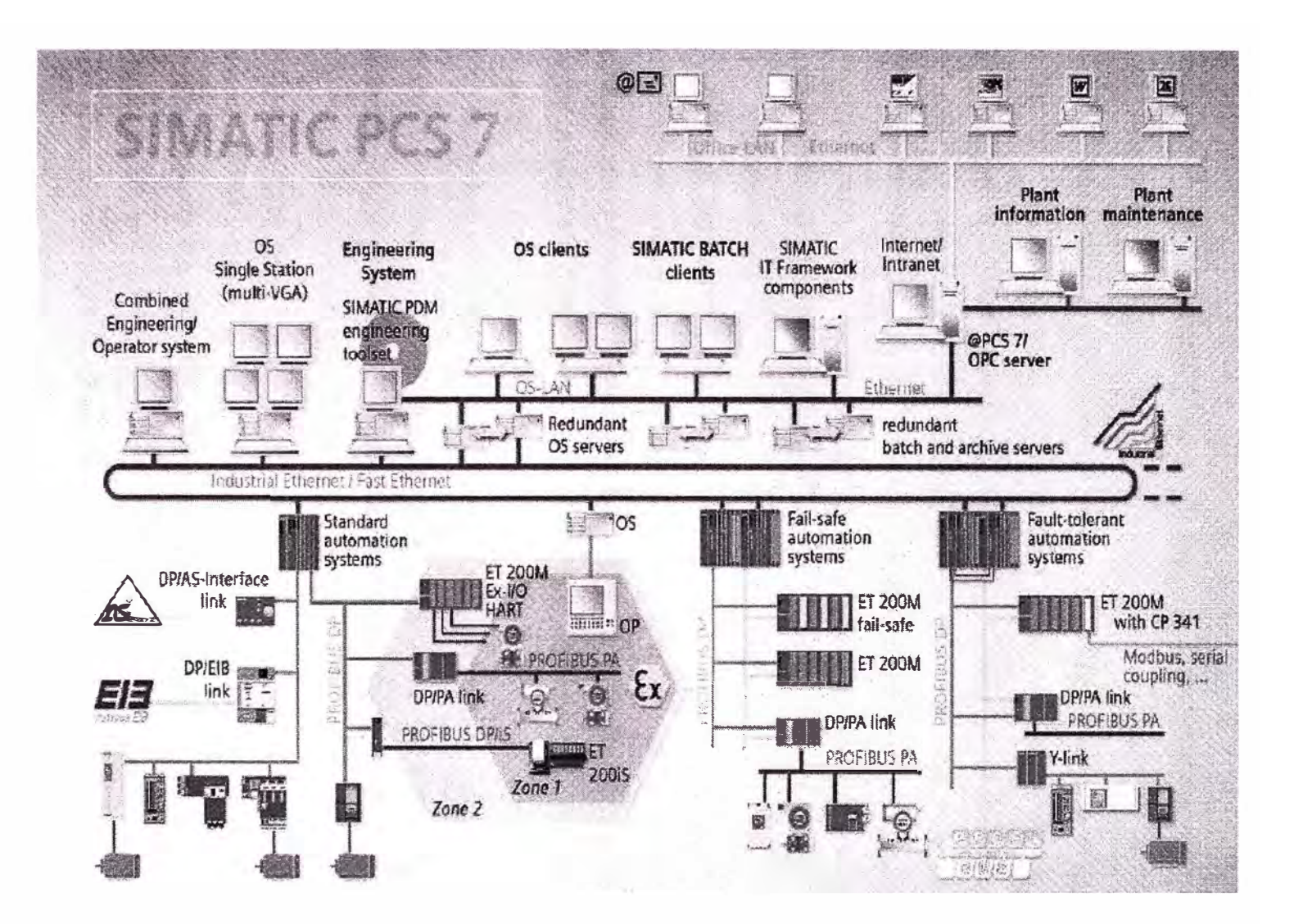

**Figura 1.7:** Arquitectura del sistema PCS

## **CAPÍTULO 11 EL CEMAT PARA PLANTAS DE CEMENTO**

Siemens vuelve a avanzar en su desarrollo continuo con la última versión de Cemat. Con la aplicación del Simatic PCS7 como plataforma, el sistema de control pasa a formar parte de la familia Totally-lntegrated-Automation de Siemens. Lo anterior supone importantes ventajas técnicas para los clientes y además posibilitó mejoras de los servicios y soporte a nivel mundial. Siemens apoya de forma intensiva integraciones externas independientes durante la fase de desarrollo y mediante entrenamientos

#### **2.1 Introducción**

No es fácil tener tradición e innovación bajo un mismo techo. Pero en la industria cementera es extremadamente importante no solo usar la última tecnología sino también seguir usando la misma tecnología de planta. Esto es porque la vida útil de una Planta de Cemento, es considerablemente más larga que la generación de tecnología del control.

Mantener el balance entre la producción y la calidad requiere de la última automatización de la tecnología pero esto no deja espacio para descansos causados por las grandes modificaciones o por los experimentos sobre soluciones de software probadas. Siemens ha mitigado este problema con una nueva versión de Cemat, este es un sistema de control de procesos para la industria del Cemento. Este sistema es compatible con las anteriores versiones y se ha vuelto un componente de la unificada tecnología de la automatización Totalmente integrada.

Esto significa que es igual de adecuado para las últimas plantas y cualquier otro proyecto y también ofrece una conexión integrada al MES (Manufacturing Execution System)

Siemens siempre a seguido una estrategia de innovación continua por más de 25 años, con una compatibilidad entre las antiguas y las nuevas versiones, al igual que la opción del bajo costo para la actualización de versiones anteriores. Lo

que es nuevo, es que lo último de Cemat está basado en Simatic PCS7 versión 6 sistema de control, el cual ha conseguido un buen éxito en el marcado. Esto no solo a ampliado la funcionalidad sino también garantiza un mejor apoyo en todo el mundo, opciones más extensas de entrenamiento y un suministro más rápido, incluso a través de integradores conectados con siemens.

#### **2.1.1 Funciones ampliadas**

Cemat V6 es diferente de las otras versiones ya que este tiene una serie de funciones ampliadas, pero en particular por el cambio del sistema operativo Windows 2000, entonces este se ha vuelto más abierto.

Algunas de las funciones ampliadas más importantes del Cemat V6.0 comparadas con las versiones anteriores son:

- • El módulo del Cemat KCS Kiln Control System (sistema de control del Horno) puede ser ejecutado bajo Simatic PCS7 V6.0.
- •la administración de derechos del usuario ha sido bien detallada.
- Una interfaz adicional (control input) está ahora disponible para motores que trabajan intermitentemente.
- Los Faceplates fueron convertidos a Faceplates designer y han sido incorporados en la estructura del PCS7 y son transparentes para el usuario
- La funcionalidad de algunos módulos de función han sido extendidos y adaptados para las necesidades del los clientes

#### **2.1.2 La Capacidad de expansión del Cemat**

El sistema de automatización Cemat puede crecer con las tareas. Esto significa que el trabajo de automatización de la Planta de Cemento puede empezar con una pequeña solución, como la automatización del molino de cemento, y luego modernizar la planta entera en etapas. Por lo tanto la inversión siempre puede ser emparejada con los fondos disponibles y las normales exigencias sin quedarse atrás. Incluso si las secciones de la planta son automatizadas una después de otra, el usuario obtendrá la misma unificación homogénea, solución como si el todo el trabajo hubiera sido automatizado al mismo tiempo.

Simatic PCS7 Box, es un sistema de control en una forma compacta de un PC industrial, es particularmente adecuado para la base de la entrada del hardware. Este nuevo desarrollo ha extendido el rango de productividad del

Simatic PCS7 y por ende también del Cemat, ya que este le provee un producto de entrada a un precio atractivo que unifica la funcionalidad para la automatización, operación y supervisión de diagnostico e ingeniería en un compacto sistema de PC. Esto puede ser usado para pequeñas aplicaciones como una trituradora o planta de embalaje independientemente de los subprocesos (conjunto de unidades), así como para la automatización de un laboratorio.

Esto trabaja con el Simatic PCS7 que es un sistema estándar de software este es escalable y puede ser extendido sin que se pierda la compatibilidad de la estructura de la automatización del Cemat.

#### **2.1.3 Actualizaciones de versiones anteriores**

Cemat siempre se ha caracterizado por ser compatible. Los desarrolladores de Cemat han hecho lo mismo en esta nueva versión. Cualquier inversión en cualquiera de los sistemas de automatización tiene que ser una buena inversión. Las versiones antiguas que siguen instaladas en las unidades de automatización del Simatic S5 pueden ser reemplazadas en etapas por el Cemat V6. El sistema de operaciones y monitoreo son reemplazadas primero. Lo único que tiene que hacer el usuario es preparar un nuevo proceso de imágenes y luego unirlas con el proceso ya existente con tan solo unos clicks con el mouse. El software de la unidad de automatización del S5 se mantiene intacto y no es afectado, esto significa que no se necesita ningún trabajo extra en el cableado. Solo el estándar software de comunicaciones va a ser reemplazado en las unidades de automatización el cual se lleva a cabo con un corto paro de planta.

El secreto de esta barata y rápida actualización es una herramienta que genera las variables y mensajes para la sección WinCC del Cemat para que luego estos puedan ser importados rápidamente, convenientemente, en una sola vez dentro de la estación de ingeniera.

Siemens apoya a los usuarios, incluyendo a los integradores de sistemas, durante la migración de las antiguas plantas esto significa 5 días de sesiones de entrenamiento, en los que la primera unidad de automatización es unida al nuevo sistema. No hay particularmente ningún riesgo y el costo es bien bajo.

#### **2.1.4 Standard con soluciones individuales**

Cemat es una empresa líder en el sistema de control de la industria del cemento. Los cercanos contactos con las empresas cementeras del mundo y la consideración de sus deseos han hecho que lidere más de 500 instalaciones en todas las partes del mundo. Una demanda sustancial ha venido aparentemente luego de los primeros meses de haber liberado el nuevo sistema.

A pesar de que muchos de los deseos de los clientes han sido cumplidos, a veces hay demandas que difieren substancialmente de las funciones estándares. Para poder cumplir estos deseos Siemens ha desarrollado una versión de clientes para casos excepcionales en paralela a la versión original. Por ejemplo, la versión del Cemat V6 ha sido adaptada a un especial requerimiento de Lafarge, esto significa que el Cemat V6 obedece a todas las especificaciones del mayor fabricante de Cemento del mundo

Naturalmente los mismos estándares de calidad, servicio y apoyo tiene esta versión. Estas versiones vienen generalmente con el Cemat CD para que este sea fácil de complacer un pedido para un estándar de Lafarge, como por ejemplo para la versión básica. Durante la instalación es necesario especificar el proyecto clave y la configuración de los estándares para que esta se instale de manera automática.

#### **2.1.5 Incorporación en la Totally lntegrated Automation**

Un desarrollo que se extiende muy por debajo de la superficie es la incorporación del Cemat en la automatizada unificación del mundo de Totally lntegrated Automation. Esto significa que Siemens Automation and Orives se ha dado cuenta de su objetivo de ofrecer a los clientes componentes que van desde el campo al dispositivo de "Manufacturing Execution System" MES. Esto cubre la entera expectativa de los requerimientos de automatización en un trabajo cementero.

El alto nivel de integración de la arquitectura del TIA ofrece decisivas ventajas en el diseño de ingeniería y el diagnosis. La amplia gama de productos integrados facilita la rápida implementación y la eficiente adaptación, la cual últimamente ha tenido buen efecto en la productividad de la planta.

El nivel del MES es responsabilizado por el Totally lntegrated Automation Simatic IT. Simatic 1T es un sistema totalmente independiente que juega una activa parte en el concepto del TIA. De esta manera esto beneficia la integración con los otros productos de Siemens y provee un comprensivo rango de preconfigurados objetos que están listos para un uso inmediato sin ningún requerimiento de adaptación alguna. Esto asegura una rápida implementación y una integración sin dificultades a lo largo de todo el proceso.

El material y las intangibles inversiones del capital son garantizados a través de la compatibilidad de los sistemas de automatización de las estructuras de cemento se extienden sobre distintas generaciones de producto.

Simatic 1T crea una conexión entre la producción y la gestión. Se crea una conexión con TIA (Totally lntegrated Automation) y facilita una integración unificada, un amplio apoyo de estándares de industria y grandes componentes de la interfaz.

Los componentes de Simatic IT crean una pendiente de manufacturación de funcionalidades disponibles, como el laboratorio de gestión, la gestión de producción y la gestión especifica del producto. Estos componentes son coordinados por el marco del Simatic 1T y puede ser usado como una sola aplicación.

Además de los componentes del Simatic IT Suite este también ofrece las bibliotecas básicas de unidades y procesos que son beneficiosos en muchas industrias y facilitan la implementación de la variedad de aplicaciones. La industria Suite contiene paquetes de bibliotecas específicas de la industria, las funcionalidades están óptimamente adaptadas a las exigencias de la industria. Los integradores de sistemas con conocimientos industriales, bien establecidos que son asociados certificados de Siemens, utilizan estas bibliotecas y, junto con el cliente, pueden adaptarse a las aplicaciones específicas.

#### **2.1.6 Gestión de información del Simatic IT Historian**

Las demandas para la gestión de información del sistema (MIS) en la industria cementera son hechas por Simatic IT Historian. Esto está compuesto por una serie de componentes de software con los que el proceso de data es reunido y almacenado para el aseguramiento de la calidad, informe escrito, certificación, análisis estadísticos, supervisión de rendimiento, etc. El acceso a estos datos se puede obtener a través de abiertas interfaces conformes a las normas de la industria.

El Historian recolecta información del Cemat, las coloca en la información de la producción, calcula el KPC (key performance indicators) que reflejan el desarrollo de la planta y hacen que todo esté disponible para los empleados que trabajan en esa compañía.

La configuración del multiservidor permite la distribución de varios servidores que pueden ser accesibles de diferentes lugares. El cliente Historian sea un grafico o un frond-endo que reúne información y estructuras en diferentes puntos de vista. Las aplicaciones estándar como Microsoft Excel pueden ser descargadas a través del sistema de interfaces estándar abierto.

Para poder abrir la información en el sistema MES y el ERP con un alto nivel de disponibilidad el Historian está equipado con una redundante información de servidores. Esto significa que el sistema es capaz de funcionar si algún problema ocurre en el hardware. La fiabilidad resultante es indispensable cuando los datos están siendo transmitidos a través de una red informática.

Simatic IT Historian no es solo un convencional sistema de información de gestión, sino también contiene todas las funciones de un sistema PIM (Plant lnformation Management) en donde los datos son recolectados, agrupados, combinados, revisados y procesados. Este sistema ofrece funciones que se superponen a los típicos procesos visuales especialmente en la exhibición y adquisición de datos.

#### **2.1.7 El éxito a través de la capacitación individual**

La capacitación es tan solo un requisito básico para el éxito de un sistema de automatización como por ejemplo la facilidad de operación y el rápido diagnostico del error. Un buen entrenamiento a los empleados es la más rápida y efectiva forma de conseguir un conocimiento especifico y por ende del éxito duradero de una inversión. También motiva a los empleados, garantiza la calidad y ayuda a reducir tiempos de paradas.

Siemens ofrece a Cemat una sesión de entrenamientos que siguen en directo con los entrenamientos para el Simatic PCS7. También es posible reservar una formación especial que puede ser diseñado en la planta con un contenido de la formación que está específicamente adaptado a la aplicación de los trabajos en una Planta de Cemento.

La duración de esta especial sesión de entrenamiento puede ser establecida individualmente para que encaje en el existente conocimiento de los trabajadores que están siendo entrenados.

Las unidades de entrenamiento son hechas por especialistas que tiene muchos años de experiencia en la planificación de automatización de sistema. Esto asegura que el entrenamiento sea bien orientado y efectivo.

#### **2.2 Filosofía**

Cemat es un Sistema de control basado en SIMATIC PCS 7, es el sistema de control de procesos establecido por Siemens. Cemat ofrece una arquitectura única, abierta, moderna, de futuro y soluciones económicas para la industria de cemento.

Cemat hace el uso de todas las características de SIMATIC PCS 7 y añade la filosofía de operación de planta y el diagnóstico de fallas.

Los bloques de funciones especiales y faceplates son diseñados para toda la clase de operación, enclavamiento y funciones de supervisión como típicamente es requerido en Plantas de Cemento.

Las funciones están preconfiguradas y bien probadas durante muchos años. Esto hace la ingeniería fácil, rápida y confiable.

Las funciones de diagnóstico como el diálogo diagnóstico, la función de lazo en alarma y el diálogo de la información conducen a la información muy rápido y ayudan a reducir el tiempo de inactividad a un mínimo.

Cemat contiene un sistema de mensaje poderoso con funciones especiales con filtro y una lógica sofisticada:

- Las alarmas se proporcionarán únicamente para las secciones de plantas que están "en funcionamiento".
- En caso de fallas generales como un fallo de fuente de energía, las alarmas de los módulos pueden ser bloqueadas para no dar ninguna información de engaño al operador.

Un "Status Report" (informe de estado) da una descripción de todos los problemas no resueltos dentro de una sección de planta (el grupo) y previene arranque de grupos innecesarias. Esto hace ahorrar tiempo y la energía.

Una "Object List" (lista de objetos) muestra todos los objetos de una sección de planta (el grupo). Esta función puede ser usada para ver el estado de los objetos y la búsqueda de posibles simulaciones o puentes de software.

Un "lnformation Dialog" (diálogo de la información) de cada objeto proporciona la información adicional. Esto muestra la posición (ubicación) de instalación del hardware, datos de entrada - salida, la Información de entrada salida Adicional (incluyendo direcciones de Señal), MCC datos, AS datos, apuntes y mensajes relacionados.

Un interfaz de usuario abierto en el diálogo de la información ofrece el acceso para archivos de sonidos, vídeos, PDF descripciones, dibujos de CAD. El "Maintenance Dialog" (diálogo de mantenimiento) muestra valores de la estadística como horas de operaciones y la información de datos de Mantenimiento

#### **2.2.1 Modos de operación**

En Cemat hay tres modos de operación posibles

#### ❖ Automatic Mode

En una operación normal todas las unidades de una sección de planta son arrancadas y paradas en el llamado **Automatic Mode** (Modo Automático). Las órdenes start/stop (arrancar/parar) son realizadas por el operador en la sala de control vía el faceplate del grupo.

Cuando un grupo arranca el módulo de grupo genera una advertencia de Start-Up (sirena). Después de que la Start-Up que advierte que el tiempo ha transcurrido, todas las unidades pertenecientes a ese grupo son arrancados secuencialmente según las condiciones que se enclavan.

Cuando un grupo se para todas las unidades pertenecientes al grupo son paradas según las condiciones que se enclavan.

En Automátic Mode start/stop también puede ser iniciado vía el programa (por una condición de proceso).

#### ❖ Single-start mode

En el modo **Single-start Mode** todas las unidades pueden ser arrancadas y paradas individualmente de la estación de operador. En este modo al arrancar una unidad se genera una advertencia de start-up (sirena). Después de que la start-up de advertencia ha transcurrido, se da la orden de arrancar.

En el modo de Single todas las condiciones de enclavamiento (arranque y enclavamientos de operación) son eficaces.

Una unidad que ya esta arrancada puede ser cambiada al modo automático, si las condiciones de enclavamiento se cumplen.

El Single start mode puede ser habilitado solo por grupo, desde el faceplate del grupo, todas las unidades afiliadas al grupo son cambiadas a Single y viceversa.

❖ Local mode

Un tercer modo permite arrancar y parar las unidades instaladas a nivel local de pulsadores.

El llamado **Local mode** (modo local) se utiliza principalmente para el mantenimiento y debe estar habilitado por el operador en la sala de control.

El modo local es un modo no enclavado, que quiere decir que el arranque y las condiciones de operación de la unidad no son eficaces. Sólo la protección de enclavamiento es eficaz. El modo Local se activa por grupo desde el faceplate del grupo. Todas las unidades asociadas cambian a nodo local y viceversa.

❖ Cambio de Modo de Operación

Por defecto, todas las unidades están en Modo Automático.

o Cambio entre Automático y Modo Local:

Abra el faceplate del grupo y presione el botón Local. Las unidades arrancadas seguirán así.

o Cambio entre Modo Automático y Modo Single - Start:

Abra el faceplate del grupo y presione el botón Single. Todas las unidades que están arrancadas siguen así. Todas las condiciones de enclavamiento siguen activas.

Un cambio entre el Modo local y el Modo de Single - Start no es posible.

❖ Metodología de Operación

o Arranque normal de grupo en Modo Automático

El arranque del grupo en Modo Automático se puede llevar a cabo a través del operador vía el faceplate de grupo ó a través del programa (si está habilitado). Después de que se da una start-up (sirena) que advierte que el grupo esta arrancando, se da un mando (una orden) de arranque a las unidades y estas arrancan según la secuencia de arranque, teniendo en cuenta los enclavamientos

y los retrasos de tiempo. Después de que el arranque es completado y la última unidad en la secuencia está arrancada, el grupo recibe una señal de retroalimentación y esto indica " completamente arrancado".

Por las condiciones de enclavamiento del grupo ó una falla no reconocida en una de las unidades, impiden el arranque del grupo. Después de que asegurarse que todas las fallas son reconocidas, el operador puede usar la función "Status Call" para comprobar la disponibilidad del grupo.

Fallas estáticas en una de las unidades del grupo no impiden el arranque de grupo. (La falla puede venir de una medida que en ese momento no afecta el proceso). Pero cualquier falla entrante (dinámica) durante el start-up del grupo conduce a una interrupción de la orden de arranque. Para evitar un arranque innecesario del grupo el operador debería realizar un status call, en donde se da una lista de todos los objetos defectuosos y así el operador puede decidir si requieren cualquier acción antes del arranque del grupo.

o Parada normal del grupo en Modo Automático

La parada del grupo en modo automático se puede realizar vía el faceplate del operador o vía programa. El grupo da una señal de parada a las unidades que serán paradas en la secuencia de la parada, considerando las condiciones de enclavamiento y los tiempos de retraso.

#### Parada inmediata

La parada inmediata se puede realizar vía el faceplate del operador del grupo o vía programa. Después de presionar la parada inmediata, todas las unidades se paran instantáneamente, sin retraso de tiempo.

o Arranque y parada en Local de una unidad

Utilice el botón del faceplate del grupo para permitir el Modo Local para todas las unidades afiliadas. Siguen estando los equipos en modo automático a menos que el interruptor local EVO se cambie en "Local" posición.

Una vez que está habilitado el modo local, las unidades se pueden empezar a arrancar ó parar vía los interruptores localmente instalados. Esto es un modo no-enclavado y no se debe utilizar para la operación normal. En el modo local no se genera ninguna advertencia de arranque.

Para inhabilitar el modo local el interruptor local EVO se debe cambiar a la posición " Remoto" y el grupo se cambia nuevamente a modo automático.

#### ❖ Diagnosis y mensajes de fallas

Un número de indicaciones se utilizan en CEMAT para demostrar al operador el estado real de la planta y permitir la localización rápida y confiable en caso de una falla.

- El bloque del grupo tiene un listado para las indicaciones de las fallas o alarmas en cualquiera de sus unidades afiliadas.
- La función **Status Call** del grupo muestra una lista de todas las fallas y enclavamientos.
- La **lnstance List** muestra la lista de todos los objetos asociados, incluyendo una indicación para puentes de software y simulaciones.
- El bloque de iconos del **plant objects** (unidades, medidas o señales de proceso) muestran el modo de operación y el estado de las fallas
- La **diagnosis picture** muestra la información detallada del tipo de falla.
- La **information dialog** muestra información adicional del objeto con respecto a su localización, dirección de 1/0, MCC etc.
- La **alarm dialog** muestra todas las alarmas creadas para un objeto especifico ( eventos y operaciones)

Si una falla de la planta necesita la atención del operador (p.e. algo ha sido parado por una condición de proceso incorrecta) un mensaje de alarma será generado. Cada alarma entrante se debe reconocer individualmente por el operador.

Una de las características principales de CEMAT es que no se generen alarmas innecesarias.

- Las alarmas se filtran por sección (ÁREA): Solamente el operador que se autoriza para la sección de una planta verá las alarmas.
- Una lógica previene los mensajes de fallas causados por otra falla.
- En caso de fallas generales, como fuente de alimentación en fallo, las alarmas de los otros módulos son bloqueados y sólo se dará la alarma por el suministro de energía en fallo.
- Si todas las unidades son habilitadas para una operación en local, no se genera ninguna alarma.

• Los mensajes de alarma se crean ó generan solamente en modo automático ó en single mode y si la unidad esta en arranque ó esta funcionamiento. Cuando la unidad esta parada no se genera ninguna alarma.

### **2.2.2 Cemat Interface de Operador**

#### ❖ Pantallas de Proceso

Todos los objetos y gráficos muestran los datos en tiempo real y se actualizan automáticamente cuando un objeto ó grafico está en una pantalla.

El sistema proporciona una descripción del estado de todas las alarmas de las áreas que se pueden ver por el operador.

Ver figura 2.1

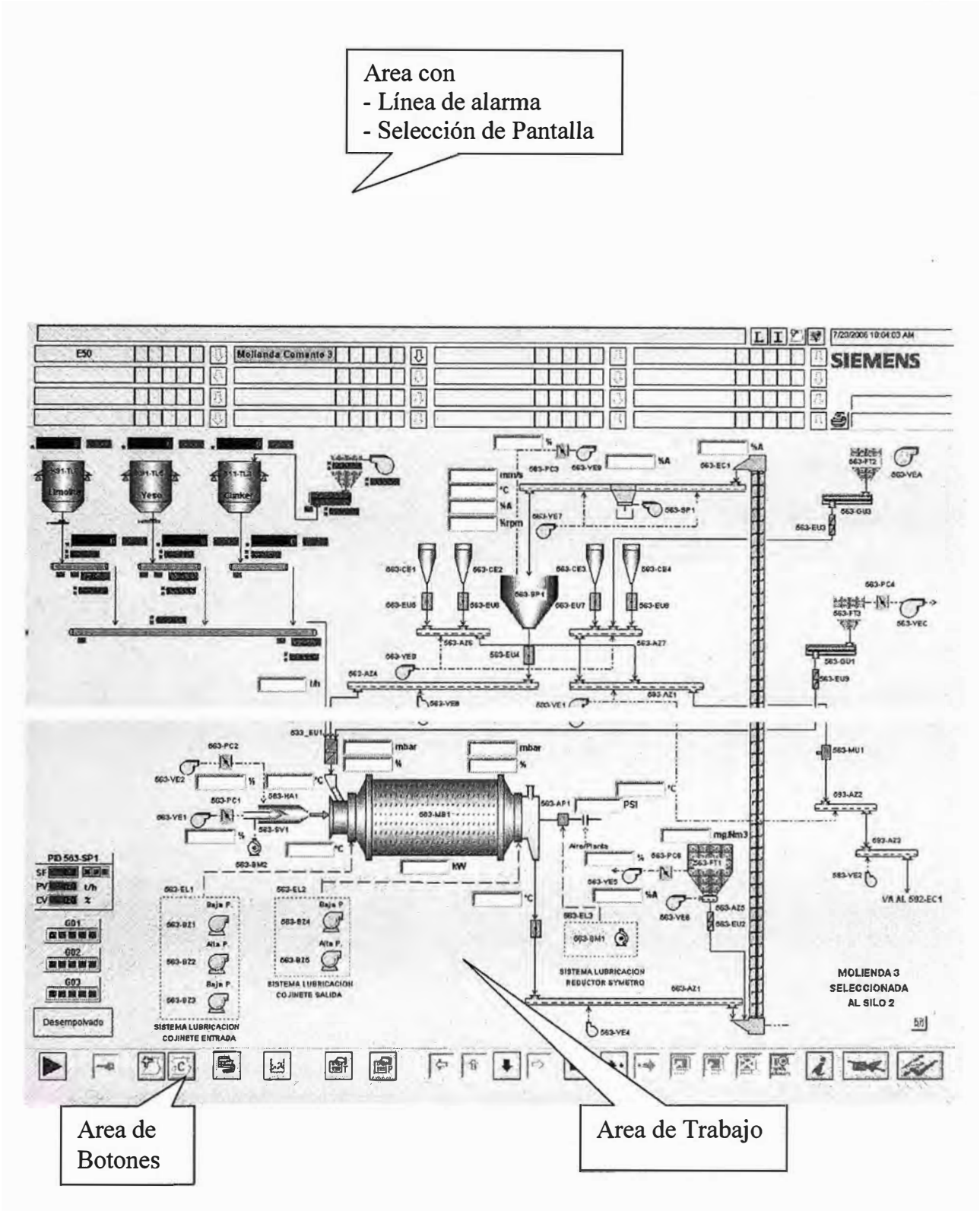

**Figura 2.1:** Pantalla de proceso

#### ❖ Faceplate

Con un clip del mouse sobre el icono del objeto se abre su faceplate. El faceplate proporciona información detallada y permite el control y el monitoreo del objeto.

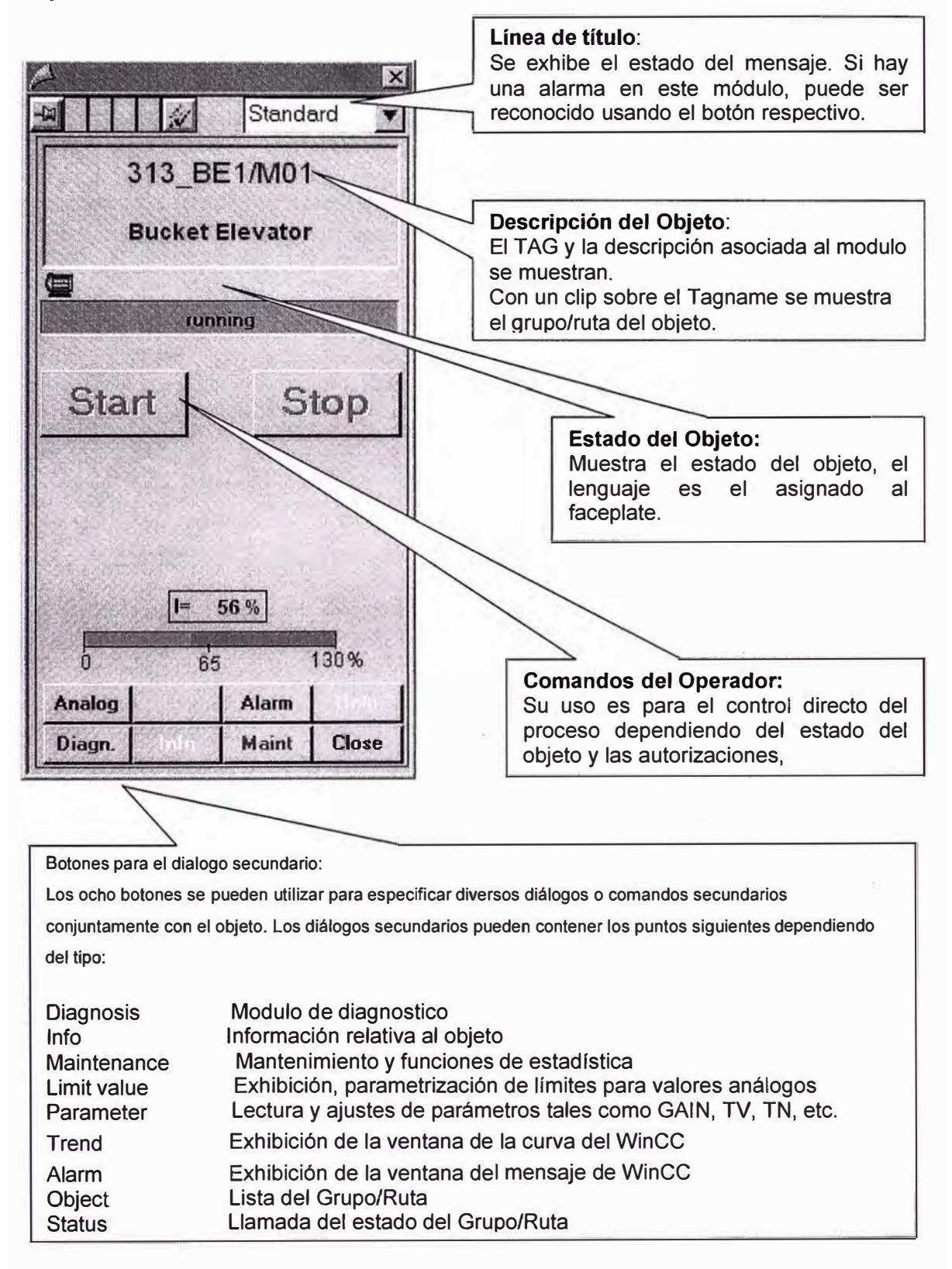
o Faceplates - Dialogo Secundario "Diagnosis"

El diálogo diagnóstico está disponible para todos los tipos de objeto.

El diálogo diagnóstico muestra el estado y valores de los parámetros en el sistema de automatización para el módulo corriente. Si el usuario tiene el permiso para esta acción, el diálogo diagnóstico también permite la modificación de los parámetros de proceso. Ver figura 2.3

Ejemplo para C\_DRV 1D diagnosis display

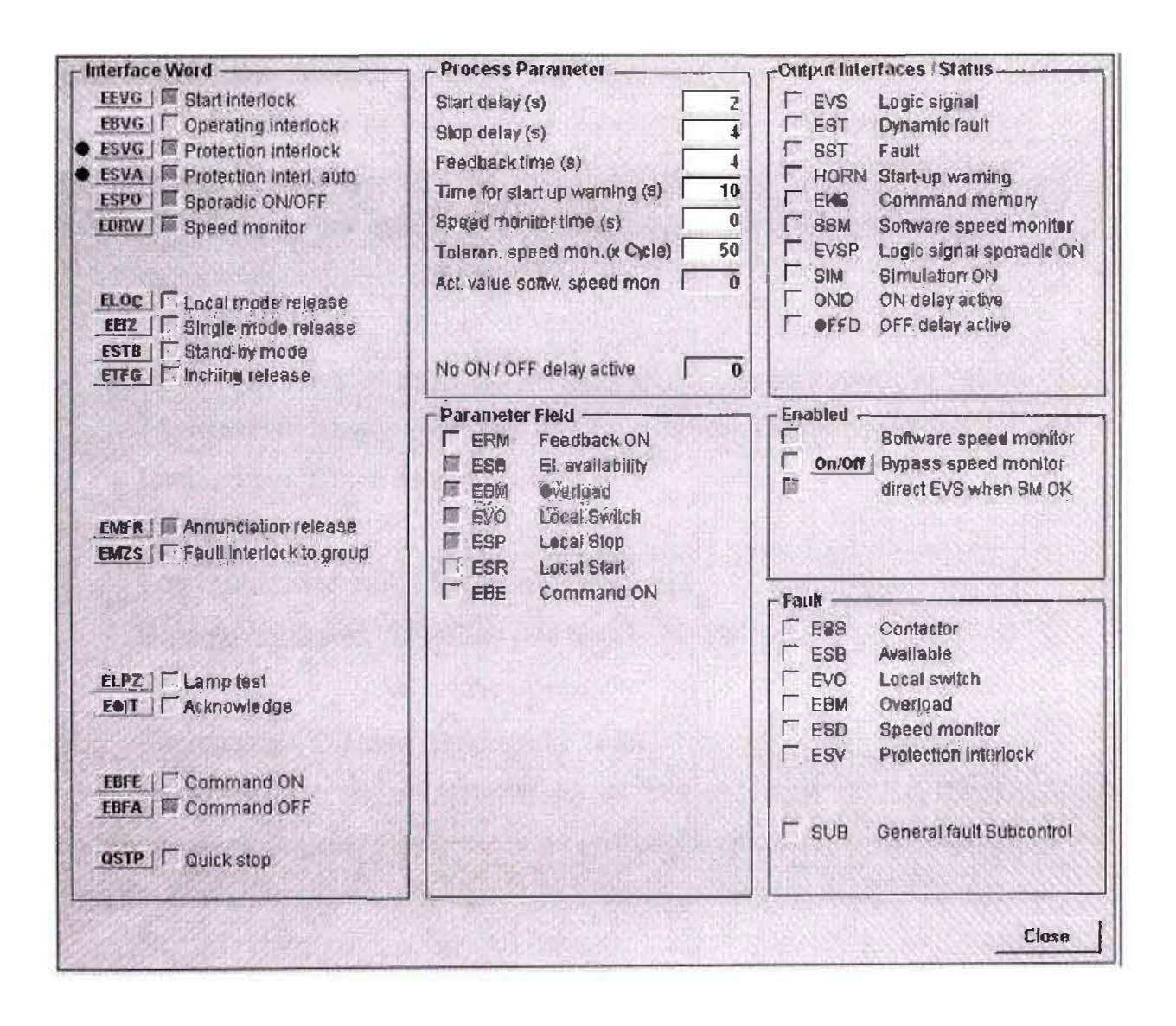

**Figura 2.3:** Faceplates "Diagnosis"

El diálogo diagnóstico tiene la siguiente estructura:

# **• Interface word display**

Este dialogo muestra el estado de la AS. Los estados de las señales de entrada son indicados usando cajas coloreadas.

30

Estado de la señal: "O" = Gris

"1" = Verde

Para indicar estados de señal con falla, estas interfaces son mostradas en verde con un fondo oscuro.

### **• Process parameter**

Demostración de los valores de proceso reales. Si la autorización respectiva está disponible los valores de proceso pueden ser modificados con un click sobre el valor mostrado.

### **• Parameter field**

Esto muestra los estados de señal de hardware de los objetos.

## **• Module outputs**

Las señales de salida importantes para la evaluación diagnóstica son mostradas junto con su estado.

## **• Enabled**

Debajo de Enabled pueden ser vistas las funciones que están habilitadas. Algunas funciones pueden ser habilitadas/deshabilitadas vía programa ó también por el operador.

## **• Faults**

Los cuadrados coloreados indican fallas.

Estado de señal: "O"= Gris (no falla)

"1"=  $Roio$  (falla)

## o Faceplates - Dialogo Secundario "with Interlock"

Los módulos de enclavamiento se pueden ligar a las interfaces de banderas, tales como enclavamiento de proceso o enclavamiento de la protección para dar una información más detallada sobre el estado de la señal.

Si un módulo de enclavamiento está presente, el interfaz de correspondencia se marca con un punto azul en el diálogo de diagnóstico.

Con un click en el nombre del interfaz abre el diálogo del enclavamiento. (Hasta tres bloques del enclavamiento se pueden ligar a la misma bandera del interfaz.). Ver figura 2.4.

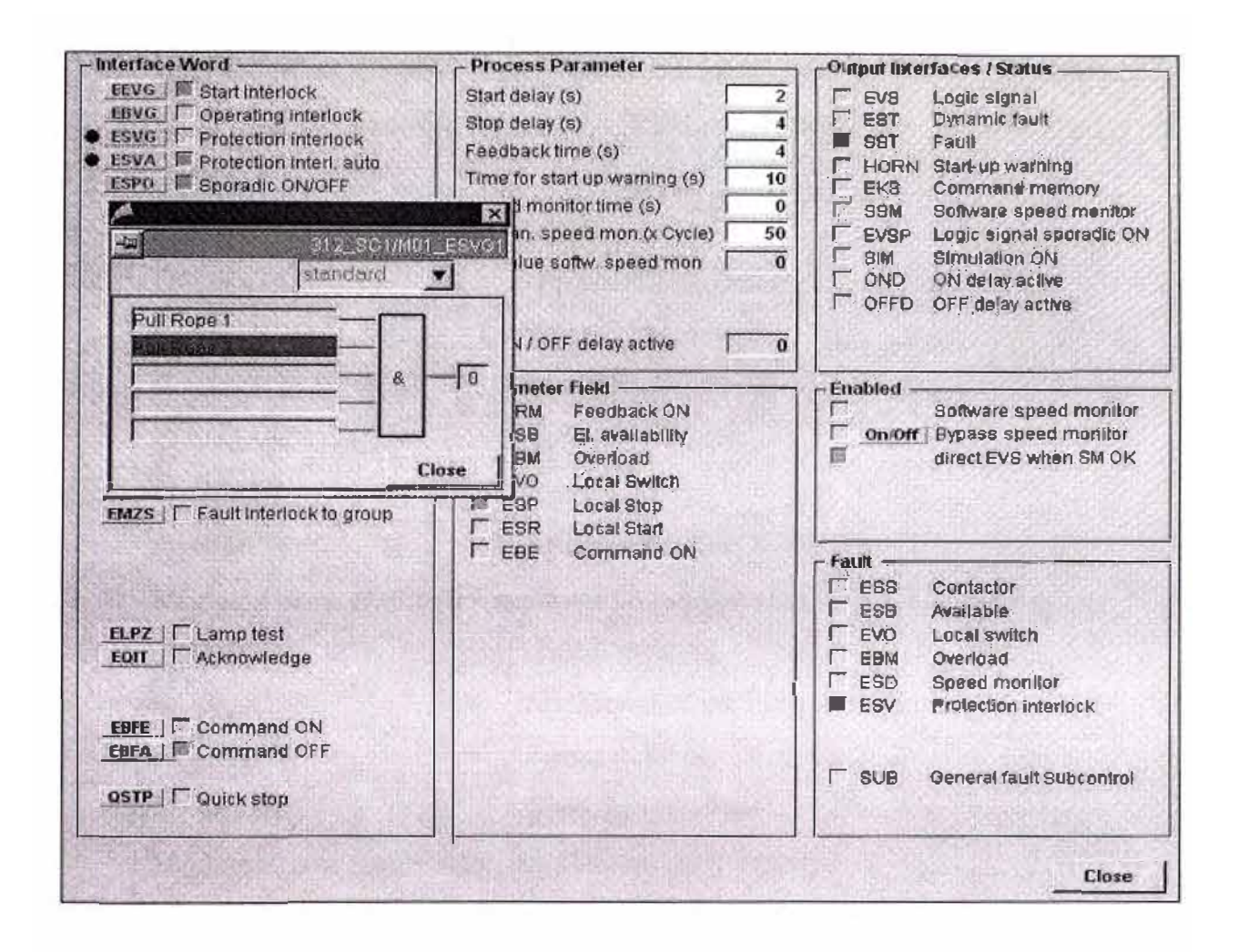

Figura 2.4: Faceplates - "with Interlock"

El diálogo de enclavamiento exhibe una descripción textual de las entradas, de su estado lógico y de la interconexión.

- El texto de entrada describe el error (máximo 16 caracteres).
- En una situación de error, el texto de entrada se exhibe con un fondo rojo.

# 2.3 Objetos del CEMAT

# **2.3.1 Módulo CEMAT**

Un objeto ó más comúnmente llamado· Modulo de CEMAT es una combinación de un programa de control en el sistema de automatización (función de

bloque) y la visualización adecuada con la estación de operador, los llamados faceplate.

Los Módulos CEMAT son diseñados para toda la clase de operación, enclavando y supervisando funciones como es requerido en una Planta de Cemento:

- Módulos de funciones de accionamiento
	- **C DRV** 1D Unidirectional drive
	- C DRV 2D Bi-directional drive
	- C DAMPER Damper
	- C VALVE **Valve**
	- C SILOP Silo Pilot
	- C SIMOS Adapter for SIMOCODE
- Módulos para control y funciones de supervisión
	- C GROUP Group module
	- C MUX Additional block for group/route
	- C ROUTE Route module
	- C SELECT Selection module
- Módulos para supervisión de señales de proceso
	- C ANNUNC Annunciation module
	- C ANNUN8 Annunciation module for up to 7 Messages
	- C MEASUR Measuring value
- Controlador de funciones
	- CTRL\_PID PID-Controller
		- C PID3 PID-Controller with 3 Parameter tables
		- CTRL\_S Step Controller
		- RATIO\_P Ratio Controller
- Módulos que proporcionan datos para el sistema de información
	- C RUNNT Runtime supervision (MIS)
	- C COUNT Counter block (MIS)

#### **2.3.2 Descripción de un módulo**

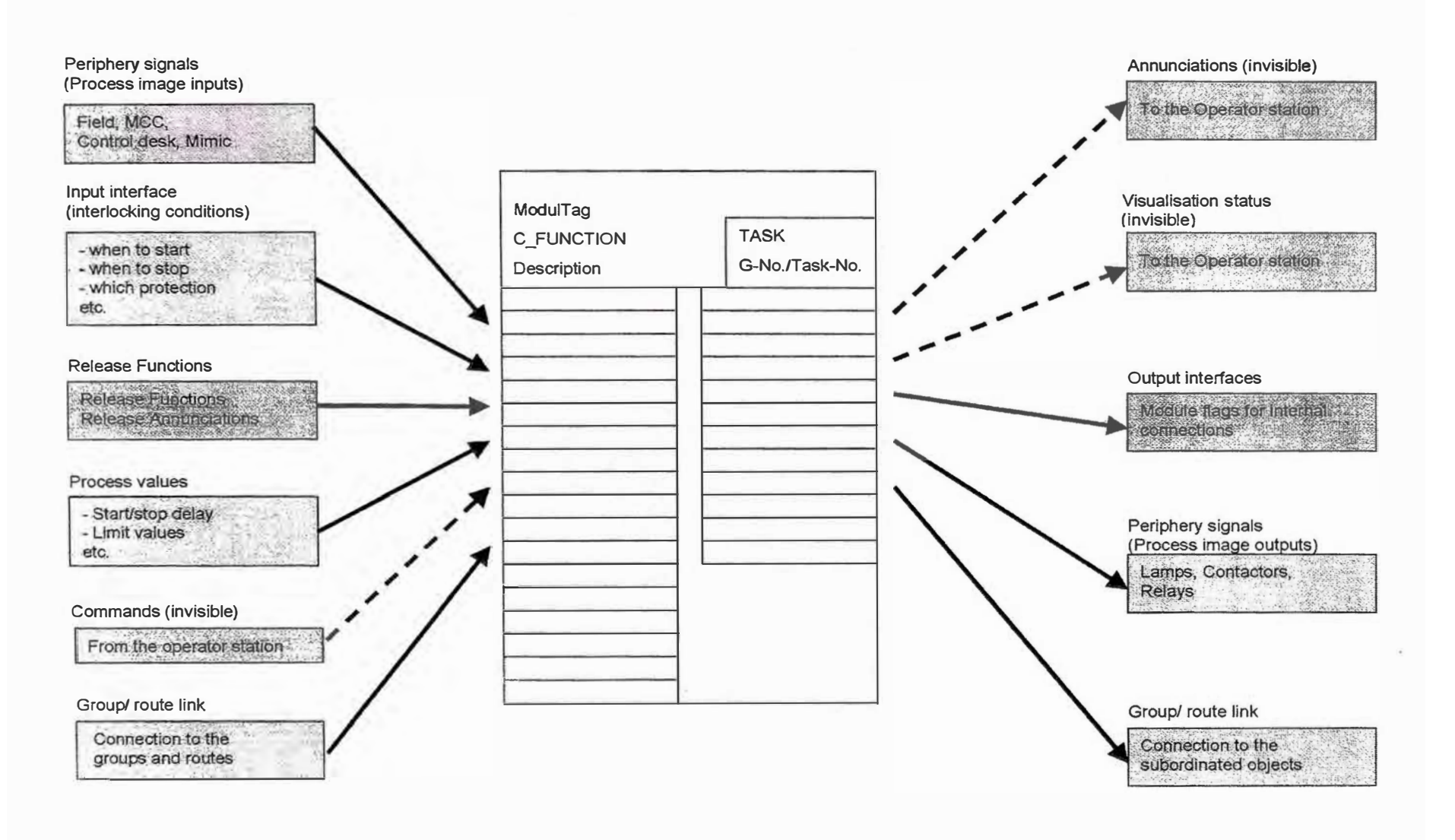

**Figura 2.5: Descripción de un Módulo** 

Cada bloque tiene una lista de parámetros de entrada **y** de salida, que se pueden conectar con una señal (del archivo de símbolos o una salida de otro bloque) o parametrizados con un valor. Debido a su utilización las entradas **y** las salidas tienen diversas cualidades que se pueden ver en las características del objeto en la pestaña de "1/0s".

En Cemat distinguimos diversos tipos de parámetros:

• Hardware lnputs and Outputs

Son los interfaces que están conectados con las entradas **y** las salidas de la periferia, como por ejemplo, feedback del contactor, disponibilidad eléctrica, térmico. Una señal del archivo de los simbólicos se asigna normalmente a este interface.

Las entradas **y** las salidas del hardware son de tipo " Señal". La asignación de la señal de la periferia se puede realizar en el CFC o en la pantalla de "process object" en la pestaña "Signals".

Input Interfaces

Las llamadas "interface flags" son usadas para arranques, paradas, cambios de modo de operación ó enclavamientos de bloques. Están conectados sobre todo con una salida de otro bloque de Cemat o con una cierta lógica.

Las "interface Flags" son del tipo "parámetros". El lazo de las "interface Flags" se puede hacer en el CFC o en la pantalla de "process object" en la pestaña "parameters"

**Releases** 

Son algunas funciones de los bloques del Cemat que se deben habilitar o deshabilitar según la demanda. Algunas ''Release Functions" se pueden realizar desde el programa otras solamente desde el puesto del operador (ambas no son posibles).

Los bits "Release" que se pueden conectar al CFC son del tipo "parámetro". La conexión se puede realizar en el CFC o en la pantalla de "process object" en la pestaña "parameters".

• Links

Un accionamiento, un bloque de anunciación y medida se deben conectar con el grupo vía los llamados "group link". Los bloques se pueden conectar directamente al grupo ó indirectamente vía el modulo de ruta.

Los "Links" son del tipo "parámetro". La conexión se puede realizar en el CFC o en la pantalla de "process object" en la pestaña "parameters".

• Process Values

Los valores limites, la supervisión y los tiempos de retrasos son llamados del bloque de valores de proceso (Process Values). Se puede mantener los valores por defecto ó si es necesario se puede adaptar de acuerdo al uso. La adaptación puede llevarse a cabo ya sea desde el CFC o desde el operador de la estación.

Se recomienda a adaptar los valores en la medida de lo posible durante la ingeniería y dejar de lado el ajuste fino para la puesta en marcha.

Los "Process Values" son del tipo "parámetro". La conexión se puede realizar en el CFC o en la pantalla de "process object" en la pestaña "parameters".

**Output Interfaces** 

La información más importante de los bloques son transferidas a los bloques de salida y por consiguiente disponibles para la conexión con otros bloques.

#### **2.3.3 Módulo de Funciones de Accionamiento**

- ❖ C DRV 1D Unidirectional Drive (Motores)
- o Función General

El modulo **C\_DRV\_1D** se puede utilizar para controlar toda la clase de accionamientos unidireccionales en una planta del cemento.

El arranque/parada puede ser realizado en tres diversos modos de funcionamiento:

- En el modo **Automatic** la unidad es arrancada/parada por el modulo del grupo.
- En el modo **Single** la unidad es arrancada/parada desde el faceplate de la unidad.
- En el modo **Local** la unidad puede ser arrancada/parada desde la llave instalada en campo

Las siguientes señales estándares son monitoreadas por la unidad unidireccional

**ERM:** Retroaviso del contactor de accionamiento.

**EBE:** Señal de accionamiento del contactar.

**ESB:** Disponibilidad eléctrica.

**EBM:** Sobrecarga eléctrica.

**EVO:** Llave en local (1=Remoto, O=Local)

**ESP:** Llave en local arrancar.

**ESR:** Llave en local parar.

Si la unidad esta en modo **Automatic** ó en modo **Single** y está en operación, un estado de falla en cualquiera de las señales anteriores lleva a un mensaje de alarma.

o Faceplate

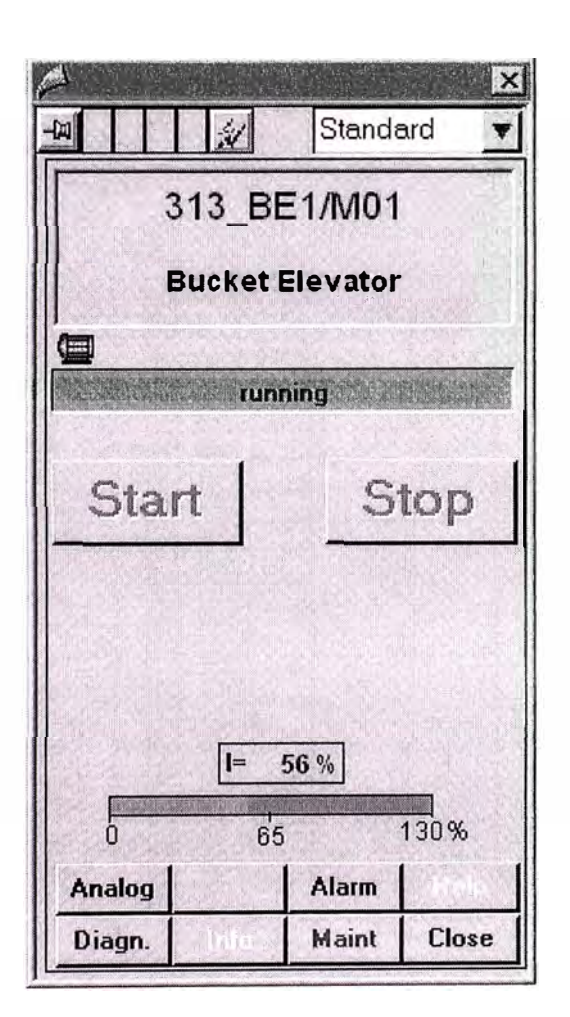

**Figura 2.6:** Faceplate C\_DRV\_1D

## o Bloque de Función

La figura 2.6 muestra lo más importante de las interfaces y los parámetros de proceso del bloque de función de la unidad. Más información detallada se encuentra en el bloque del objeto.

Las **Standard Signals** (señales estándares) del motor como, el retroaviso, contactor en operación, han de ser vinculadas con las interfaces del bloque de la unidad.

Si protecciones adicionales están disponibles para la unidad o para el equipo, estas señales tienen que estar vinculadas a un bloque de anunciación para crear una alarma. Con el fin de detener la unidad en caso de un fallo, la salida del bloque de anunciación tiene que estar conectado a la protección del enclavamiento de la unidad:

- **ESVG:** Protección de enclavamiento, efectiva en todos los modos
- **ESVA:** Protección de enclavamiento, efectiva solamente en modo remoto (Automatic ó Single)

|                                      | ModuleTag                         |                                |                               |
|--------------------------------------|-----------------------------------|--------------------------------|-------------------------------|
|                                      | C_DRV_1D                          | MAIN_TAS                       |                               |
|                                      | Unidirectional drive              | 1/23                           |                               |
| Feedback ON                          | $0 -$ BO<br>ERM                   | BO⊢<br><b>EVS</b>              | Running signal                |
| Available                            | <b>ESB</b><br>√BO⊦<br>$1 -$       | <b>EST</b><br>BO⊢              | Dynamic Fault                 |
| Overload                             | <b>EBM</b><br>∤BO l<br>1 -        | BO⊢<br><b>ESS</b>              | Summarizing Fault             |
| Local switch                         | <b>EVO</b><br><b>BO</b><br>1.     | <b>EVSP</b><br>BO <sub>I</sub> | Running signal (spor. On/Off) |
| <b>Local Stop</b>                    | BO.<br><b>ESP</b><br>$1 -$        | BO⊩<br><b>EBE</b>              | Contactor ON                  |
| <b>Local Start</b>                   | -∣во⊦<br><b>ESR</b><br>$0 -$      |                                |                               |
| Start interlock                      | <b>EEVG</b><br>-lBO -<br>1 -      |                                |                               |
| Operating interlock                  | <b>BO EBVG</b><br>1 -             |                                |                               |
| Protection interl. (allways active)  | <b>BO ESVG</b><br>$1 -$           |                                |                               |
| Protection interl. (only remote)     | <b>ESVA</b><br>BO<br>$1 -$        |                                |                               |
| Sporadic ON/OFF                      | <b>ESPO</b><br>BO<br>1 -          |                                |                               |
| <b>Speed Monitor</b>                 | ∤BO  <br><b>EDRW</b><br>$1 -$     |                                |                               |
| Process Feedback                     | <b>BO</b><br><b>PRFB</b><br>$1 -$ |                                |                               |
| Enable Single start mode             | <b>EEIZ</b><br>$o$ $\neg$ BO      |                                |                               |
| Enable Local mode                    | <b>ELOC</b><br>$0 -$ BO           |                                |                               |
| <b>Annunciation Release</b>          | <b>EMFR</b><br>$0 -$ BO           |                                |                               |
| Command ON                           | <b>EBFE</b><br>$0 -$ BO           |                                |                               |
| Command OFF                          | $0  IBO$<br><b>EBFA</b>           |                                |                               |
| Quick stop                           | QSTP<br>$0 -$ BO                  |                                |                               |
| <b>Enable Software Speed Monitor</b> | $0 -$ BO<br>REL_SSM               |                                |                               |
| Pulse for Software Speed Monitor     | $0  BO$<br>SW_SPEED               |                                |                               |
| feedback time                        | <b>FEEDBTIM</b><br>$4 - 1$        |                                |                               |
| start delay                          | <b>STARTDEL</b><br>$0 - 11$       |                                |                               |
| stop delay                           | <b>STOPDEL</b><br>$0 - 1$         |                                |                               |
| Speed Monitor time                   | <b>SPEEDTIM</b><br>$1 - it$       |                                |                               |
| time for start up warning            | <b>HORN TIM</b><br>0<br>-u        |                                |                               |
| <b>Tolerance Speed Monitor</b>       | TOL_SSM<br>50 세                   |                                |                               |
| Link to the Group                    | GR_LINK1<br>$0 - 11$              |                                |                               |
| Link to the Group                    | <b>GR_LINK2</b><br>$0 - 11$       |                                |                               |
| For Multiple Groups/Routes           | <b>MUX LINK</b><br>0 귀            |                                |                               |

Figura 2.7: Bloque de Función C\_DRV 1D

Los enclavamientos ó "lnterlocks" pueden ser utilizados con el fin de activar o desactivar la unidad cuyo funcionamiento depende de una condición de proceso, como por ejemplo "unidad anterior está trabajando" o una señal de proceso:

- **EEVG:** Enclavamiento de arranque de la unidad, efectivo solo en **Single** modo. **Automatic** y
- **EBVG:** Enclavamiento de operación de la unidad, efectivo solo en **Automatic** y **Single** modo.
- **ESPO:** Esporádico arranque/parada, efectivo solo en **Automatic** modo.

A través de los parámetros del proceso los siguientes valores se pueden configurar en línea:

Feedback time: Supervisión del retroaviso del contactor principal.

Start delay: Retardo del arranque del grupo.

Stop delay: Retardo de la parada del grupo.

Speed Monitor time: Tiempo de vigilancia del vigilador de giro de la unidad.

Time for start-up warning: Para Single y Local modo si están habilitados.

<sup>o</sup> Icono del Bloque (Representación en la imagen del proceso)

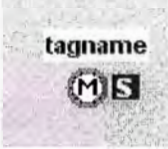

**Figura** 2.8: Icono del Bloque C\_DRV \_ 1 D

El icono del bloque tiene la siguiente información:

• Un símbolo del motor, representando el objeto de la planta. El color del símbolo indica los estados siguientes:

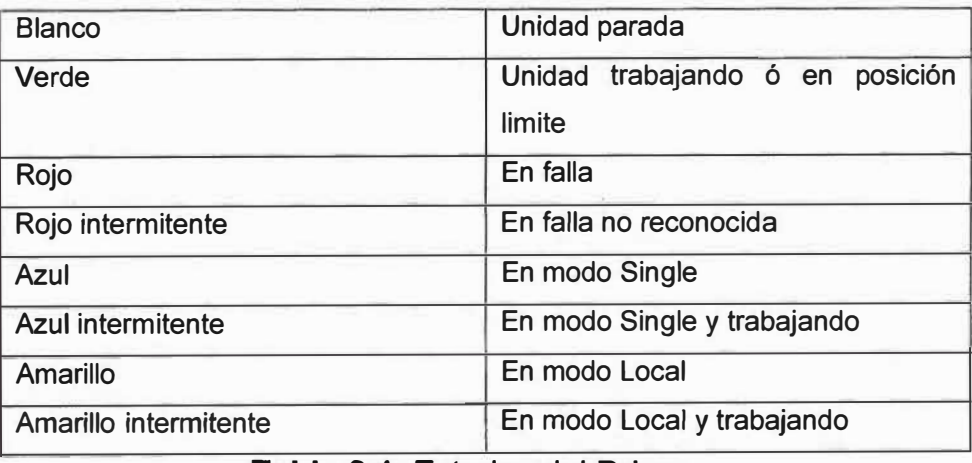

• El Icono del bloque muestra la siguiente información adicional: 'Tagname', 'Sequence Test Mode', 'Bad Quality (Driver)' y 'Bypass Speed Monitor'.

El "Tagname puede ser mostrado vía el botón:

Las otras indicaciones aparecen solamente si el objeto está en el estado respectivo:

Sequence Test mode: **ILL** 

Bad Quality:  $\Box$ 

Bypass Speed Monitor: **1§1**

- ❖ C\_DAMPER (Compuerta)
- o Función General

El modulo tipo C\_DAMPER puede ser usado para controlar compuertas, actuadores, puertas en una Planta de Cemento. El Block incluye las funciones:

- Normal control mode: La compuerta es controlada en la dirección 1 o 2, incluyendo una supervisión de los limites switch de la dirección correspondiente.
- Positioning mode: La compuerta es controlada en una cierta posición. El setpoint puede ser seteado vía faceplate del operador o transferido como setpoint externo. Por ejemplo desde un controlador.
- lnching mode: Puede ser usado para posicionar en forma manual la compuerta. En el caso de abrir ó cerrar el comando se puede dar por etapas usando los botones del faceplate del operador.

Para el "control normal" el arranque/parada puede llevarse a cabo en tres diferentes modos de funcionamiento:

- En el modo **Automatic** la compuerta es abierta/cerrada por el modulo del grupo.
- En el modo **Single** la unidad es abierta/cerrada desde el faceplate de la compuerta.
- En el modo **Local** la unidad puede ser abierta/cerrada desde la llave instalada en campo. **KSP** (botón parar) y **KCL** y **KOP** (botón arrancar en dirección 1 y 2).

Las siguientes señales estándares pueden ser monitoreadas por cada compuerta:

- Limite Posición **KWE1** y **KWE2** en conjunto con el controlador de dirección.

- El torque switch **KDR1** y **KDR1** en conjunto con el controlador de dirección.

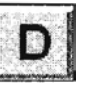

- Disponibilidad eléctrica **KSB**
- Sobrecarga eléctrica ó bimetal **KBM**
- Switch local **KVO**
- Parada local **KSP**
- Arranque local en dirección **1 KCL**
- Arranque local en dirección 2 **KOP**

Si la compuerta esta en modo **Automatic** ó en modo **Single** y está en operación, un estado de falla en cualquiera de las señales anteriores lleva a un mensaje de alarma.

o Faceplate

Compuerta sin y con función de posición.

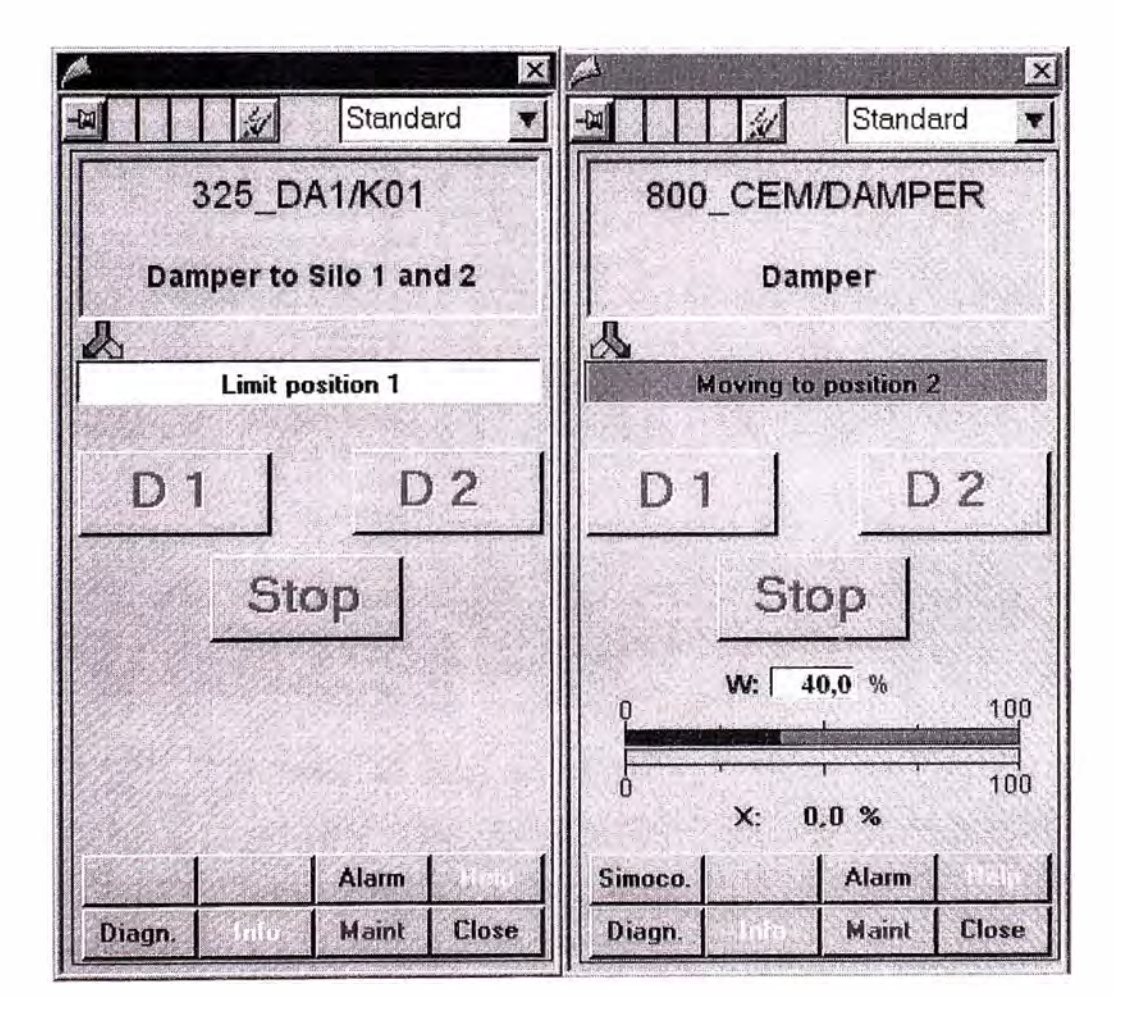

**Figura 2.9:** Faceplate C DAMPER

La figura 2.10 muestra lo más importante de las interfaces y los parámetros de **proceso del bloque de función de la compuerta. Más información detallada se encuentra en el bloque del objeto.** 

|                                  |                      | ModuleTag                     |                  |                 |                          |
|----------------------------------|----------------------|-------------------------------|------------------|-----------------|--------------------------|
|                                  |                      | C_DAMPER                      | MAIN_TAS         |                 |                          |
|                                  |                      | Damper                        | 1/23             |                 |                          |
| Limit position 1 (Closed)        | $0 -$                | BO KWE1                       | KVS1             | BO!             | logic signal Position 1  |
| Limit position 2 (open)          | 0 -                  | BO<br>KWE2                    | KVS <sub>2</sub> | <b>BO</b>       | logic signal Position 2  |
| Available                        | $1 -$                | <b>KSB</b><br>BO              | KST <sub>1</sub> | BO!             | <b>Dynamic Fault</b>     |
| Overload                         | $\mathbf{1}$         | <b>KBM</b><br>BO              | KST <sub>2</sub> | <b>BO</b>       | <b>Dynamic Fault</b>     |
| Local switch isolated            | 1                    | <b>KVO</b><br>BO              | <b>SST</b>       | BO              | <b>Summarizing Fault</b> |
| <b>Local Stop</b>                | $\ddot{\phantom{1}}$ | <b>KSP</b><br>BO              | KB <sub>1</sub>  | BO <sup>L</sup> | Contactor Direction 1    |
| Local Start direction 1 (Close)  | 0                    | <b>KCL</b><br>BO.             | KB <sub>2</sub>  | <b>BO</b>       | Contactor Direction 2    |
| Local Start direction 2 (Open)   | $\Omega$             | <b>KOP</b><br>BO              |                  |                 |                          |
| Start interlock direction 1      | $1^{\circ}$          | KEV <sub>1</sub><br>BO        |                  |                 |                          |
| Operating interlock direction 1  | 1                    | KBV1<br>BO                    |                  |                 |                          |
| Protection interlock direction 1 | $1 -$                | KSV1<br><b>BO</b>             |                  |                 |                          |
| Torque switch direction 1        | $0 \cdot$            | <b>BO</b><br>KDR <sub>1</sub> |                  |                 |                          |
| Start interlock direction 2      | $1 -$                | KEV <sub>2</sub><br>BO        |                  |                 |                          |
| Operating interlock direction 2  | $1$ .                | KBV <sub>2</sub><br><b>BO</b> |                  |                 |                          |
| Protection interlock direction 2 | $1$ $\cdot$          | KSV <sub>2</sub><br><b>BO</b> |                  |                 |                          |
| Torque switch direction 2        | $0 \cdot$            | <b>BO</b><br>KDR <sub>2</sub> |                  |                 |                          |
| <b>Enable Single Start Mode</b>  | $\mathbf{0}$         | <b>KEIZ</b><br><b>BO</b>      |                  |                 |                          |
| <b>Enable Local Mode</b>         | 0                    | <b>KLOC</b><br><b>BO</b>      |                  |                 |                          |
| <b>Annunciation Release</b>      | $0$ .                | <b>BO</b><br><b>KMFR</b>      |                  |                 |                          |
| Command ON direction 1           | 0                    | <b>BO</b><br>KEB1             |                  |                 |                          |
| Command ON direction 2           | $0 -$                | <b>BO</b><br>KEB <sub>2</sub> |                  |                 |                          |
| Feedback time                    | $4 -$<br>II.         | <b>FEEDBTIM</b>               |                  |                 |                          |
| Limit switch delay time          | $2 - 11$             | <b>LSMONTIM</b>               |                  |                 |                          |
| Run time supervision             | $90 - 11$            | <b>RTMONTIM</b>               |                  |                 |                          |
| Wagging number                   | $0 - 1$              | WAGG NO                       |                  |                 |                          |
| time for start up warning        | $10 - 11$            | <b>HORN TIM</b>               |                  |                 |                          |
| Value position                   | $0.0 - R$            | POS IN                        |                  |                 |                          |
| <b>SCB</b>                       | $0.0 -$<br>٦R        | <b>SCB</b>                    |                  |                 |                          |
| SCE 100.0 -                      | R                    | SCE                           |                  |                 |                          |
| Unit                             | $\%$ ' -             | SN<br><b>UNIT</b>             |                  |                 |                          |
| Group stopped                    | $0 -$                | <b>BO</b><br><b>GR STP</b>    |                  |                 |                          |
| Link to the Group                | $0 - 1$              | <b>GR LINK1</b>               |                  |                 |                          |
| Link to the Group                | 0 -<br>11            | <b>GR_LINK2</b>               |                  |                 |                          |
| Multiple Groups/Routes           | $0 - 1$              | <b>MUX LINK</b>               |                  |                 |                          |

**Figura 2.10: Bloque de Función C\_DAMPER** 

**Las Standard Signals (señales estándares) de la compuerta como, los limites switch, disponibilidad y sobrecarga eléctrica, han de ser vinculadas con las interfaces del bloque de la compuerta.** 

**Si protecciones adicionales están disponibles para la compuerta o para el equipo, estas señales tienen que estar vinculadas a un bloque de anunciación para crear una alarma. Con el fin de detener la unidad en caso de un fallo, la salida del** 

bloque de anunciación tiene que estar conectado a la protección del enclavamiento de la compuerta:

**KSV1:** Protección de enclavamiento, efectivo en todos los modos.

**KSV2:** Protección de enclavamiento, efectivo en todos los modos.

Los enclavamientos ó "lnterlocks" pueden ser utilizados con el fin de activar o desactivar la compuerta cuyo funcionamiento depende de una condición de proceso, como por ejemplo "unidad anterior está trabajando" o una señal de proceso:

**KEV1:** Protección de arranque, efectivo solo en **Auto y Single** modo.

**KBV1:** Protección de operación, efectivo solo en **Auto y Single** modo.

**KEV2:** Protección de arranque, efectivo solo en **Auto** y **Single** modo.

**KBV2:** Protección de operación, efectivo solo en **Auto y Single** modo.

A través de los parámetros del proceso los siguientes valores se pueden configurar en línea:

- -Feedback time Supervisión del retroaviso del contactor principal.
- Limit switch delay time Tiempo de espera para que la compuerta llegue al límite switch.
- -Runtime supervision Tiempo de monitoreo desde la posición X a la Y
- -Wagging number Contador del número de operaciones.
- Time for start-up warning Para single modo y local modo.
- Adicional parámetros de proceso para el modo de Posicionamiento
- (Positioning)
- Setpoint limit min
- -Setpoint limit
- -Actuator Runtime (s)
- -Hysteresis resp. Threshold AN (%)
- -Hysteresis resp. Threshold AB (%)
- o Icono del Bloque
- Mínimo valor para el Setpoint de entrada.
- Máximo valor para el Setpoint de entrada.
- Tiempo de trabajo del actuador.
	- switch on de la zona muerta.
	- switch off de la zona muerta.

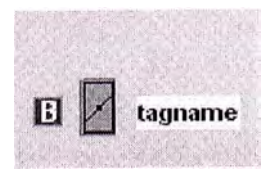

**Figura 2.11:** Icono del Bloque C \_DAMPER

El icono del bloque tiene la siguiente información:

• Un símbolo de la compuerta, representando el objeto de la planta. El color del símbolo indica los estados siguientes:

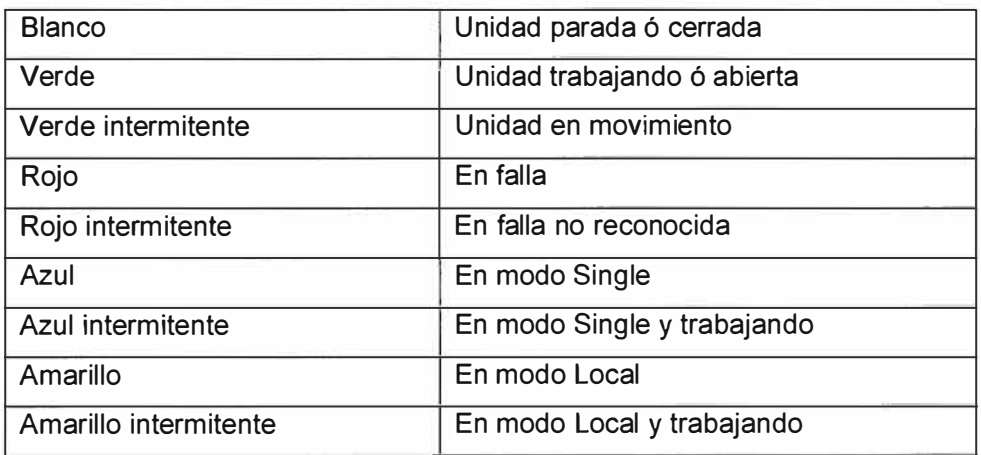

**Tabla 2.2:** Estados del C DAMPER

- El Icono del bloque muestra la siguiente información adicional: 'Tagname', 'Sequence Test Mode', 'Bad Quality (Driver)' y 'Bypass Speed Monitor'.
- El "Tagname puede ser mostrado vía el botón **D**
- Las otras indicaciones aparecen solamente si el objeto está en el estado respectivo.

```
Sequence Test mode 
D
```
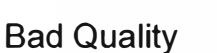

- **� 11.:1**
- o Icono del Bloque para compuerta en modo Posición

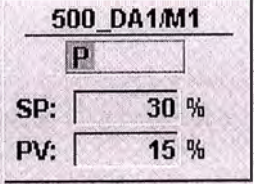

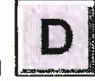

El bloque del Icono muestra la siguiente información.

- 1 º Columna: C = Operación en modo Control. 2 <sup>º</sup>Columna: **T** = Operación en modo de Avance lento. P = Operación en modo Posición. **E** = Setpoint externo.
- 3 <sup>º</sup>Columna: **D** = Compuerta en fallo.
- 4 <sup>º</sup>Columna: A = Valor análogo en fallo.

### **2.3.4 Módulo para control y funciones de supervisión**

- ❖ C\_GROUP ( Grupo)
- o Función General

El modulo tipo C\_GROUP es un módulo superior para arrancar, parar y supervisar las secciones de la planta agrupadas tecnológicamente.

El módulo de grupo permite la visualización de las condiciones operacionales de una sección de planta, visualizada como una demostración de estado, y un detallado diagnóstico de falla (llamada de estado).

El módulo de grupo genera mensajes de operaciones para el para y la parada.

Mediante la vinculación de todas las unidades, avisos y medidas de una sección de la planta al grupo del módulo, el bloque icono del grupo resume las indicaciones de fallos y advertencias y interrumpe el procedimiento de inicio en caso de un fallo.

Un diagnostico detallado de fallas es posible usando la función "Status" "presionado el botón Status" puede ser realizado desde el faceplate del operador.

El grupo muestra una lista de todos los objetos (botón "Obj."), accionamientos, avisos, medidas, perteneciente al grupo o secciones de la plantas. Todos los objetos se muestran con "Estado actual", "Tagname" y "Comentario". En el caso de un activo "Simulación" el objeto se pone de relieve con el color rojo.

Los modos de operación Automatic, Single y Local modo son habilitados desde el faceplate de operador.

o Arranque de Grupo

El arranque del grupo se puede realizar vía el faceplate de operador.

Cuando el grupo tiene la orden de arranque, se emite una sirena de advertencia, cuando ha transcurrido el tiempo de esta sirena, el grupo genera una señal de arranque "Comman ON" de los accionamientos. El Comman ON es limitado

por el tiempo que se encuentra habilitado, cuando transcurre este tiempo el arranque es parado.

<sup>o</sup> Parada de Grupo

La parada del grupo se puede realizar vía el faceplate de operador.

La parada inmediata es posible vía el faceplate del operador o vía programa. En este caso el retardo de la parada de los accionamientos no se considera. Con una parada inmediata todos los accionamientos se cambian al modo automático.

<sup>o</sup> Faceplate

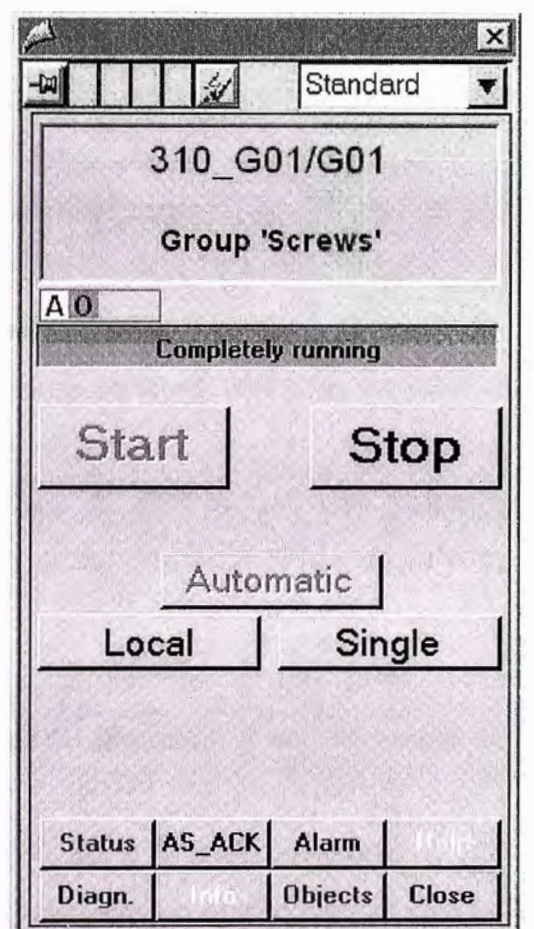

**Figura 2.13:** Faceplate C\_GROUP

<sup>o</sup> Fases durante el arranque del Grupo

Después de que se da la señal de arranque se emite una sirena de advertencia:

• La salida GLA es seteada a "1", será reseteada a "O" cuando ha transcurrido el arranque ó cuando ha transcurrido el tiempo de arranque. El GLA se puede utilizar para una sirena de advertencia.

- El horn time puede ser configurado. El "horn time" arranca junto con el tiempo de arranque del grupo. Dentro "horn time" la salida GHA es "1". La salida puede ser usada para una señal acústica.
- El waiting time puede ser configurado. El "waiting time" arranca junto con el tiempo de arranque del grupo. Después que el "waiting time" ha transcurrido el grupo da el arranque "Command ON" para los accionamientos.

El waiting time puede ser más largo que el horn time). Después que termina la advertencia de arranque, la señal de "Command ON" se da a los accionamientos.

- El realese time puede ser configurado. Se activa después que termina la advertencia de arranque. Solamente dentro del "realese time" se da la señal de arranque.
- o Funciones Especiales del Grupo
- Status call: El Status call del grupo se puede utilizar para enumerar todas las fallas existentes, las condiciones de las alarmas o el enclavamiento de los accionamientos, los valores de medición y las señales de proceso asignados a este grupo.

Si el grupo tiene rutas, el Status call del grupo se relaciona con las rutas seleccionadas de ese grupo. Los elementos de la ruta no seleccionada no serán exhibidos.

• lnstance list: La lnstance list del grupo o la Object list muestra todas las accionamientos, valores de medición y señales de proceso cuando son asignadas al grupo.

Un doble click en el objeto abre el faceplate correspondiente.

Si una función de "bypass" para un objeto se activa o si el objeto está en modo de la simulación la línea se muestra en color rojo.

• Acknowledgement Mode: Hay dos modos para el reconocimiento de una avería en el AS. Por defecto el reconocimiento se realiza por completo en el AS (de donde el mensaje fue creado). Si el reconocimiento se realiza fuera del "Group-Wise" el ajuste debe ser adaptado en el "chart system" y una programación adicional se requiere por objeto.

Reconocimiento en el AS-wise (por defecto)

Si una falla genera una alarma, la alarma aparece en la línea de alarmas. Presionando el botón del reconocimiento en la línea de alarmas, la alarma desaparece y al mismo tiempo un comando del reconocimiento se envía a la correspondencia AS para reconocer la falla.

Las fallas en el AS pueden ser reconocidas apretando el botón "AS\_ACK" en el faceplate del grupo.

|        | Status AS_ACK Alarm |  |
|--------|---------------------|--|
| Diagn. | Dhjects Close       |  |

**Figura 2.14:** Botón AS\_ACK

#### o Reconocimiento en el Grupo-wise

Si una falla genera una alarma, la alarma aparece en la línea de alarmas. Presionando el botón del reconocimiento en la línea de alarmas, solamente la alarma desaparece.

Para reconocer la falla en el AS se tiene que abrir el faceplate del grupo y presionar el botón "GR\_ACK". Solamente los módulos que pertenecen a este grupo serán reconocidos por este botón.

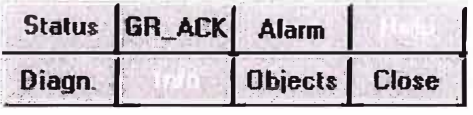

## **Figura 2.15:** Botón GR ACK

#### o Bloque de Función

La figura 2.16 muestra lo más importante de las interfaces y los parámetros de proceso del bloque de función del grupo. Más información detallada se encuentra en el bloque del objeto.

Para el **Start** de los accionamientos, la señal de salida **GBE** del grupo es conectada al "Command OFF" de la parada de los accionamientos. La interfaz **GREZ**  es usada para transmitir la información "todos los accionamientos están arrancados" al grupo.

Para el **Stop** de los accionamientos, la señal de salida **GDA** del grupo es conectada al "Command ON" del arranque de los accionamientos. La interfaz **GRAZ** 

es usada para transmitir la información "todos los accionamientos están parados" al grupo.

Además el arranque y la parada del grupo de comandos del operador se puede realizar por programa usando los interfaces **GEBG** y **GABG.** 

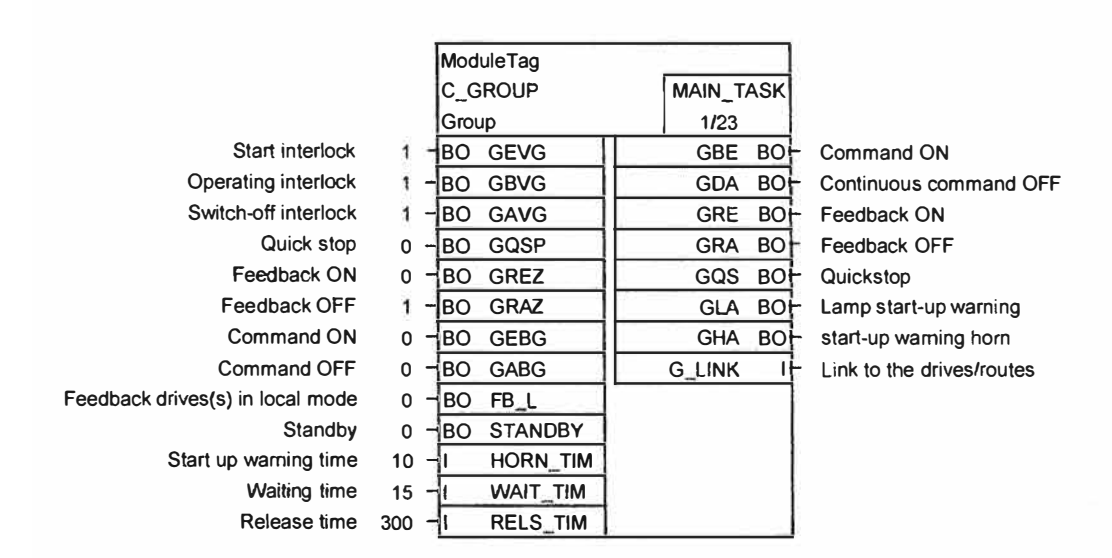

**Figura 2.16:** Bloque de Función C\_GROUP

Para el **Start** de los accionamientos, la señal de salida **GBE** del grupo es conectada al "Command OFF" de la parada de los accionamientos. La interfaz **GREZ**  es usada para transmitir la información "todos los accionamientos están arrancados" al grupo.

Para el **Stop** de los accionamientos, la señal de salida **GDA** del grupo es conectada al "Command ON" del arranque de los accionamientos. La interfaz **GRAZ**  es usada para transmitir la información "todos los accionamientos están parados" al grupo.

Además el arranque y la parada del grupo de comandos del operador se puede realizar por programa usando los interfaces **GEBG** y **GABG.** 

Los enclavamientos ó "lnterlocks" pueden ser utilizados con el fin de activar o desactivar la operación del grupo cuyo funcionamiento depende de una condición de proceso, como por ejemplo "grupo anterior está trabajando" o una señal de proceso:

- **GEVG:** Enclavamiento de arranque, efectivo solo antes del arranque del grupo.

- **GBVG:** Enclavamiento de operación, siempre efectivo.

- **GAVG:** Enclavamiento de parada, efectivo durante la parada del grupo.

Los siguientes **process parameter** se pueden configurar en el CFC o en línea.

- Start-up warning time (s) contador de tiempo para la salida GHA de la sirena.
- -Waiting time (s) Tiempo de espera antes del Command ON.
- Release time (s)

Tiempo de habilitación del Command ON.

<sup>o</sup> Icono del Bloque

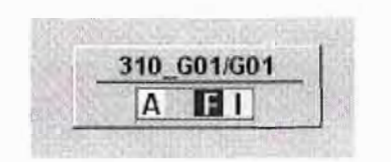

**Figura 2.17:** Icono del Bloque C\_GROUP

El bloque del Icono muestra la siguiente información.

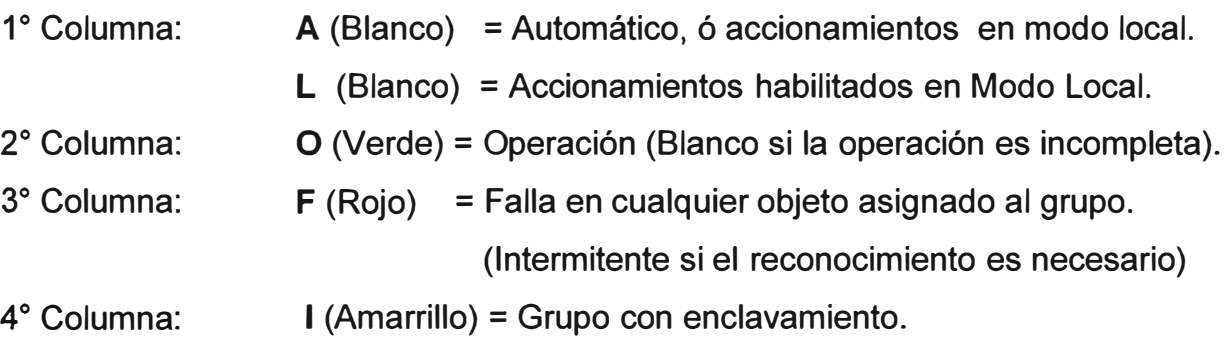

# **2.3.5 Módulo para supervisión de señales de proceso**

- ❖ C\_MEASUR (Bloque de valor de Medición)
- <sup>o</sup> Función General

El modulo tipo C\_MEASUR se puede utilizar para leer un valor físico (formato REAL) o leer el valor análogo directamente desde la tarjeta periférica S7.

El bloque incluye las siguientes funciones:

• **Reading the analogue value** (en caso de un valor de la tarjeta, este será convertido en un valor físico basado en el inicio de la escala y el final de la escala). Si no se usa ningún block del accionamiento: Revisar el valor análogo leído (QVZ, rated range, overflow -> live zero).

La salida del modulo "live zero" se fija a "1" para un valor medido invalido. El valor medido es invalido si no existe el modulo (QVZ), ó cuando el valor medido sobrepasa valores establecidos hacia arriba ó hacia abajo (7FFF ó 8000 hexadecimal).

Usando el block de accionamiento CH\_AI, ciertas conexiones se necesitan entre el block de accionamiento y el block de valor medido.

Atención: Usando accionamientos no se hace ningún monitoreo del "live Zero". Se puede usar la señal binaria QBAD del block de accionamiento.

• El valor físico es monitoreado para **"limit value violation".** Todas las violaciones ó sobrepasos del valor están disponibles como salidas del módulo para el programa de usuario.

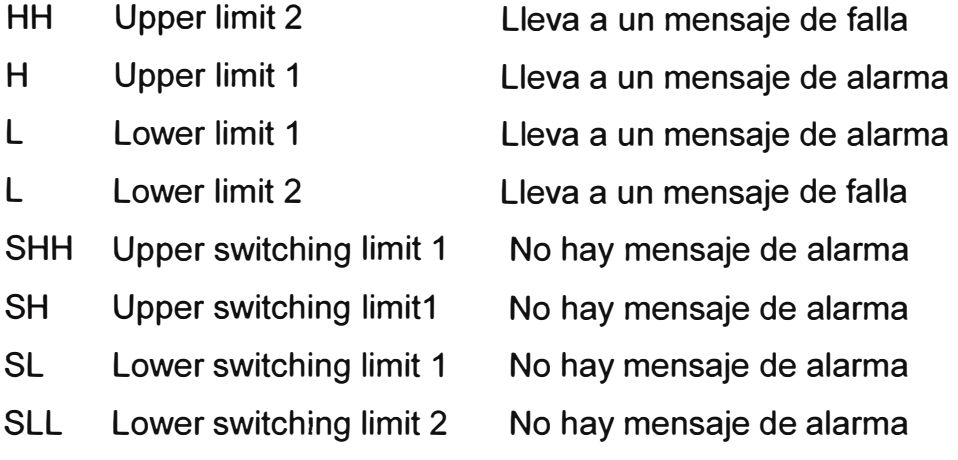

- • Si la **smoothing function** es habilitado, el smoothing time puede ser seteado por el operador.
- • Si la **hysteresis function** es habilitada, el valor de histéresis en % puede ser seteado por el operador.
- • Si el **Spike suppression** es habilitado, el tiempo puede ser seteado por el operador.
- •El **Live zero delay** puede ser seteado por el operador.
- • Si el **gradient monitoring** es habilitado, los valores de la gradiente pueden ser seteados por el operador, Si se exceden los valores del gradiente, las salidas correspondientes del módulo para el programa de usuario se fijan a la "1". Ningún mensaje es generado por el bloque de medida.
- • Si la **override function** es habilitada desde el Faceplate del operador, la entrada no es considerada nunca más. El valor de simulación es procesado. El Icono del block se muestra en color naranja. El valor de simulación puede ser modificado desde el faceplate del operador.
- • Durante el modo test de secuencia todas las medidas del block son cambiados a modo simulación.

• Con la **bypass-function** los valores de medida pueden ser bloqueados: Hay dos soluciones a la función bypass. Si se puentea el valor de medición, no puede ser cambiado en el modo de simulación.

o Bloque de Función

La figura 2.19 muestra lo más importante de las interfaces y los parámetros de proceso del bloque de medición. Más información detallada se encuentra en el bloque del objeto.

Si el valor análogo es leído del valor Físico o de una tarjeta de entrada Análoga es decidido por el parámetro TYP.

TYP = 77: Lectura desde la tarjeta de entrada análoga vía la interface **MV CARO**  TYP = 10: Lectura del valor físico vía interface **MV PHYS** 

El inicio de escala **SCB** y el fin de escala **SCE** y **UNIT** se pueden configurar de acuerdo al rango físico de la medida. Los valores limites se pueden modificar por consiguiente.

**La output MV** contiene el valor físico (Después de ser calculado).

La **Output MV** PERC contiene el valor del porcentaje de la medida. (Para el cálculo del valor del porcentaje el valor Upper limit 1 (HH) es considerado 100% del valor.

El resto de las funciones son opcionales y pueden ser habilitadas/deshabilitadas dependiendo de la aplicación.

Los siguientes **process parameter** se pueden configurar en línea:

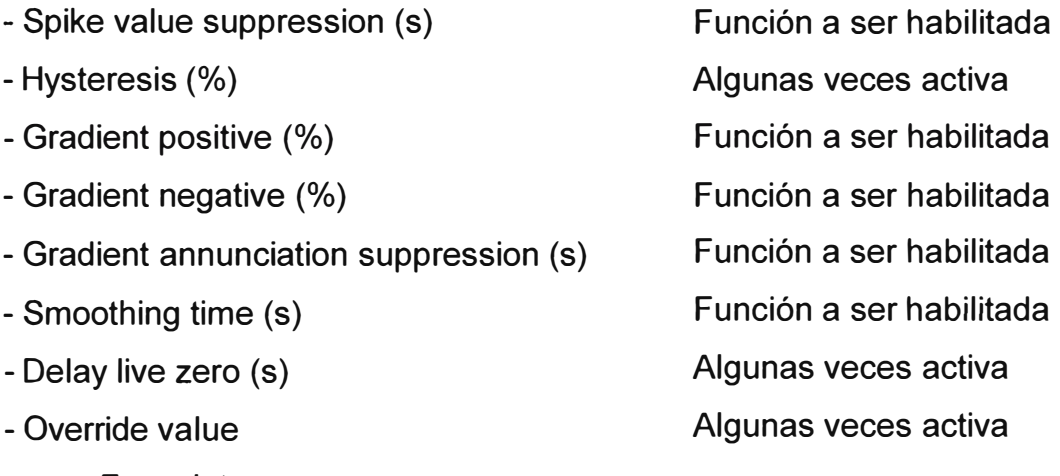

o Faceplate

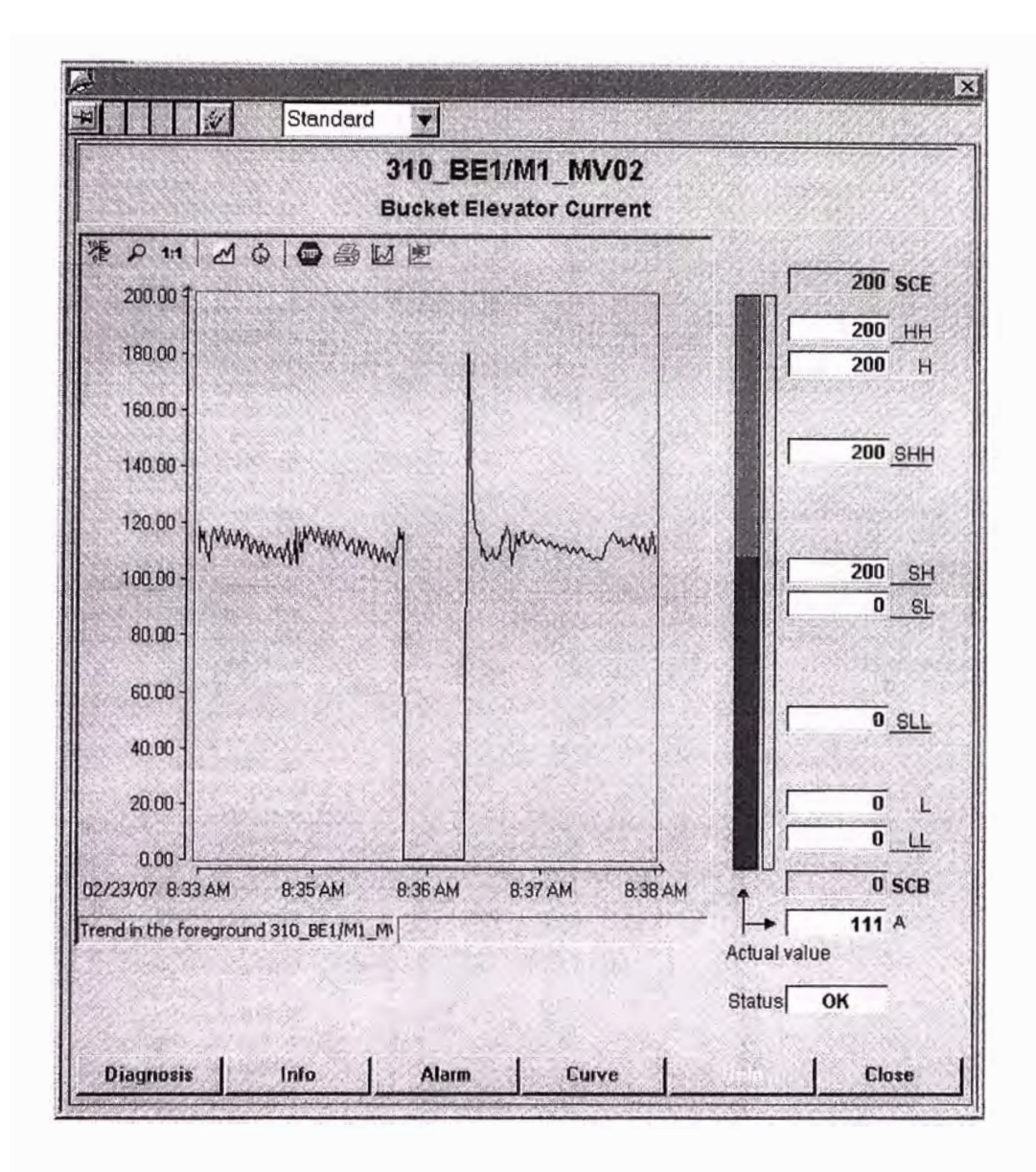

## **Figura 2.18:** Faceplate C\_MEASUR

Si un archivo existe para la medida " Curve" el botón se puede utilizar para demostrar la historia de la medida.

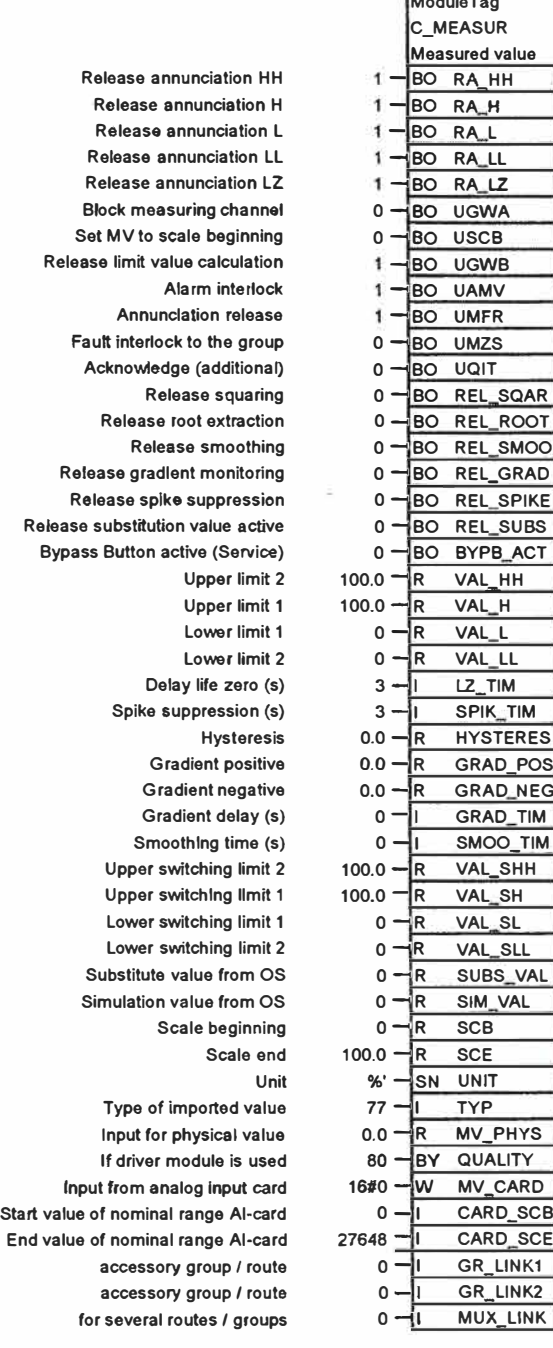

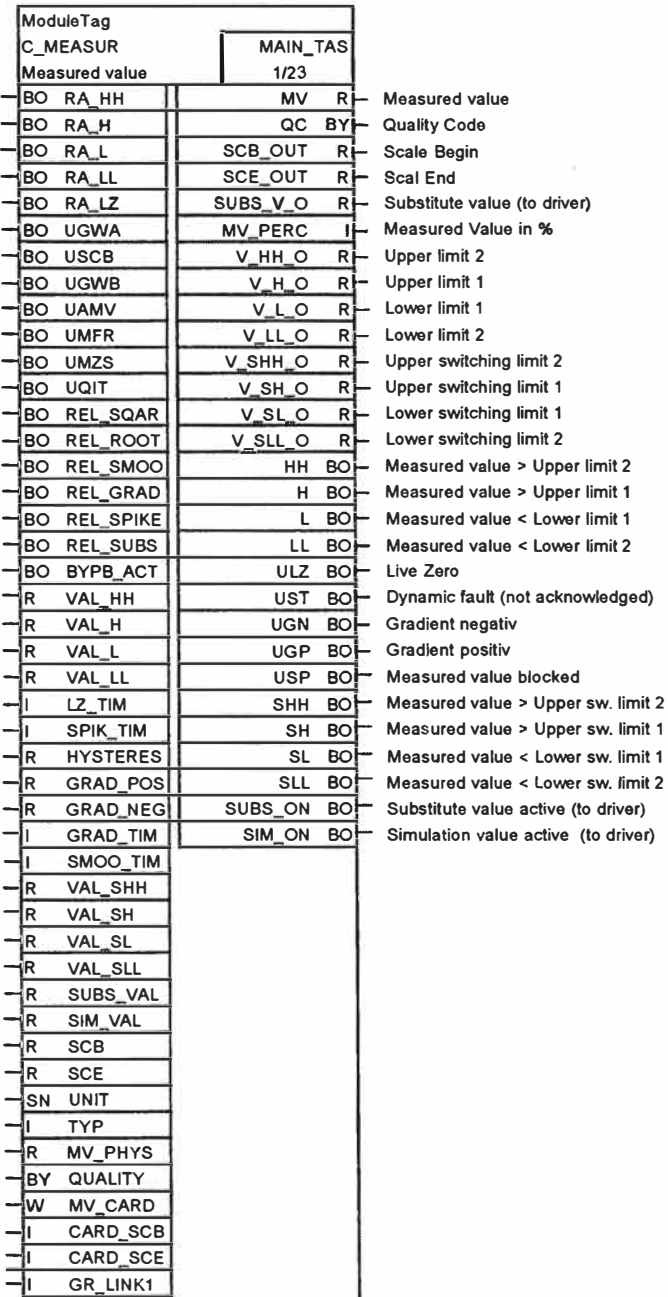

 $TYP = 10$ :

TYP = 77: read from Analog Input card via Interface MV\_CARD (default) read physical value via Interface MV\_PHYS

**Figura 2.19: Bloque de Función C\_MEASUR** 

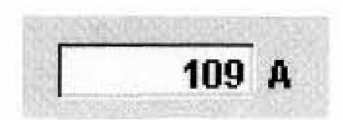

**Figura 2.20:** Icono del Bloque C \_ GROUP

El bloque del Icono muestra la siguiente información.

El color muestra el estado de la indicación.

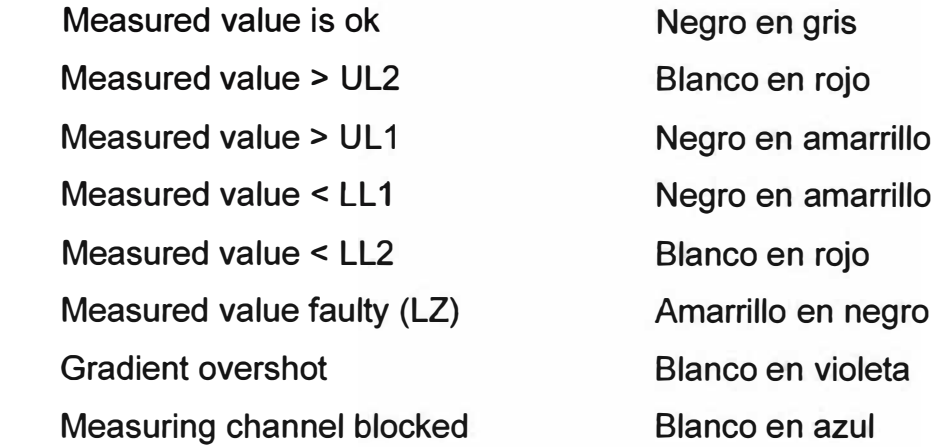

- El Icono del bloque muestra la siguiente información adicional: 'Tagname', 'Sequence Test Mode', 'Bad Quality (Driver)' y 'Bypass Speed Monitor'.
- El "Tagname puede ser mostrado vía el botón
- Las otras indicaciones aparecen solamente si el objeto está en el estado respectivo.

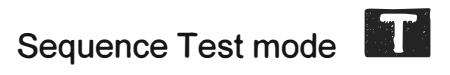

Bad Quality

```
les
|{\bf S}|
```
# **Modo Sequence Test**

**Simulation** 

Durante el modo **Sequence Test** todos los bloques de la medida se cambian al modo de la simulación.

# **2.3.6 Módulo controlador de funciones**

- ❖ CTRL\_PID (Controlador PID)
- o Función General

CTRL PID es un bloque de control de PID continuo usado para fijar los circuitos estándar siguientes: controles setpoint fijos, controles de cascada (cascadas solas y múltiples), controles de ratio, controles sincrónicos y controles proporcionales.

Además de sus funciones de regulador reales, el bloque proporciona las opciones de tratamiento siguientes:

- Modos: Manual, Automático y de seguimiento.
- Supervisión del límite de la variable de proceso y de la señal de error, así como la generación de mensaje vía el bloque de **ALARM8\_P.**
- Variable de entrada de perturbación.
- Setpoint de seguimiento (SP=PV IN).
- Valor de setpoint y ajuste del rango de la variable de proceso (normalización física).
- Ajuste de la gama de valores para variables manipuladas (normalización física).
- Banda muerta (umbral) en la rama de la señal del error.
- La acción Proporcional, Integral y Derivativa se pueden habilitar y deshabilitar individualmente.
- La acción Proporcional y Derivativa en la trayectoria de la retroalimentación.
- Ajuste del punto de operación para P ó PO en modo controlador.
- o Faceplate

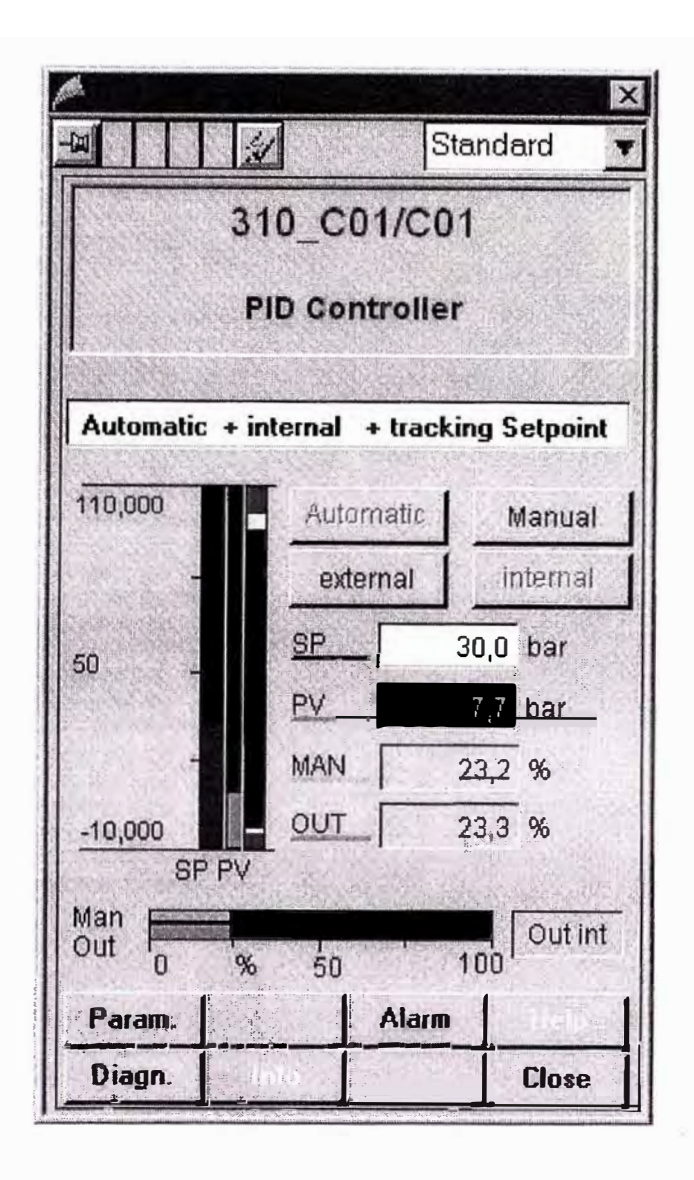

**Figura 2.21:** Faceplate CTRL PID

<sup>o</sup> Bloque de Función

La figura 2.22 muestra lo más importante de las interfaces y los parámetros de proceso del bloque de retroalimentación. Más información detallada se encuentra en el bloque del objeto.

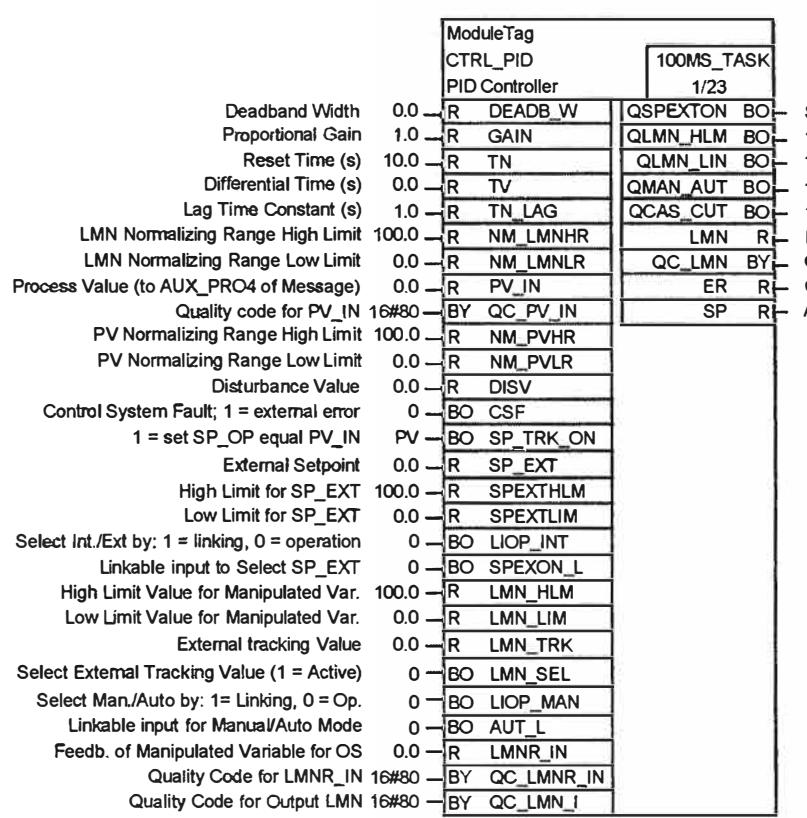

Setpoint Source  $1 =$  External,  $0 =$  Internal 1 = High Limit of Manipulated Value active 1 = Low Limit of Manipulated Value active  $1 =$  Auto (I),  $0 =$  Manual Mode 1 = Cascade Connection is cut Manlpulated Variable Quality Code for LMN

Control Difference (Control Error) Active Setpoint

**Figura 2.22: Bloque de Función CTRL\_PID** 

#### **o Icono del Bloque**

|    | 310_C01/C1       |              |  |
|----|------------------|--------------|--|
| SP |                  | $0.0$ MIT    |  |
| PV | 0.0 <sub>1</sub> | $\cdot c$    |  |
| CV | 0.0              | $\mathbf{z}$ |  |

**Figura 2.23: Icono del Bloque CTRL PID** 

**El bloque del Icono muestra la siguiente información:** 

- **• Modo de Control (M = Modo Manual; A= Modo Automatic)**
- **• Modo de Operación (E = Externa!; 1 = Interna!)**
- **• Tracking (T = Tracking Setpoint ó Tracking Output, dependiendo del modo)**
- **• Valor de Set Point**
- **• Valor de proceso**
- **• Valor manipulado**
- ❖ C\_P1D3 (Controlador con tres tablas de parámetros)
- o Función General

El módulo Tipo **C\_PID3** puede manejar tres conjuntos de controles para la configuración del **GAIN, TI** y **TD.** Con tres entradas binarias, uno de los tres controladores puede ser habilitado.

Internamente usa el block **CTRL\_PID.** 

Por defecto, los parámetros usados en el block son configurados a 1. Si son más de un block estos son habilitados, el block con el numero del parámetro más bajo se activa. Si no hay block habilitado, el block con parámetro configurado a 1 se activa.

En el faceplate el block del parámetro activo se marca con un marco verde .

| <b>Interface Word</b><br>M SUP AH Message Supp. HA PV                                  | <b>Process Value</b> |                | <b>Controller settings</b> |               |
|----------------------------------------------------------------------------------------|----------------------|----------------|----------------------------|---------------|
| M SUP AL Message Supp. LA PV                                                           | Scale end            | 110 °C         | GAIN 1                     |               |
| M SUP ER   Message Supp. Error sig.                                                    | <b>Alarm HH</b>      | 100            | T1.1                       | 10            |
| M SUP WHIT Message Supp. HW PV<br>M SUP WLI Message Supp. LW PV                        | Warning H            | 95             | TD <sub>1</sub>            | $\mathbf{a}$  |
| MSG LOCK Message Suppression<br>EII CS1   Enable contr. settings 1                     | <b>Hysteresis</b>    | $\overline{5}$ | GAIN <sub>2</sub>          | 0,5           |
| EN CS2   Enable contr. settings 2                                                      | Warning L            | $-3$           | $T1_2$                     | 50            |
| EN CS3   Enable contr. settings 3<br>SP TRK ON F track setpoint SP_OP                  | Alarm L              | $-5$           | TD <sub>2</sub>            | 5             |
| <b>SPBUMPON III</b> bumpless setpoint                                                  | Scale begin          | $-10 °C$       |                            |               |
| SPRAMPOF   setpoint ramp limiting OFF                                                  |                      |                | GAIN <sub>3</sub>          | $\mathcal{F}$ |
|                                                                                        | Output               |                | T13                        | 10            |
|                                                                                        | MAN high limit       | 100            | TD <sub>3</sub>            | 0             |
| <b>Q SP OP IT enable operatot input SP</b><br><b>OLMHOP</b>   enable operatot input MV | MAN low limit        | $\mathbf{0}$   | Deadband                   | 0°            |
|                                                                                        |                      |                |                            |               |
| <b>QAUTOP</b>   enable auto mode                                                       | Setpoint             |                | Lag time                   | 1S            |
| <b>OMANOP</b>   enable manual mode<br><b>QSPEXTEN IF enable external setpoint</b>      | SP high limit        | 100            | Monitoring of error signal |               |
| <b>QSPINTEN   enable internal setpoint</b>                                             | SP low limit         | $\theta$       | <b>HH Alarm</b>            | 100           |
|                                                                                        | SP pos. ramp         | 100 °C/s       |                            |               |
| <b>QERH ALM FEROT Signal HL Alarm</b>                                                  | SP neg. ramp         | 100 °C/s       | <b>Error Signal</b>        | $\mathbf{0}$  |
| <b>QERL ALM Error signal LL Alarm</b>                                                  |                      |                | LL Alarm                   | $-100$        |
|                                                                                        |                      |                | <b>Hysteresis</b>          | 0,1           |

**Figura 2.24:** Faceplate C\_PID3

#### **2.4 Ingeniería del PLC**

#### **2.4.1 Lista de señales (Símbolos)**

Las señales del hardware se pueden incorporar directamente en la configuración de hardware.

|   | Address:           | Symbol           | Data Type   | <b>Comment</b>   |
|---|--------------------|------------------|-------------|------------------|
|   | 546<br>W           | Measuring_value1 | WORD        | Level Silo 1     |
|   | 550<br>W           | Measuring value2 | <b>WORD</b> | Level Silo 2     |
|   | 552<br>PAV.        | Measuring value3 | WORD        | Kiln Temperature |
|   | <b>IMEZ</b><br>554 |                  |             |                  |
| s | 556                |                  |             |                  |
| ត | 558                |                  |             |                  |
|   | 560                |                  |             |                  |
|   | 562<br>NЫ          |                  |             |                  |
|   |                    |                  |             |                  |
|   | Add Symbol         |                  |             |                  |

**Figura 2.25:** Señales del hardware

Que se añadirá a la lista símbolos y puede ser utilizado en CFC.

|       | <b>R</b> el X bel    |            |                   |             |     | 国为                                               |  |  |
|-------|----------------------|------------|-------------------|-------------|-----|--------------------------------------------------|--|--|
|       | <b>Symbol</b>        |            | Address Data type |             |     | <b>Comment</b>                                   |  |  |
| 156   | LOG0                 | м          |                   | 4.0 BOOL    |     | 0 Signalmerker                                   |  |  |
| (KY)  | LOG <sub>1</sub>     | м          | 4.1               | <b>BOOL</b> |     | 1 Signalmerker                                   |  |  |
| 158   | LOG1 DELAY60         | М          | 100.5 BOOL        |             |     | verzögerter Anlaufmerker (nach 60s               |  |  |
| 159.3 | 1P                   | м          | 101 3 BOOL        |             |     | <b>Test Lamp</b>                                 |  |  |
|       | 160 MAIN TASK        | OΒ         | 1                 | OB          |     | Main Task<br>Haupt-Task                          |  |  |
| 161   | Measuring value1     | IW         | 548               | <b>WORD</b> |     | Level Silo 1                                     |  |  |
| 162   | Measuring value2     | ΙW         | 550               | <b>WORD</b> |     | Level Silo 2                                     |  |  |
|       | 163 Measuring value3 | ΙW         | 552               | <b>WORD</b> |     | Kiln Temperature                                 |  |  |
|       | 164 MFRE INFO        | <b>UDT</b> |                   |             |     | 1005 UDT 1005 Information Mischreglung fuehrende |  |  |
| 165   | MOD <sub>1</sub>     | FB         | 91                | FB          | 91  | Non-diagnostic Module Check (<= 1                |  |  |
|       | 166 MOD 2            | FB         | 92                | FB          | 92  | Non-diagnostic Module Check (32 6                |  |  |
|       | 167 MOD D1           | FB.        | 93                | FB          | 93  | Diagnostic Module Check (<=16 Ch                 |  |  |
|       | <b>168 MOD D2</b>    | FB         | 94                | FB          | 94  | Diagnostic Module Check (32 Chan)                |  |  |
|       | <b>AGO MOD FRR</b>   | ΠR         | 177               | $\cap$ R    | 122 | Module Arress Error                              |  |  |

**Figura 2.26:** Editor de Símbolos

' Hay posibilidad de importar la lista de señal de hardware de un archivo de Excel.

## **2.4.2 Creación del programa con CFC**

- ❖Funciones del CEMAT
- Módulos de funciones de accionamiento

 $C\_DRV\_1D$ Unidirectional drive

C\_DRV\_2D Bi-directional drive

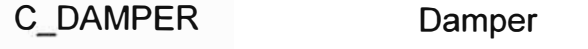

- C VALVE Valve
- C SILOP Silo Pilot
- C\_SIMO\_A Adapter for SIMOCODE
- Módulos para control y funciones de supervisión
	- C\_GROUP Group module
	- C\_MUX Additional block for group/route
	- C ROUTE Route module
	- C SELECT Selection module
- Módulos para supervisión de señales de proceso
	- **C ANNUNC** Annunciation module
	- C **ANNUN8** Annunciation module for up to 7 Messages
	- C MEASUR Measuring value
- Controlador de funciones
	- CTRL PID PID-Controller
	- C PID3 PID-Controller with 3 Parameter tables
	- CTRL S Step Controller
	- RATIO P Ratio Controller
- Módulos que proporcionan datos para el sistema de información
	- C RUNNT Runtime supervision (MIS)
	- C COUNT Counter block (MIS)
	- C\_MEAS\_I Measuring value integration (MIS)
- Función Silo pilot

C SILOP Silo pilot

La descripción detallada de las funciones de Cemat se encuentra en la descripción del objeto y es la única ayuda.

El resto de blocks provenientes de la librería estándar del PCS7 también , pueden ser usados.

❖Como agregar un nuevo Chart e insertar un block

El programa lógico es escrito in the Continuos Function Chart (CFC). Para insertar un nuevo Chart hay que ubicarse en Plant view ó en Process objects view. Después el Chart puede ser editado con todas las opiniones provenientes del Simatic Manager. Después de adicionar un nuevo Chart, cambiar el nombre de acuerdo al Tagging System. El nombre es la primera parte del Tagname.

Abrir el Chart y seleccionar el block del catalogo. Copiar y pegar el block en el Chart. Ver figura 2.27 Las funciones estándares del Cemat están ubicadas en el Folder Cemat. El controlador de funciones se encuentra en Folder Control.

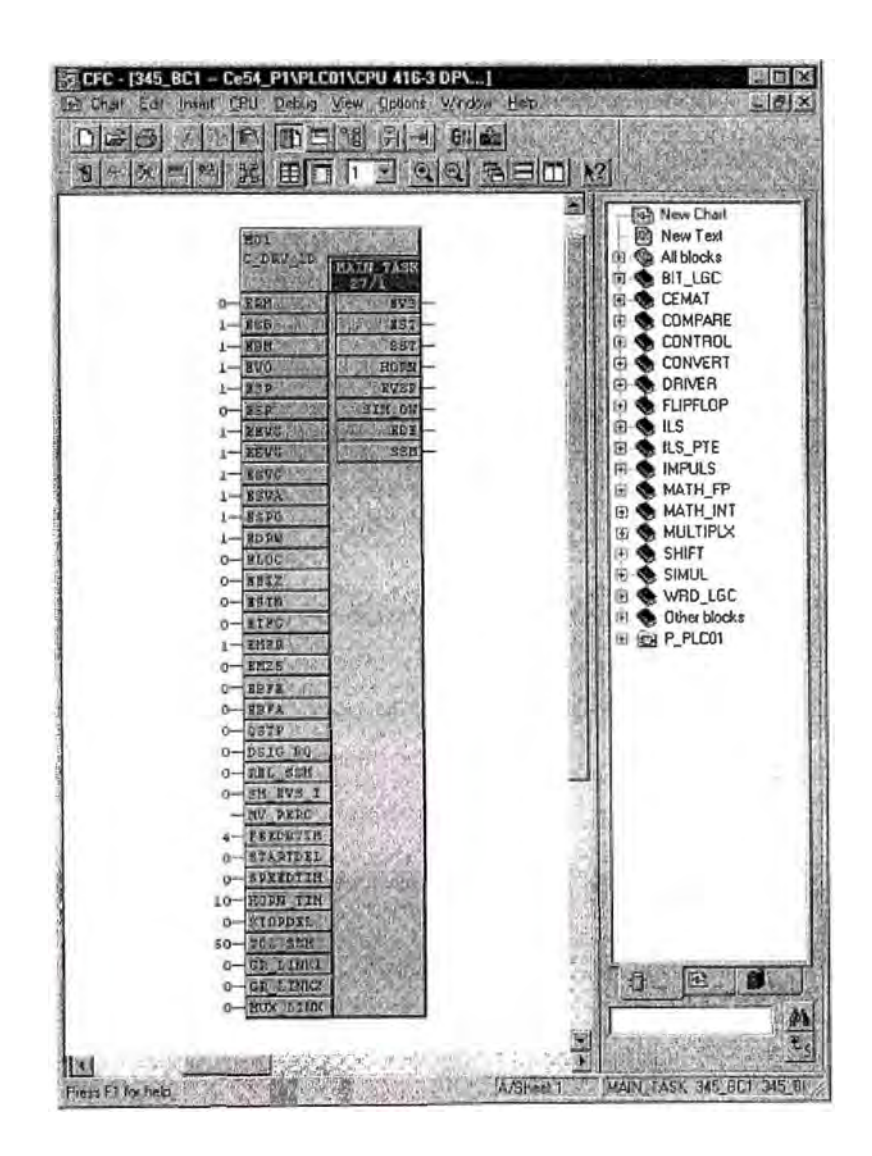

**Figura 2.27:** Copiar y pegar el block en el Chart

❖ Propiedades del Block

Un doble click en el block abre las propiedades del dialogo.

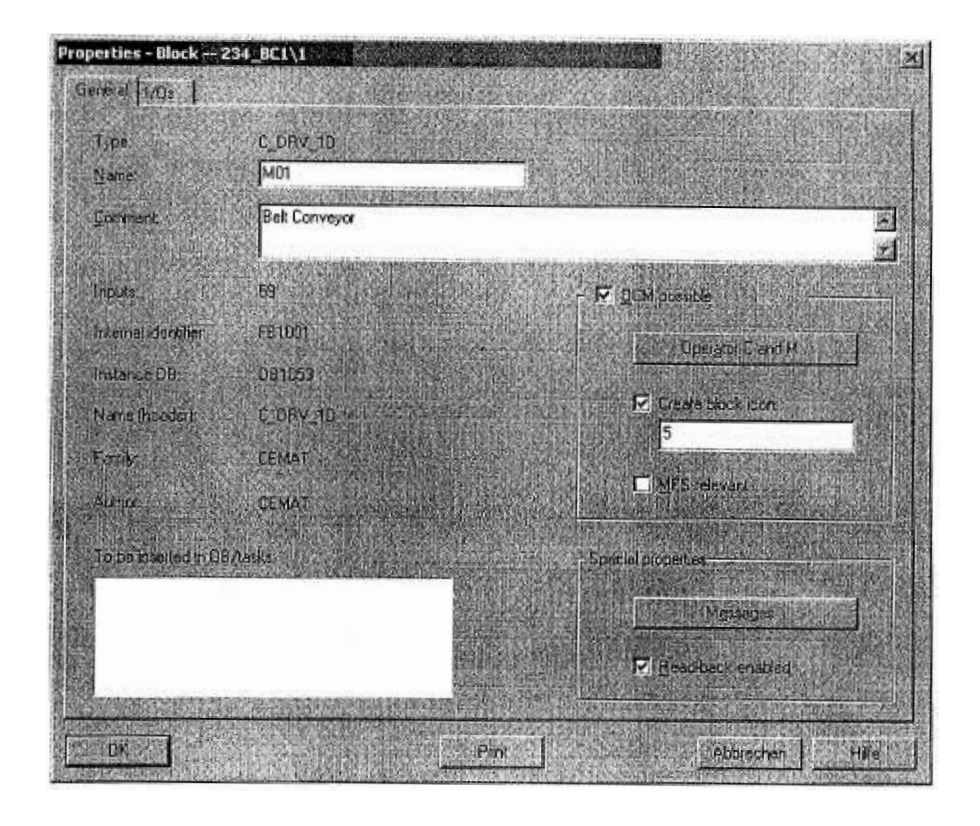

**Figura 2.28:** Propiedades del dialogo

Realice los ajustes siguientes en la ventana de propiedades:

• Name:

El nombre Name es la segunda parte del Tagname del motor, por ejemplo, M01. Si en el folder de jerarquía el Name no es parte del Tagname, el Tagname del motor se compone del nombre del Chart y del nombre de la instancia, por ejemplo, 234\_BC1/M0. El Tagname no debe exceder los 20 caracteres.

• Comment:

El Comment contiene la explicación del motor, por ejemplo, "Belt Conveyor". La extensión máxima del Comment es de 40caracteres.

• OCM possible:

Debajo de OCM possible se encuentra el seteo con respecto al WinCC

Create Block Icon:

Seleccione la opción "Create Block lcon" si el icono del block va ha ser creado automáticamente. En este caso el icono del block correspondiente tiene que ser escogido de la plantilla de dibujos @PCS7Typicalsx.pdl.

Guardar las propiedades del objeto con OK.

❖Como parametrizar y conectar Blocks

Cada block tiene una lista de parámetros de entrada y salidas. Cada uno puede ser conectado con una señal (proveniente de la lista de símbolos o de una salida de otro block) ó parametrizado con un valor.

Debido a su utilización las entradas y salidas tienen diferentes atributos y se pueden ver en propiedades del objeto en el tab "1/0s".

En Cemat se distingue diferentes tipos de parámetros

#### o Hardware lnputs and Outputs

Estas son las interfaces que se conectan a las entradas y salidas de la periferia, como por ejemplo, el feedback del contactor, la disponibilidad eléctrica, la sobre corriente. Normalmente la señal de la lista de símbolos es asignada a esta interface. Las entradas y salidas del hardware son del tipo "Signal". La asignación se hace afuera del CFC ó en los objetos del proceso en el tab "Signals"

o Input Interfaces

Son llamadas interfaces "flags" y son usadas para arrancar, parar, cambio de modo de operación ó enclavamientos de blocks. La mayoría son conectadas a la salida de otro block ó ha alguna lógica.

Las interfaces flags son del tipo "parameter". La conexión de la interface flags puede ser realizada en el CFC ó en los objetos del proceso en el tab "Parameters".

o Releases

Son funciones del Cemat blocks y son usadas para habilitar y deshabilitar de acuerdo a la demanda. Algunas funciones "Releases" pueden ser realizadas por programa y otras desde la estación de operador, (ambas no es posible).

Los bits Releases pueden ser conectados en el CFC y son del tipo "Parameter". La conexión puede ser programada en el CFC ó en los objetos del proceso en el tab "Parameters".

o Links

Cada unidad, block de alarmas y medidas se pueden conectar al grupo vía el llamado "group link". Los blocks pueden ser directamente conectados al grupo ó indirectamente vía el modulo de ruta.

Los links son del tipo "Parameter" y pueden ser conectados en el CFC ó en el objeto de procesos en el tab "Parameters".

o Process Values

Valores límites, supervisión ó tiempos de retardo son llamados valores de proceso de los blocks. Se pueden retener los valores por defecto ó si se requiere se pueden adaptar de acuerdo a la necesidad de la aplicación. La adaptación se puede llevar a cabo en el CFC ó desde la estación de operador.

La recomendación es adaptar los valores durante la ingeniería y afinarlos durante la puesta en marcha.

Los valores de proceso son del tipo "Parameter". La parametrización se puede hacer en el CFC ó en el objeto de proceso en el tab "Parameters".

<sup>o</sup> 0utput Interfaces

La más importante información de los blocks es transferida a la salida de los blocks y está habilitada para la conexión a otros blocks.

El detalle de la descripción funcional de los blocks se encuentra en su respectivo manual, hay un capitulo separado para cada tipo de objeto.

❖ Definición de la secuencia de Arranque

Hay que asegurarse de que los bloques son llamados en la posición correcta durante la secuencia de arranque (ver el objeto descrito).

Los blocks del Cemat son llamados (081 = MAIN\_ TASK) entre el arranque de los grupos 081\_START y 081\_END.

La secuencia de arranque es:

1. evtl.MUX

2. avisos y unidades

3. Rutas correspondientes

4. Grupos correspondientes

Todos los módulos en el CFC se le asignan por defecto un 08. El último módulo que fue definido automáticamente será el predecesor para la instalación del módulo siguiente.

El llamado "Runtime" editor permite la definición de los "Runtime" grupos y la modificación de la secuencia de arranque de acuerdo al diseño estructural del programa.
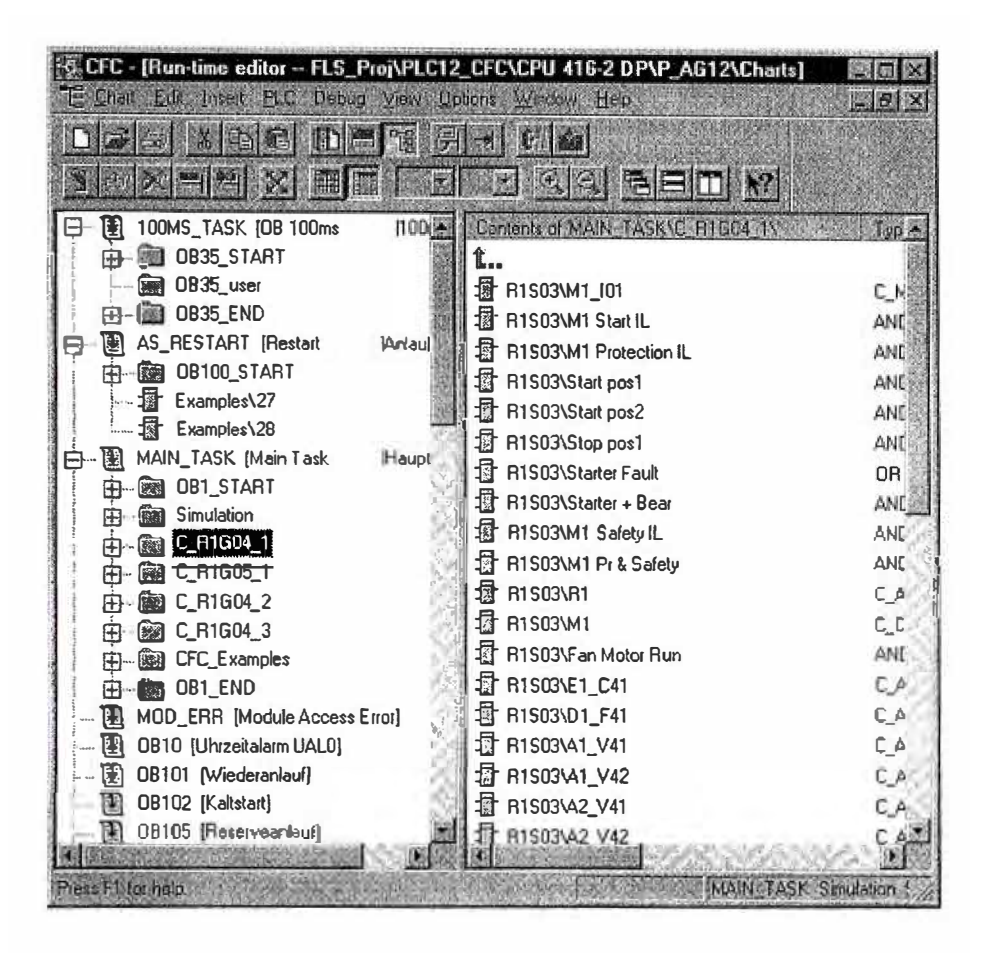

**Figura 2.29:** Editor Runtime

❖ Modo de Reconocimiento

En Cemat hay dos modos de reconocimiento (acknowledgement mode): El reconocimiento de la falla puede ser hecha por completo en el PLC ó en el Grupowise

Por defecto los reconocimientos de las fallas son hechas en el PLC. Si el reconocimiento de la falla se hace en el grupo, se requiere una modificación en la parametrización en el sistema de chart y alguna programación adicional para cada objeto.

o Reconocimiento de Grupo-wise

En el sistema de chart el block C\_FB\_PLC, cambiar el seteo del parámetro ACK GR en el block a 1.

Véase la Figura 2.30

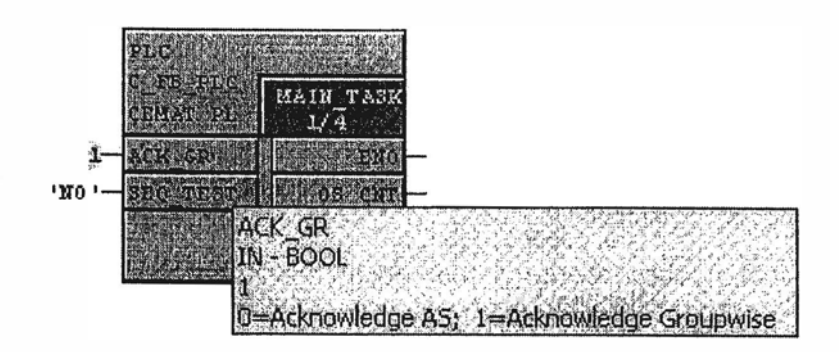

**Figura 2.30:** Reconocimiento del grupo-Wise

En orden de reconocimiento de objetos por el grupo correspondiente se ha de vincular la salida ACK del grupo con las interfaces EQIT, VQIT, KQT1 etc. de todos los objetos que pertenecen al grupo.

Ejemplo para un motor:

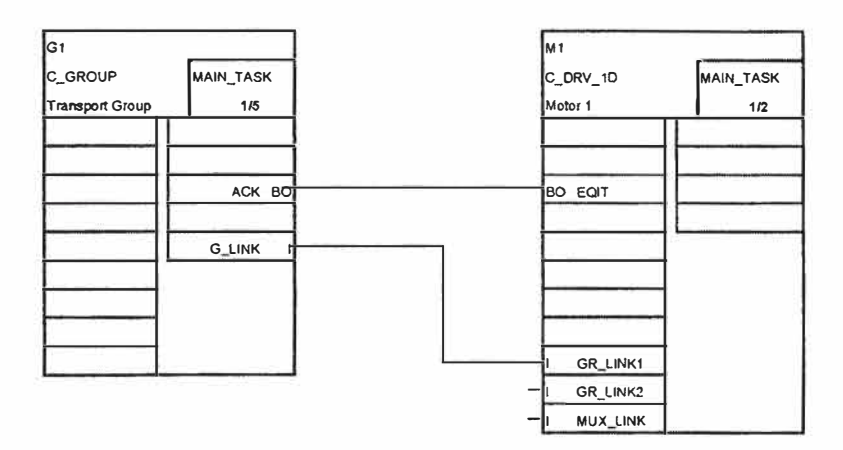

**Figura 2.31:** Reconocimiento del grupo-Wise, ejemplo para un motor

### ❖ Usando Blocks de Motores con CEMAT

El concepto de "driver" ó motor es soportado por los blocks de CEMAT (CEMAT V6). Pero no es absolutamente necesario utilizar los módulos de drivers. Las entradas y las salidas de los bloques del Cemat se pueden conectar sin embargo directamente con la periferia (imágenes del proceso).

Las siguientes descripciones son válidas para proyectos donde los blocks de drivers son usados.

#### o Funciones de Driver y Blocks de Driver

La parametrización de los blocks de driver puede ser realizada exclusivamente en el CFC, en el mismo block del driver. Solamente en el CFC el valor de la simulación puede ser configurada y en caso que el comportamiento del modulo fallara puede ser parametrizado.

Conecte la salida SIM ON del block del Cemat driver a la entrada SIM ON del block driver, entonces, El cambio a la secuencia de modo test, los blocks de driver serán cambiados automáticamente al modo simulación.

Además es posible mostrar el estado "Module fault" en el icono del block del motor y en faceplate. La habilitación es, la salida QBAD del block del driver tiene que ser conectada a través de la función OR a la interface DSIG BQ del motor.

Para mostrar el estado del modulo en el icono del block del motor, se requiere atributos especiales del block de iconos. Ver OS Engineering.

En el ejemplo, figura 2.32 la señal de Bad Quality fue conectada a EMFR (annunciation Realese) para prevenir alarmas en caso de falla del modulo.

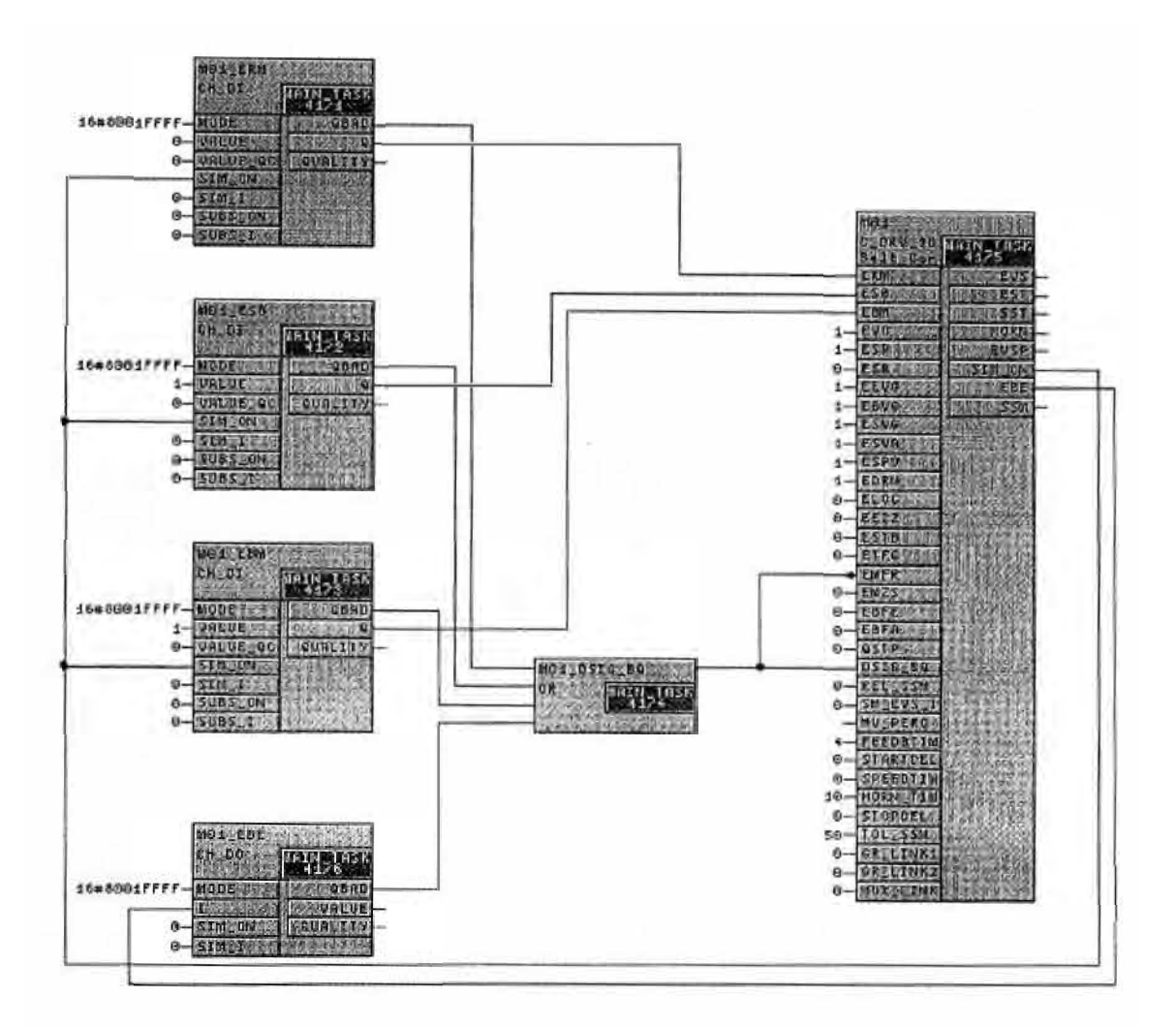

**Figura 2.32:** Coneccion de señal EMFR

### o Funciones de Driver y Blocks de Annunciation

La parametrización de los blocks de driver puede ser realizada exclusivamente en el CFC, en el mismo block del driver. Solamente en el CFC el valor de la simulación puede ser configurada y en caso que el comportamiento del modulo fallara puede ser parametrizado.

Conecte la salida SIM\_ ON del block del Cemat annunciation a la entrada SIM\_ON del block driver, la simulación puede ser cambiada a on/off en línea (desde la figura del diagnostico del block annunciation). El cambio a la secuencia del modo test todos los blocks annunciation son cambiados al modo simulación.

Para mostrar el valor de la simulación en el cuadro de diagnóstico, la salida Q del block del driver tiene que ser conectada a la entrada M\_SIM del block annunciation.

La muestra del valor de la simulación en el cuadro de diagnóstico, puede ser actualizado solamente si el modo simulación es activado.

En la figura 2.33 se conectar la salida QUALITY del block driver a la entrada QUALITY del block annunciation. El estado "Bad Quality" y "Simulation" es mostrado en el icono del bloque del modulo annunciation y en el faceplate.

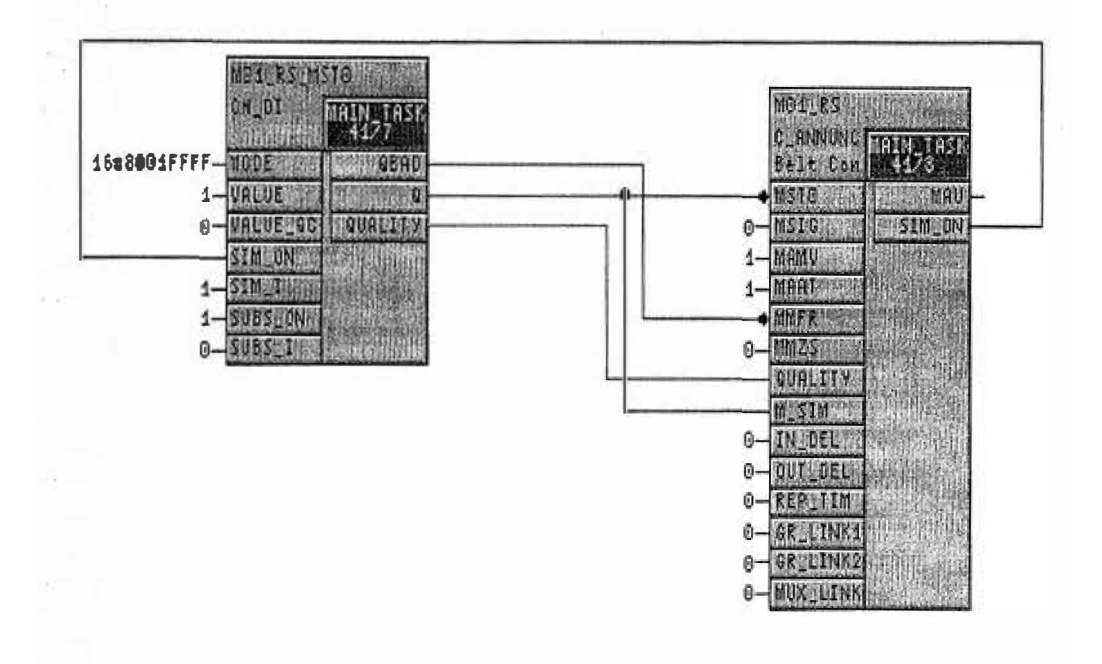

**Figura 2.33:** Funciones del Driver con annunciation

### o Funciones de Driver y Valores de Medición

Con una apropiada conexión entre el driver block y el block de valor de medición (Measuring value), la parametrización del driver block es posible en online (vía faceplate del Measuring value).

Desde el cuadro de diagnóstico el valor de la simulación y el valor de la substitución pueden ser parametrizados y vía las funciones de habilitación la simulación puede ser cambiada a on/off y en caso que el comportamiento del módulo de una falla (valor de substitución ó último valor valido) pueden ser parametrizados.

Para la habilitación de las conexiones entre el driver block y el Measuring value block se requiere:

- Para leer un valor físico el tipo de valor de medición (parámetro TYP) debe ser 1 O.
- La salida Q del driver block tiene que ser conectada a la entrada MV PHYS del block Measuring value.
- La salida QUALITY del driver block tiene que ser conectada a la entrada QUALITY del block Measuring value. La habilitación de la visualización del estado de los módulos "Bad Quality" ó Simulation" se hace en el icono del block de la medición y en el faceplate.
- La salida SIM\_ON es solamente una indicación que demuestra que la medida está en modo de la simulación.
- La salida SUBS ON del block Measuring value tiene que ser conectada a la entrada SUBS ON del driver block. Esto permite el cambio entre el valor de la substitución y el último valor válido.
- La salida SUBS V O del block Measuring value tiene que ser conectada a la entrada SUBS V del driver block. El driver tomara el valor de la simulación desde la medición.
- Para setear en el rango de medición solamente una vez, las salidas SCB\_OUT y SCE\_ OUT de la medida tienen que ser conectadas a las entradas VLRANGE Y VHRANGE del driver block.

Ver figura 2.33

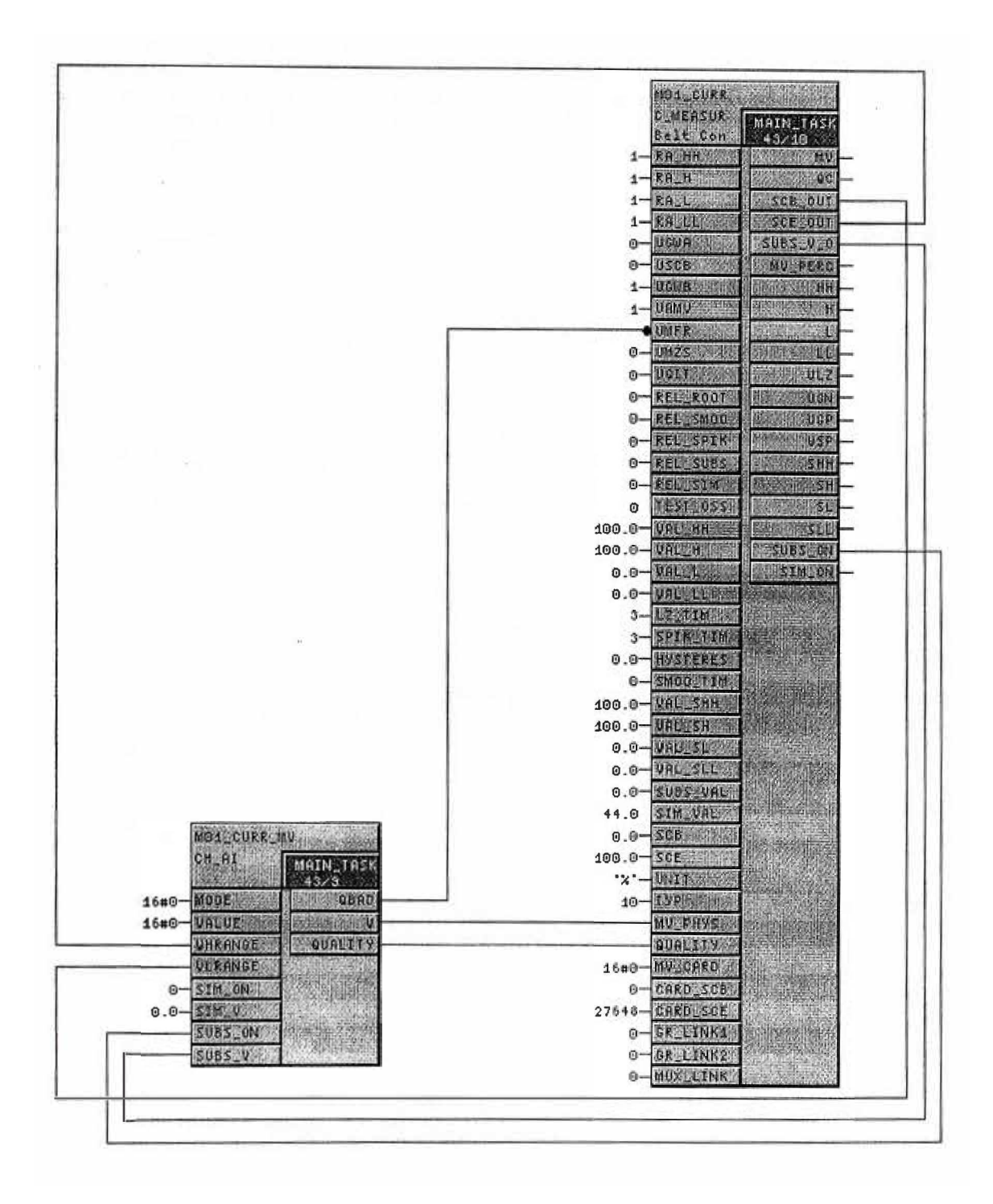

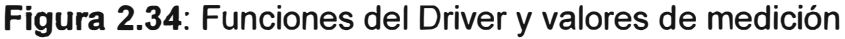

### ❖ Compilación del CFC

Antes de bajar el programa al PLC es mejor compilarlo. Este es transferido a lenguaje de maquina (SCL). Durante la compilación el programa revisa los errores y alarmas. Se puede compilar el programa completo ó solamente los cambios.

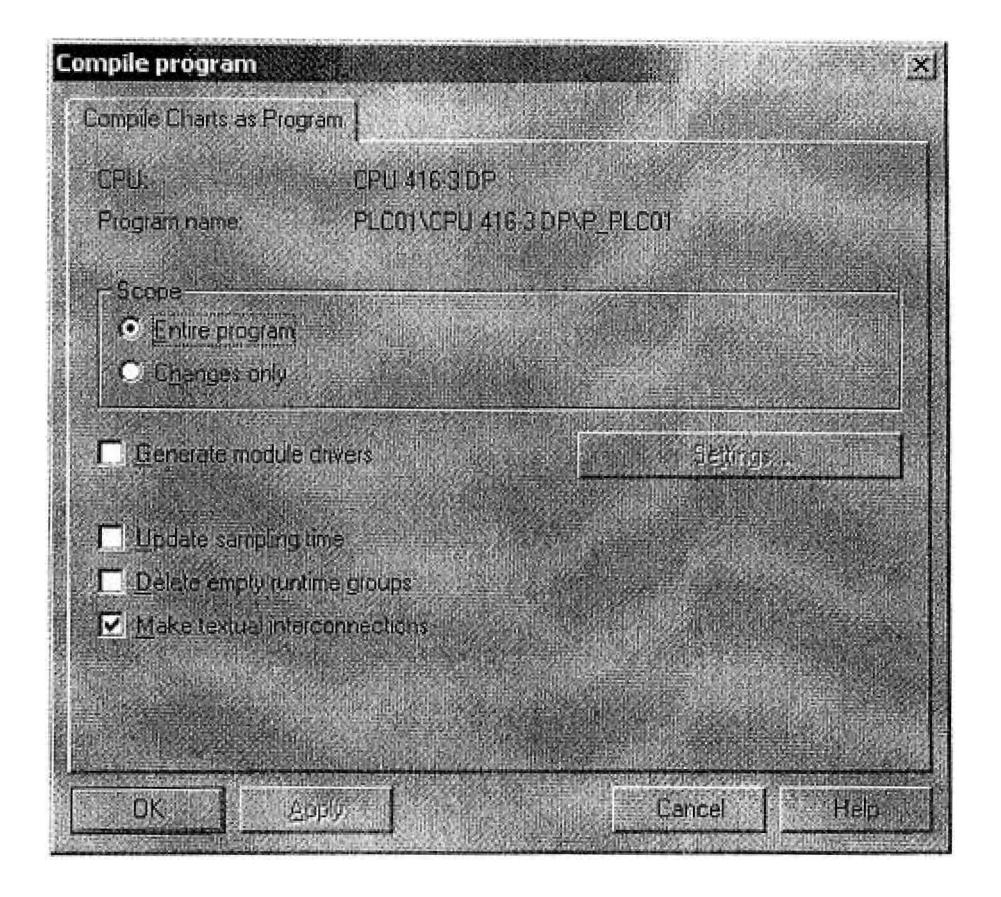

**Figura 2.35:** Compilación del CFC

# o Descarga al PLC

Primero las definiciones del hardware y la configuración de red tienen que ser transferidas en el PLC (Si es que todavía no se han hecho antes)

El programa S7 se descarga desde el CFC. El PCS 7 tiene cuidado del correcto orden del proceso de carga. No descargue los blocks. Se le preguntara si la descarga es completa ó solamente los cambios. Cambios en las interfaces de una función o de un block de función requiere una descarga completa del programa. Esto significa que el PLC se pone en Stop.

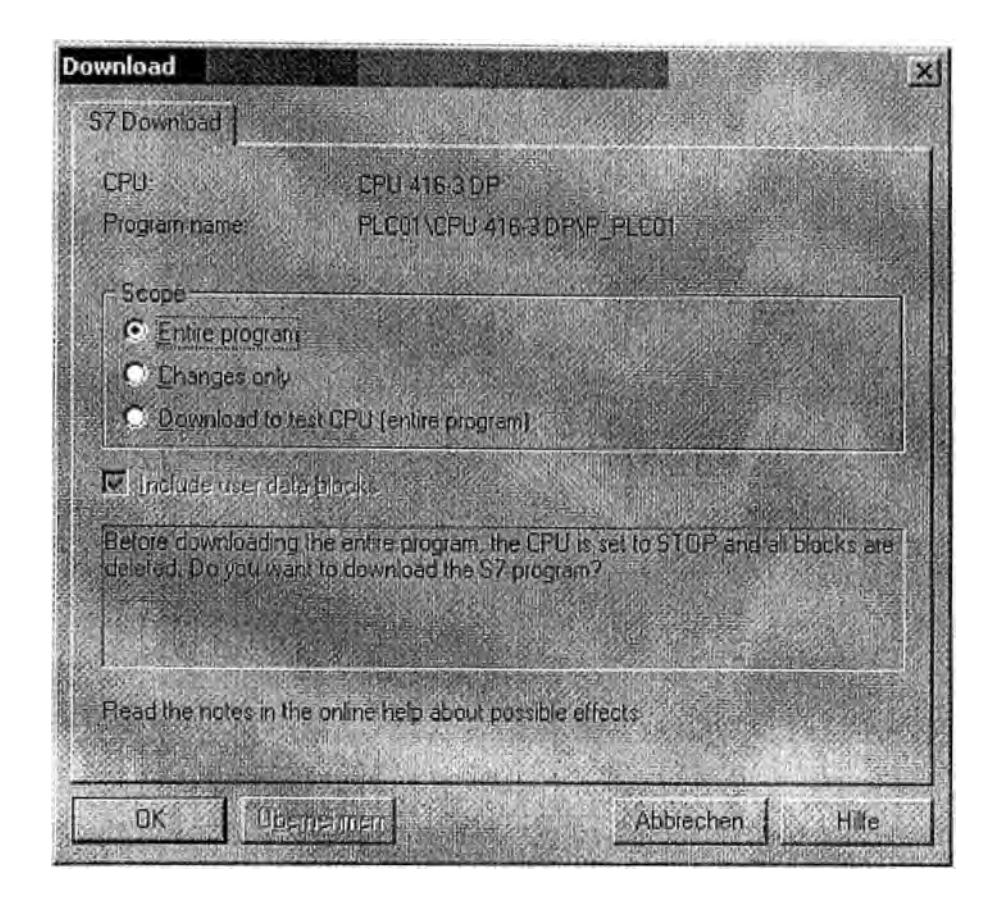

**Figura 2.36:** Descarga al PLC

### **2.5 Ingeniería del OS**

#### **2.5.1 Generación de imágenes de procesos**

Todas las imágenes del proceso deben estar disponibles en el árbol de imágenes de proceso, tienen que ser creadas en "object view" ó "plant view" del Simatic manager.

Las que no son incluidas en el árbol de imágenes, tiene que ser creadas en "component view" del Simatic manager (directamente son asignadas al OS- Project).

❖ Templates (Plantillas)

Durante el proceso de instalación, tres "Templates- Pictures" tienen que ser copiadas en el proyecto, estas contienen símbolos predefinidos (block icons) del . Cemat Objects. Los block icons del Templates son ejemplos y tienen que adaptarse de acuerdo al requerimiento del proyecto.

La imagen @C PCS7Typicals.pdl contiene por defecto símbolos para la generación automática de block icons desde el Simatic Manager. Estos son los mismos símbolos utilizados en Cemat V6.0. Esta imagen debe utilizarse en caso de que el proyecto PCS7 ya fue creado con CEMAT V6.0 y será actualizado con el mínimo esfuerzo.

La imagen **@C\_PCS7Typical\_V61.pdl** contiene la imagen @C\_PCS7Typicals.pdl contiene por defecto símbolos para la generación automática de block icons desde el Simatic Manager. Estos símbolos de la imagen Template fueron mejorados con las nuevas funciones del PCS7 V6. Si se comienza un nuevo proyecto con Cemat V6.1 se debe usar las plantillas de esta imagen.

Durante la generación automática de los block icons, el PCS7 V6 busca la imagen Templates con el nombre @PCS7Typical.pdl. Desde el PCS7 V6.1 es posible multiplicar las imágenes Templates (@C\_PCS7Typical1.pdl, @C\_PCS7Typical2.pdl, etc.). Las imágenes son usadas en orden ascendente.

Antes de empezar con la ingeniería del proyecto, se tiene que crear la imagen Template **@PCS7Typicals.pdl** de acuerdo con el ejemplo en **@C\_PCS7Typicals.pdl**  ó **@C\_PCS7Typical\_ V61 .pdl.** La template creada debe contener símbolos que se van a usar.

La imagen **@C\_ Template.pdl** contiene por defecto símbolos para la conexión manual en WinCC (usando el wizard). Corresponde la imagen template @C\_PCS7Typicals.pdl para la generación automática. La imagen similar @ PCS7Typical V61 no está habilitada, se tiene que crear.

#### **2.5.2 Generación automática de Block lcons**

Usando la "Automatic generation of block icons" los símbolos en los cuadros de proceso son creados y conectados con la correspondiente variable. La plantilla @PCS7Typicals.pdl (ó @PCS7Typicals1 .pdl, @PCS7Typicals2.pdl, ..... ) contienen todos los símbolos usados para la generación automática en el proyecto.

Los diferentes block icons son similares al block típico distinguiéndose en el índice, el cual es escrito en las propiedades del block icons por ejemplo (@C\_DRV 1 D/100).

En Cemat la plantilla de figuras @C\_PCS7Typicals.pdl y @C\_PCS7Typicals\_V61.pdl los índices son escritos debajo de cada símbolo en orden para facilitar su búsqueda.

El orden es generado automáticamente por los block icons, en el CFC en propiedades del objeto del block se tiene que seleccionar la opción "Generate bloc icons" y escribir el correspondiente índice.

La función para la generación automática de block icons esta habilitada en el Plant View ó en el Process Object View del Simatic Manager bajo la Options -> Plant Hierachy -> Create/Update Block lcons ó como otra opción durante la función de compilación del OS.

Después de la generación automática los símbolos son colocados en la parte alta al lado izquierdo y hay que moverlos a la posición correcta.

### **2.5.3 Generación manual de símbolos**

Abrir la figura @Template1.pdl y copiar el símbolo requerido en la figura del proceso. Usar el wizard ó ligar manualmente el símbolo a las variables de su objeto. Después hay que modificar y adaptar las propiedades del símbolo, por ejemplo texto de Tooltip, formatos, posición de la ventana cuando se abre el faceplate.

❖ @C\_PCS7Typical\_ V61 .pdl

La plantilla de figuras @C\_PCS7Typical\_ V61.pdl contiene los block icons para la "generación automática" de objetos del Cemat. Los símbolos incluyen la funcionalidad del PCS7 V6.1.

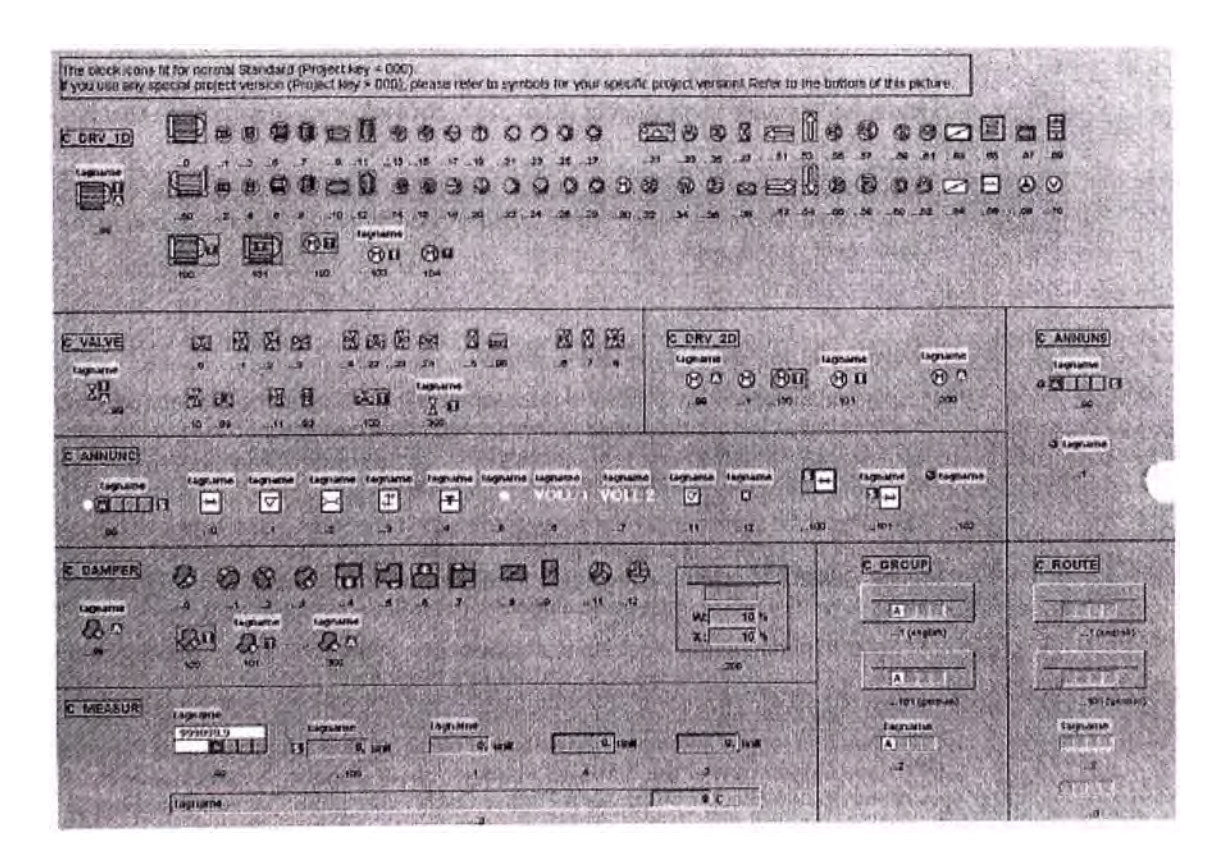

**Figura 2.36:** Plantilla @C\_PCS7Typical\_ V61

La figura siguiente muestra la propiedades del @C PCS7Typical V61.pdl, las propiedades tipo contiene el block tipo y el índice  $@C$  DRV 1 D/0 para índice = 0

| CC_DRV_10/0                           |                        | <b>@C_DRV_1D70</b>           |         |                     |
|---------------------------------------|------------------------|------------------------------|---------|---------------------|
| Properties Events                     |                        |                              |         |                     |
| $\boxminus$ @C_DRV_1D/0               | Attribute              | Static                       | Dynamic | Indirect<br>Current |
| Geometry<br>Miscellaneous<br>(Carl A) | tag<br>type<br>tagname | tagname<br>@C_DRV_1D/0       |         |                     |
| Styles<br>Links                       | Servername<br>Version  | PC57 C_DRV_1D Control<br>1.0 |         |                     |

**Figura 2.37:** Propiedades plantilla @C\_PCS7Typical\_ V61

Para algunas de las versiones del proyecto de Cemat, se requieren los símbolos modificados. Estos símbolos se encuentran en la parte inferior de los cuadros de las plantillas.

Si se usa la versión del proyecto (Project >000) revisar si los símbolos especiales esta habilitados. Si se usa los símbolos normales, algunas funciones no están garantizada

Ejemplo de símbolos de proyectos.

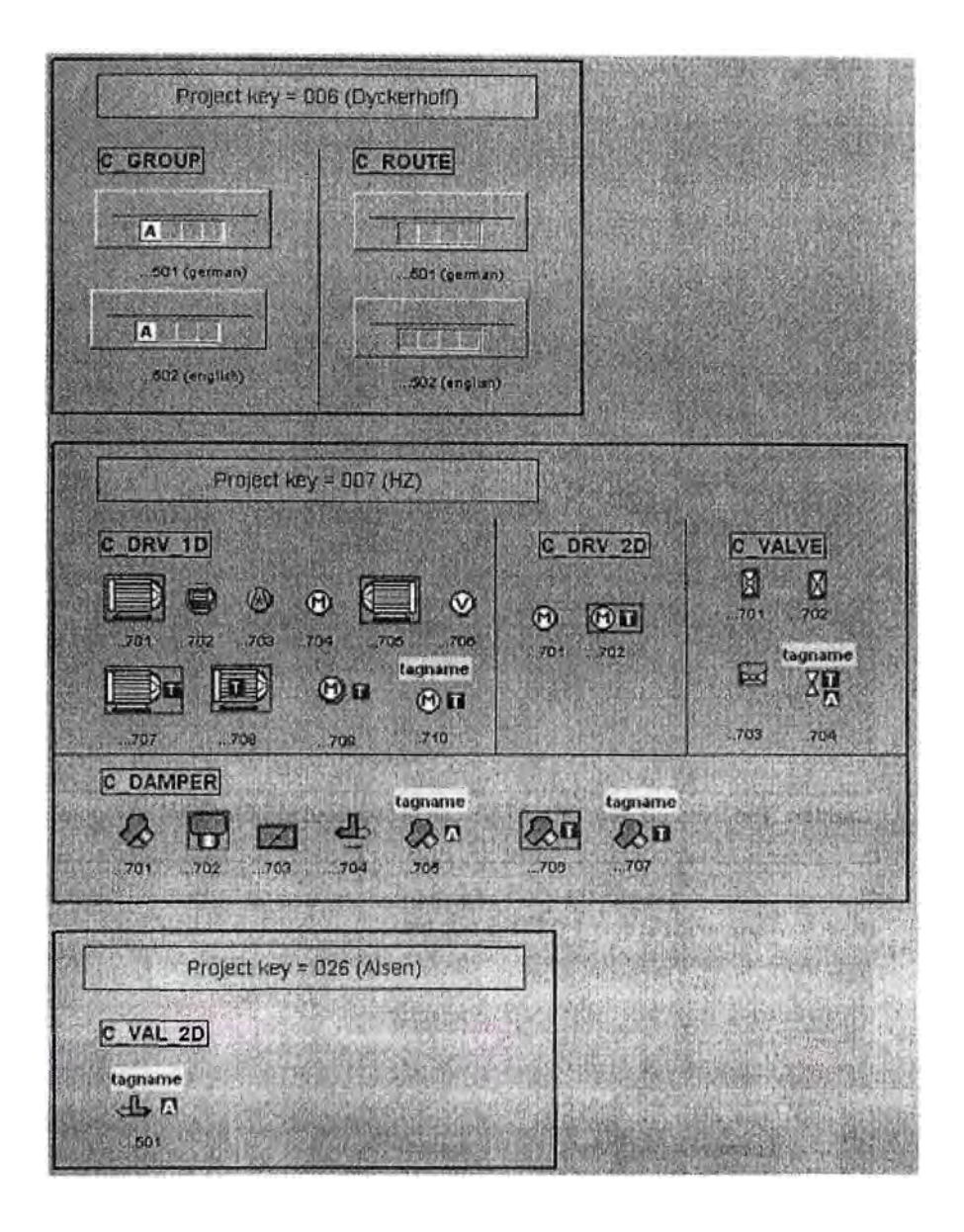

**Figura 2.38:** Símbolos de proyectos

# ❖ @C\_PCS7Typicals.pdl

La plantilla @C\_PCS7Typicals.pdl contiene todos los block icons para la "generación automática" de los objetos del Cemat, los cuales ya se han usado en la versión de Cemat V6.0.

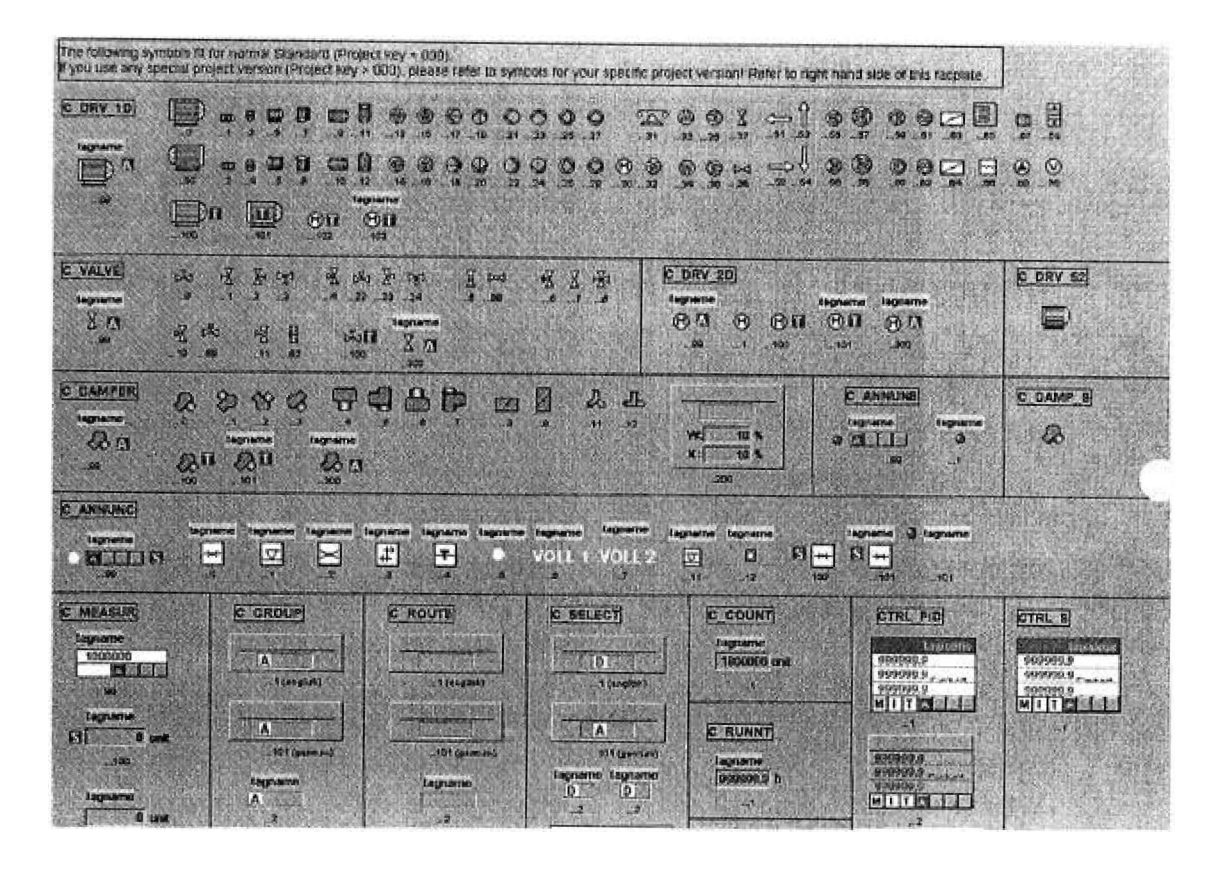

**Figura 2.39:** Plantilla @C\_PCS?Typical

El block icons de las propiedades de @C\_PCS?Typicals.pdl se muestra.

| <b>10bject Properties</b>      |                  |                       |       |                     |
|--------------------------------|------------------|-----------------------|-------|---------------------|
| <b>@C DRV 1D/0</b>             |                  | @C_DRV_1D/0           |       |                     |
| Properties Events              |                  |                       |       |                     |
| 日 @C_DRV_1D/0                  | <b>Attribute</b> | <b>Static</b>         | vnami | Indirect<br>Current |
| Geometry                       | Itaq             | tagname               |       |                     |
| Miscellaneous<br><b>Kongol</b> | Itype<br>tagname | @C_DRV_1D/0           |       |                     |
| <b>Styles</b>                  | Servername       | PCS7 C_DRV_1D Control | Ş     |                     |
| <b>Links</b>                   | Version          | 1.0                   |       |                     |

**Figura 2.40:** Propiedades plantilla @C\_PCS?Typical

# ❖ @C\_Template.pdl

La plantilla @C\_ Template.pdl contiene todos los block icons para la conexión "manual" a las variables. Los símbolos son los mismos que en @\_PCSTypicals.pdl, solamente los "tipos de propiedades" son diferentes.

|                                 | The following symbols for the momel Standard (Project key = 000)<br>you use any special project version (Project key > 000), perase refer to symbols for your specific project version! Refer to right nand side of this factuate |                                                                                                    |                                                                                                    |
|---------------------------------|----------------------------------------------------------------------------------------------------|----------------------------------------------------------------------------------------------------|----------------------------------------------------------------------------------------------------|
| C DRV 1D                        | 情報<br>B<br>₽<br>Щ<br>ШÞ<br>₩<br>ශා<br>Ю<br>Ю<br>O<br>$\circ$<br><b>CONTENT</b><br>œ<br><b>M</b><br>$-12$<br>260<br>10<br>ø<br>- 12<br>зī                                                                                          | 208<br>3<br>o<br>e o<br>О<br>$\leftarrow$<br>ω<br>$-82$<br>$\infty$<br>3f K<br><b>GO</b><br>æ               | Ų<br>O<br>ø<br>CD<br>$\sum_{\alpha}$<br>粤<br><b>UAY</b><br>88                                                             |
| <b>Ingruerne</b><br>Ν<br>$-550$ | Œ.<br>П<br>ශ<br>e<br>ω<br>F<br>90<br>Nа<br>XУ<br>136<br>-14<br>15<br>$-10$<br>$-200$<br>$-22.124$<br>26<br>Legislating<br>$-11$<br>OH<br>$0$<br>400<br>101<br>$-0.02$                                                             | 63<br>⊛<br>60<br>Э<br>œ<br>U<br>≕<br>DG<br>64<br>1122<br>50<br>12.00<br>20<br>36<br>OH)<br>эx<br><b>THE</b> | Θ<br>딚<br>$\circledast$<br>Ø<br>ത<br>C<br>.bo<br>nz be<br>5.84<br>-76                                                     |
| <b>C_VALVE</b><br>tagnierne     | B<br>B<br>F<br>DH1<br>Ŷ.<br>R.<br>堰<br>Σ<br>eKit<br>D.<br><b>Dat</b><br><b>Lug</b><br>5<br>۰<br>盈<br>5  60<br>CB.<br>υх                                                                                                    | C DRV 2D<br>麡<br><b>Fagnierne</b>                                                                           | C DRV 82<br>tagname<br><b>EngrishTid</b>                                                                                  |
| 3 <sub>a</sub><br>œ             | tagnama<br>医<br>唱<br>L.<br>Ħ<br>plot<br>8.51<br>æ<br>197<br>$-700$<br>200                                                                                                    | 60 <sub>0</sub><br>G.<br>Θū<br>100                                                                          | <b>POLI</b><br>$P0$ $\Omega$<br>500<br>501                                                                                |
| <b>C DAMPER</b><br>tegneries    | ¢<br>용<br>Ø<br>8<br>5<br>噿<br>$\infty$<br>ୱ<br>C.<br>E.<br>Ľ9<br>ы<br>÷                                                                                                    | 品<br>க<br>an s<br>- 12                                                                                      | <b>C ANNUNE</b><br>C DAMP 5<br>tingmartio<br><b>Carptowiths</b>                                                           |
| a <sub>n</sub><br>暤             | <b>Eagnetist</b><br>Engreene<br>QΠ<br>Ø3<br>ಡಿ<br>л<br>100<br>851<br><b>XXX</b>                                                                                                    | w<br>$-105$<br><b>ENTSURE</b><br>хH<br>200                                                                  | Ø<br>o<br>$\bullet$ is a set of $\bullet$<br>œ                                                                            |
| <b>C ANNUNC</b><br>tagname      | <b>Ingname</b><br><b>Lagnerne</b><br><b>Reginerrie</b><br><b>Indirective</b><br><b>Corporation</b><br><b>TRONATHE</b><br>tagnarne                                                                                                 | <b>Ingrams</b><br>tegneries<br>Lagruerne                                                                    | <b>Calculation</b><br>tegname                                                                                             |
| 六国国语 S                          | x<br>÷.<br>A<br>يعو<br>➤<br>Z÷.<br>×                                                                                                    | 메∼<br>Œ<br>о<br>Τo<br>300<br>- 11<br>20                                                                     | я<br>$\overline{\phantom{a}}$<br>$-711$                                                                                   |
| <b>C MEASUR</b><br>Engineering  | <b>C ROUTE</b><br><b>C</b> SELECT<br><b>C GROUP</b><br>1145                                                                                                    | <b>C COUNT</b><br>tagoame                                                                                   | CIRL PID<br><b>OTRI-SI</b><br>1500                                                                                        |
| 1000000<br>大眼期                  | A<br><b>MEANWAY</b><br>1 (41-y)ab)                                                                                                    | 1000000 use<br>fD)<br>fangtal)                                                                              | <b>ROUNSER</b><br><b>CONTRACTOR</b><br>009099.9<br>999998.9<br>999899.9 Pinker<br>090000.9 CHARA<br>0.00100.0<br>00/30/39 |
| <b>Lagriation</b><br>n          | A.<br><b>LIVE</b>                                                                                                    | A<br><b>C RUNNT</b>                                                                                         | MITTEL<br>MIT THE                                                                                                    |
| 600                             | La NOS (Service)<br>(101 (sevitam)<br>highame<br><b>Eagname</b><br>D                                                                                                    | 101 Columbia<br><b>Ingnative</b><br>togname tagname<br>UDGODS.G R<br>D                                      | 960050<br>999099.9                                                                                                    |
| <b>Геограмме</b><br>×           | v<br>12<br>(1,2)                                                                                                    | л                                                                                                    | <b>MITTIO</b><br>نعتما                                                                                                    |

**Figura 2.41:** Plantilla @C\_PCS7Template

Las propiedades del block icons de @C\_ Template.pdl se muestra.

NOTA: Los tipos de propiedades son diferentes en @C\_ Template.pdl, @C\_PCS7Typicals.pdl y @C\_PCS7Typical\_ V6.

| @C_DRV_1D/0                                                              |                                                               | @C_DRV_1D/0                                                      |                         |          |
|--------------------------------------------------------------------------|---------------------------------------------------------------|------------------------------------------------------------------|-------------------------|----------|
| Properties<br>Events                                                     |                                                               |                                                                  |                         |          |
| E @C_DRV_1D/0<br>Geometry<br>Miscellaneous<br>General<br>Styles<br>Links | Attribute<br>itag<br>type<br>tagname<br>Servername<br>Version | Static<br>tagname<br>@C_DRV_1D/0<br>PCS7 C_DRV_1D Control<br>1.0 | Dynamic<br>Current<br>š | Indirect |

**Figura 2.42:** Propiedades plantilla @C\_PCS7Template

<sup>o</sup> Plantillas C\_DRV1D, C\_DRV\_20, C\_DAMPER, C\_VALVE y C\_SILOP

En las figuras de las plantillas de Cemat, en los block icons de C DRV1D, C\_DRV\_2D, C\_DAMPER, C\_VALVE y C\_SILOP solamente es visible el símbolo del drive. Todos los demás objetos que pertenecen al objeto modificado se ocultan detrás de este símbolo.

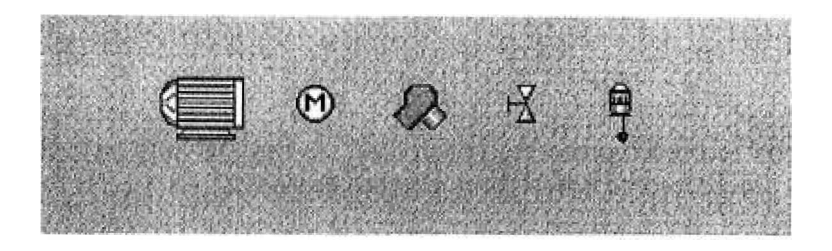

**Figura 2.43:** Plantillas C\_DRV1D, C\_DRV\_2D, C\_DAMPER, C\_VALVE y C\_SILOP

Cada símbolo tiene un único "Object Name", el cual consiste en el tipo de objeto y en el índice. Por ejemplo: @C\_DRV 1 D/0

• Propiedades Generales

Propiedades generales para el objeto tipo: C DRV 1D

| @C_DRV_1D/0<br>@C_DRV_1D/0<br>Properties Events<br>Attribute<br>E-@C_DRV_1D/0<br>Static<br>Indirect<br>Dynamic<br>Current<br>Itag<br>-- Geometry<br>tagname<br>@C DRV 1D/0<br>i - Miscellaneous<br>type<br>$-66.66$<br>tagname | <b>Sobject Properties</b> |  | 71x |
|----------------------------------------------------------------------------------------------------|---------------------------|--|-----|
|                                                                                                    |                           |  |     |
|                                                                                                    |                           |  |     |
|                                                                                                    |                           |  |     |
|                                                                                                    |                           |  |     |
|                                                                                                    |                           |  |     |
|                                                                                                    |                           |  |     |
| PCS7 C_DRV_1D Control<br>- Styles<br>Servername<br><b>Links</b><br>Version<br>1.0                                                                                                    |                           |  |     |

**Figura 2.44:** Propiedades generales para el objeto tipo: C\_DRV \_ 1 D

Propiedades generales para el objeto tipo C\_DRV\_1D: Tipo: @C\_DRV\_1D/500 para subcontrol

| @C_DRV_1D<br>Eigenschaften Ereigne                                               | C_TempM01                                                                                    |                                                                                                    |                |  |
|----------------------------------------------------------------------------------|----------------------------------------------------------------------------------------------|----------------------------------------------------------------------------------------------------|----------------|--|
| <b>E-@C_DRV_ID</b><br>Geometrie<br>Sonstige<br>General<br><b>Styles</b><br>Links | Altribut<br>Itag<br>type<br>tagname<br>Servername<br>Version<br>Tookip-Text<br>StructureType | Statk.<br>321_CR1/M01<br>@C_DRV_1D/500<br>321_CR1/M01<br>PC57 C_DRV_1D Control<br>1.0<br>321_CR1/M01<br>C_DRV_ID | Dynamik Akt In |  |

**Figura 2.45:** Propiedades generales para el objeto tipo: C \_DRV \_ 1 D/500

# • Propiedades de Conexión

En las propiedades "Links" todos los atributos deben ser conectados a las variables del correspondiente objeto. La conexión es automática en caso de generación automática de los block icons.

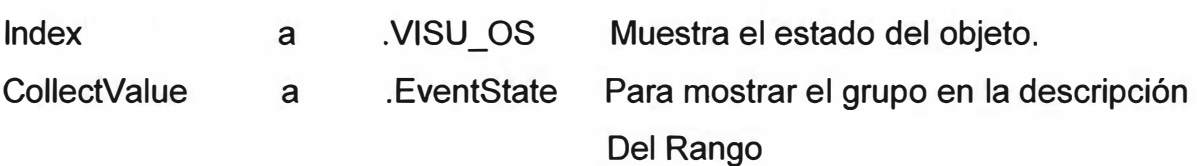

✓ Propiedades Links de C \_DRV \_ 1 D

| <b>@C_DRV_1D/0</b><br>222                                             |                                           | @C_DRV_1D/0          |                                    |                                                 |          |
|-----------------------------------------------------------------------|-------------------------------------------|----------------------|------------------------------------|-------------------------------------------------|----------|
| Properties Events                                                     |                                           |                      |                                    |                                                 |          |
| E-@C_DRV_1D/0<br>- Geometry<br>Miscellaneous<br>- General<br>- Styles | Attribute<br><b>CollectValue</b><br>Index | Static<br>65535<br>n | Dynamic<br>.EventState<br>.VISU_OS | Current<br>Anwenderzyklus 1<br>Anwenderzyklus 1 | Indirect |

**Figura 2.46:** Propiedades Links de C\_DRV \_ 1 D

La función del estado de visualización del objeto es usado para definir los diferentes estados del block icons (trabajando, parado, en falla, etc.). Los posibles estados del objeto son documentados en la descripción del objeto en el correspondiente "object type" (Variable VISU\_OS).

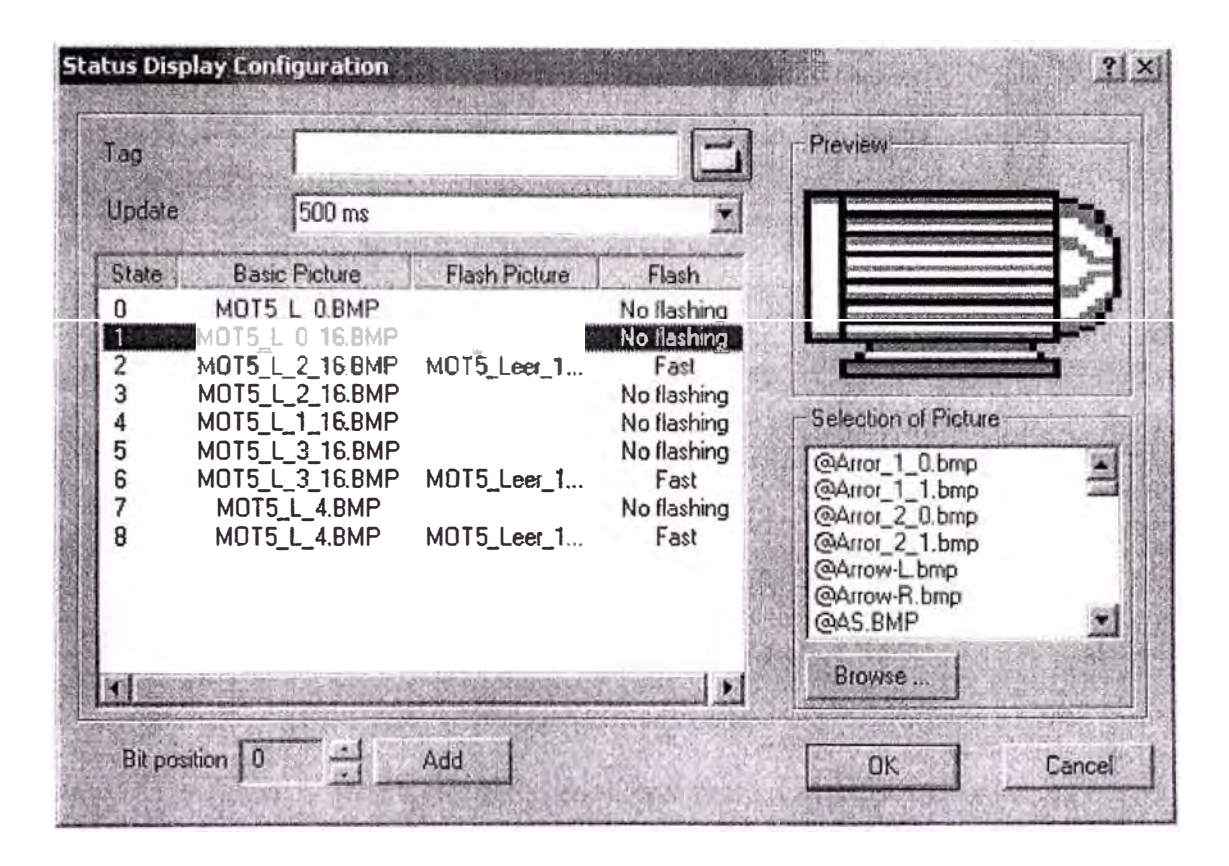

La siguiente figura muestra los estados del objeto tipo C\_DRV\_ 1D.

**Figura 2.47:** Estados del objeto tipo C\_DRV\_ 1D

#### ✓ Propiedades de Estilo

En las propiedades de "Styles" la apariencia del símbolo ó el faceplate pueden ser modificados.

Es posible demostrar el Tagname y/o la exhibición del grupo junto con el símbolo. El cuadros de la plantilla contienen solamente un ejemplo para esto. Si se requiere la exhibición del Tagname y/o del grupo, los otros símbolos tienen que ser modificados de la misma manera.

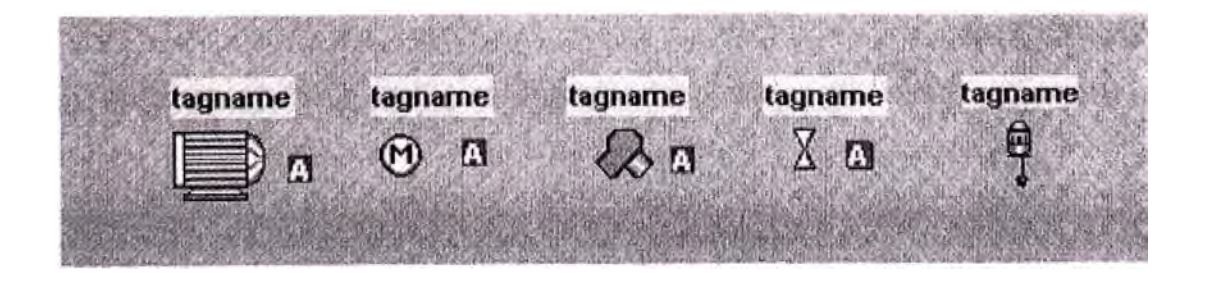

**Figura 2.48:** Propiedades de Estilo

La exhibición del Tagname puede ser cambiado en on/off desde el "Runtime System", usando la variable interna C\_VIEW\_TAG\_D. Para permitir esto, el atributo "View\_ Tag" de las propiedades de "Styles" tiene que ser conectada a la variable C\_VIEW\_TAG\_D:

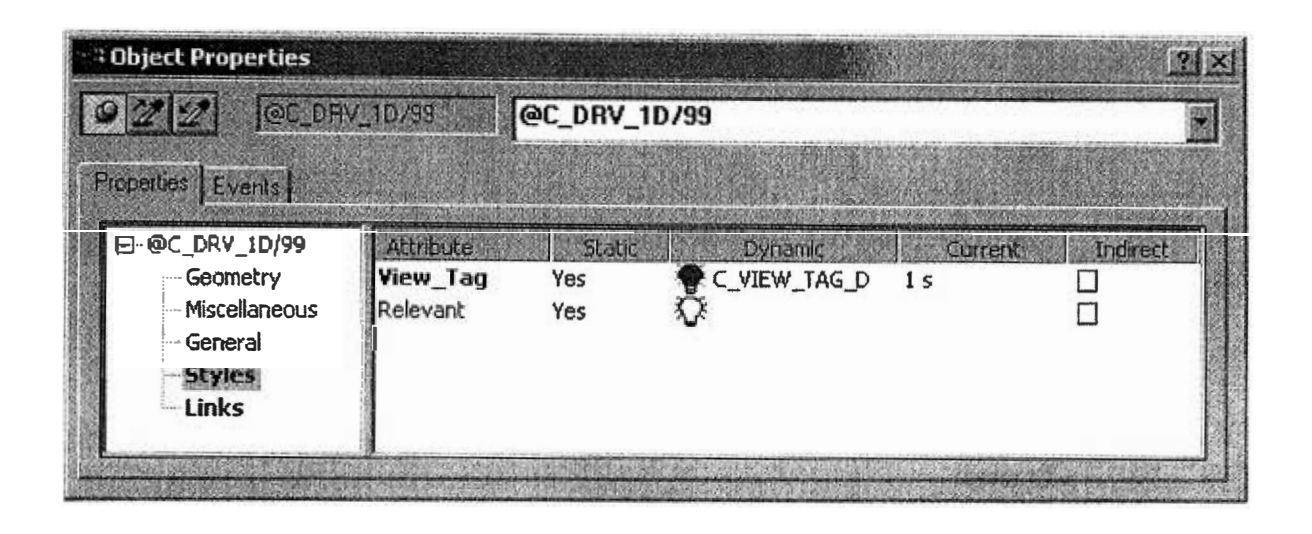

**Figura 2.49:** Exhibición del Tagname

# <sup>o</sup> Plantillas C\_ANNUNC y C\_ANNUN8

En los cuadros de plantillas de Cemat, la mayoría de block icons de C\_ANNUNC y C\_ANNUN8 solamente el mismo símbolo es visible (ó el símbolo y el Tagname).

Todos los otros objetos que pertenecen al objeto modificado para requisitos particulares se ocultan detrás de este símbolo.

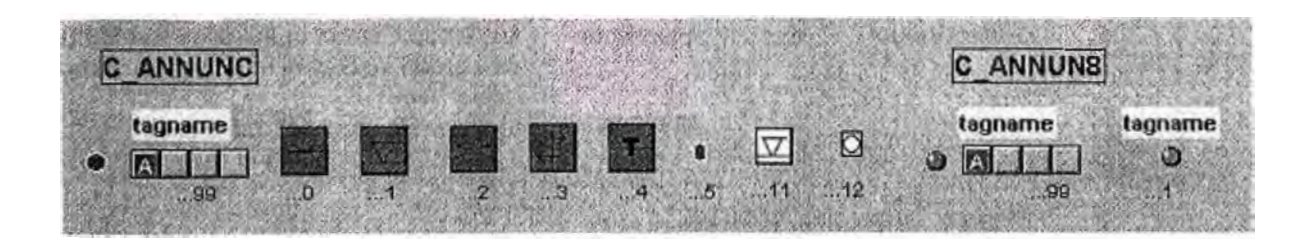

**Figura 2.50:** Plantillas C\_ANNUNC y C\_ANNUN8

Este símbolo tiene un único nombre de objeto, el cual consiste en el objeto tipo y el índice. Por ejemplo: @C\_ANNUNC/1.

### . • Propiedades Generales

Las propiedades Generales del objeto tipo C\_ANNUNC:

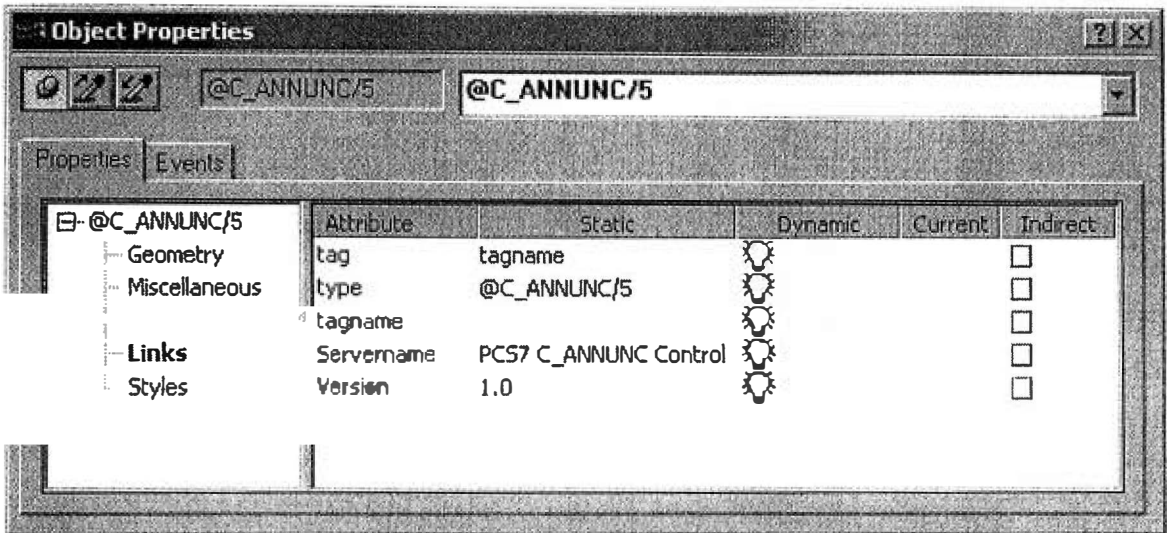

**Figura 2.51:** Propiedades generales del objeto tipo C\_ANNUNC

# o Plantillas C GROUP, C ROUTE y C SELECT

En los cuadros de plantillas de Cemat, la mayoría de block icons de C\_GROUP, C ROUTE y C\_SELECT solamente el símbolo principal es visible.

Todos los otros objetos que pertenecen al objeto modificado para requisitos particulares se ocultan detrás de este símbolo.

Los siguientes símbolos para la ruta, selección y grupo están disponibles en el cuadro de plantillas.

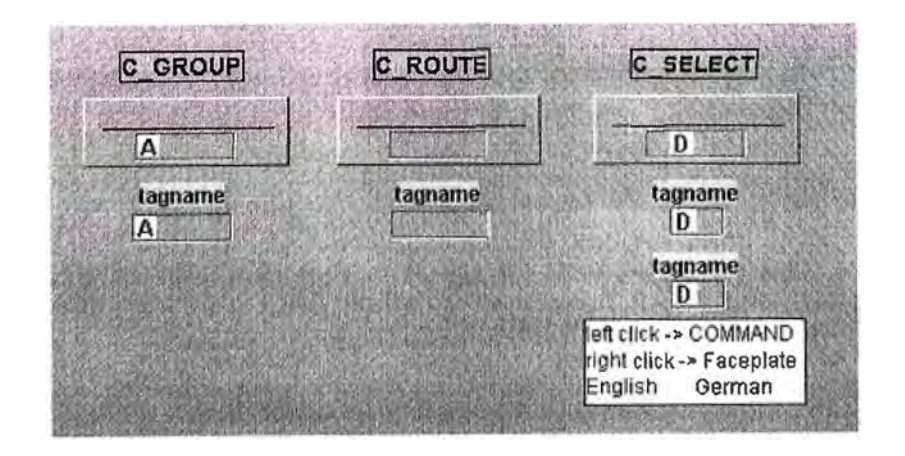

**Figura 2.52:** Símbolos para la ruta, selección y grupo

Este símbolo tiene un único nombre de objeto, el cual consiste en el objeto tipo y el índice. Por ejemplo: @C GROUP/1

• Propiedades Generales

Las propiedades Generales del objeto tipo C GROUP:

| <b>CObject Properties</b><br>@C_GROUP/1 |                | @C_GROUP/1           |  |
|-----------------------------------------|----------------|----------------------|--|
| Properties Events                       |                |                      |  |
| E-@C_GROUP/1                            | Attribute      |                      |  |
| Geometry                                | Iltag          | tagname              |  |
| Miscellaneous                           | type           | @C_GROUP/1           |  |
| <b>E</b> General                        | tagname        |                      |  |
| - Styles                                | Servername     | PCS7 C_GROUP Control |  |
| $\cdot$ Links                           | <b>Version</b> | 1.0                  |  |
| - UserText                              |                |                      |  |

**Figura 2.53:** Propiedades generales del objeto tipo C\_GROUP

# o C MEASUR

En los cuadros de plantillas de Cemat, la mayoría de block icons de C MEASUR solamente el símbolo de medida es visible.

Todos los otros objetos que pertenecen al objeto modificado para requisitos particulares se ocultan detrás de este símbolo.

El siguiente símbolo para C\_MEASUR está disponible en el cuadro de plantillas.

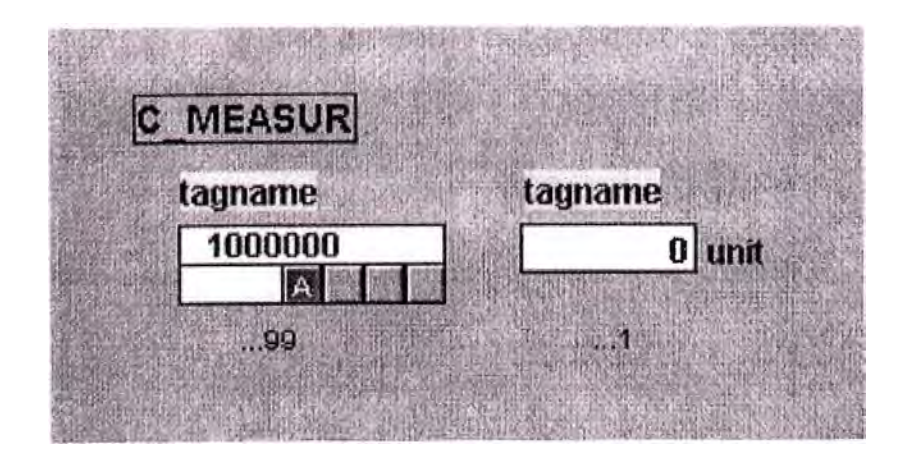

**Figura 2.54:** Símbolo para la medida

Este símbolo tiene un único nombre de objeto, el cual consiste en el objeto tipo y el índice. Por ejemplo: @C\_MEASUR/1

• Propiedades Generales

Las propiedades Generales del objeto tipo C\_MEASUR

| <b>Object Properties</b><br><b>OC MEASURAL</b><br>$\frac{1}{2}$ |            | @C_MEASUR/1           |         | ? X                 |
|-----------------------------------------------------------------|------------|-----------------------|---------|---------------------|
| Properties Events                                               |            |                       |         |                     |
| E-@C_MEASUR/1                                                   | Attribute  | Static                | Dynamic | Indirect<br>Current |
| - Geometry                                                      | tag        | tagname               |         |                     |
| — Miscellaneous                                                 | type       | @C_MEASUR/1           |         |                     |
| - 69, 61                                                        | tagname    |                       |         |                     |
| - Styles                                                        | Servername | PC57 C_MEASUR Control |         |                     |
| <b>Links</b>                                                    | Version    | 1.0                   |         |                     |

**Figura 2.55:** Propiedades generales del objeto tipo C\_MEASUR

# **CAPÍTULO 111 SISTEMA DE CONTROL EXISTENTE EN EL HORNO 3**

#### **3.1 Sistema de Control existente en el Horno 3**

Debido a la antigüedad del Horno 3, la tecnología de control con la que fue implementada, se encuentra descontinuada. Cabe mencionar que para su época representó lo último en tecnología para el control de plantas de cemento, siendo CEMAT la plataforma de control base, la cual por cierto estaba en sus primeras versiones. La interfaz de operación está plasmada en un pupitre a través de mímicos, en los cuales se aprecia el estado actual de los consumidores, así mismo se cuenta con mandos que controlan los mismos. Ver Figura 3.1.

La plataforma de control se implementó en PLCs SIEMENS S5-110S, los cuales sólo procesaban señales digitales, por lo que para el caso de señales análogas se emplearon módulos SIAM. Ver figura 3.2. El control y registro de señales se realizan externamente mediante controladores y registradores dedicados, externos al PLC, los cuales sólo envían señales de límites hacia el PLC o hacia indicadores luminosos.

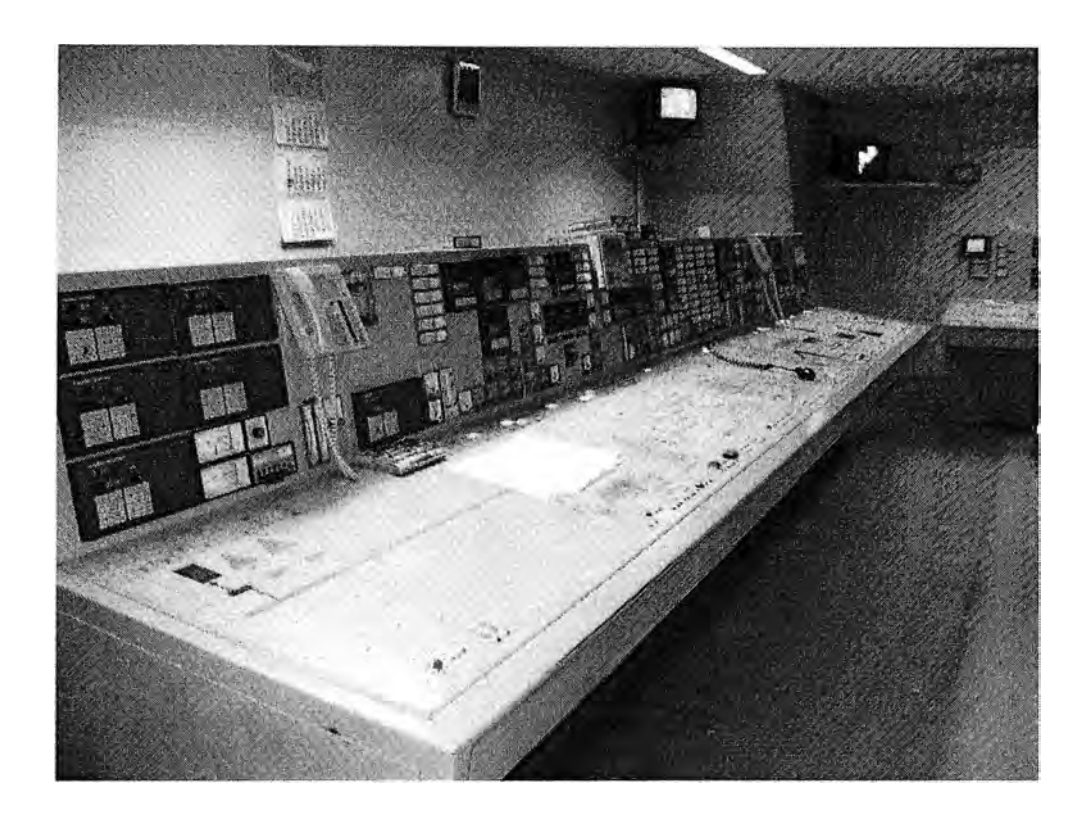

**Fig. 3.1:** Tablero de control actual

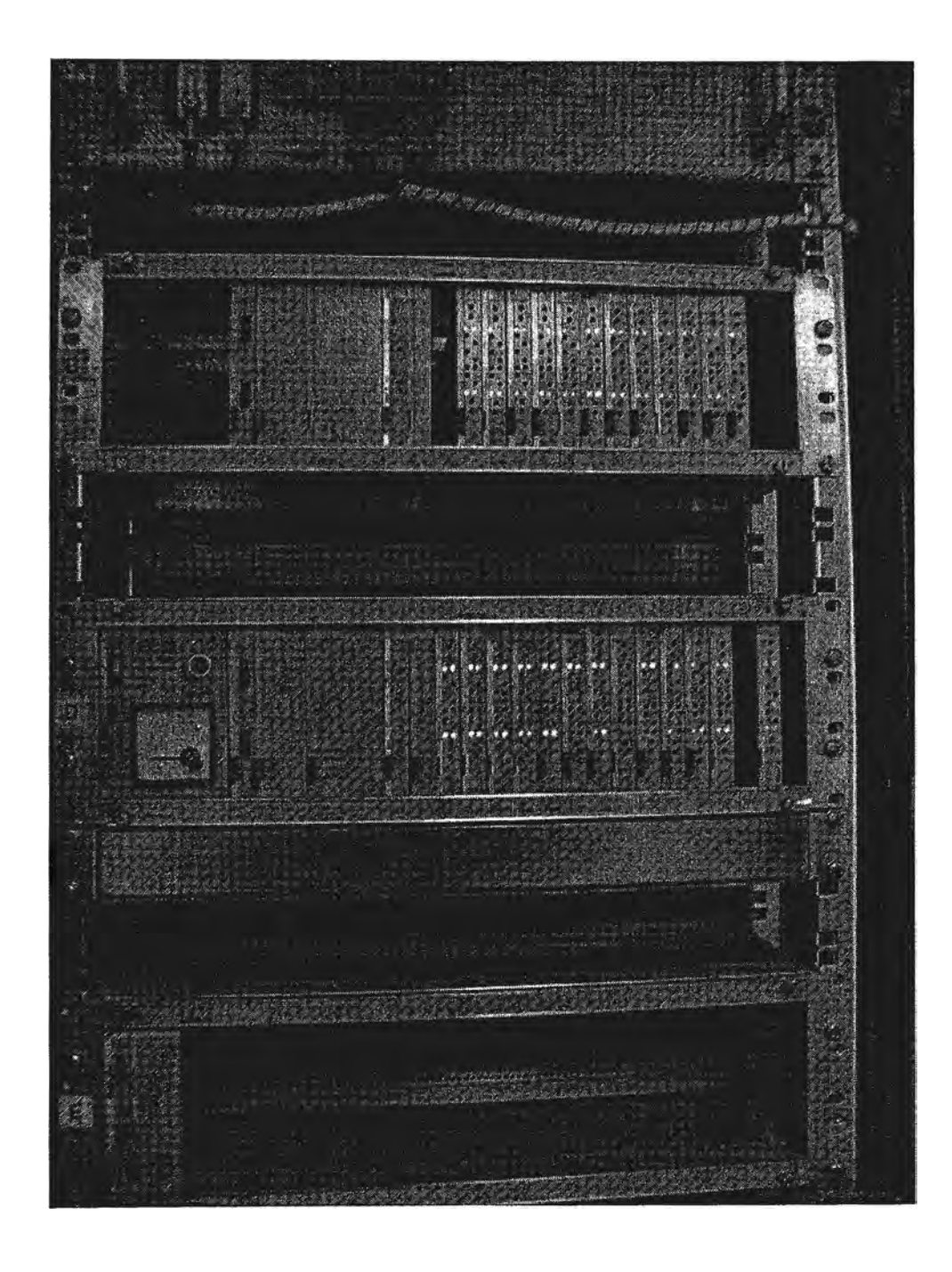

**Fig. 3.2:** Tablero Siam

### **3.2 Control del Proceso**

El sistema actual de control consta de 8 PLC S5-110S, los cuales se distribuyen la carga del control de la planta de la siguiente manera:

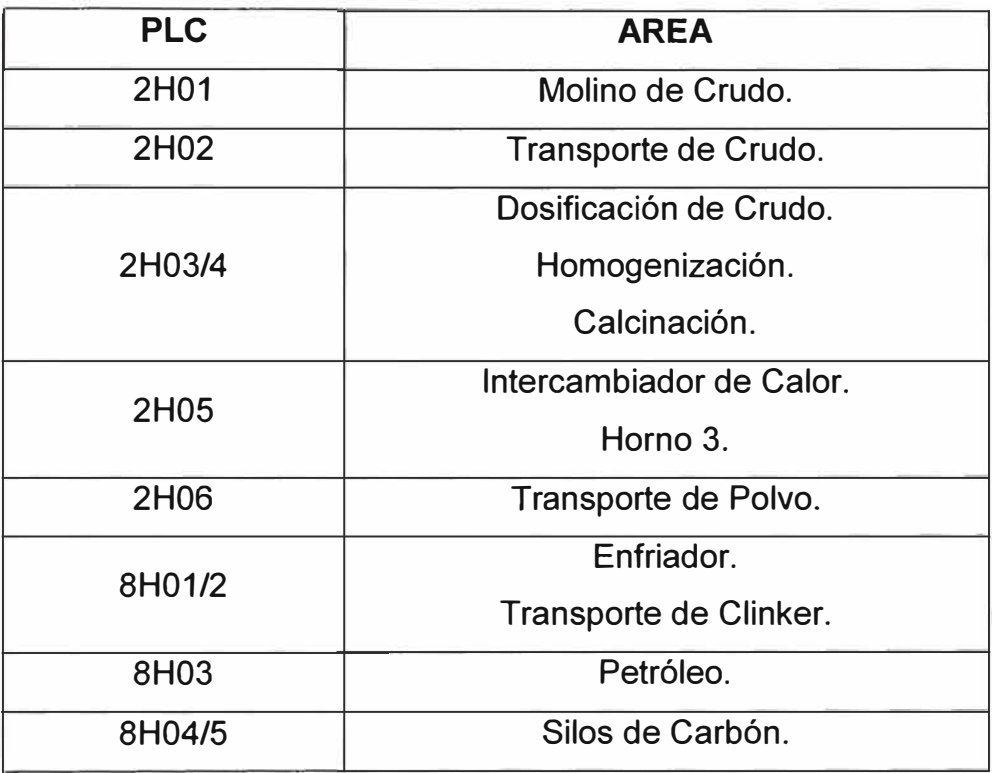

**Tabla 3.1:** PLCs y cargas de control

La filosofía de operación del sistema está basada en CEMAT, la cual establece estándares para la implementación de sistemas de control de plantas de cemento. Debido a las limitaciones tecnológicas de la época los típicos de control para los diferentes tipos de consumidores eran mucho más limitados que los de versiones actuales. Ver figura 3.2.

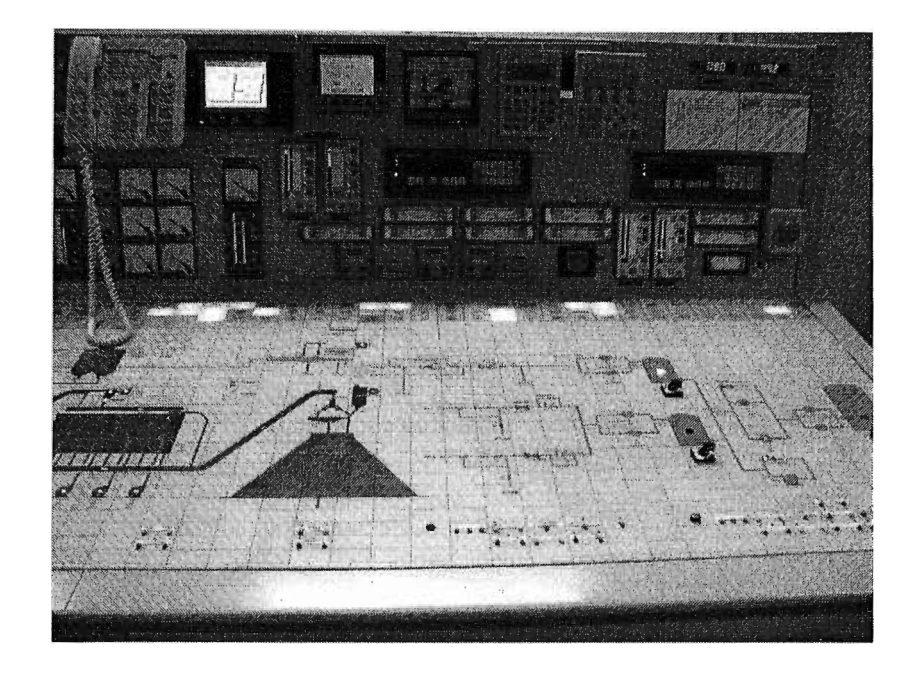

# **Fig. 3.3:** Control basado en CEMAT

La tecnología existente usada para el control de las zonas PLCs, arriba mencionadas, se encuentran en la actualidad descontinuadas. Es por ello que se plantea su migración a una versión más reciente, que le permitirá mejorar y optimizar el control de sus procesos, así como el mantenimiento del mismo. Ver figura 3.4

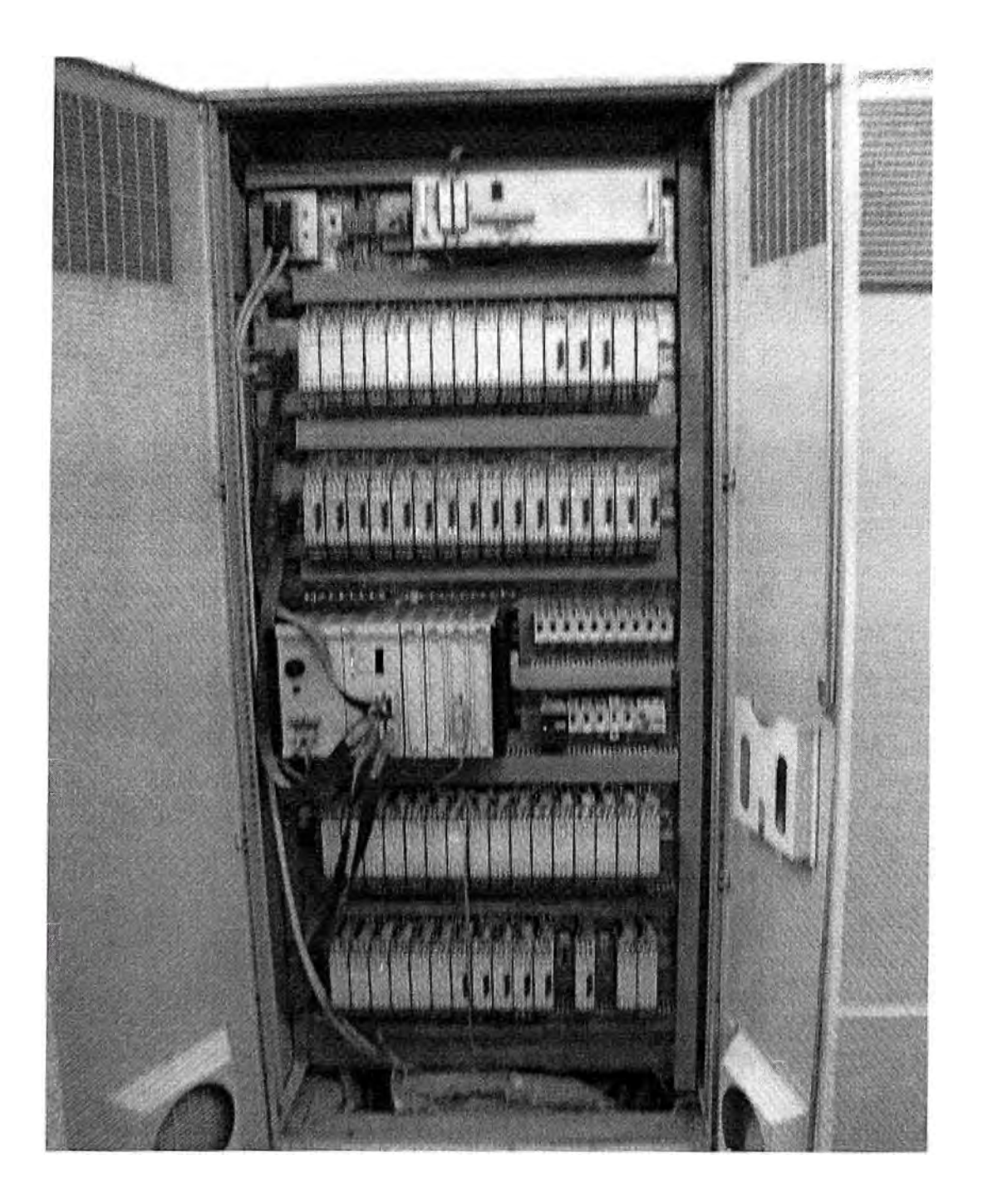

**Fig. 3.4:** PLC molino de crudo

# **3.3 Interfaz de Operación**

Como se menciono líneas arriba la interfaz de operación del sistema se basa en un pupitre con un mímico de las diferentes zonas de la planta, en las que se puede ver el estado de los consumidores principales, así como algunos mandos de los mismos. Ver figura 3.5.

En el caso de las señales análogas estas se encuentran conectadas a indicadores y/o registradores los cuales se encuentran también ubicados en el pupitre. Estos son independientes del PLC y en algunos casos envían información desde estos hacia el PLC mediante señales discretas relacionadas generalmente a los límites de las señales análogas. Ver figura 3.6.

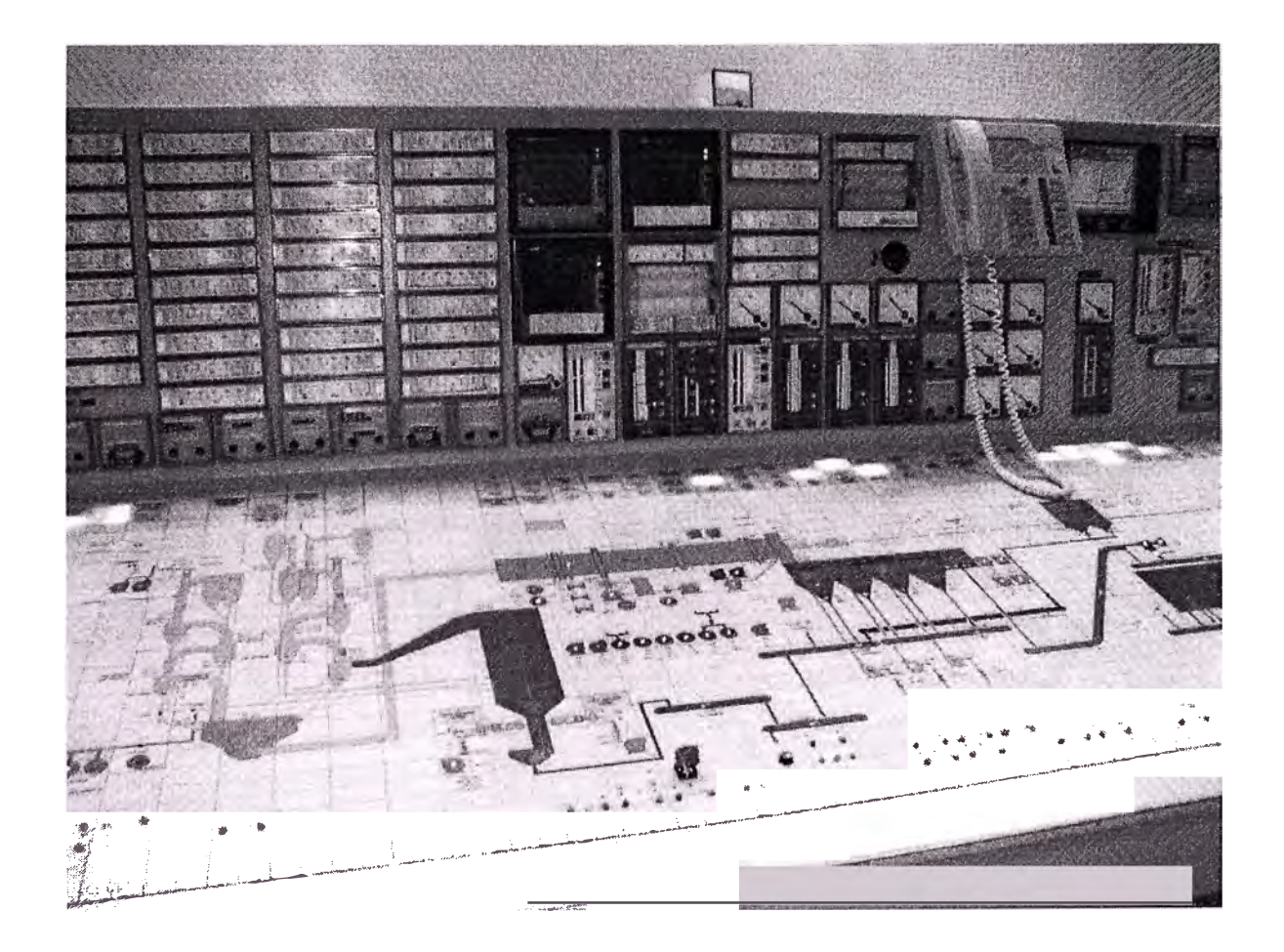

**Fig. 3.5:** Mímico de las diferentes zonas de la planta

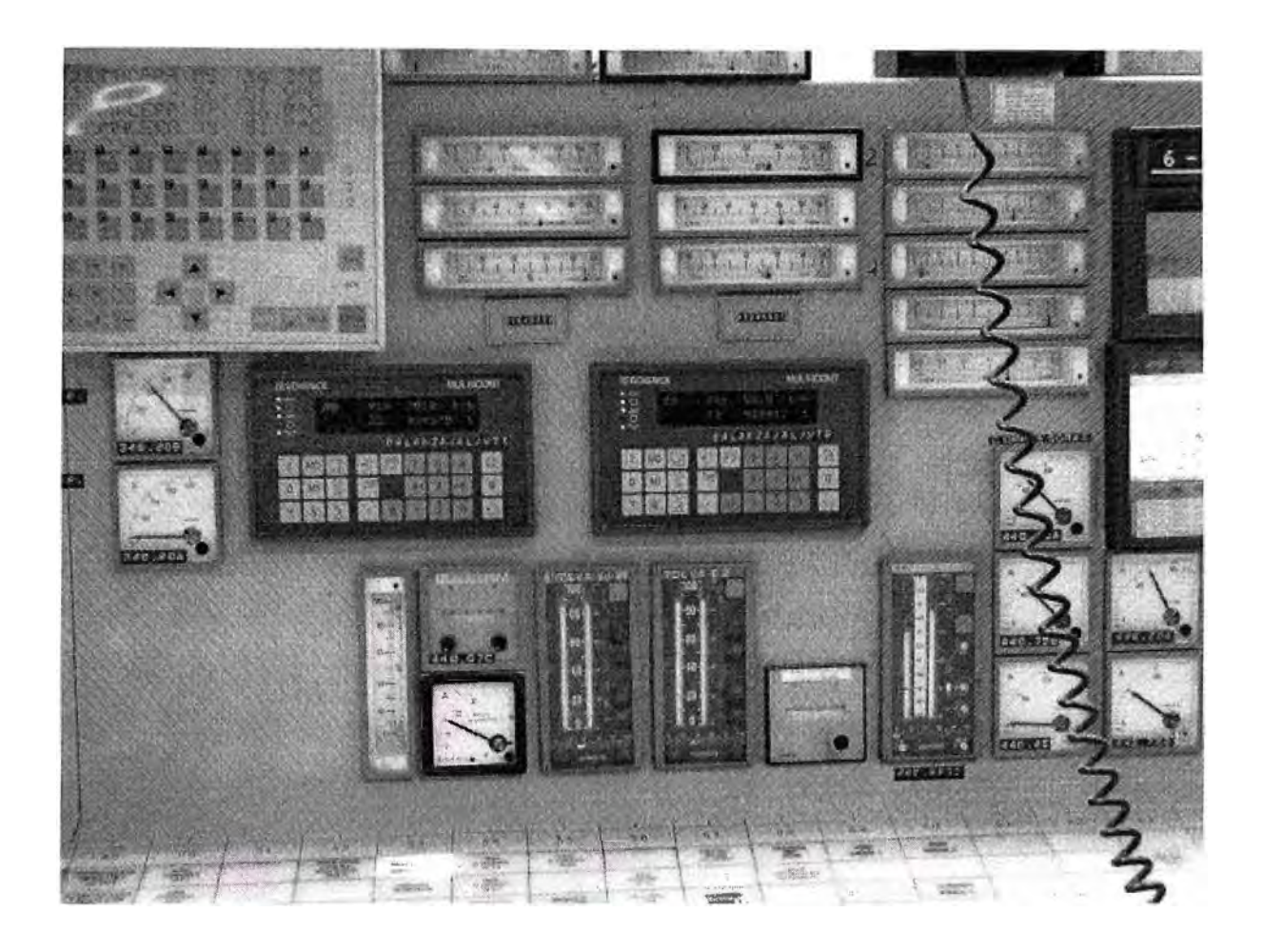

**Fig. 3.6:** Señales análogas en registradores e indicadores

# **CAPITULO IV MODERNIZACIÓN DEL SISTEMA DE CONTROL DEL HORNO 3**

#### **4.1 Introducción**

La presente introducción trata de la realización de la Modernización del sistema de Control del Horno 3, actualmente bajo SIMATIC SS y un antiguo CEMAT con control de operación a través de pupitre convencional, al nuevo Sistema de Control CEMAT V6.1 bajo PCS7 V6.1 obteniéndose con ello una adecuación perfecta de la planta a las nuevas tecnologías.

En función de las diferentes zonas de la planta, así como por el número de señales a tratar en cada una de las zonas, la instalación quedaría repartida en 4 zonas, contando cada una de ellas con un autómata programable Simatic S7.

Dado que la instalación se automatiza deseando contar con un elevado nivel de prestaciones, resulta óptima la utilización de un software de aplicación Standard en la industria del cemento, bien conocido por sus excelentes prestaciones como es el sistema CEMAT V6 bajo PCS7 V6.

#### **4.2 Sistema de Proceso AS (PLCs)**

Las unidades centrales (PLCs) estarán en la sala de Control y la periferia Centralizada de entradas/salidas digitales y analógicas se encontrara en los CCMs (centro de Control de Motores) 1 y 2. La periferia Descentralizada se encontrara en diferentes partes de la planta como en el Tablero Siam, Lubricación Corona, Petróleo, Silos de Carbón. La alimentación de la periferia de entradas/salidas es de 220V AC, garantizando plenamente el correcto funcionamiento con estas tensiones.

Hardware empleado: Simatic S?-400, CPU 416-3 DP como Unidad Central. Periferia Centralizada y Descentralizada ET200M comunicada con la Unidad Central mediante Bus Industrial Standard PROFIBUS DP con utilización de fibra óptica de vidrio.

Con los ET200M (PROFIBUS DP), la tensión de los módulos de 1/0 es para todos los casos de 220V AC. La tensión suministrada a las tarjetas de entrada/salida es suministrada por fuentes de alimentación SITOP. Esta misma fuente alimenta a las tarjetas de salida digital.

Para un correcto funcionamiento de la instalación, se ha de previsto la instalación en la sala contigua del Tablero de Control de una unidad UPS de aprox. 10 KVA para la alimentación constante de la periferia Centralizada ET200M de ambos CCMs, de la periferia Descentralizada, los tableros PLCs y las PCs del sistema PCS7.

La periferia Centralizada y Descentralizada ET200M queda unida a la Unidad Central mediante un cable de fibra óptica. La velocidad de transmisión entre ambos puede llegar a ser de hasta 12 Mbits/s.

La utilización de fibra óptica de vidrio tiene muchas ventajas, siendo fundamental la eliminación de perturbaciones debido a las tierras.

Las Unidades Centrales quedan unidas mediante el Bus de Proceso a través de tecnología FAST ETHERNET de 100 Mbit/s. Este bus de proceso es una red local mediante un soporte de fibra óptica.

La interconexión entre los PLCs existentes en red, se realiza mediante la interconexión de los elementos denominados SCALANCE X204-2

La característica actual más importante, referida a las unidades centrales S7-400 CPU416-3 DP, es la posibilidad de modificaciones de hardware en modo Online, sin que ello cause una parada de la CPU. Para conseguir este objetivo se ha previsto instalar en todas las ET200M de periferia, la interfase IM153-28, la cual permite la modificación online de módulos de entrada/salida

Los PLCs quedarían como sigue:

#### **4.2.1 PLC8: Denominado CRUDO**

Incluye los actuales PLCs:

- 442H01 Molino de Crudo

- 442H02 Transporte de crudo a silos

- 442H06 Transporte de polvo

# **4.2.2 PLC9: Denominado HORNO**

Incluye los actuales PLCs:

- 442H02/3 Descarga de crudo, Homogenización y Calcinación

- 442H05 lntercambiador y Horno

#### **4.2.3 PLC10: Denominado ENFRIADOR**

Incluye los actuales PLCs:

- 448H01/2 Enfriador y transporte de Clinker

#### **4.2.4 PLC11: Denominado PETROLEO** y **CARBON**

Incluye los actuales PLCs

- 448H03 Fuel-Oil

- 448H04/5 Carbón

#### **4.2.5 Red local de planta (Industrial ETHERNET)**

Esta red local de proceso posibilita la interconexión de las estaciones de operación y estación de ingeniería con los PLCs en red a través de Industrial Ethernet a 10/100/1000 Mbyte/s. Como Hub o concentrador se utilizan cuatro SCALANCE X414-3 que permite dicha velocidad, conectándose entre ellos a través de fibra óptica de vidrio. Estos switchs se conectan en anillo redundante, consiguiéndose con ello una alta seguridad en la comunicación entre PCs y PLCs

Estos switchs estarán ubicados en los mismos armarios de las Unidades Centrales.

### **4.3 Sistema de Control**

#### **4.3.1 Arquitectura de planta**

Se ha considerado oportuno al realizar la Automatización de Horno 111, que la Arquitectura Completa de Planta para el Horno 111, esté basada en una pareja de servidores.

En la arquitectura de Planta se implementará la solución haciendo uso de una plataforma de automatización de procesos industriales, PCS7. Haciendo uso del concepto de 'Totally lntegrated Automation" (Automatización Totalmente Integrada), esta plataforma provee una solución tecnológica uniforme en todos los niveles de automatización comenzando por el lado administrativo y gestión, el de control y bajando hacia el campo, la configuración a emplearse, está basada en configurar dos servidores de aplicación redundantes, los cuales poseerán un arreglo de discos en espejo, aumentando considerablemente con ello la disponibilidad de los mismos. Los servidores se encargarán de conectarse a los PLC de la planta y acceder a toda la información necesaria en los mismos, para luego proveerlas hacia los distintos clientes, en este caso serán 4 los clientes.

La plataforma a utilizarse, PCS7, para la implementación de la nueva versión del sistema de control hace uso de controladores basados en SIMATIC S7 ' los cuales son superiores en capacidades y eficiencia con respecto a la versión anterior; es por esto por último que la carga de trabajo de las zonas a controlar a sido distribuida en solo 4 PLC de la versión actual.

Para el desarrollo del programa de control, se utilizará herramientas de ingeniería de alto nivel, las cuales permiten una fácil interpretación del código a desarrollarse, permitiendo de esta manera hacer modificaciones y solucionar contingencias de forma más eficiente.

El lenguaje de programación está basado en objetos facilitando el entendimiento de su implementación, además las librerías de CEMAT permitirán una manera compatible, uniforme y comprensible de desarrollo del control del sistema, ya que su tecnología probada y comprobada en la industria del cemento garantizan la funcionalidad de las mismas.

Adicionalmente a esta solución, se ha decidido la inclusión de una Central Archive Server (CAS) que permite el registro de todos los valores analógicos de planta del Horno 111. Basado en un servidor con tarjeta Raid y Windows Server 2003, este PC descarga completamente a los servidores WinCC del archivo continuo de registros históricos consiguiéndose con ello una mayor duración de estos discos duros y un mayor rendimiento cliente/servidor. Lógicamente la cantidad de registros/segundo es mucho mayor en un CAS que en los servidores WinCC.

Como sistema de visualización se usarán PC's industriales, con software en base al sistema operativo Windows XP Profesional y Windows 2003 Server, sistema CEMAT V6.1 bajo PCS7 V6.1.

Para la interfaz de operación la plataforma a utilizarse, PCS7, utiliza el WINCC, en el cual podrán representarse las distintas zonas de planta y visualizar los estados, curvas de variables y mensajes de alarmas y eventos del sistema.

Las pantallas gráficas son dinámicas e interactivas, pudiendo de esta manera el operador interactuar con los distintos elementos de la planta mejorando notablemente su control sobre la misma.

En cuanto a la filosofía de operación, esta no será alterada, ya que se seguirá utilizando la filosofía CEMAT en su actual versión, la cual posee

considerables mejoras con respecto a sus antecesoras, permitiendo de esta manera la mejora del control y diagnóstico de la operación de la planta.

#### **4.3.2 Estaciones de operación multicliente**

Se instalaran 4 (cuatro) estaciones de operación PCS7. Desde cualquiera de estas estaciones se puede visualizar y controlar cualquier parte de la instalación.

Como actualmente ya existe en planta un Sistema de Control PCS7 para la Planta de Carbón, los dos servidores PCS7 y estación de ingeniería PCS7 se transformarían en estaciones de operación con la migración, dados los menores requerimientos hardware necesarios para estas estaciones y que estos PCs son modelos de oficina Fujitsu Siemens Computer.

Por ello se ha incluido el suministro de tres paquetes Software OS Client para los tres PCs a reinstalar y una nueva Estación de Operación completa (hardware y software).

Sea, considerado y así lo estamos realizando como en todas plantas de cemento, que los servidores y la estación de ingeniería ha de ser un PC del tipo industrial con doble disco duro y tarjeta Raid. Una información detallada de estos PCs aparece en el catalogo PCS7 V6.1.

Como monitor se ha previsto la instalación de monitores LCD TFT de 19".

Se ha previsto, la inclusión de una impresora láser color HP para la emisión de las alarmas producidas en la instalación.

Para la impresión de Hardcopy se ha previsto la instalación de una impresora láser color, modelo HP.

Ambas impresoras irán conectadas en la red de planta, siendo posible desde cualquier PC instalado, la impresión de cualquier información.

### **4.3.3 Servidores**

Se instalaran dos servidores PC industriales, en los cuales se instalará el software de los servidores, así como el software de objetos y Tags necesario. El volumen del software a suministrar aparece en la descripción detallada del hardware.

El modo de funcionamiento es cliente/servidor. Para ello la instalación cuenta con dos servidores. Uno funciona en modo primario y el otro está constantemente en modo stand-by. Ante cualquier error se conmuta de uno a otro.

Para ello utiliza un cable RS232, conectado entre ambos servidores, para conseguir una mayor velocidad en la actualización de datos de uno a otro servidor.

En este caso es muy importante tener en cuenta que los PCs actuales de SIEMENS utilizados como servidor van equipados con dos discos duros y tarjeta Raid de tal manera que ante cualquier defecto producido en un disco duro, el PC continúa funcionando con el otro.

Estos PCs van equipados con el procesador de comunicaciones CP1613 A2 en base a conseguir altas velocidades en la lectura de datos.

Como monitor se ha previsto la instalación de monitores LCD TFT de 17".

#### **4.3.4 Estación de Ingeniería**

Se instalara un PC industrial con tarjeta Raid, en el cual se instalará el software de la Estación de Ingeniería, así como el software de objetos y Tags necesario. El volumen del software a suministrar aparece en la descripción detallada del hardware.

Es muy importante indicar que la licencia de desarrollo, es decir, la licencia OS Engineering PCS7 V6.1 PO 5.000/RC150K, es válida para la realización de la automatización del Horno III, integración de la Planta de carbón y futuros Molinos de Cemento.

En esta estación, se usara para las tareas de ingeniería y programación, en cuyo PC corren todos los programas aptos para esta tarea.

La plataforma básica empleada es Process Control System 7 Versión 6.1, un sistema de control de procesos ampliamente reconocido a nivel mundial por sus elevadas prestaciones y fiabilidad en procesos continuos.

Este software Standard integra todas la funcionalidad del SIMATIC S7 y el software de visualización WinCC, junto con otros paquetes de software adicionales. Es un sistema completamente integrado, lográndose con ello la posibilidad de integrar mando, regulación y visualización.
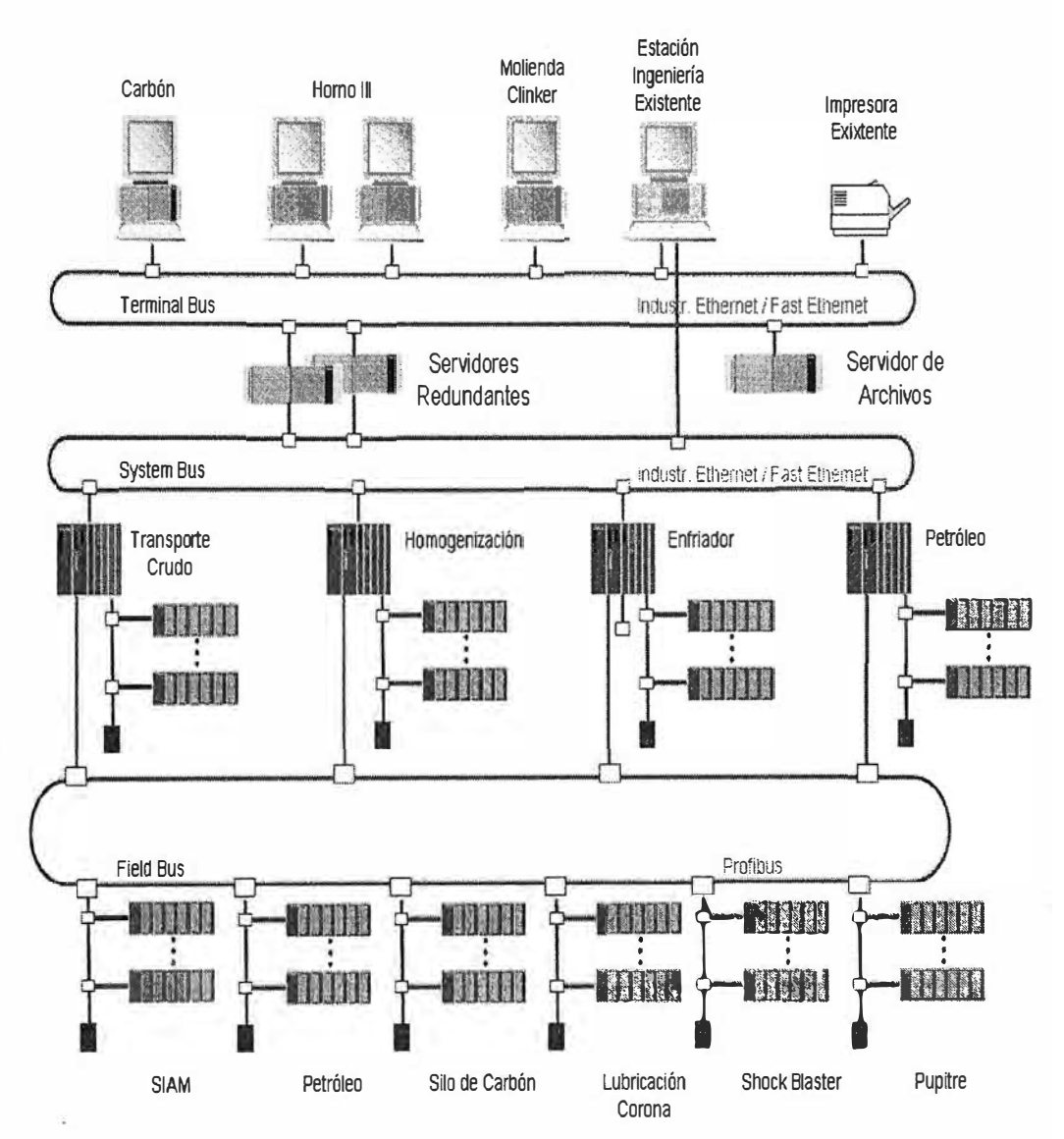

## CEMENTO ANDINO - MODERNIZACION HORNO III

**Fig. 4.1:** Arquitectura del sistema propuesto

Esta estación de ingeniería, al funcionar en modo cliente o bien en modo servidor, según la configuración que tenga en cada momento, es además **una estación de emergencia** ante un hipotético caso de caída de ambos servidores. En cualquier circunstancia, es posible, continuar con el control de la planta desde esta estación.

En esta estación, adicionalmente, se mantienen todos los backup de seguridad del proyecto realizado, siendo por ello una estación de acceso muy restringido.

Cualquier modificación a realizar en la planta, se realiza desde ésta estación, transfiriendo posteriormente los nuevos datos a ambos servidores y actualizando la información que leen las estaciones de operación. Esto quiere decir, que bajo ningún caso es preciso la parada del sistema de control para realizar posibles modificaciones.

La estación de ingeniería, cuenta con las herramientas necesarias, para el test y análisis online de toda la instalación. Cualquier programa proyectado es accesible desde el administrador SIMATIC.

Como monitor se ha previsto la instalación de un monitor LCD TFT de 19", por su mayor duración de vida respecto a los monitores convencionales.

Como sistema de visualización se utiliza WinCC, software líder en visualización y control de procesos por su fiabilidad y facilidad de realización o modificación.

Este PC ha de ir equipado con el procesador de comunicaciones CP1613 A2 en base a conseguir altas velocidades en la lectura de datos.

Se instalará una impresora láser necesaria para esta estación.

❖ Software y licencias actuales en planta PCS7 V6.0

Para la automatización de la planta de carbón se ha utilizado la versión de software PCS7 V6.0 SP1 HF1. Esta versión existente es para PO2000/RC64K.

La versión actual para PCS7 es PCS7 V6.1 SP1 con una seria de novedades. Para actualizar la planta a la nueva versión, Siemens suministrará los updates necesarios de PCS7 V6.0 a V6.1 y CEMAT V6.0 a V6.1 para la estación de ingeniería, servidores, estación de operación y PDM.

o Software y Licencias a suministrar PCS7 V6.1

Siemens suministrará el software nuevo y de actualización PCS7 V6.1 y CEMAT V6.1 para las cuatro estaciones de operación, dos servidores, Estación de Ingeniería y todos los PLCs del Horno 111.

o Información sobre Licencias PCS7 necesarias

Las licencias suministradas para la planta de carbón corresponden a PO2000/RT64K.

Se ha estimado un volumen de aprox. 38.309 Tags /1.981 PO, incluyendo la actual planta de carbón.

Para los Molinos de Cemento (Futuro) se ha calculado un volumen de aprox.600 PO / 12.000 Tags.

La suma de Objetos de Proceso (PO) es de aprox. 3.000 PO. La licencia posterior a la existente en planta es de 3.000 PO/RC100K, la cual consideramos insuficiente, al existir solo una pequeña reserva.

Por ello hemos estimado oportuno la ampliación de licencias en la Estación de Ingeniería hasta 5.000 PO / RC 150K.

Oe igual manera, las licencias de ampliación (Power Pack) a instalar en los servidores de Horno III, tienen una capacidad hasta 5.000 PO/RT150K.

De esta forma, el Sistema de Control quedaría integrado de la siguiente forma:

*Server1* \_ *Server1 Red:* 

*Control de Horno 111 y Planta de Carbón (Licencia hasta* 5. *000POIRT150K, real 2.530 PO.)* 

Es importante indicar que según esta arquitectura es posible desde cualquier cliente poder acceder a la información de cualquier servidor.

Para esta arquitectura se ha previsto la instalación de cuatro clientes para Horno III (3 PCs existentes reinstalados y 1 de nuevo suministro).

La asignación de que clientes trabajan con un servidor concreto es libre por parametrización de cada cliente.

o Alimentación UPS a PLCs y PCs PCS7

Se ha previsto la instalación de una UPS de 10 kw contigua a la Sala de Control, la que alimentara con una tensión segura a los PLCs y a las PCs PCS7.

o Gestión de la información de producción CEMAT MIS-Light

Para la Gestión de Información se utilizara el del sistema MIS-Light (Management lnformation System). Este sistema importa todos los datos desde los servidores WinCC y los almacena en su propia base de datos SYBASE. A partir de este archivo, configurable por usuario en cada caso, el usuario puede acceder a todos estos datos a través de la aplicación Standard Microsoft EXCEL 2003. La máxima capacidad de lectura del sistema actual es de hasta 15.000 variables por minuto.

Adicionalmente al PC servidor MIS existe un PC cliente MIS que permite la realización de reportes de producción por turno, diarios, semanales, mensuales o anuales es posible, pues el archivo de este sistema puede ser anual. De igual forma el sistema permite estadísticas de alarmas producidas o el archivo de registros históricos de curvas por largos periodos de tiempo.

Ambos PCs utilizan como sistema operativo Windows XP Profesional. Como monitor se ha previsto la instalación de monitores LCD TFT de 19".

### **4.4 Ingeniería PLCs**

### **4.4.1 Señales previstas de entradas / salidas**

De cara a conseguir las prestaciones máximas del sistema CEMAT, y que estas resulten totalmente homogéneas, los accionamientos del CEMAT cuentan con las siguientes señales, las cuales ya se han integrado en nuestros cálculos de entradas / salidas.

❖ Accionamientos arranque directo

**ERM** Retroaviso de marcha

EBE Orden de marcha

ESB Preparado para conexión

EBM Térmico

K0 Local/Remoto

KX lnt.local. Marcha

❖ Accionamientos reversibles

KB1 Orden de marcha cerrar

KB2 Orden de marcha abrir

KWE1 Final de carrera pos. Cerrado

KWE2 Final de carrera pos. Abierto

KDR1 lnt.de par pos. Cerrar

KDR2 lnt.de par pos. Abrir

KSB Preparado para conexión

KBM Térmico

K0 Local/Remoto

KX lnt.local. Cerrar

KY lnt.local. Abrir

❖ Válvulas

VBE Orden abrir

VE1 Final de carrera pos. Cerrada

VE2 Final de carrera pos. Abierta

VSB Preparado para conexión

Se ha previsto que para todas aquellas señales analógicas de 0...20 mA. PT100 se instale un convertidor/separador galvanizo de 4\_20 mA

### **4.4.2 Estaciones centralizadas**

#### ❖ PLC8: CRUDO

En éste PLC se centralizan los actuales PLCs:

- 442H01 Molino de Crudo

- 442H02 Transporte de crudo a silos
- 442H06 Transporte de polvo

En este caso, se ha previsto la instalación de un Simatic S7-400 equipado con CPU S7-416-3/DP con conexión a la periferia de entradas/salidas con ET200M instalada en la sala eléctrica MCC1.

Adicionalmente se prevé la interconexión de un bastidor de periferia descentralizada ET200 para las señales correspondientes a la "subestación MT", en base a conseguir menores distancias en los tendidos de cables. Todas las señales de subestación se concentran en este PLC siendo enviadas al resto de PLCs a través de comunicación.

La interconexión entre la unidad central Simatic S7-400 y los armarios de ET200M se realiza por medio de OLMs (Optical Link Modul) a través de PROFIBUS-DP. Las tarjetas de entrada/salida de periferia descentralizada van provistas de unos elementos de "bus activo" que permiten la desconexión de tarjetas digitales y analógicas bajo tensión.

Se ha previsto la instalación en cada unidad de ET200M del modulo de interfase IM153-2B que permite la posibilidad de modificaciones de hardware, inclusión de nuevos módulos por ejemplo, sin necesidad de parada de la CPU. Esto es muy importante en el caso de fallo de módulos de entrada/salida, pudiéndose realizar el cambio del modulo sin parada de todo el PLC.

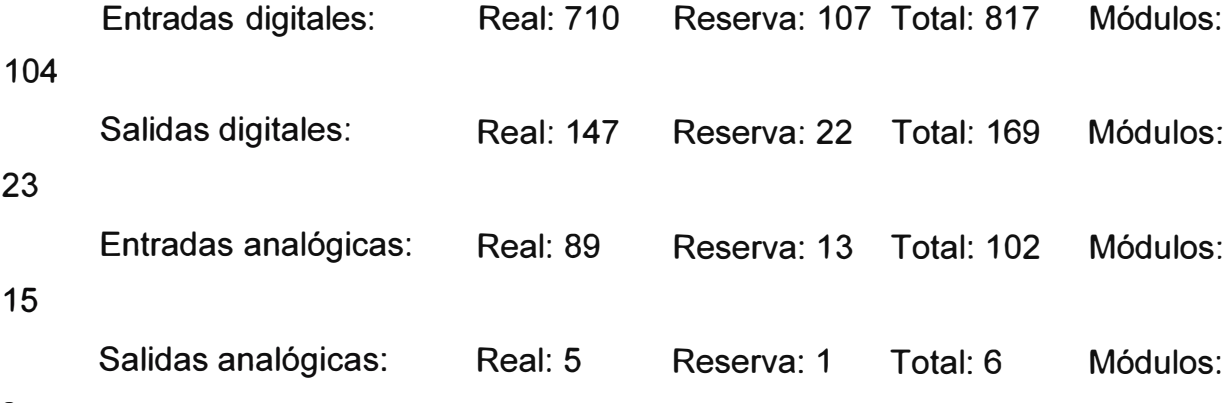

2

Longitud de fibra óptica de vidrio prevista: aprox.1.000 metros

❖ PLC9: INTERCAMBIADOR Y HORNO

En éste PLC se centralizan los actuales PLCs:

- 442H02/3 Descarga de crudo, Homogenización y Calcinación

- 442H05 lntercambiador y Horno

En este caso, se ha previsto la instalación de un Simatic S7-400 equipado con CPU S7-416-3/DP con conexión a la periferia de entradas/salidas con ET200M instalada en la sala eléctrica MCC 1.

La interconexión entre la unidad central Simatic S7-400 y los armarios de ET200M se realiza por medio de OLMs (Optical Link Modul) a través de PROFIBUS-DP. Las tarjetas de entrada/salida de periferia descentralizada van provistas de unos elementos de bus activo que permiten la desconexión de tarjetas digitales y analógicas bajo tensión.

Se ha previsto la instalación en cada unidad de ET200M del modulo de interfase IM153-2B que permite la posibilidad de modificaciones de hardware, inclusión de nuevos módulos por ejemplo, sin necesidad de parada de la CPU. Esto es muy importante en el caso de fallo de módulos de entrada/salida, pudiéndose realizar el cambio del modulo sin parada de todo el PLC.

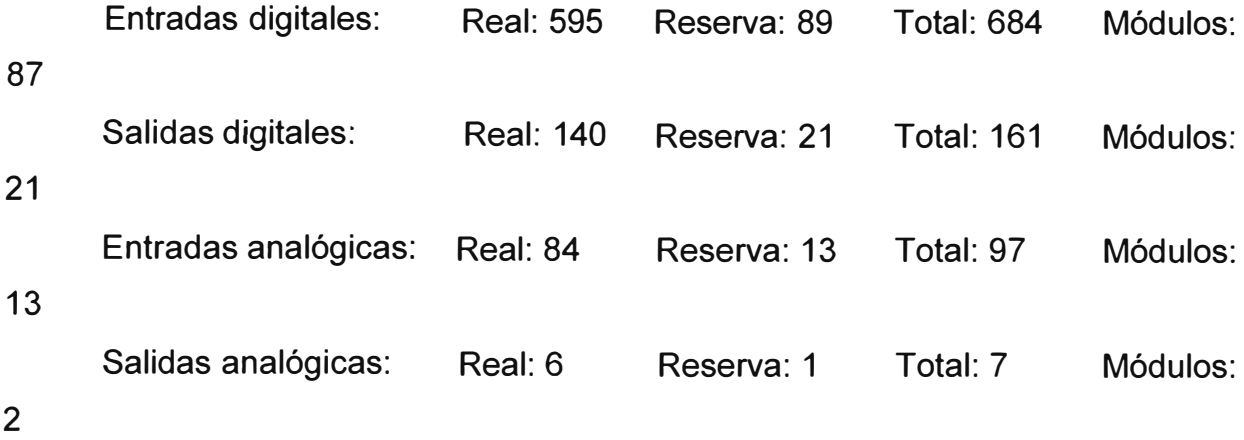

Longitud de fibra óptica de vidrio prevista: aprox.1.000 metros

### ❖ PLC10: ENFRIADOR Y TRANSPORTE DE CLINKER

En éste PLC se centralizan los actuales PLCs:

- 448H01/2 Enfriador y transporte de Clinker

En este caso, se ha previsto la instalación de un Simatic S7-400 equipado con CPU S7-416-3/DP con conexión a la periferia de entradas/salidas con ET200M instalada en la sala eléctrica MCC2.

La interconexión entre la unidad central Simatic S7-400 y los armarios de ET200M se realiza por medio de OLMs (Optical Link Modul) a través de PROFIBUS-DP. Las tarjetas de entrada/salida de periferia descentralizada van provistas de unos elementos de bus activo que permiten la desconexión de tarjetas digitales y analógicas bajo tensión.

Se ha previsto la instalación en cada unidad de ET200M del modulo de interfase IM153-2B que permite la posibilidad de modificaciones de hardware, inclusión de nuevos módulos por ejemplo, sin necesidad de parada de la CPU. Esto es muy importante en el caso de fallo de módulos de entrada/salida, pudiéndose realizar el cambio del modulo sin parada de todo el PLC.

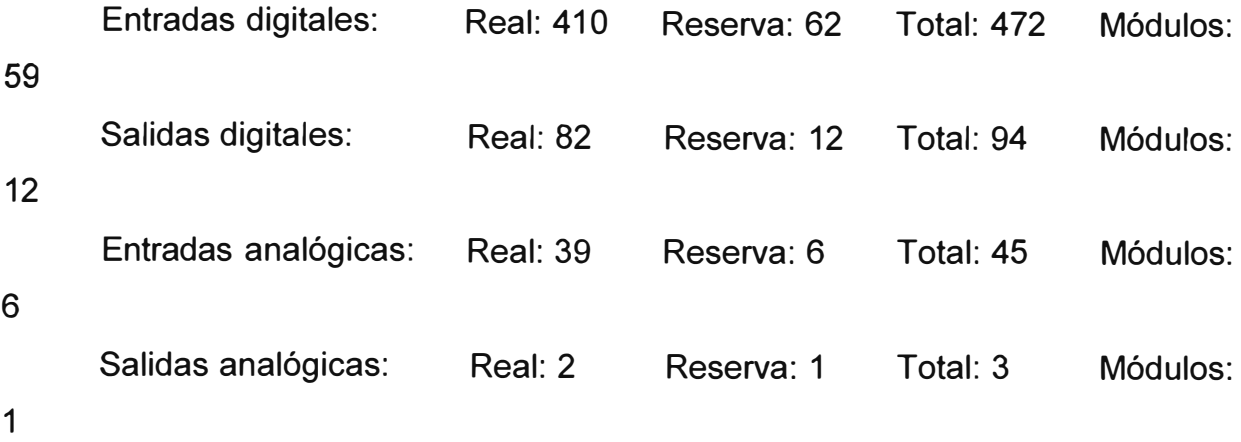

Longitud de fibra óptica de vidrio prevista: aprox.1.000 metros

❖ PLC11: PETROLEO y CARBON

En éste PLC se centralizan los actuales PLCs:

- 448H03 Petróleo

- 448H04/5 Carbón

En este caso, se ha previsto la instalación de un Simatic S7-400 equipado con CPU S?-416-3/DP con conexión a la periferia de entradas/salidas con ET200M instalada en la sala eléctrica MCC2.

La interconexión entre la unidad central Simatic S7-400 y los armarios de ET200M se realiza por medio de OLMs (Optical Link Modul) a través de PROFIBUS-DP. Las tarjetas de entrada/salida de periferia descentralizada van provistas de unos elementos de bus activo que permiten la desconexión de tarjetas digitales y analógicas bajo tensión.

Se ha previsto la instalación en cada unidad de ET200M del modulo de interfase IM153-2B que permite la posibilidad de modificaciones de hardware, inclusión de nuevos módulos por ejemplo, sin necesidad de parada de la CPU. Esto es muy importante en el caso de fallo de módulos de entrada/salida, pudiéndose realizar el cambio del modulo sin parada de todo el PLC.

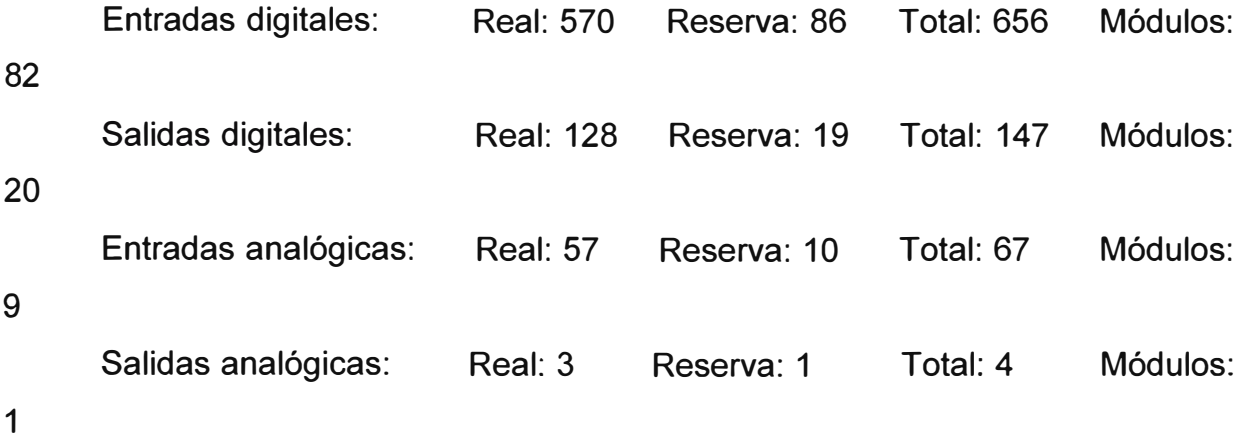

Longitud de fibra óptica de vidrio prevista: aprox.1.000 metros

### **4.4.3 Estaciones descentralizadas**

❖ Siam

Se han contabilizado para esta estación Descentralizada el siguiente volumen de señales, previendo un 15% de reserva

Entradas analógicas: Real: 294 Reserva: 44 42 Salidas analógicas: Real: 18 5 Reserva: 2 Total: 338 Módulos: Total: 20 Módulos:

- 
- ❖ Petróleo

Se han contabilizado para esta estación Descentralizada el siguiente volumen de señales, previendo un 15% de reserva:

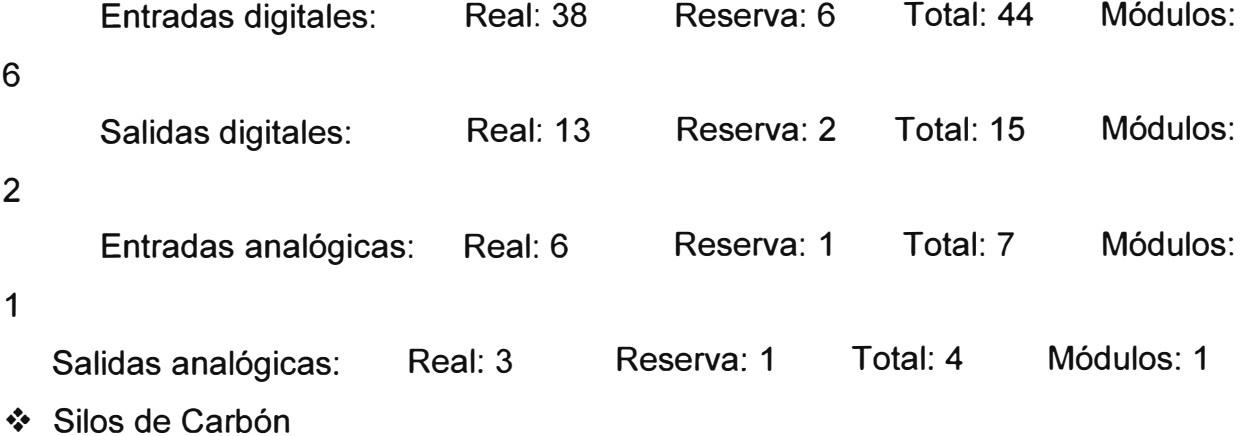

Se han contabilizado para esta estación Descentralizada el siguiente volumen de señales, previendo un 15% de reserva.

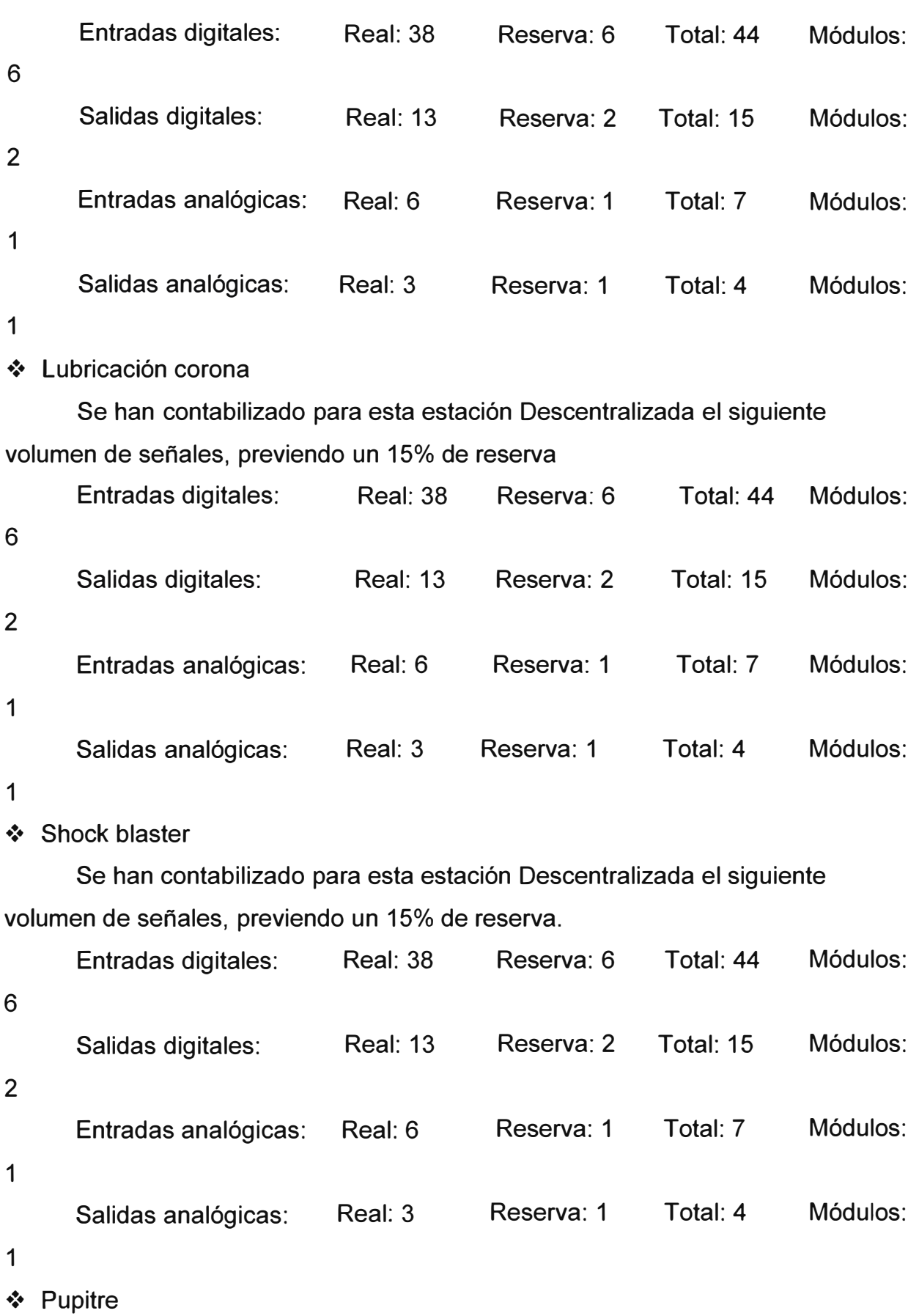

Se han contabilizado para esta estación Descentralizada el siguiente volumen de señales, previendo un 15% de reserva

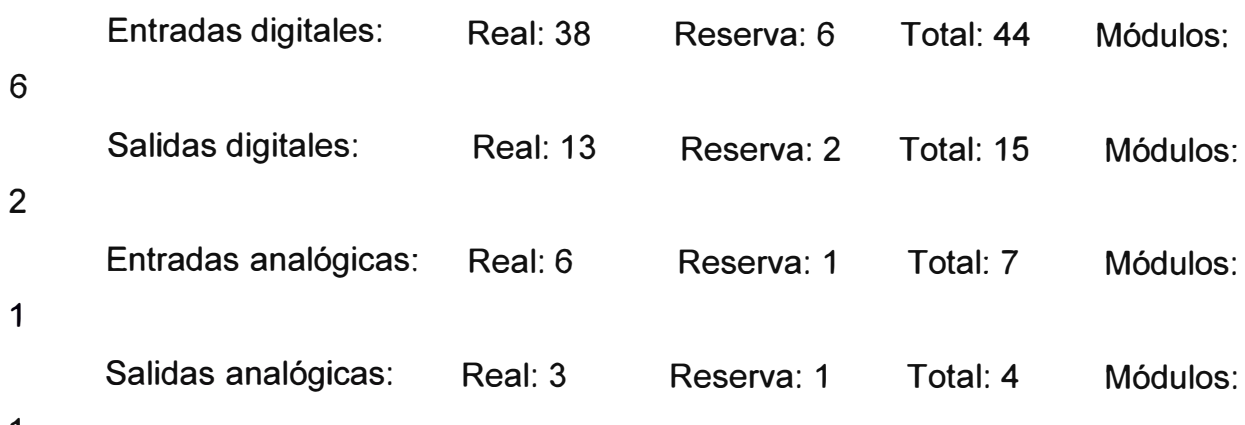

1

# **4.5 Ingeniería de Software**

Prestaciones de ingeniería para la parte de automatización.

# **4.5.1 Ingeniería de imágenes de proceso**

Cemento Andino entrego lo siguiente:

- Secuencia del proceso con motores y puntos de medida, identificaciones de Planta (tags)

Siemens realizo lo siguiente:

- Creación de las imágenes graficas de acuerdo con Cemento Andino.
- Creación de las imágenes finales.
- Conexión de las variables de las imágenes.

# **4.5.2 Ingeniería del mando y control**

Se realizará la misma secuencia de funcionamiento y control que existe actualmente.

Siemens realizo lo siguiente:

- Programación de los enclavamientos (CFC)
- Conexión de los objetos a las imágenes del OS
- Documentación de funciones CFC
- Documentación Standard DOCPRO para PCS7

Se ha considerado las siguientes cantidades:

325 accionamientos (arranque directo, válvulas compuertas, paneles locales, etc.).

30 reguladores (PID, ajuste de consigna, posicionador, etc.).

# **4.5.3 Ingeniería de imágenes de curvas**

Cemento Andino entrego lo siguiente:

- Lista de puntos de medida con tags
- Designación, rangos de medida, dimensiones

Siemens realizó lo siguiente:

- Creación de imágenes para las curvas
- Conexión de las variables de imagen a la interfase OS

Nota: es posible por el usuario y desde las estaciones de operación de la creación online de las imágenes de curvas que se deseen en cada momento y con el agrupamiento que se desee.

# **4.5.4 Ingeniería de valores de medida**

Cemento Andino entrego lo siguiente:

- Lista de puntos de medida.
- Designación, escala y valores limites, dimensiones

Siemens realizó lo siguiente:

- Parametrización de puntos de medida
- Programación de las vigilancias
- Programación de los enclavamientos
- Conexión de los objetos a las imágenes del OS
- Documentación de programa

# **4.5.5 Ingeniería de la regulación**

Cemento Andino entrego lo siguiente:

- Configuración de los reguladores con designación, rango de medida,

dimensiones y valores límites.

Siemens realizo lo siguiente:

- Programación de los reguladores.
- Conexión de los objetos a las imágenes del OS.
- Documentación de programa.
- Documentación de funciones.

## **4.5.6 Ingeniería convencional**

Cemento Andino entrego lo siguiente:

- Esquemas eléctricos actuales en AUTOCAD de todos los accionamientos de Baja y Media Tensión.
- Lista de todos los cables con la numeración y tipo existente.

Siemens realizo lo siguiente:

-Desarrollo de los diagramas eléctricos (EPLAN) del sistema de control a suministrarse

- Actualización de los planos eléctricos de los CCMs involucrados en el proceso del Horno 111
- -Realización de los planos de interconexiones entre los tableros CCM, de control y señales de campo involucradas en el proceso del Horno 111.

# **4.5.7 Ingeniería CEMAT MIS-Light**

Se ha incluido:

- Reporte de producción de forma semejante a lo que actualmente existe, con posibilidad de selección por el operador de reporte por turno, día, semana, mes y año.
- Posibilidad de selección de reportes anteriores por periodo de tiempo.
- Estadística de avisos de alarma.
- Representación de registros históricos en periodos de tiempo seleccionados.

# **4.5.8 Suministro de documentación**

Siemens facilitara la siguiente documentación:

- Dibujos de disposición de conexiones y bornes de los armarios de suministro
- Documentación eléctrica de los motores de B.T. en CCMs consistente en:
	- o Esquemas de fuerza de baja tensión
	- o Esquemas de mando
	- o Lista de cables de Sala Eléctrica con el origen en CCM y nueva conexión en PLC
	- o Lista de cables de Campo con el origen y nueva conexión al PLC.
- Documentación eléctrica de los motores de M.T:
	- o Esquemas de fuerza de baja tensión
	- o Esquemas de mando
	- o Lista de cables de Sala Eléctrica con el origen en CCM y nueva conexión en PLC
- Lista de cables de Campo con el origen y nueva conexión al PLC.
- Documentación eléctrica de PLC's:
	- o Esquemas de Alimentación
	- o Esquemas de interconexiones
	- o Esquemas de cada tarjeta a bornas

## **4.5.9 Documentación software**

La documentación final, diagramas, notas, manual de operador, será en español o en español e inglés.

La documentación siguiente es incluida:

Desarrollo de la especificación detallada para la realización de la aplicación software.

Documentación de todas las aplicaciones software:

- Cada programa/rutina/bloque/unidad tendrá un titulo, descripción y comentario;
- Cada hoja/pagina tendrá el nombre del departamento / sección de planta y una descripción breve de su funcionalidad;
- Cada hoja/pagina tendrá una lista de referencias cruzadas;
- Cada variable tendrá una descripción;
- Cada señal 1/0, variable, etc. tendrá la lista de referencias cruzadas (hojas / paginas, rutinas, bloques, unidad).
- Paginas graficas y faceplates (paginas repetitivas para interface del objeto standard en el regulador): documentación de su configuración, notas, y aclaraciones.
- Documentación sobre configuración del sistema o páginas especiales realizadas a medida para el Cliente.
- Documentación de reportes
- Documentación de nuevos bloques.
- La documentación de software especial de aplicación desarrollado para el proyecto. Cada módulo de programa debe tener:
	- o Una descripción o funcionalidad añadida;
	- o Lista de datos manejados;
	- o Instrucciones para edición, configuración, compilación, instalación, etc. de la unidad de programa.

# **4.6 Suministro Hardware / Software**

# **4.6.1 Sistema de control PCS 7/CEMAT**

- ❖ Estación de Ingeniería ES/OS PCS7 V6.1
- o Hardware: PCS 7 ES/OS IL43 IE WXP: SIMATIC PCS 7 ES/OS IL43 IE WXP P4 3.4GHz, 2 x512MB RAM, Sound Dynamic Video Memory, DVD+-RW, FD1.44 MB, SATA-RAID1 2x 120GB, 1x

FAST Ethernet RJ45 integrada, 1x IE (CP 1613), WIN XP PROF.MUI (D, E, F, S, 1, J, CN) con ratón, sin teclado, monitor e impresora, PCS7 V6.1 SP1 instalado.

- 1 Monitor TFT modelo P19-2, 19" 1280x1024 píxel
- 1 Tarjeta de comunicación CP1613 A2
- o Software:
- 1 PCS 7, engineeering Power Pack AS/OS de 3.000PO/RC100K a 5.000PO/RC150K
- 1 PCS 7, engineeering Upgrade Package para actualizar AS/OS de V6.0 a V6.1
- 1 WinCC / User Archives V6.0
- 1 SIMATIC S7, S7-PLCSIM V5.3, floating license para 1 usuario, SW y documentación en DVD, Licencia en disco, Clase A, 5 idiomas (al, in, fr, es, it) STEP7 V5.3 WIN2000Prof, XPProf.
- 1 SIMATIC PCS 7, Software ASSET engineeering V6.1 floating license para 1 usuario, SW y documentación en DVD, Licencia en disco, Clase A, 3 idiomas (al, in, fr), ejecutable bajo WIN2000Prof/XPProf, WINSRV2003
- 1 Software para CP1613 A2
- 1 CEMAT Software, Engineering V6.1 Single License para 1 instalación, SW RT, SW y documentación en CD, Licencia en disco, Clase A, 2 idiomas (al, in), ejecutable bajo WIN2000PROF/XPPROF
- 1 SIMATIC PDM actualización de V5.x a V6.0 SP1
- ❖ Servidores OS Server PCS7 V6.1
- o Hardware: PCS 7 OS Server IL43 IE SRV03 WServer 2003 SIMATIC PCS7 os SERVER IL43 IE SRV SRV03 P4 3.4GHz, 2x 512MB RAM, Sound Dynamic Video Memory, DVD-ROM, FO 1.44MB, SATA-RAID1 2x 120GB, 1x FAST Ethernet RJ45 integrada, 1x IE (CP 1613), WIN SERVER 2003 MUI (D, E, F, S, I, J, CN) con ratón, sin teclado, monitor e impresora, PCS7 V6.1 SP1 preinstalado.
- 2 Monitor TFT modelo P19-2, 19" 1280x1024 píxel
- 2 Tarjeta de comunicación CP1613 A2
- o Software:
- 2 SIMATIC PCS7, PowerPack de 2000PO/RT64K a 3000PO/RT100K, Single License para 1 instalación SW RT, SW y documentación en DVD, licencia en disco, Clase A, 3 idiomas (A, 1, F}, ejecutable bajo WIN2000SRV/WINSRV2003.
- 2 SIMATIC PCS7, PowerPack de 3000PO/RT100K a 5000PO/RT150K, Single License para 1 instalación SW RT, SW y documentación en DVD, licencia en disco, Clase A, 3 idiomas (A, 1, F), ejecutable bajo WIN2000SRV/WINSRV2003
- 2 WinCC / User Archives V6.1
- 2 Software para CP1613 A2.
- 2 SIMATIC PCS 7, Software upgrate Package Runtime OS de V6.0 a V6.1
- 1 CEMAT, Software Server Redundancy V6.1 Single License para 2 instalaciones, software Runtime, software y documentación en DVD, clave de licencia en disco, clase A, 2 idiomas (al, in}, ejecutable bajo WIN2000SRV/WINSRV2003
- ❖ Estación de Operación OS Client PCS7 V6.1
- o Hardware: PCS S7 OS Cliente IL43 WXP SIMATIC PCS7 OS CLIENT IL43 XP; P4 3,4GHZ; 2x256MB RAM; Sound Dynamic Video Memory; DVD-ROM; FO 1.44MB; SATA 120GB; 1x FAST Ethernet RJ45 integrada, WINXP Prof. MUI (a, i, f, es, i); con ratón, sin teclado, monitor e impresora; PCS7 V6.1 preinstalado.
- 1 Monitor TFT modelo P19-2, 19" 1280x1024 píxel
- o Software:
- 1 SIMATIC PCS 7, Software Client V6.1 Floating License para 1 usuario, software Runtime, software y documentación en DVD, licencia en disco, Clase A, 3 idiomas (al, in, fr}, ejecutable bajo WIN2000Prof/XPProf.
- 1 SIMATIC PCS 7, Software upgrate Package Runtime OS de V6.0 a V6.1
- 3 CEMAT Software, Client V6.1 Single License para 1 Instalación, SW RT, SW y documentación en CD, licencia en disco, Clase A, 2 idiomas (AL, IN), Ejecutable bajo WIN2000Prof/XPProf
- 1 CEMAT Software, Software upgrate OS de V6.0 a V6.1
- ❖ Central Archive Server PCS7 V6.1
- o Hardware: PCS 7 OS Server IL43 IE SRV03 WServer 2003

SIMATIC PCS7 OS SERVER IL43 IE SRV SRV03 P4 3.4GHz, 2x512MB RAM, Sound Dynamic Video Memory, DVD-ROM, FO 1.44MB, SATA-RAID1 2x 120GB 1x FAST Ethernet RJ45 integrada, 1x IE (CP 1613), WIN SERVER 2003 MUI (D, E, F, S, 1, J, CN) con ratón, sin teclado, monitor e impresora, PCS7 V6.1 SP1 preinstalado.

- 1 Monitor TFT modelo P19-2, 19" 1280x1024 pixel
- o Software:
- 1 SIMATIC PCS 7, Software Central Archive Server V6.1 Single License para 1 instalación, software Runtime, software y documentación en CD, licencia en disco, Clase A, 3 idiomas (al, in, fr), ejecutable bajo WINSRV2003.
- ❖ Impresoras
	- HP Color Láser jet HP4600n para Hardcopys
	- HP Color Láser jet HP4700n para Alarmas
	- HP Color Láser jet HP4300 para Estación Ingeniería
	- HP Color Láser jet HP4600 MIS-Light

# **4.6.2 SIMA TIC 57 - 400**

El volumen de suministro del hardware del sistema de proceso es el siguiente:

❖ SISTEMA de CONTROL SIMATIC S7 416-3 DP (Cuatro)

Compuesto de:

- 1 S7 rack universal UR2, para módulos centrales S7
- 1 Fuente de alimentación PS 407 AC 220V, DC 5V/10A
- 1 CPU 416-3 DP con interfase PROFIBUS-DP integrada y con 5,6 Kbyte memoria principal
- 1 Flash memory card MC 952, 8MB
- 2 Batería 971, 3,6V/ 1,9Ah
- 1 Procesador de comunicaciones TCP/IP, ISO CP443-1EX11
- ❖ Industrial Ethernet
- 4 SWITCH SCALANCE X414-3E, 2 X 10/100/1000MBIT/S y 12x 10/1 00MBIT/S RJ45 Ports, 1 X GIGAGBIT y 2x100 Mbit, slots puertos mediales, interfase extendida, gestor de redundancia integrada, gestor de red y alimentación redundante 24V DC
- 4 SIMATIC NET, Media module MM491-2, SCALANCE X-400, 2x100 Mbit/s Multimode BFOC

3 SWITCH SCALANCE X204-2, 4x10/100 Mbit/s RJ45 ports,

2x100 Mbit/s Multimode BFOC, Led de diagnostico, contacto señal de fallo con botón de ajuste, alimentación redundante 24V DC, aparato 10 Profinet, gestor de red, operación en anillo redundante

200 m Cables FC RJ45-RJ45

200 m Cables Fibra óptica para anillo redundante en sala de control

500 m IE FC TP Standard cable, GP 2x2 (Profinet Tipo A), aplicación universal

❖ Periferia S7

Todos los materiales serán instalados en los armarios de 1/0. El material de instalación no está especificado completamente pero será incluido para la plena funcionalidad de los armarios de 1/0.

- o Módulos de entrada digital (332)
	- Tipo: SIMATIC S7-300, tarjeta de entradas digitales SM 321, con separación galvánica, 8 ED, AC 220V, 20 polos
- o Módulos de salida digital (76)
	- Tipo: SIMATIC S7-300, tarjeta de salidas digitales SM 322, con separación galvánica, 8 SO, salida por relé.
- o Módulos de entrada analógica 4 .. 20 mA / PT100 (44)
	- Tipo: SIMATIC S7-300, tarjeta de entradas analógicas SM 331, con separación galvánica u/i/termopar/resistencia alarma, diagnosis; resolución 9/12/14 bits 8 EA extraer / insertar con bus posterior activo.
- o Modulo de salida analógica 4 .. 20 mA (9)
	- Tipo: SIMATIC S7-300, tarjeta de salidas analógicas, SM 332, con separación galvánica U/I; diagnosis; 11/12 bits 4 SA, extraer/insertar con bus posterior activo.
- o Módulos de interfase para módulos de 1/0 (61)

Interfase IM153-28

SIMATIC DP, Interfase ET200 M, para un máximo de 8 módulos S7 300

- o Unidad de bus activo para módulos de 1/0
	- 61 Elemento de bus activo 2x40 para PS/IM
	- 244 Elemento de bus activo 2x40 para tarjetas entrada/salida

Las unidades de bus activo permiten en Simatic S7 que los módulos de entrada/salida digitales y analógicos puedan ser extraídos/introducidos sin necesidad de desconexión de la alimentación a la ET200M.

La interfase IM153-28 permite modificaciones de hardware ONLINE junto con las nuevas versiones de la CPU S7-400 V4. Es posible, por ello, incluir nuevo hardware o modificar el hardware existente, sin necesidad de parada del PLC.

En previsión de posibles ampliaciones futuras, se ha contemplado una reserva en módulos de 1/0, bastidores y armarios del 15%

### **4. 7 Armarios Sistema de Control**

#### **4.7.1 Armario unidades centrales en sala de control**

❖ Armario de Unidades Centrales

2 armarios eléctricos de dimensiones: 2100 x 600 x 600

(Alto x Ancho x Fondo), de firma RITTAL, con puertas acristaladas, que contiene en su interior:

4 Rack UR2 donde se alojarán en cada uno de ellos:

CPU 416-3 DP

CP 443-1 Modulo de comunicaciones

PS 407 Fuente de alimentación de 10 A

Memory Card RAM, 8MB

2 Fuentes de alimentación SITOP 230V AC/24V DC 2 A, redundantes Interruptores automáticos de protección y bornes de conexión.

En este armario también irán instalados los Switch SCALANCE para la red local de información y red local de proceso. En el apartado del suministro hardware ya se ha indicado el alcance del volumen de suministro.

En este armario se instalan también los SIMATIC NET, IE FC OUTLET RJ45, estos elementos se encuentran en el catalogo IK PI y su misión es la conexión de red a los PCs de operación, servidores, estación de ingeniería y MIS. Como cable estándar se utiliza nuestro cable SIMATIC NET, IE FC TP STANDARD CABLE, GP 2X2, de gran calidad para esta aplicación.

#### **4.7.2 Armarios periferia centralizada**

❖ Armario periferia ET200M PLC8 CRUDO

Se montara un armario con tres paneles con las siguientes dimensiones: 2100 x 900 x 600 (alto x ancho x fondo), de firma RITTAL, en su interior se

incluirá:

- 104 Tarjetas de 8 entradas digitales de 220V AC
	- 23 Tarjetas de 8 salidas digitales de 220V AC
	- 14 Tarjetas de 8 entradas analógicas 4 .. 20 mA
		- 3 Tarjetas de 4 salidas analógicas 4 .. 20 mA
		- 2 Fuente de alimentación SITOP 2 de 2 A para alim.de IM153 y OLM
		- 1 Fuente de alimentación SITOP 2 de 20 A para alim.de entra/salidas.
		- 1 OLM (Optical Switch Module) para Profibus-DP Conversores de medida Interruptores automáticos de protección y bornas de conexión.

❖ Armario periferia ET200M PLC9 HORNO

Se montara un armario con tres paneles con las siguientes dimensiones: 2100 x 900 x 600 (alto x ancho x fondo), de firma RITTAL, en su interior se incluirá:

- 87 Tarjetas de 8 entradas digitales de 220V AC
- 21 Tarjetas de 8 salidas digitales de 220V AC
- 13 Tarjetas de 8 entradas analógicas 4 .. 20 mA
	- 2 Tarjetas de 4 salidas analógicas 4 .. 20 mA
	- 2 Fuente de alimentación SITOP 2 de 2 A para alim.de IM153 y OLM
	- 1 Fuente de alimentación SITOP 2 de 20 A para alim.de entradas/salidas.
	- 1 OLM (Optical Switch Module) para Profibus-DP

Conversores de medida

Interruptores automáticos de protección y bornas de conexión.

❖ Armario periferia ET200M PLC10 ENFRIADOR

Se montara un armario con dos paneles con las siguientes dimensiones:

2100 x 900 x 600 (alto x ancho x fondo), de firma RITTAL, en su interior se incluirá:

- 59 Tarjetas de 8 entradas digitales de 220V AC
- 12 Tarjetas de 8 salidas digitales de 220V AC
	- 6 Tarjetas de 8 entradas analógicas 4 .. 20 mA
	- 1 Tarjetas de 4 salidas analógicas 4 .. 20 mA
	- 2 Fuente de alimentación SITOP 2 de 2 A para alim.de IM153 y OLM
	- 1 Fuente de alimentación SITOP 2 de 20 A para alim.de entradas/salidas.
- 1 OLM (Optical Switch Module) para Profibus-DP Conversores de medida
	- Interruptores automáticos de protección y bornas de conexión.
- ❖ Armario periferia ET200M PLC11 PETROLEO Y CARBON

Se montara un armario con tres paneles con las siguientes dimensiones: 2100 x 900 x 600 (alto x ancho x fondo), de firma RITTAL, en su interior se incluirá:

- 82 Tarjetas de 8 entradas digitales de 220V AC
- 20 Tarjetas de 8 salidas digitales de 220V AC
	- 8 Tarjetas de 8 entradas analógicas 4 .. 20 mA
	- 2 Tarjetas de 4 salidas analógicas 4 .. 20 mA
	- 2 Fuente de alimentación SITOP 2 de 2 A para alim.de IM153 y OLM
	- 1 Fuente de alimentación SITOP 2 de 20 A para alim.de entradas/salidas.
	- 1 OLM (Optical Switch Module) para Profibus-DP Conversores de medida Interruptores automáticos de protección y bornas de conexión.

# **4.7.3 Armarios periferia descentralizada**

- ❖ Armario periferia ET200M SIAM
	- Se montara un armario con tres paneles con las siguientes dimensiones:

2100 x 900 x 600 (alto x ancho x fondo), de firma RITTAL, en su interior se incluirá:

- 42 Tarjetas de 8 entradas analógicas 4 .. 20 mA
	- 5 Tarjetas de 4 salidas analógicas 4 .. 20 mA
	- 2 Fuente de alimentación SITOP 2 de 2 A para alim.de IM153 y OLM
	- 1 Fuente de alimentación SITOP 2 de 20 A para alim.de entradas/salidas.
	- 1 OLM (Optical Switch Module) para Profibus-DP Conversores de medida Interruptores automáticos de protección y bornas de conexión.
- ❖ Armario periferia ET200M PETROLEO

Se montara un armario con dos paneles con las siguientes dimensiones:

1000 x 800 x 300 (alto x ancho x fondo), de firma RITTAL, en su interior se incluirá:

- 6 Tarjetas de 8 entradas digitales de 220V AC
- 2 Tarjetas de 8 salidas digitales de 220V AC
- 1 Tarjetas de 8 entradas analógicas 4 .. 20 mA
- 1 Tarjetas de 4 salidas analógicas 4 .. 20 mA
- 2 Fuente de alimentación SITOP 2 de 2 A para alim.de IM153 y OLM
- 1 Fuente de alimentación SITOP 2 de 5 A para alim.de entradas/salidas.
- 1 OLM (Optical Switch Module) para Profibus-DP Conversores de medida Interruptores automáticos de protección y bornas de conexión.
- ❖ Armario periferia ET200M SILOS DE CARBON

Se montara un armario con dos paneles con las siguientes dimensiones: 1000 x 800 x 300 (alto x ancho x fondo), de firma RITTAL, en su interior se incluirá:

- 6 Tarjetas de 8 entradas digitales de 220V AC
- 2 Tarjetas de 8 salidas digitales de 220V AC
- 1 Tarjetas de 8 entradas analógicas 4 .. 20 mA
- 1 Tarjetas de 4 salidas analógicas 4 .. 20 mA
- 2 Fuente de alimentación SITOP 2 de 2 A para alim.de IM153 y OLM
- 1 Fuente de alimentación SITOP 2 de 5 A para alim.de entradas/salidas.
- 1 OLM (Optical Switch Module) para Profibus-DP Conversores de medida Interruptores automáticos de protección y bornas de conexión.

❖ Armario periferia ET200M LUBRICACION CORONA

Se montara un armario con dos paneles con las siguientes dimensiones: 1000 x 800 x 300 (alto x ancho x fondo), de firma RITTAL, en su interior se incluirá:

- 6 Tarjetas de 8 entradas digitales de 220V AC
- 2 Tarjetas de 8 salidas digitales de 220V AC
- 1 Tarjetas de 8 entradas analógicas 4 .. 20 mA
- 1 Tarjetas de 4 salidas analógicas 4 .. 20 mA
- 2 Fuente de alimentación SITOP 2 de 2 A para alim.de IM153 y OLM
- 1 Fuente de alimentación SITOP 2 de 5 A para alim.de entradas/salidas.
- 1 OLM (Optical Switch Module) para Profibus-DP Conversores de medida Interruptores automáticos de protección y bornas de conexión

❖ Armario periferia ET200M SHOCK BLASTER

Se montara un armario con dos paneles con las siguientes dimensiones: 1000 x 800 x 300 (alto x ancho x fondo), de firma RITTAL, en su interior se incluirá:

- 6 Tarjetas de 8 entradas digitales de 220V AC
- 2 Tarjetas de 8 salidas digitales de 220V AC
- 1 Tarjetas de 8 entradas analógicas 4 .. 20 mA
- 1 Tarjetas de 4 salidas analógicas 4 .. 20 mA
- 2 Fuente de alimentación SITOP 2 de 2 A para alim.de IM153 y OLM
- 1 Fuente de alimentación SITOP 2 de 5 A para alim.de entradas/salidas.
- 1 OLM (Optical Switch Module) para Profibus-DP Conversores de medida Interruptores automáticos de protección y bornas de conexión

## ❖ Armario periferia ET200M PUPITRE

Se montara un armario con dos paneles con las siguientes dimensiones: 1000 x 800 x 300 (alto x ancho x fondo), de firma RITTAL, en su interior se incluirá:

- 6 Tarjetas de 8 entradas digitales de 220V AC
- 2 Tarjetas de 8 salidas digitales de 220V AC
- 1 Tarjetas de 8 entradas analógicas 4 .. 20 mA
- 1 Tarjetas de 4 salidas analógicas 4 .. 20 mA
- 2 Fuente de alimentación SITOP 2 de 2 A para alim.de IM153 y OLM
- 1 Fuente de alimentación SITOP 2 de 5 A para alim.de entradas/salidas.
- 1 OLM (Optical Switch Module) para Profibus-DP Conversores de medida Interruptores automáticos de protección y bornas de conexión

## **4.8 Características del Sistema de Control**

## **4.8.1 Características del sistema de control** *PCS7 V6. 1 SP1*

El Sistema de Control tendrá la nueva versión 6.1 del SIMATIC PCS 7. Con ello se da continuidad a la exitosa historia de SIMATIC PCS 7 apoyada en más de 3.000 proyectos a lo largo de todo el mundo. Además de los muchos detalles mejorados en todos los niveles, en la nueva versión destacan, en especial, los siguientes aspectos: mejorada la facilidad de uso, incluyendo los tiempos de compilación y transferencia, gestión de activos relativos a la planta para el diagnóstico y mantenimiento preventivo, funcionalidad OS Web, bus de sistema y OS LAN con tecnología Gigabit-Ethernet, modificación de la salvaguarda y administración de los datos de OS/Batch, integración del sistema ET 200iSP de periferia distribuida para su uso en zonas con riesgo de explosión (zona 1), posibilidad de trabajar, adicionalmente, con el sistema operativo Windows XP Professional/Server 2003 como alternativa al Windows 2000 Professional/2000 Server.

#### ❖ Facilidad de uso amigable para el usuario

Como consecuencia de las aproximadamente 50 medidas individuales, se ha mejorado aún más la amigabilidad y facilidad de uso, de forma que trabajar con SIMATIC PCS 7 es ahora incluso más sencillo e intuitivo. Las optimizaciones han traído como consecuencia tiempos incluso menores de compilación y transferencia. Por lo general, los cambios pequeños de configuración ahora se pueden introducir en el sistema dos veces más rápido y, en algunos casos, en un factor por encima de 10.

#### ❖ Documentación del sistema

A partir de la V6.1, el sistema de documentación de SIMATIC PCS 7 forma parte integral del software de sistema SIMATIC PCS 7.

Además, el sistema de documentación de SIMATIC PCS 7 también forma parte del CD ROM con la colección de manuales de S7 (en 5 idiomas: alemán / inglés / francés / italiano / español). Deja de estar disponible una documentación global sobre SIMATIC PCS 7 en CD ROM.

El "SIMATIC Guide Technical Documentation" en Internet ofrece una visión general de todo el espectro de documentación técnica sobre SIMATIC (incluyendo los productos de Automatización). Le permite acceder a los manuales individuales y descargarlos en cualquier momento.

- ❖ Sistema de ingeniería
- o Ingeniería AS/OS
- Tiempos de compilación y transferencia cortos (factor de reducción de 1,5 a 10, en función del tipo de proyecto y de los cambios).
- Compilación OS orientada a grupo derivada de la clasificación del AS-OS desde los grupos configurados en la jerarquía tecnológica y de los objetos AS incluidos en ellos. Sólo se transfieren los datos relevantes para el servidor OS.
- Se pueden compilar y transferir los cambios OS sobre un sistema mono usuario OS/ES sin tener que terminar el funcionamiento del proceso OS.
- Ampliación de la jerarquía tecnológica hasta 8 niveles jerárquicos.
- Gracias a una nueva función de comparación para las carpetas de jerarquía de los proyectos individuales de un multiproyecto se evitan las configuraciones múltiples. Además del proyecto actual, también se puede incluir una carpeta jerárquica de forma automática en todos los demás proyectos de un

multiproyecto. Los objetos se pueden incluir en otros proyectos, pero la carpeta en sí no se puede cambiar ("Link").

- Cálculo automático de la vista de estado común a través de la jerarquía de pantalla:
	- Ubicación automática e interconexión en/con las pantallas subordinadas.
	- El atributo inicial de la vista de estado común es "no visible".
	- Ajustar el atributo a "visible" y desplazar la vista de estado común al lugar deseado.
- Función para identificar información relevante para MIS/MES para vincular el SIMATIC PCS 7 con el nivel de gestión de la empresa (p. ej. SIMATIC IT).
- Comprobaciones de consistencia ampliadas para la jerarquía tecnológica, comprobación de la clasificación del grupo a un OS para evitar ambiguedades y confirmar la integridad.
- Interconexión adecuada de los símbolos del bloque con los puntos de medida mediante la función Arrastrar & Soltar dentro del *Graphics Designer.*
- Actualización central de todos los tipos de bloque usados en un multiproyecto.
- Posibilidades de configuración adicionales para la vista de objetos de proceso.
- Además de los textos, todos los atributos que se pueden editar en la vista de objeto de proceso (valores, interconexiones, etc.) se pueden exportar e importar.
- Representación online (modo prueba) y offline de la vista de objetos de proceso: se pueden comprobar los puntos de medida y los planos de CFC o poner en funcionamiento en línea en modo prueba (con el mismo ámbito de funciones que en CFC).
- La función "Cargar para comprobar CPU" le permite comprobar un programa modificado en otro sistema (otra CPU / S7-PLCSIM) antes de transferirlo al sistema de destino, sin perder la capacidad de realizar la transferencia de los cambios.
- Se pueden definir declaraciones globales para listas y equipos en la vista de componentes del Administrador SIMATIC.
- Se pueden modificar los números de versión asignados durante la creación de los planos, los tipos SFC o las declaraciones globales en las propiedades del objeto y, con ello, adaptarlos a los distintos estados de trabajo.
- Se pueden crear y guardar cualquier número de valores visualizados en cada CPU en CFC p. ej. tabla con variables distintas.
- Representación del progreso de las señales de una CPU en modo prueba de CFC a través de la ventana "Mostrar tendencia"; ahorro del número de curvas de tendencia visualizadas.
- Señalización independiente de las conexiones de los bloques para las realimentaciones gracias a un nuevo atributo de las conexiones de bloques; exclusión de las instancias completas del bloque desde realimentación.
- Posibilidad de configuración de las variables archivadas para las conexiones del bloque previstas para las entradas del operario y el control (no salvaguarda o archivación a largo plazo) directamente en CFC o en la vista de objetos del proceso.
- Organización de los tipos de SFC en librerías; se pueden elegir los tipos de SFC en la librería, como sucede con otros tipos de bloques y, a continuación, colocarlos directamente en CFC.
- A través de la función crear/actualizar símbolos del bloque se coloca de forma automática un símbolo del bloque y se interconecta en la pantalla correspondiente, en todas las instancias a SFC con capacidad para entrada de operario y control.
- Identificación visual de los bloques desactivados (EN *=* FALSE, grupo de secuencia está desactivado):
	- De forma estática en ingeniería
	- De forma dinámica en modo de prueba
- Identificación visual:
	- Del bloque precedente en el plan
	- Del grupo de secuencia previo de un plano en el editor de secuencia
- Configuración de alarmas personalizada, con una configuración libre de la agrupación para visualización; se puede configurar lo siguiente:
	- No. de campos mostrados en el grupo (1...8)
	- Semántica de los campos mostrados en el grupo
- Se pueden transferir los cambios de la configuración que afectan a la señal de salida acústica a los clientes y servidores OS correspondientes sin necesidad de interrumpir el funcionamiento del proceso.
- ❖ Sistema de operación
- o OS Runtime
- Deshabilitación / habilitación de mensajes: si los valores de medida de los Transductores son incorrectos; también, durante la puesta en servicio, el operario puede poner puntos de medida individuales o los puntos de medida de grupos completos en el estado "fuera de servicio" para suprimir los mensajes procedentes de dichos puntos de medida. Esta respuesta se indicará en la visualización del grupo en un quinto campo y también se registrará como un mensaje de operario.
- Señalización del punto de medida en el caso de un *Loop-in-Alarm:* desde el Loop-in-Alarm uno puede dirigirse directamente a la pantalla de proceso en la que se muestra el objeto que ha lanzado el mensaje. La barra de título del símbolo de bloque del bloque lanzado se marca en color (cian).
- Los comentarios de bloque introducidos en CFC / vista de objetos de proceso se puede mostrar, de forma opcional, en el símbolo de bloque durante el funcionamiento del proceso. El comentario de bloque también se encuentra visible en la línea de ventana de los bloques de imagen.
- Los bloques de imagen se pueden adjuntar en el escritorio del operario, de modo que sigan estando visibles incluso en el caso de que se cambie de pantalla.
- Salvaguarda de los ajustes de la ventana gráfica: se puede guardar las composiciones de los planos en línea bajo un nombre y volverlos a llamar más tarde.
- Los campos y curvas de un plano ahora se pueden imprimir.
- En el caso de mensajes acusables, se registra el nombre del operario que haya acusado el mensaje.
- Se pueden actualizar las listas de mensajes (mensajes de entrada del operario y de control del proceso) a través de la tecla F5 o de un botón.
- Opciones para páginas de mensajes: Representación de páginas nuevas y páginas de crónicas filtradas en base a las prioridades.
- Si hay una serie de variables que lanzan simultáneamente una señal de salida a través de la tarjeta de sonido, sólo se emitirá la señal con la prioridad más alta. Las prioridades se pueden definir a través de variables de señal.
- Mensajes de control de proceso OS en el caso de interrupción de la comunicación entre el OS y el AS.
- Vista previa de la impresión de informes.
- Sincronización de hora utilizando el SICLOCK como temporizador externo.
- o Servidor central de archivos (GAS)
- Los datos de archivo que deben seguir estando disponibles durante largos periodos se pueden guardar externamente en un servidor central de archivos.
- SIMATIC PCS 7 V6.1 admite un servidor central de archivos para guardar y Administrar valores medidos, mensajes, alarmas e informes, así como los datos del SIMATIC BATCH (opcional) de hasta 12 servidores / parejas de servidores.
- Se pueden guardar hasta 10.000 valores de proceso/ segundo.
- Todos los datos se pueden guardar en dispositivos de memoria disponibles a nivel comercial, por ejemplo en un DVD:
	- cuando se alcanza un determinado volumen en el disco duro.
	- por control del operario.
- Los valores de proceso procedentes del CAS se pueden visualizar en un cliente OS mediante la utilización de medios estándares del sistema de operario.
- o Funcionalidad OS Web
- SIMATIC PCS 7 V6.1 permite ya la entrada de operario y el control de una Planta a través de Internet o Intranet.
- Se puede disponer de un servidor Web de PCS 7 instalando el software PCS 7 Web Server V6.1 en un equipo básico PCS 7 OS Server con el sistema operativo Windows Server 2003 y una licencia del OS Software Cliente V6.1.
- El PCS 7 Web Server utiliza los mecanismos de un multicliente para acceder a servidores OS subordinados.
- Los OS clientes Web pueden acceder a los datos de proyecto dados en el OS servidor Web a través de Internet o Intranet.
- Los OS clientes Web sólo precisan del Internet Explorer con unos sencillos plug-ins para este propósito. Éstos sólo se tienen que instalar una vez a través de la Web.
- Las pantallas de proceso mostradas en el OS cliente Web se pueden controlar y supervisar de la misma forma que con un OS cliente. El operario se debe registrar para un OS cliente y son aplicables las mismas reglas para derechos de administrador que con los OS clientes, las entradas del operario en el OS cliente Web se incluyen en el registro de ese operario. El gestor de usuarios del OS integrado garantiza un aumento de la seguridad cuando el PCS 7 servidor Web accede a los OS servidores. El acceso a la planta se puede proteger conforme a los requisitos de seguridad pertinentes mediante una contraseña, tecnología de cortafuegos *(firewall)* o con conceptos de seguridad individuales.
- $\circ$  @PCS 7
- Como sucedía con el SIMATIC PCS 7 V6.0, se puede usar el @PCS 7 para poner a disposición de otras aplicaciones los datos de proceso de SIMATIC PCS 7 V6.1.
- o SIMATIC PCS 7 Asset Management
- Asset Management incluye la administración y gestión del equipamiento de control de proceso de una planta tecnológica bajo el aspecto de mantenimiento o incluso incrementando su valor mediante el diagnóstico y corrección de los errores, así como con medidas de mantenimiento preventivo y anticipativo.
- Como ocurre con el propio sistema de control de proceso, los modernos e Inteligentes equipos de campo no sólo suministrarán información de proceso, sino también información de diagnóstico. La tarea del SIMATIC PCS 7 Asset Management es filtrar, procesar y presentar la información relevante para el usuario de modo que se pueda hacer un mejor uso de ella aportando valor al mantenimiento y mejorando éste.
- SIMATIC PCS 7 incorpora todos los PCs, componentes de bus (ESM, OSM...), ASs y todo el sistema de periferia distribuida (tarjetas de periferia, equipos de campo inteligentes ... ) en el Asset Management.
- Por ello, el SIMATIC PCS 7 Asset Management es un instrumento valioso para minimizar el costo total de propiedad acumulado a lo largo de todo el ciclo de vida de una planta.
- SIMATIC PCS 7 Asset Management se basa en estándares internacionales como el NE91 (gestión de activos relativos a planta), NA64 (mensajes de estado de los equipos de campo) y EDD conforme a la IEC61804-2 (equipo con auto diagnostico).
- Las funciones de mantenimiento y la información que anteriormente se encontraban en un nivel independiente ahora se integran sin fisuras dentro de SIMATIC PCS 7 bajo la forma de una estación de mantenimiento (MS). Con la estación de mantenimiento, los técnicos de mantenimiento obtienen una visión general completa de la información de diagnóstico y mantenimiento de todos los activos, es decir, los componentes de sistema de una planta.Esto también incluye a los equipos de campo inteligentes, los módulos de periferia, controladores, buses de campo, buses terminales y componentes del bus de sistema o estaciones de operador. La información se filtra y procesa para cada usuario conforme con su área de responsabilidad.
- SIMATIC PCS 7 Asset Management no precisa de ninguna configuración extra. Los datos de configuración, es decir, las pantallas de diagnóstico y las pantallas de jerarquía, se derivan del hardware y del proyecto de software de la aplicación y se generan con soporte del sistema al pulsar un botón.
- La estación de mantenimiento utiliza las herramientas del ES/OS, los pupitres de operador y las jerarquías. El sistema de señalización, el método de representación y los consejos al operario están en línea con la entrada de operario y la filosofía de supervisión desarrollada por los operarios. Los datos de diagnóstico de todos los activos se representan a través de plantillas uniformes cuyos contenidos se determinan en base a la inteligencia del componente en cuestión.
- Debido a su estrecha relación, ES, OS y las funciones de gestión de activos se ejecutan sobre el mismo hardware, es decir, una estación de mantenimiento no sólo se puede usar para gestionar el activo, sino también para realizar la ingeniería de sistema o para las entradas de operario y supervisión.
- Las pantallas de diagnóstico con los estados de funcionamiento de todos los componentes de PCS 7 se estructuran de acuerdo a la jerarquía de planta y se encuentran a disposición en la estación de mantenimiento así como en cada uno de los OS clientes. No obstante, las funciones de diagnóstico en línea

ampliadas en relación con la Config. HW o con SIMATIC PDM sólo se pueden llamar a través de la estación de mantenimiento.

- En función de la arquitectura del sistema PCS 7, la estación de mantenimiento se puede realizar sobre la base de un SIMATIC PCS 7 BOX, una estación individual de PCS 7 o una combinación cliente-servidor.
- La administración de usuarios y el control de accesos para la estación de mantenimiento se realizan con el SIMATIC Logon.
- La estación de mantenimiento ofrece:
	- Información de mantenimiento exhaustiva de todos los componentes.
	- Cambio directo desde la plantilla de diagnóstico a la Config. HW (proyecto de hardware) o al SIMATIC PDM (herramienta de parametrización de los equipos de campo inteligentes).
	- Saltar directamente desde la lista de control de proceso a la pantalla de diagnóstico asociada usando el *Loop-in-Alarm.*
- Se pueden representar las siguientes acciones e información:
	- Información sobre el componente, como puede ser el nombre del punto de medida, el fabricante o el número de serie.
	- Estado de diagnóstico determinado por el sistema.
	- Mensaje de diagnóstico de un componente.
	- Entrada de operario de la medida de mantenimiento comenzada (incl. protocolo de operario): tipo de solicitud, trabajo, en progreso, trabajo finalizado.
- Se puede pedir información adicional de los activos descritos en conformidad con la IEC 61804-2 como *Electronic Device Description* (EDD):
	- Información de diagnóstico detallada (información específica del equipo del fabricante, consideraciones sobre diagnóstico y corrección de errores, documentación adicional).

Visualización de los cambios en el libro de registros *(Audit Trai�* del componente.

- Vista de los parámetros del componente (visión de los parámetros guardados en el componente y en el proyecto).
- o Comunicación Industrial Ethernet a través del bus de sistema y OS LAN (bus terminal)
- Aumento de prestaciones escalable 100/1.000 Mbit/s debido a la introducción de la nueva familia de switchs SCALANCE X.
- La nueva tecnología Gigabit sobre la base del switch SCALANCE X414-3E modular y cables de 8 almas eléctricas (par trenzado) u ópticos de SIMATIC NET resulta en prestaciones de comunicación altas, en especial en el caso de plantas muy grandes con una gran cantidad de elementos y amplias redes de comunicación.
- El bus de sistema y la OS LAN (bus terminal) se puede ejecutar en una tecnología de Gigabit en anillo óptico redundante si se usa el SCALANCE X414-3E.
- El switch SCALANCE X414-3E dispone de dos puertos Gigabit Ethernet para interconectar los switchs. Un administrador de redundancia integrado supervisa la función de red y detecta el fallo en una línea de transmisión o en un switch en el anillo y activa la línea de respaldo en 0,3 segundos.
- El SCALANCE X208 dispone de 8 puertos eléctricos para velocidades de transmisión de hasta 100 Mbit/s y se puede usar para crear estructuras eléctricas con topología en línea, estrella o anillo de Industrial Ethernet. En el caso de una estructura en anillo, al menos se necesita un ESM adicionalmente para administrar la redundancia.
- o Comunicación en bus de campo a través de PROFIBUS
- Una versión innovada del acoplador DP/PA no intrínsecamente seguro con valores mayores de intensidad y tensión en la salida PA (1 A en vez de 400 mA y 31 V DC en vez de 19 V DC) permite:
	- alimentar los equipos de campo con un consumo de intensidad relativamente alto.
	- mayores longitudes de cable para segmentos PA con el mismo complemento de equipos de campo.
	- Más equipos PA por segmento de bus y mayores longitudes de cable también para aplicaciones EX junto con la tecnología Ex-Hub (véase el Add-On en el catálogo ST PCS 7.A).
- o Sistemas de automatización innovados
- Los sistemas de automatización innovados ya utilizados para SIMATIC PCS 7 V6.0 (sistemas de automatización estándares AS 414-3, AS 416-2, AS 416-3 y

AS 417-4, así como los sistemas de automatización redundantes AS 414H y AS 417H) tienen las siguientes prestaciones en comparación con los sistemas predecesores:

- Mejores prestaciones de procesamiento (de 1,6 a 3 veces más rápido el procesamiento de ASs estándares; de 1,5 a 2.5 veces más rápido el procesamiento de ASs redundantes).
- Prestaciones de comunicación notablemente mejoradas.
- Memoria de trabajo integrada mayor. Para AS estándar: 5 veces para el AS 417, aprox. de 1.75 a 2 veces para el AS 414/AS 416. Para AS redundante: 5 veces para el AS 417H; aprox. 1.87 veces para el AS 414H.
- Mayor velocidad de sincronización en el caso de sistemas tolerantes a fallos (redundantes).
- Separación física de los sistemas de automatización redundantes AS 414H/AS 417H para distancias de hasta 10 kilómetros, en vez de los anteriores 500 metros.

## **4.8.2 Características CEMAT V6.1**

- ❖ Lo nuevo en el PCS 7 V6.1 SP1
- o Versiones de idioma en el PCS 7

A partir del PCS 7 V6.1 SP1, se dispone de las siguientes versiones de idioma para el servicio del proceso:

- Chino (simplificado) (NUEVO)
- Alemán Inglés
- Francés
- Italiano (NUEVO)
- Español (NUEVO)

o Bus terminal redundante de alta disponibilidad

A partir del PCS 7 V6.1 SP1, se dispone de un bus terminal redundante y de alta disponibilidad. Es decir, las estaciones PC conectadas con 2 tarjetas de red se pueden conectar a anillos de bus terminal que trabajan de forma autárquica.

0 Wireless LAN para clientes OS y acceso remoto a una estación de ingeniería

A partir del PCS 7 V6.1 SP1, se puede implementar lo siguiente en una instalación PCS 7 a través de Wireless LAN:

- Funcionamiento de los PCs Cliente OS en un bus terminal
- Acceso remoto a una estación de ingeniería a través de Desktop remoto o pcAnywhere

### $\circ$   $\,$  SCALANCE X204-2

En el PCS 7, se puede utilizar el Switch SCALANCE X204-2 para crear estructuras ópticas de estrella, anillo o línea para Industrial Ethernet.

 $\circ$   $\,$  Configuraciones mixtas con sistemas operativos diferentes

A partir del PCS 7 V6.1 SP1, es posible que se puedan instalar sistemas operativos diferentes en las estaciones PC de una instalación PCS 7 (Windows 2000, Windows XP SP2, Windows Server 2003 SP1).

- Estación de ingeniería ES
- OS Server y OS Cliente
- BATCH Server y BATCH Cliente
- oOS Web Server en estaciones OS simples

En las instalaciones pequeñas, se pueden utilizar un Cliente Web en una estación OS simple. Se tienen que cumplir los siguientes requerimientos en la estación OS simple:

- -Tener instalado Windows XP Professional + SP
- Tener instalado el OS Web Server
- ❖ Correcciones principales y funciones añadidas en el CEMAT V6.1
- o Sistema de automatización (AS)
- C\_DRV\_1D , C\_DRV\_2D
	- La supervisión de giro de software se debe conectar directamente al parámetro "SW\_SPEED".
	- Visualización de la intensidad del motor a través de la conexión del puntero "C MEAS".
	- - Se debe poner a 1 la señal del nuevo parámetro "REL\_MVC" (habilitar la visualización de intensidad).
- C\_DRV\_1D , C\_DRV\_2D, C\_DAMPER, C\_VALVE

- Conexión de SIMOCODE a través del bloque de software C\_SIMO\_A

- C **ANNUN8**
	- Ahora C\_ANNUN8 sólo tiene 7 alarmas. La octava alarma se utiliza para la repetición de alarma.
- La respuesta de INH y el tiempo de retardo asociado es totalmente nuevo.
- C MEASURE
	- La función de bypass ahora se encuentra disponible en dos versiones:
	- ► El valor de medida se congela, se utilizará el estado de las señales de salida.
	- ► El valor de medida se sigue leyendo, las señales de salida se puentean.
	- La señal de habilitación para elevar a dos, obtener la raíz cuadrada, etc. sólo se puede activar de forma permanente en el CFC. Esto es necesario, ya que las multi-instancias no permiten rescribir los parámetros de entrada desde dentro
- Acuse de mensaje AS
	- El acuse de mensaje procedente del OS ahora se envía directamente desde la línea de mensaje al bloque de donde procede el mensaje. Este último iniciará pues el "acuse a lo largo del AS" Parametrizando el bloque de sistema AS es posible pasar de "A lo largo del AS" a "Acuse de grupo". En el caso de un acuse de grupo, los bloques pertenecientes al grupo se han de conectar a la señal de acuse de grupo. En consecuencia, sólo se puede realizar el acuse desde la plantilla del grupo.
- Todos los bloques
	- Los comentarios de las conexiones del bloque se abrevian conservando el significado, de modo que las abreviaciones de conexión en alemán en la representación del "Comentario" también se puedan utilizar en inglés.
	- Los tipos de fallos del bloque se han convertido a textos largos de los "ficheros Config", de modo que los textos son idénticos al sistema de indicación en la llamada de estado del grupo.
- **Sistema** 
	- Para que pueda funcionar la supervisión de giro de software, se debe ajustar a 100 ms el tiempo de ciclo mínimo en la Config. HW.
- o Sistema de operador (OS)
- Plantillas con las siguientes funciones adicionales:
	- Cuadros de diálogo estándares, de diagnóstico, de información y de alarma compatibles con WEB.
- Administración de usuario dependiente del área en todos los campos de entrada.
- Entrada de habilitación específica de instancia para los botones "START", "STOP" en las plantillas de operador de todos los objetos a través de las propiedades de estilo: "Processcontrolling\_backup"
- Entrada de habilitación específica de instancia para "Límites de conmutación" y "Límites de aviso" de los valores analógicos a través de las propiedades de los símbolos:

"Processcontrolling\_backup" y "Higher Processcontrolling\_backup"

- Las plantillas se pueden "fijar" en la pantalla.
- Se puede llamar a la plantilla del objeto que produce la señal desde la línea de señalización a través del "Botón info".
- Ya no son posibles las selecciones de áreas de eventos a través del cuadro de diálogo de selección específico de CEMAT, porque depende de los derechos de usuario "Liberación para el área" y "Entrada de operador de proceso".
- Ahora los derechos de usuario se deben habilitar para cada área.
- En el futuro, se tiene que usar la salida de sonido del SIMATIC PCS 7. Aquí, se pueden definir sonidos para diferentes clases de mensajes y partes de la planta.
- Un nuevo cuadro de diálogo general muestra una lista de usuarios disponibles, así como los derechos y las partes de la planta habilitadas del usuario actual.
- Se ha modificado la asignación de derechos en el cuadro de diálogo de diagnóstico.
- Nueva plantilla @C\_PCS7Typicals\_V61:
	- Símbolos adicionales
	- Todos los símbolos tienen unas "Propiedades de posicionamiento plantilla": topPos, leftPos, defaultPos.
	- Se puede destacar el objeto activo con una línea de color (línea de alarma).
	- Visualización de estado cambiada de las solapas: no parpadea y símbolos nuevos para los modos de funcionamiento por separado y local.
- Se han vuelto a diseñar totalmente las máscaras de señalización de CEMAT.
- Para funciones nuevas y entradas de operador véase la Descripción del Sistema.
- Los ficheros Config para los objetos se han vuelto a elaborar.
- o Funcionalidad Web
- Las plantillas de CEMAT así como los cuadros de diálogos de funciones, diagnósticos, información y alarmas se "publican" para su representación en Internet Explorer. Dentro del directorio CEMAT\_V6\_WEB incluido en el CD ROM de CEMAT se ofrece una lista de las PDLs y funciones de CEMAT que no se pueden "publicar".
- Los elementos gráficos OCX para los clientes Web se guardan en el CD ROM de CEMAT bajo CEMAT\_V6\_WEB\CEM\_V6\BIN.
- Las funciones para ayuda, llamada a estado de grupo y lista de objetos se deshabilitan en un cliente Web de CEMAT.
- o Software adicional

Junto con el CEMAT V6.1 se suministra el siguiente software e information:

- CEM Drafts: retorno de la instalación consistente en bitmaps, PDLs, fotos
- Clear WinCC: finaliza la aplicación de WinCC Lenguaje: diccionario CEMAT: alemán, inglés, francés, español. UserArchiv: Herramienta de importación para suministrar los archivos de usuario CEMAT INFO con los actuales datos de SIMATIC PCS 7

# **ANEXOS**

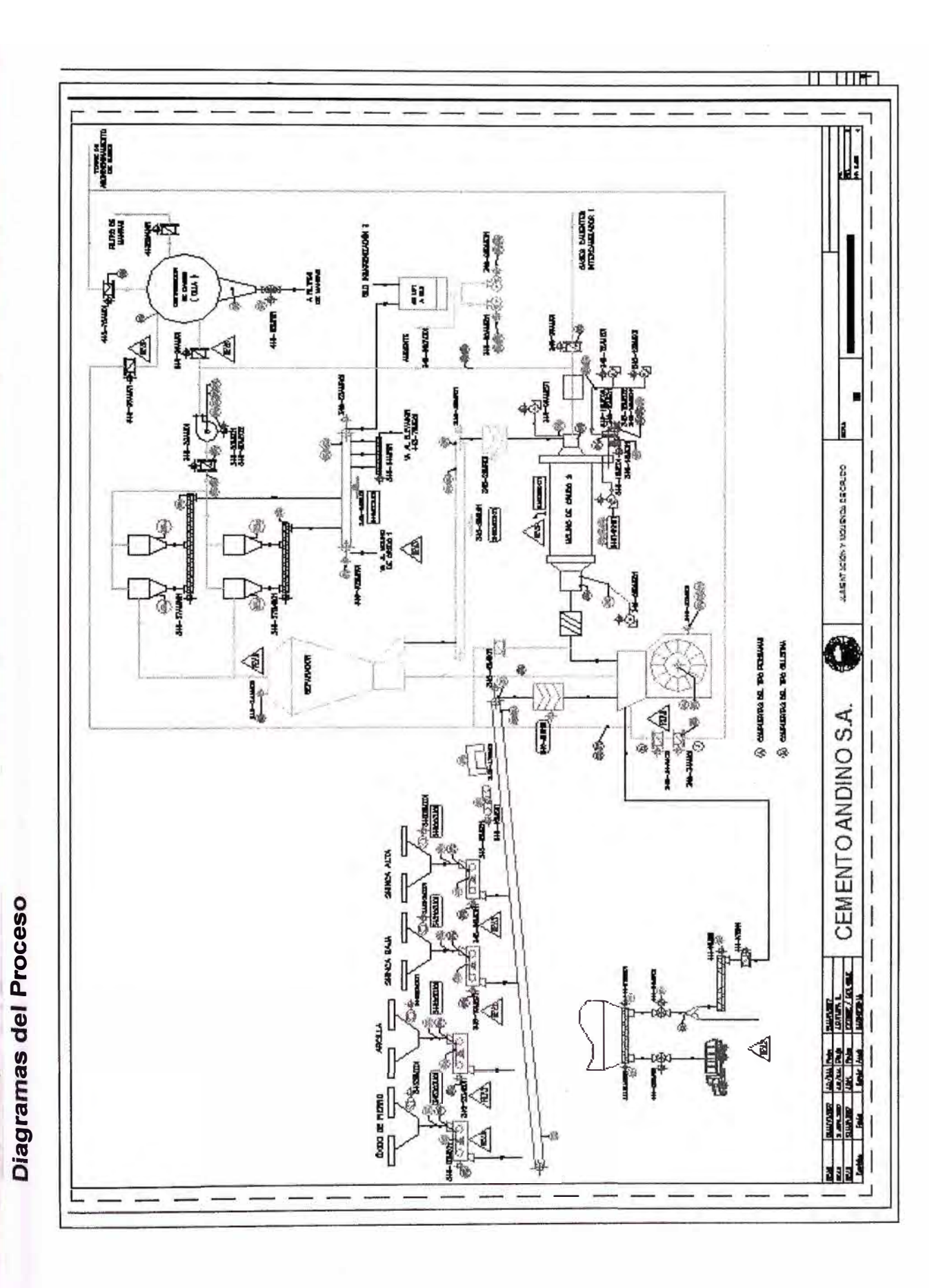

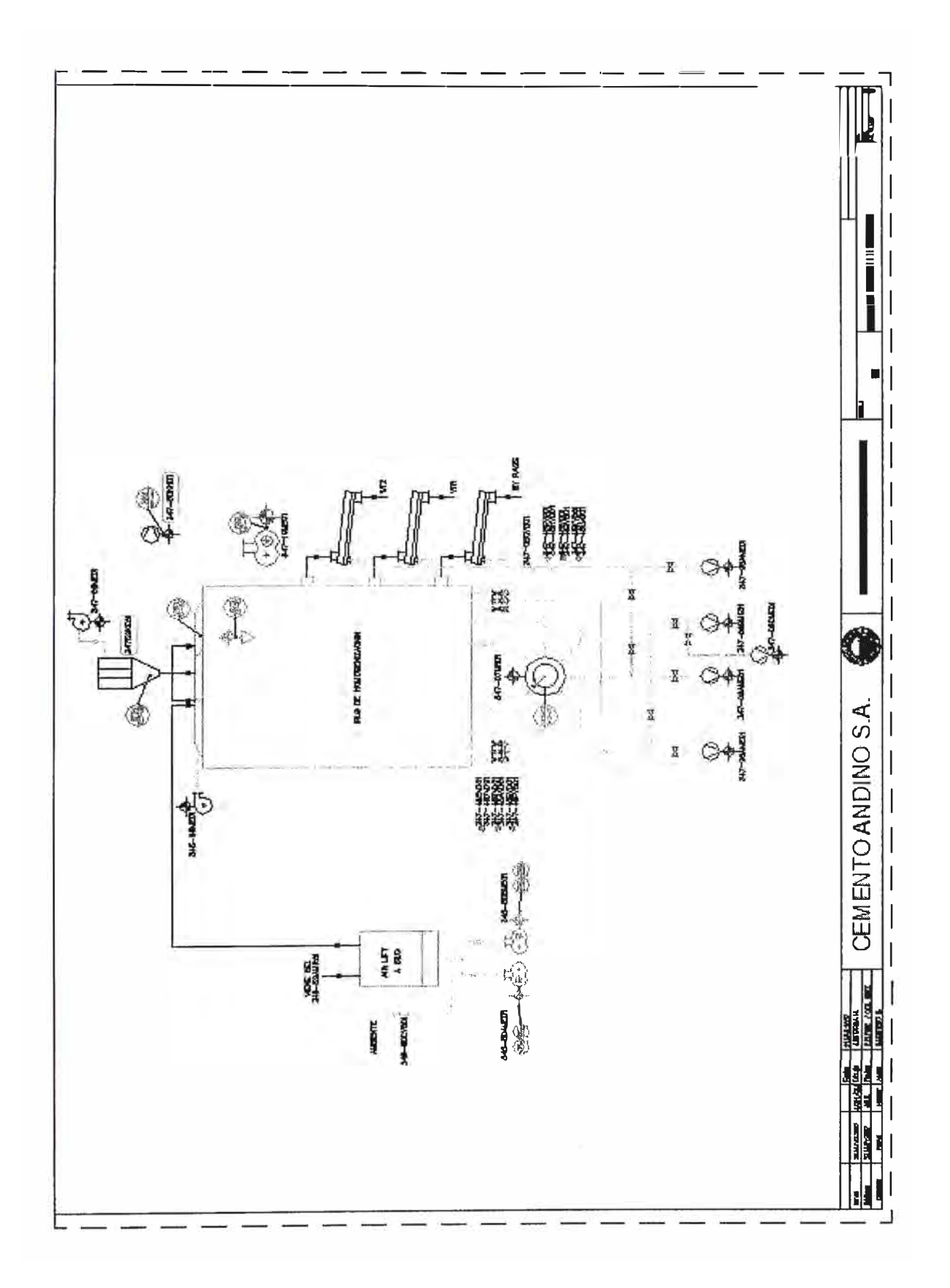

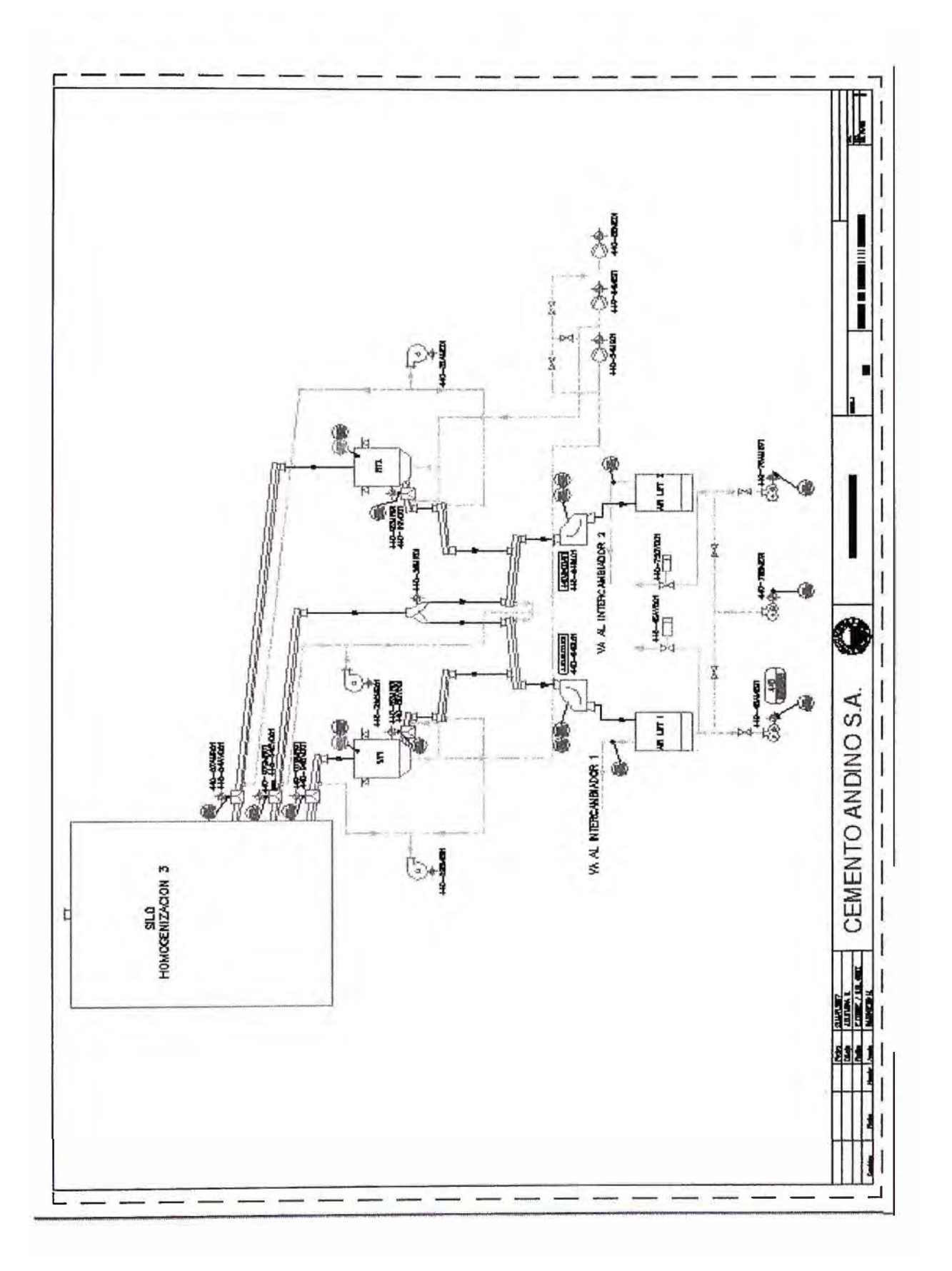

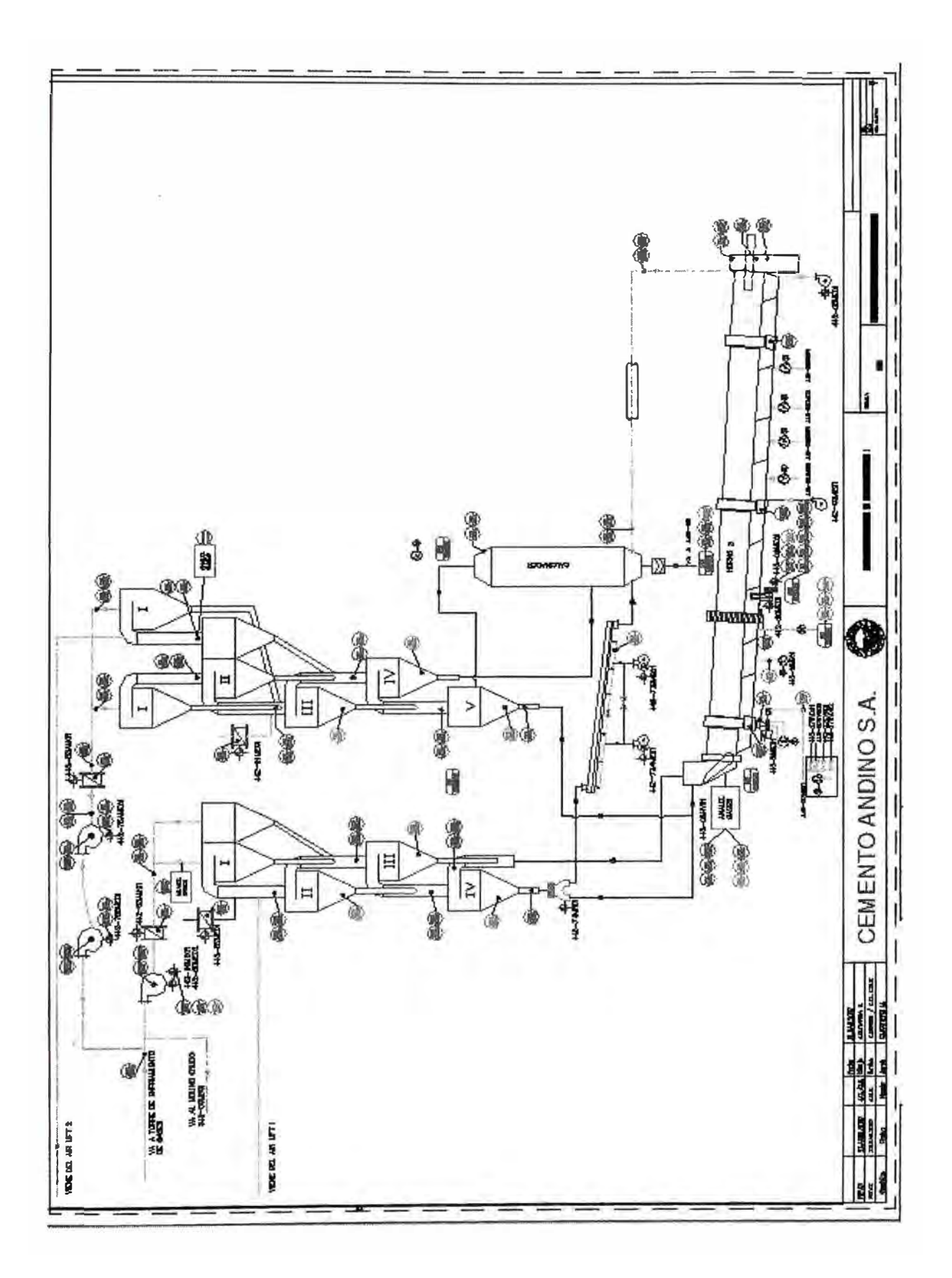

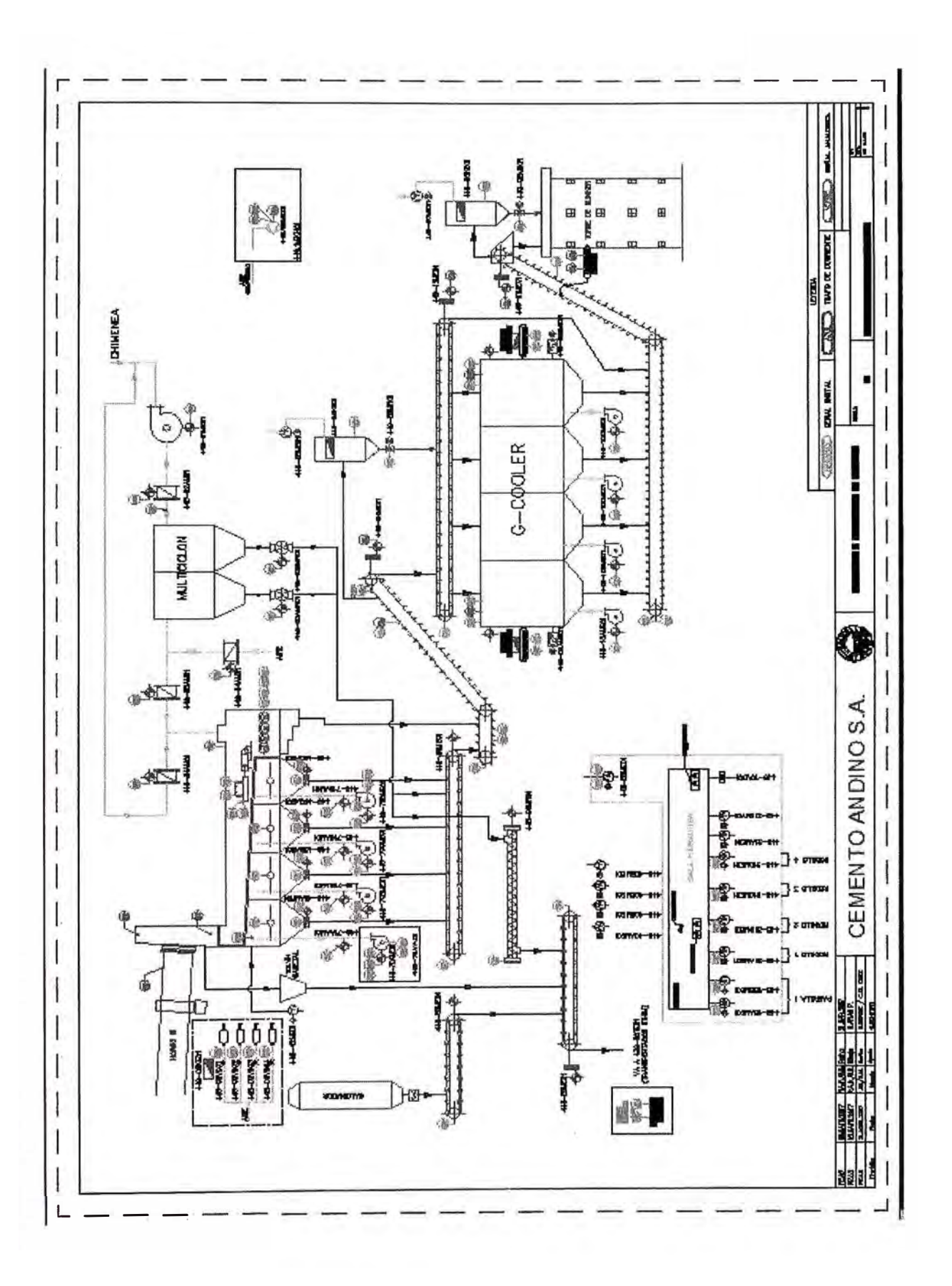

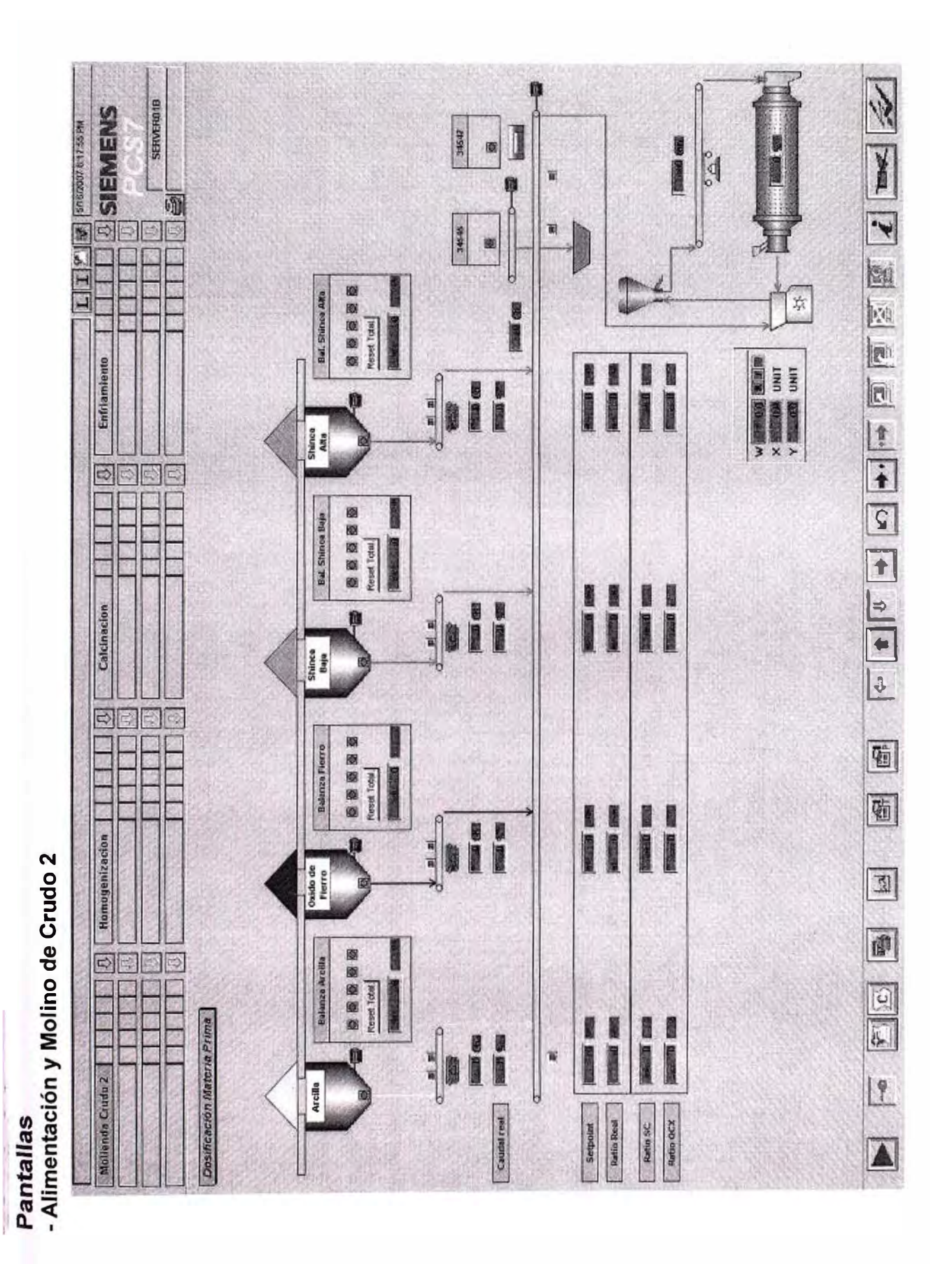

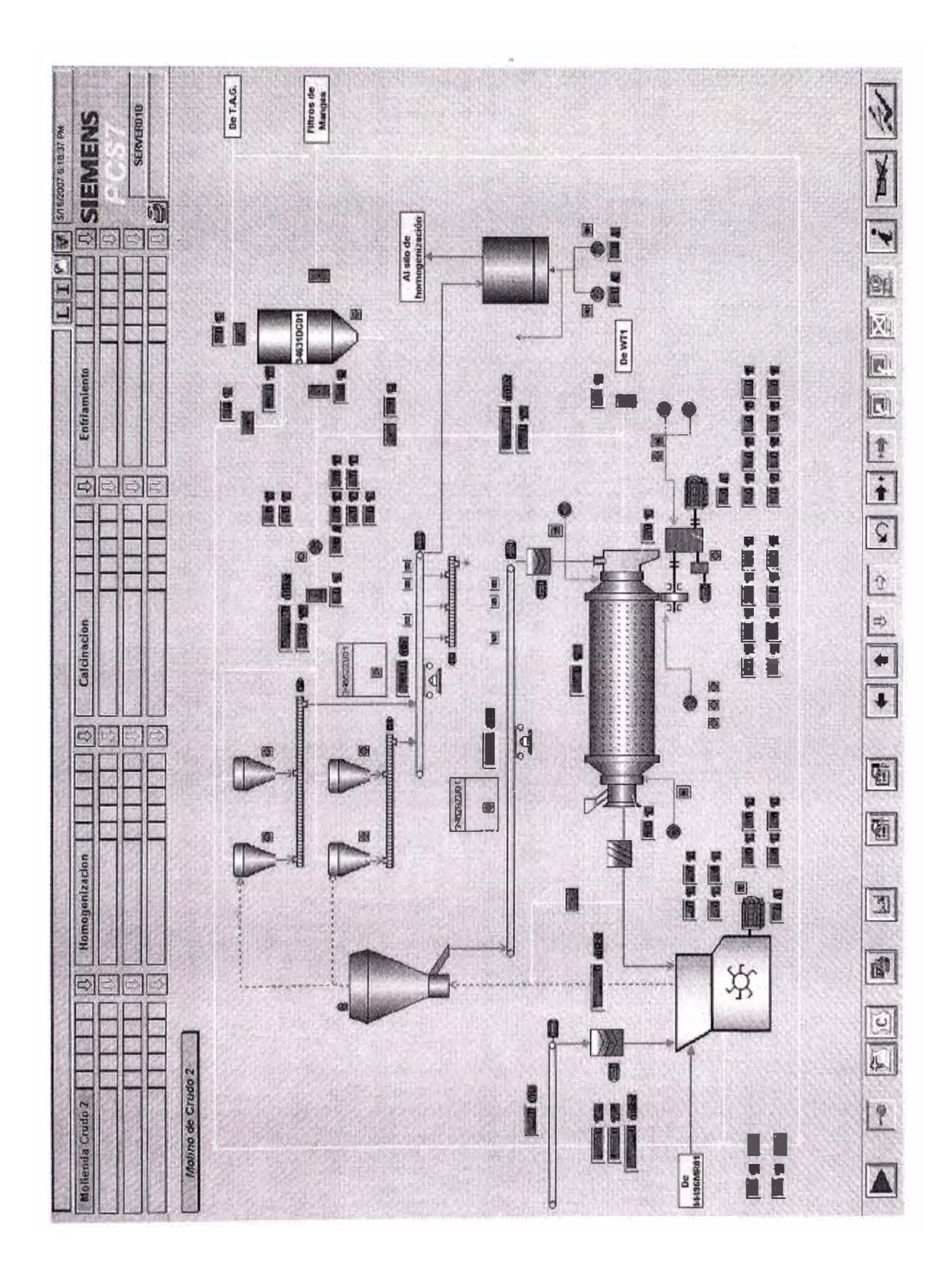

#### **SIEMENS**<br>**De Siemanne**<br>De Siemanne<br>De Siemanne **SERVER01B** we computed ALIII 347601011 12 12 13 13 13 14 14 14 14 15 15 16 17 18 a WT2  $[500]$ *<u>CONTRACTORS CONTRACTORS IN THE CONTRACTORS CONTRACTORS IN THE CONTRACTORS CONTRACTORS IN THE CONTRACTORS CONTRACTORS IN THE CONTRACTORS CONTRACTORS IN THE CONTRACTORS CONTRACTORS IN THE CONTRACTORS CONTRACTORS IN THE CO*</u>  $\frac{1}{2}$ Enfriamiento 国国 調節 **BBBB** 71 ä  $\lfloor$   $\lfloor$   $\alpha$  $\mathbf{H}$  $\equiv$ Re ding Calcinacion . Ø ģ. ß 厦  $\boxed{5}$ 3 四日 鳳 圈 S 41 **Homogenizacion**  $\blacksquare$ ř, **ETE** 國 Silo de Homogenización Mollenda Crudo 2 | | H. 19 de Ciclones A

# Homogenización

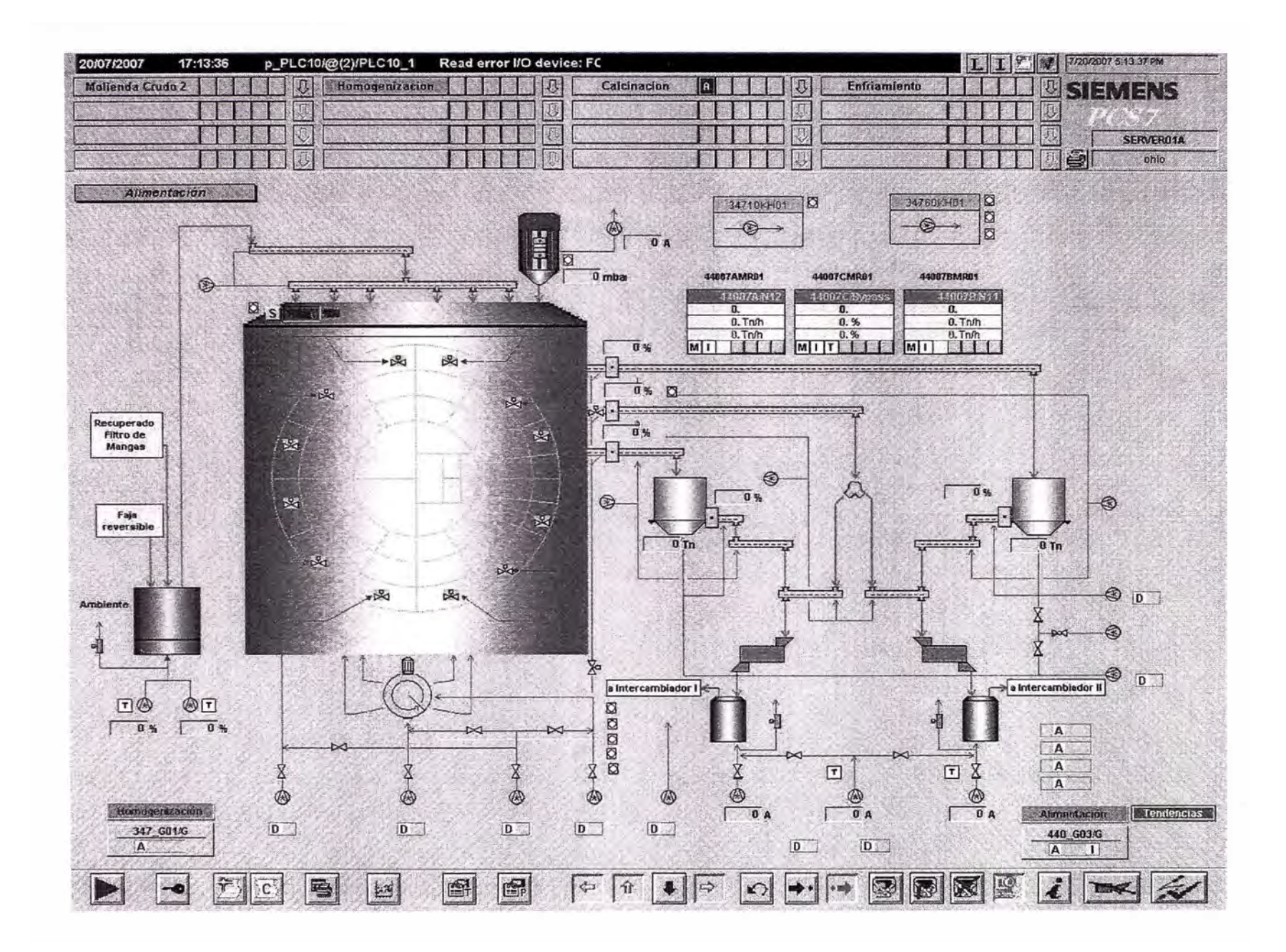

## Recuperación y Transporte de polvo

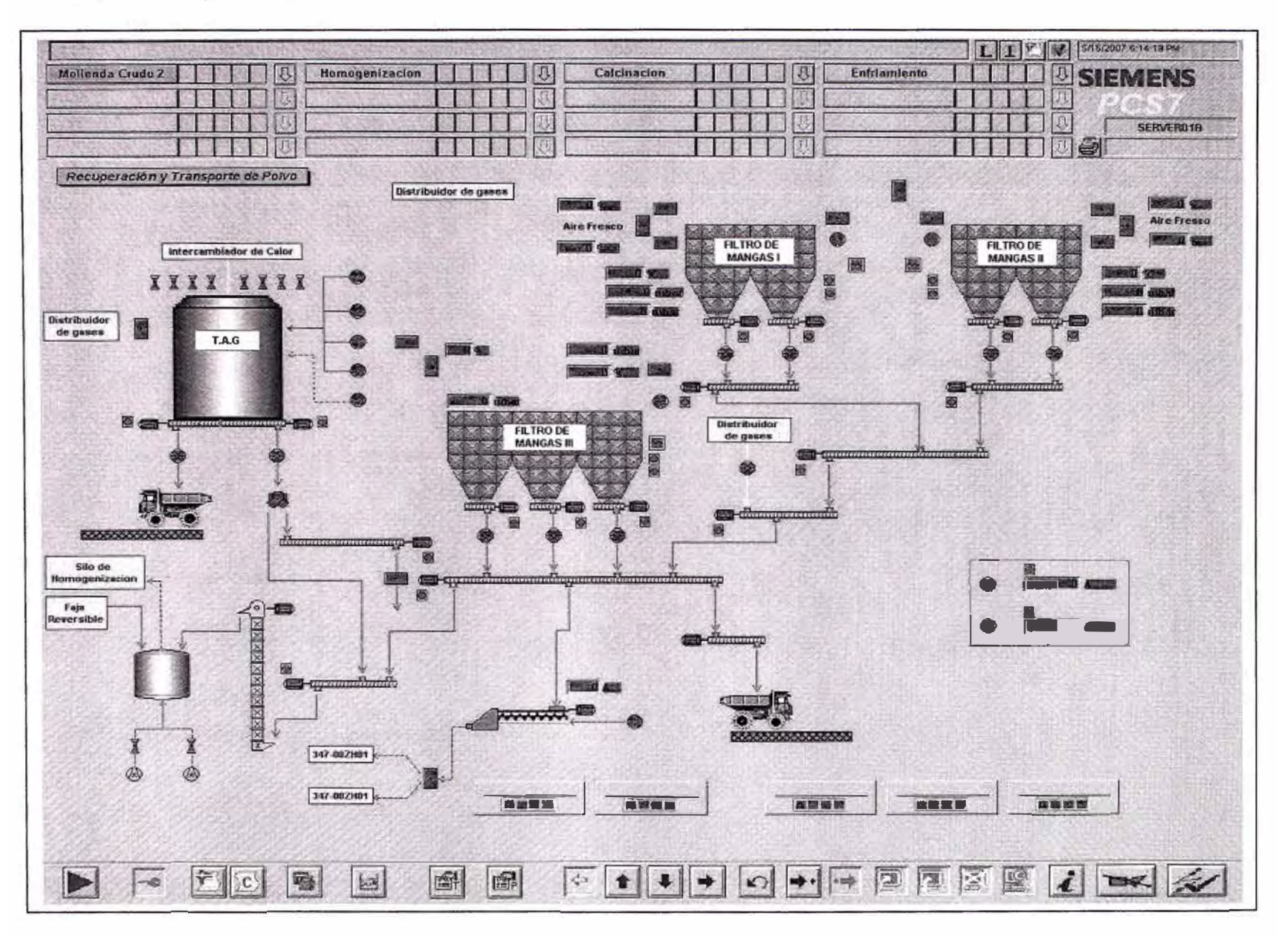

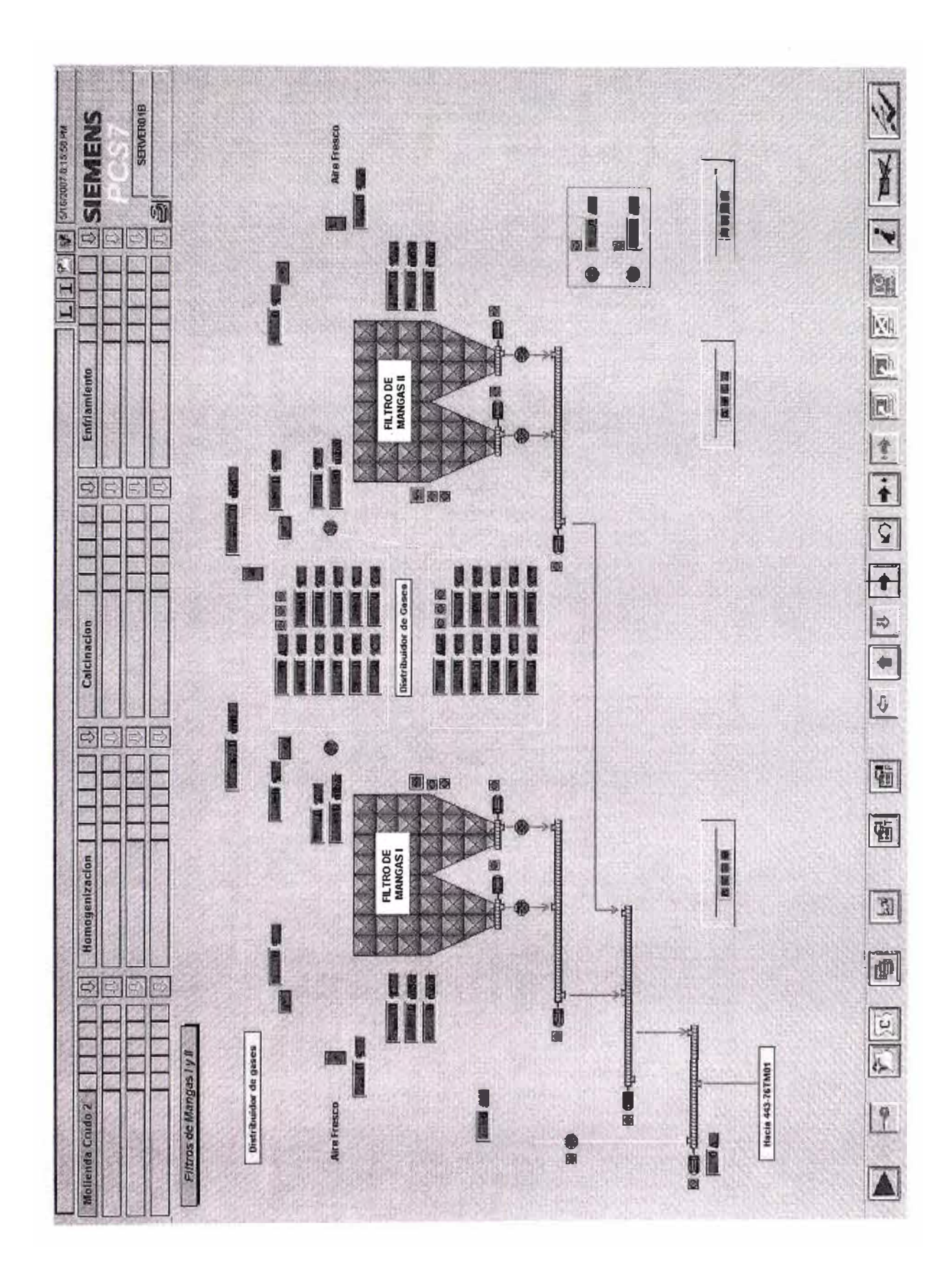

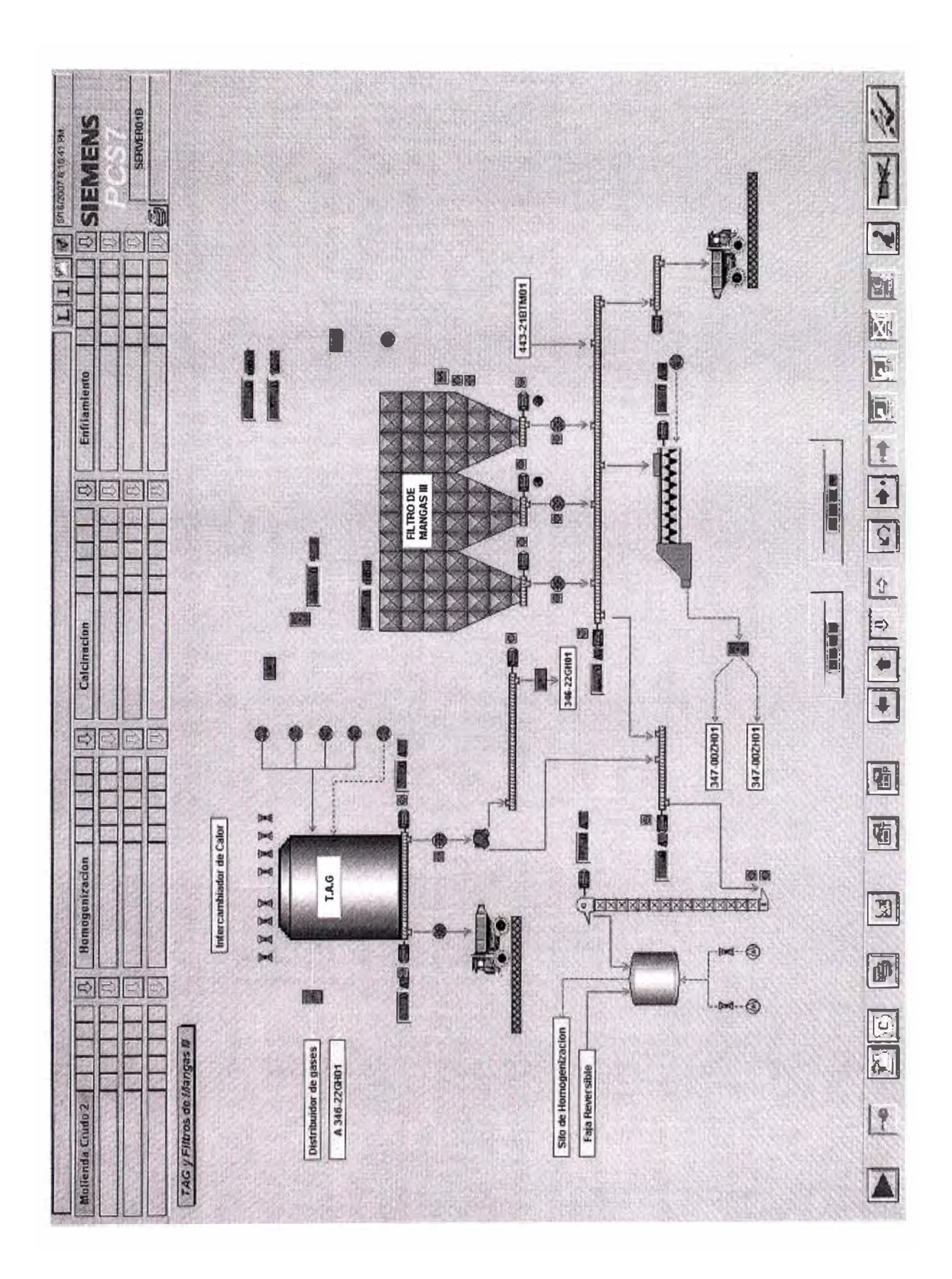

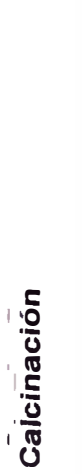

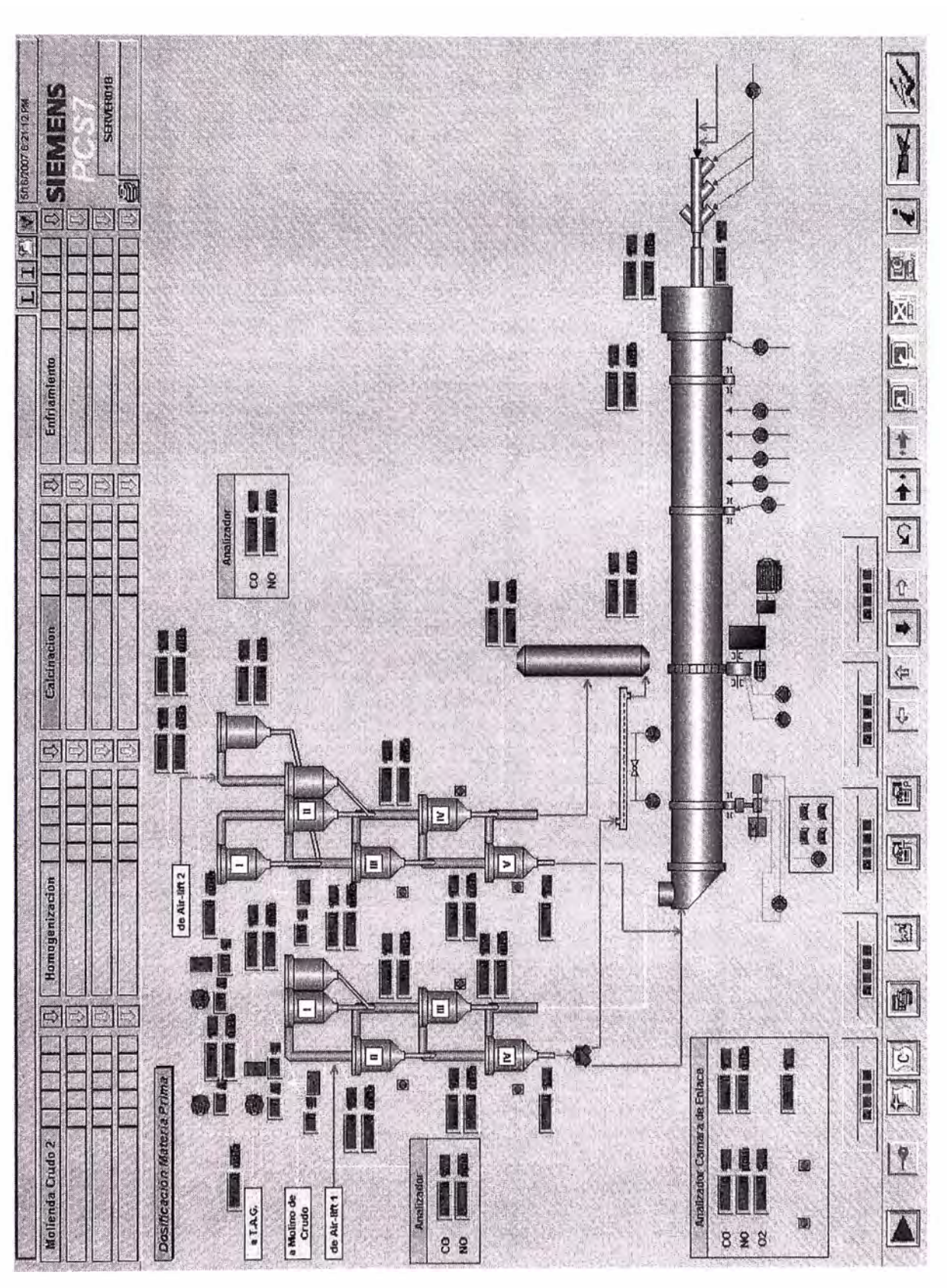

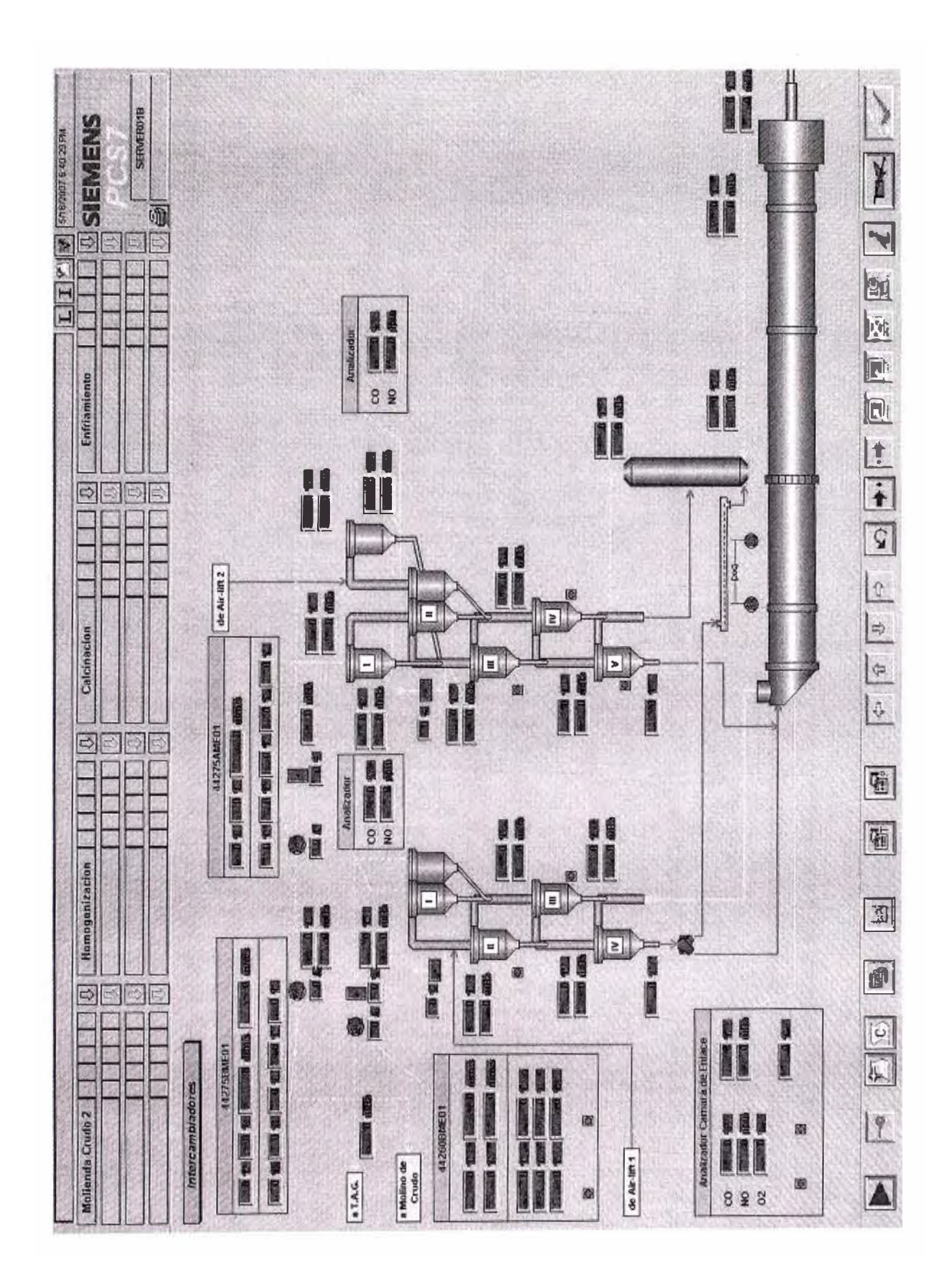

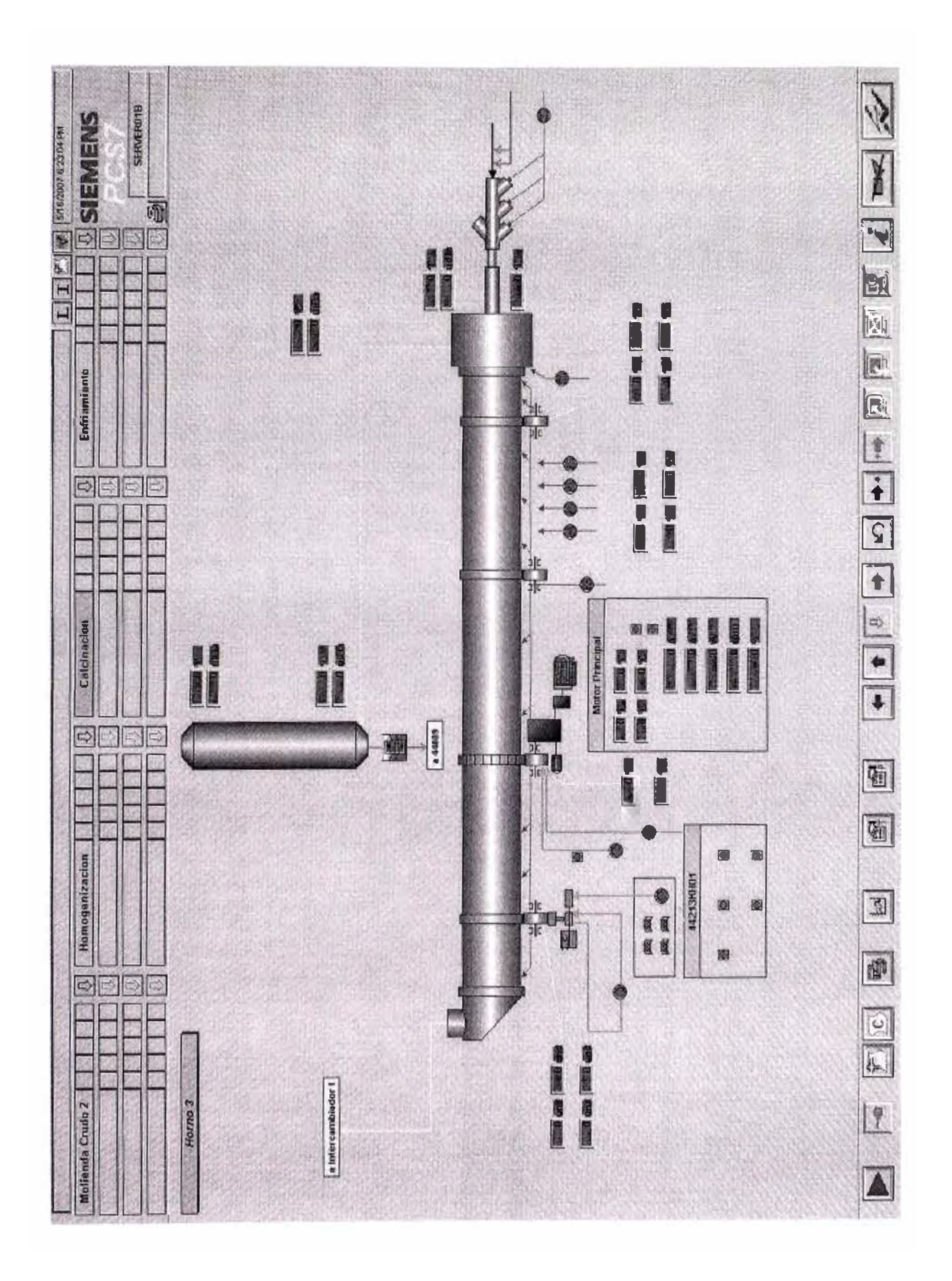

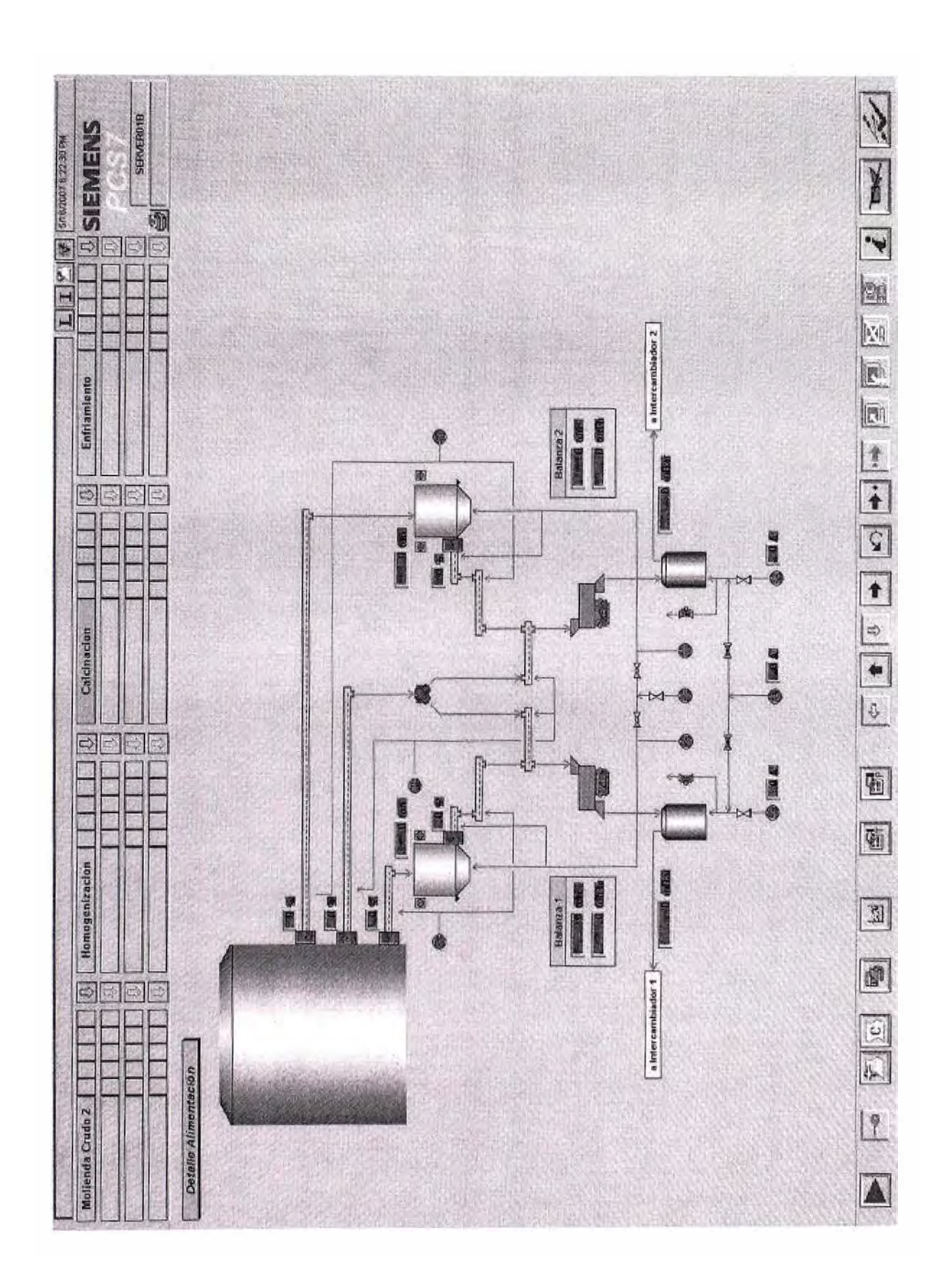

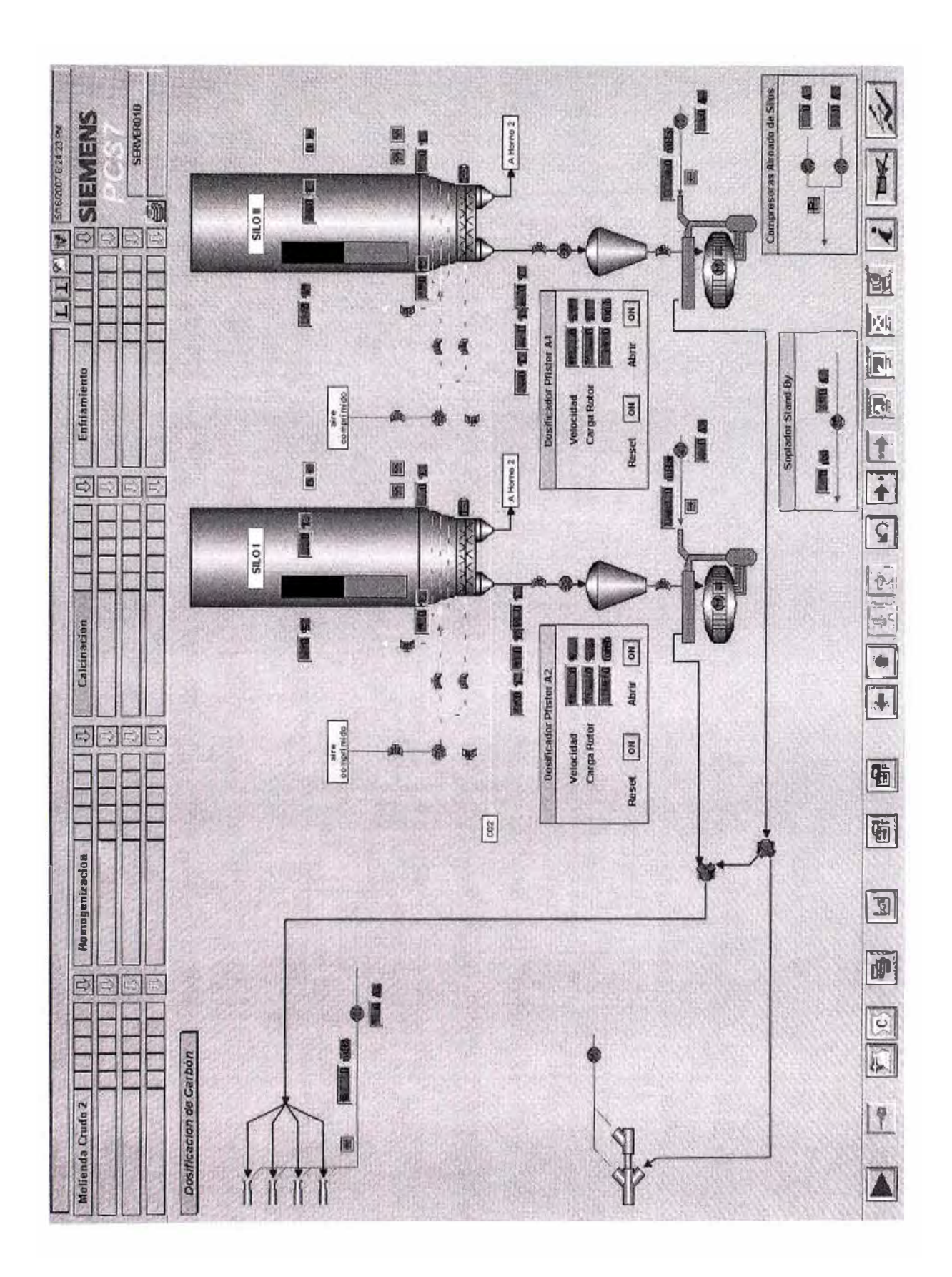

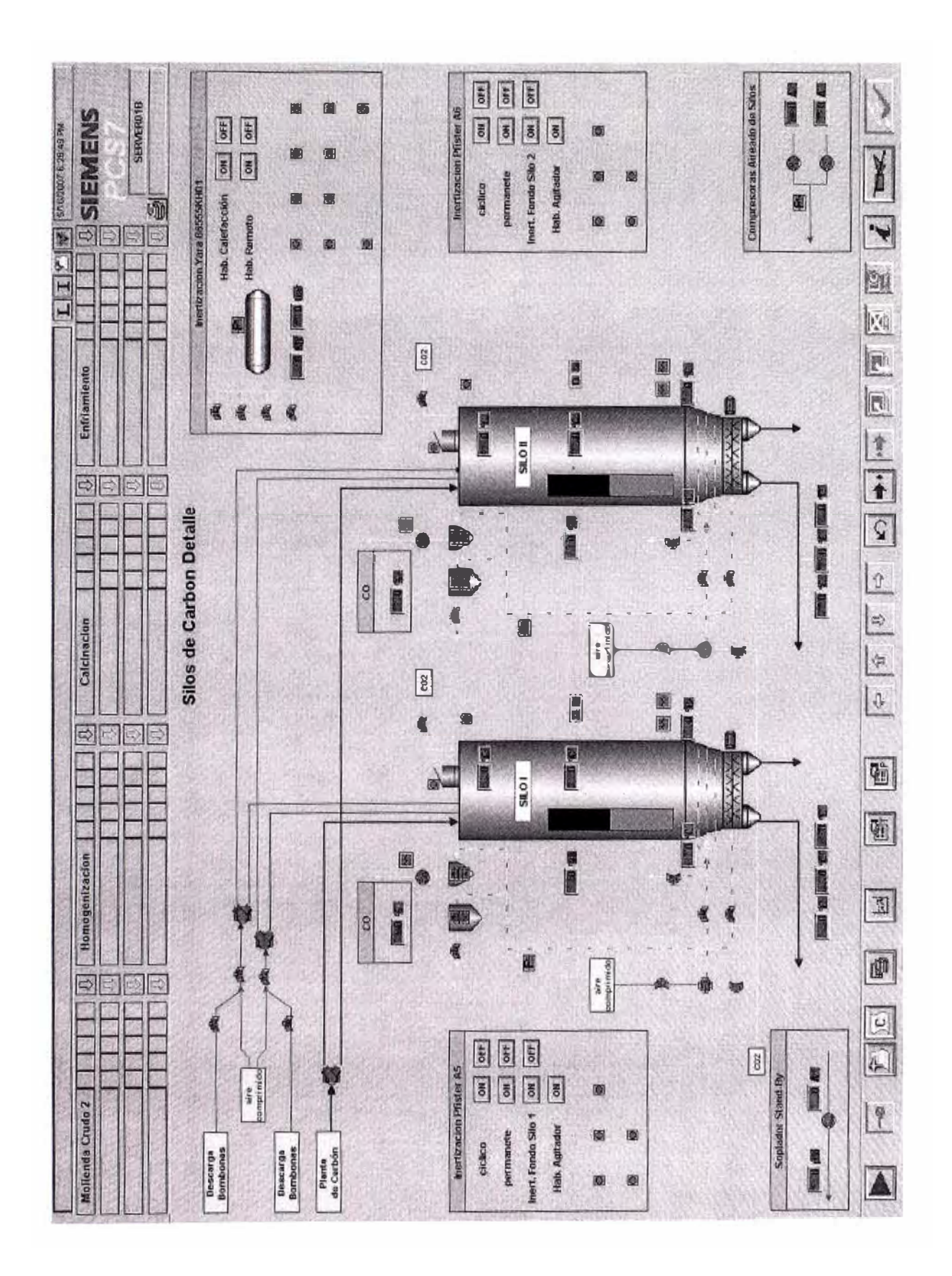

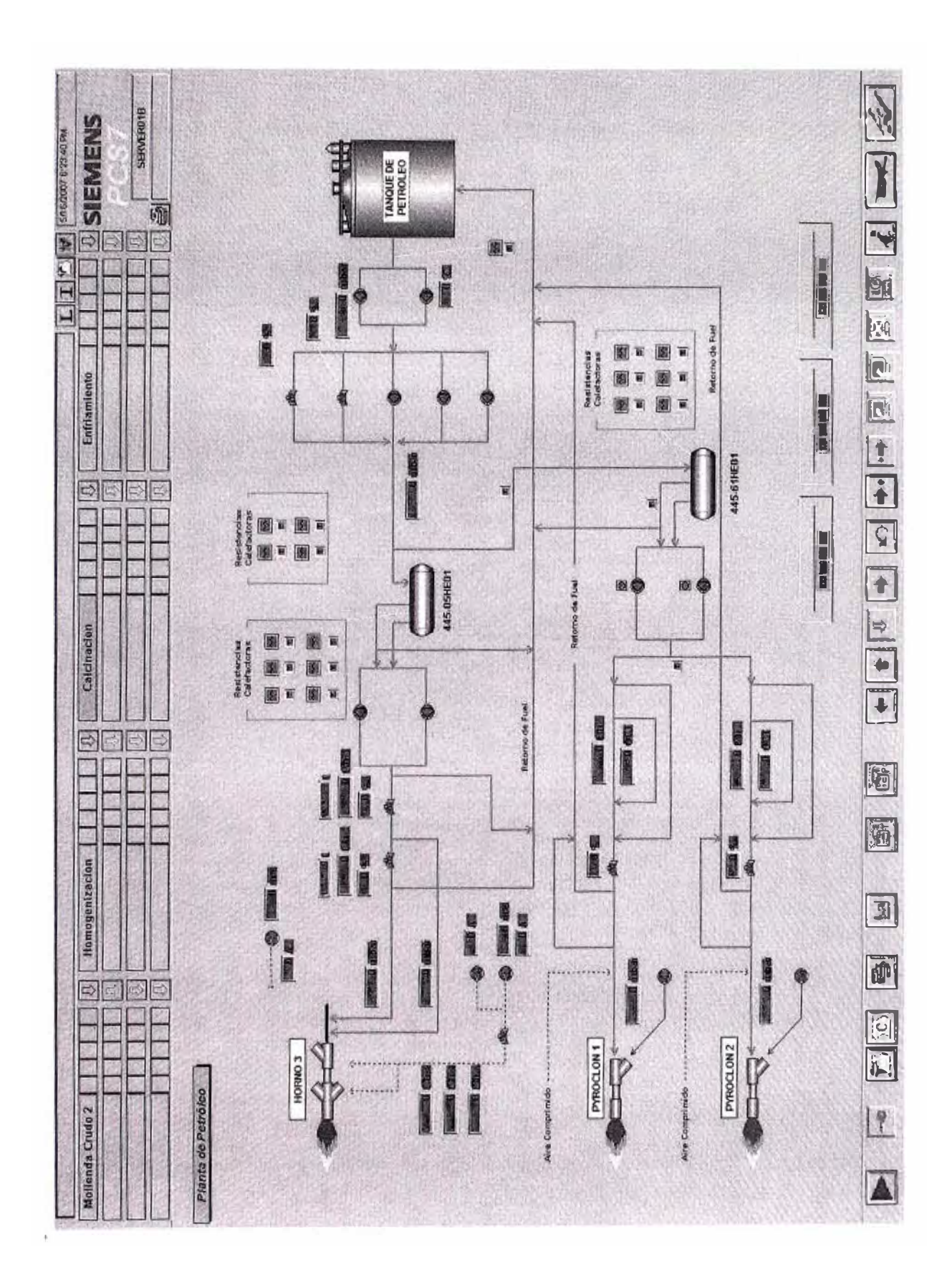

## **Enfriador y Almacenamiento de Clinker**

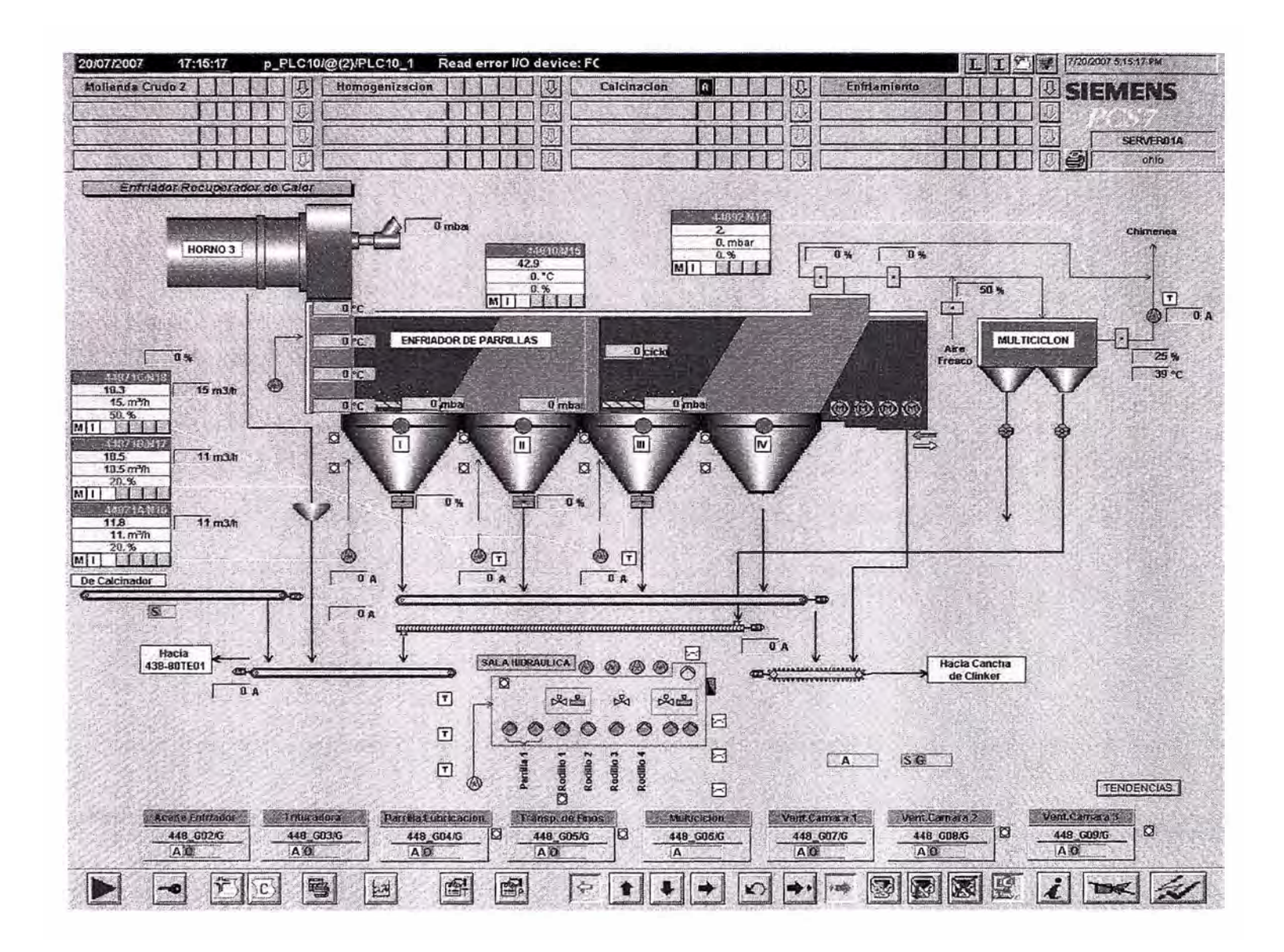

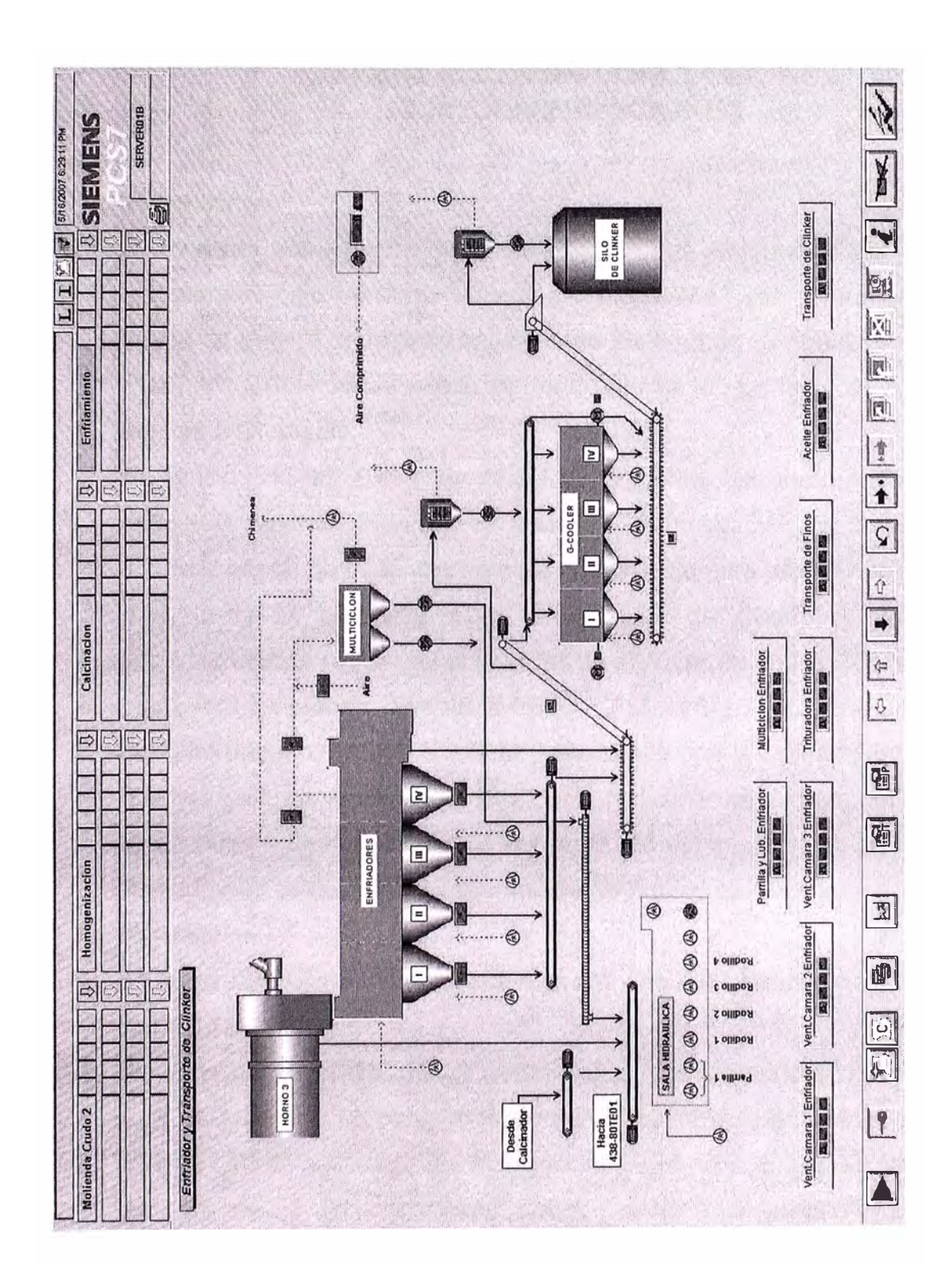

# **OBSERVACIONES, CONCLUSIONES Y RECOMENDACIONES**

# **Observaciones**

- 1. El presente trabajo trata de la realización de la Automatización del Horno 111, actualmente bajo SIMATIC S5 y un antiguo CEMAT con control de operación a través de pupitre convencional, al nuevo Sistema de Control CEMAT V6.1 bajo PCS7 V6.1 obteniéndose con ello una adecuación perfecta de la planta a las nuevas tecnologías.
- 2.- En función de las diferentes zonas de la planta, así como por el número de señales a tratar en cada una de las zonas, la instalación quedaría repartida en 4 zonas, contando cada una de ellas con un autómata programable Simatic S7.
- 3.- Las unidades centrales están en la sala de Control y la periferia de entradas/salidas digitales y analógicas se encuentran en los CCMs.
- 4.- Hardware empleado: Simatic S7-400, CPU 416-3 DP como Unidad Central Periferia descentralizada ET200M comunicada con la Unidad Central mediante Bus Industrial Standard PROFIBUS DP con utilización de fibra óptica de vidrio.

5.- La puesta en marcha puede ser realizada completamente en una sola fase coincidiendo con la parada programada de horno.

# **Conclusiones**

- 1. Siemens con CEMAT bajo PSC 7 ofrece una Automatización integral para la industria del cemento.
- 2. Siemens con SIMATIC PCS7 y CEMAT ofrece un concepto de sistema que dure en el futuro. La plataforma de hardware tiene la suficiente capacidad de reserva para soportar las ampliaciones futuras. Eligiendo MS-Windows, Siemens confía en un estándar global, manteniendo abierto el sistema a las innovaciones futuras.
- 3. Los sistemas CEMAT de Siemens han sido utilizados en la industria del cemento desde hace más de 30 años.
- 4. CEMAT fue concebido en estrecha colaboración con los operarios de fábricas de cemento y se adapto específicamente a sus requisitos, utilizando la tecnología más avanzada que había disponible en cada momento.
- 5. Los operarios de la sala de control pueden confiar en las funciones del CEMAT, que aligeran su carga de trabajo, y pueden concentrarse en su tarea principal: optimizar el proceso.
- 6. El personal de mantenimiento necesita el apoyo de las funciones de CEMAT para reducir el tiempo de solución de averías en caso de mal funcionamiento de la planta, mantener las pérdidas de producción al mínimo y reducir el costo de la mano de obra en el área de mantenimiento.
- 7. Los Ingenieros Electrónicos de la planta podrán llevar a cabo modificaciones, ampliaciones y mantenimiento del sistema de forma que no sea necesario llamar a expertos ajenos a la misma, minimizando de esta forma el costo consecuente de mantenimiento del mismo durante su vida útil.

# **Recomendaciones**

- 1. La garantía deberá ser, contra todo defecto de fabricación, 2 años desde la entrega del material para su transporte, una vez haya sido recepcionado por la empresa inspectora, o de 5 años tras la supervisión de montaje y puesta en marcha.
- 2.- Si bien es cierto, que este trabajo está previsto para ser realizado en una parada de Horno, que normalmente dura de 30 a 45 días, se deberá buscar una alternativa para la realización de esta Automatización.

# **BIBLIOGRAFÍA**

- [1] Capacitación sobre "Automation with the Process Control System CEMAT V4.11\_S7", Erlangen- Alemania, Marzo 1999.
- [2] Capacitación sobre "Software para Automatización CEMAT" Bogota-Colombia, Abril 2006.
- [3] Capacitación sobre "PCS7 Especial", Lima-Perú, Mayo 2007.
- [4] Capacitación sobre "CEMAT V6.1", Lima-Perú, Mayo 2007.
- [5] Siemens A&D, "Taller PCS7 on Tour", Edición Marzo, Madrid-España, 2006.
- [6] Siemens AG, "CEMAT System Description", Edición Octubre, Erlangen-Alemania, 2007.
- [7] Jorge Perez Minguez -Siemens, "SIMATIC PCS7 Setting a New Standard for Integración", Edición Enero, Madrid-España, 2006.